# **Mixed-Domain Oscilloscope**

MDO-2000E series

#### **PROGRAMMING MANUAL**

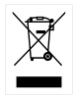

ISO-9001 CERTIFIED MANUFACTURER

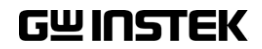

#### Jun 2018

This manual contains proprietary information which is protected by copyright. All rights are reserved. No part of this manual may be photocopied, reproduced or translated to another language without prior written consent of Good Will Corporation.

The information in this manual was correct at the time of printing. However, Good Will continues to improve products and reserves the right to change specifications, equipment, and maintenance procedures at any time without notice.

*Windows is a registered trademark of Microsoft Corporation in the United States and other countries.*

**Good Will Instrument Co., Ltd. No. 7-1, Jhongsing Rd., Tucheng Dist., New Taipei City 236, Taiwan.**

# **Table of Contents**

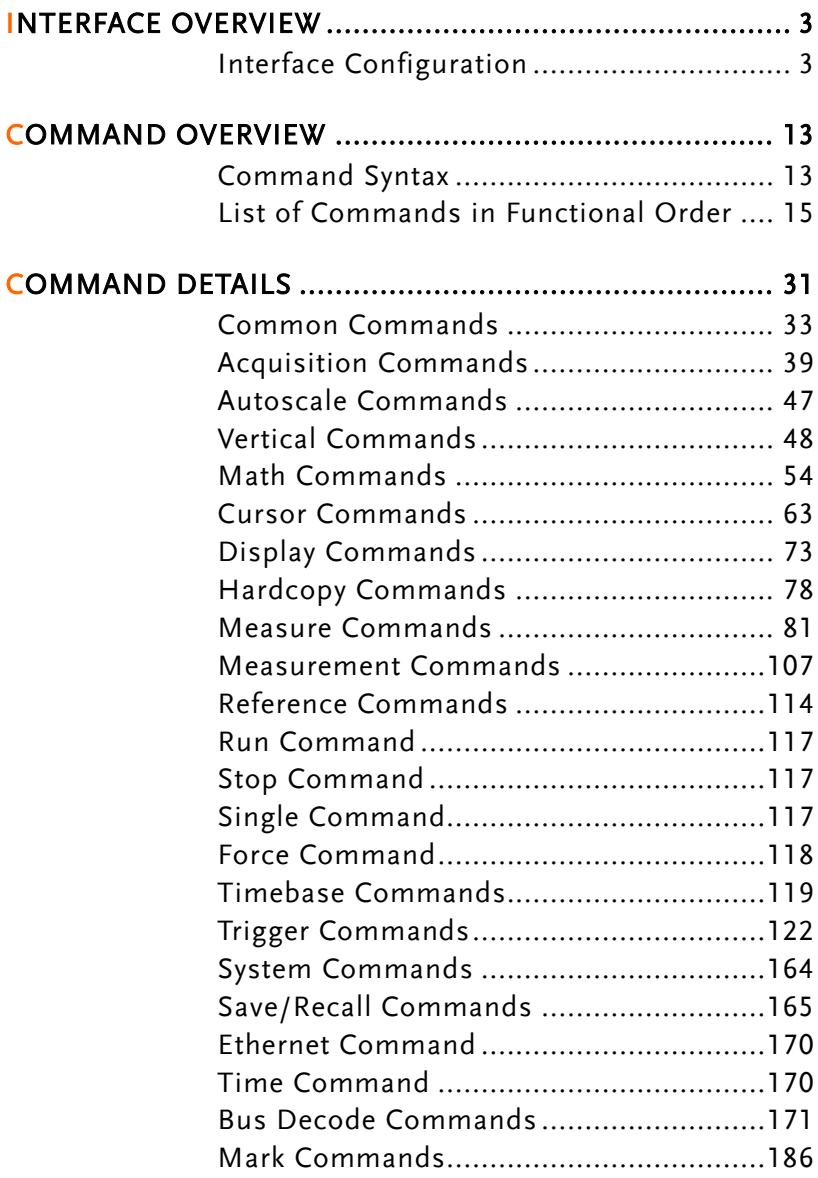

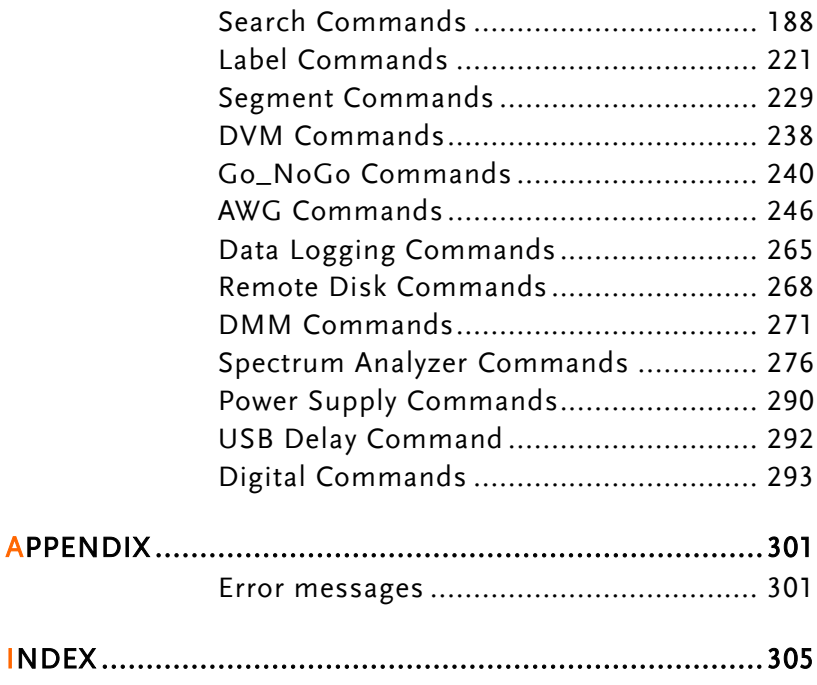

# **INTERFACE OVERVIEW**

This manual describes how to use the MDO-2000E's remote command functionality and lists the command details. The Overview chapter describes how to configure the USB and Ethernet remote control interfaces.

### Interface Configuration

#### Configure USB Interface

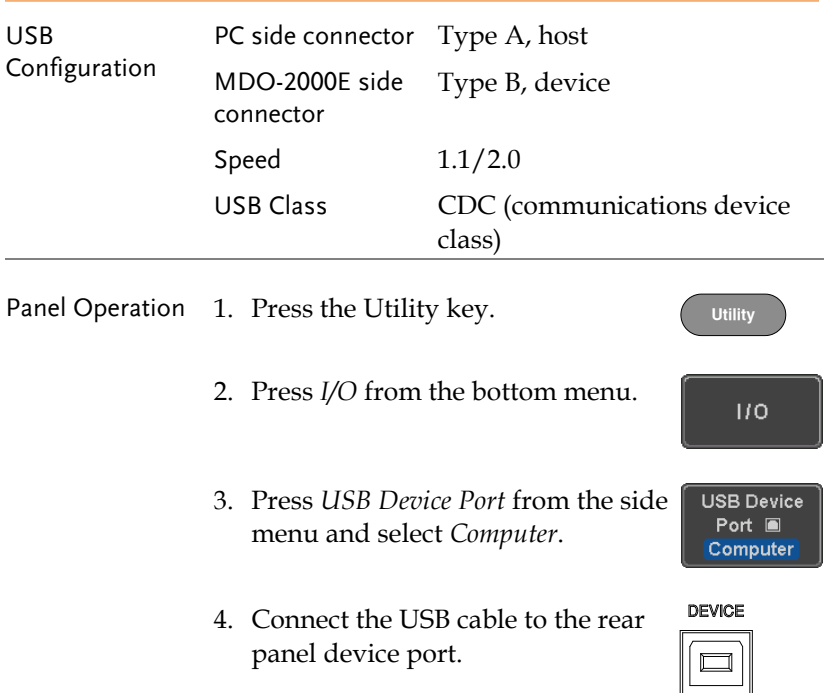

5. When the PC asks for the USB driver, select the USB driver included on the accompanying User Manual CD or download the driver from the GW Instek website, www.gwinstek.com, in the MDO-2000E Download section. The driver automatically sets the MDO-2000E as a serial COM port (Shown as VPO in the PORTS node).

#### USB Functionality Check

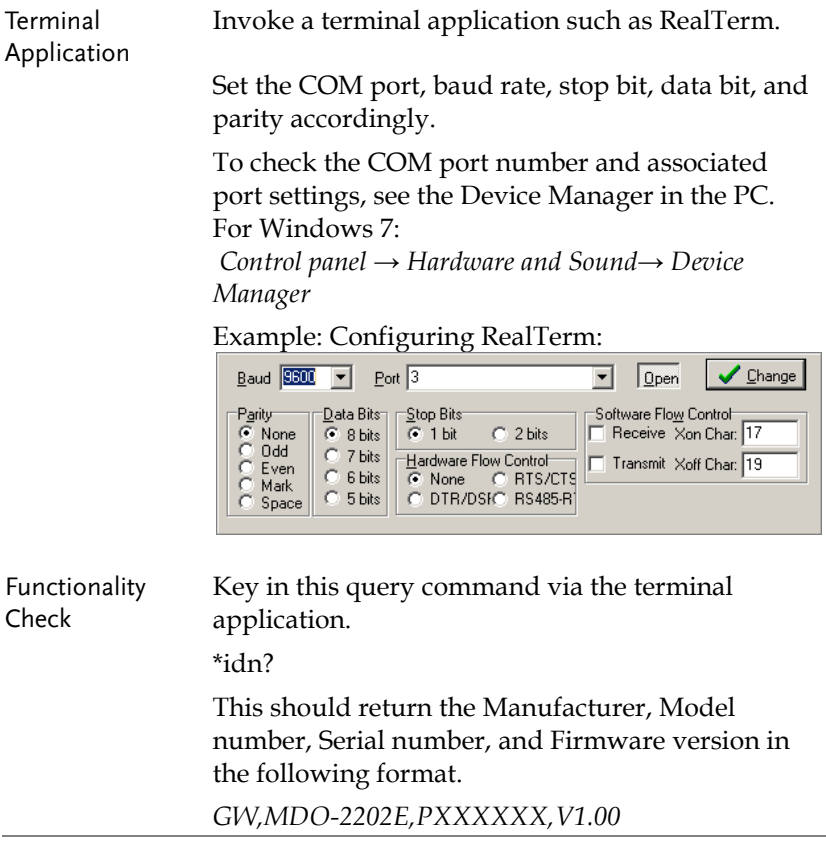

### <span id="page-6-0"></span>Configure the Ethernet Interface

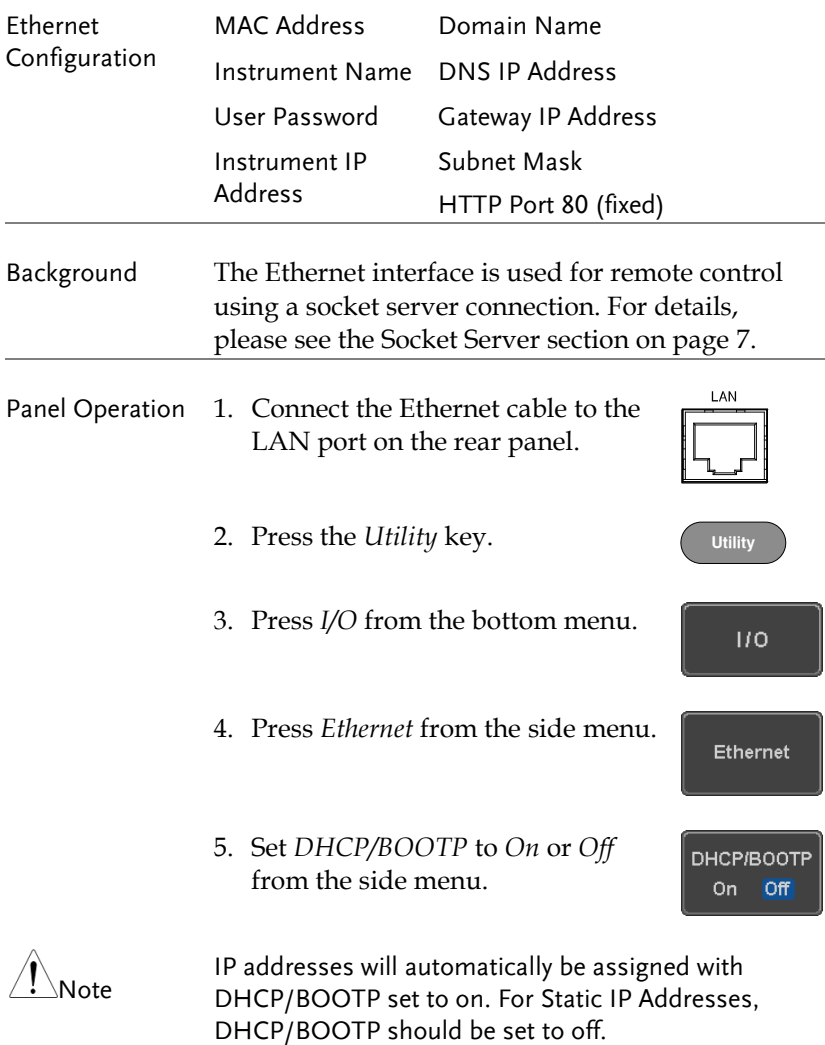

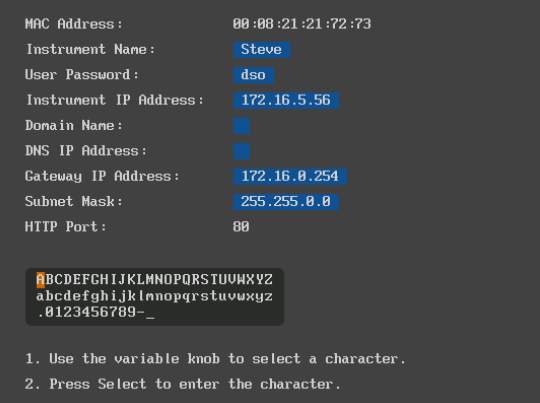

6. Use the *Up* and *Down* arrows on the side menu to navigate to each Ethernet configuration item.

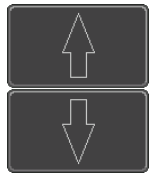

Items MAC Address, Instrument Name, User Password, Instrument IP Address, Domain Name, DNS IP Address, Gateway IP Address, Subnet Mask

Note: HTTP Port is fixed at 80.

7. Use the *Variable* knob to highlight a character and use the *Select* key to choose a character.

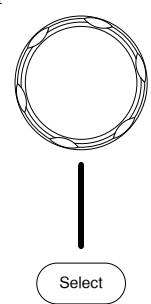

**VARIABLE**

<span id="page-8-0"></span>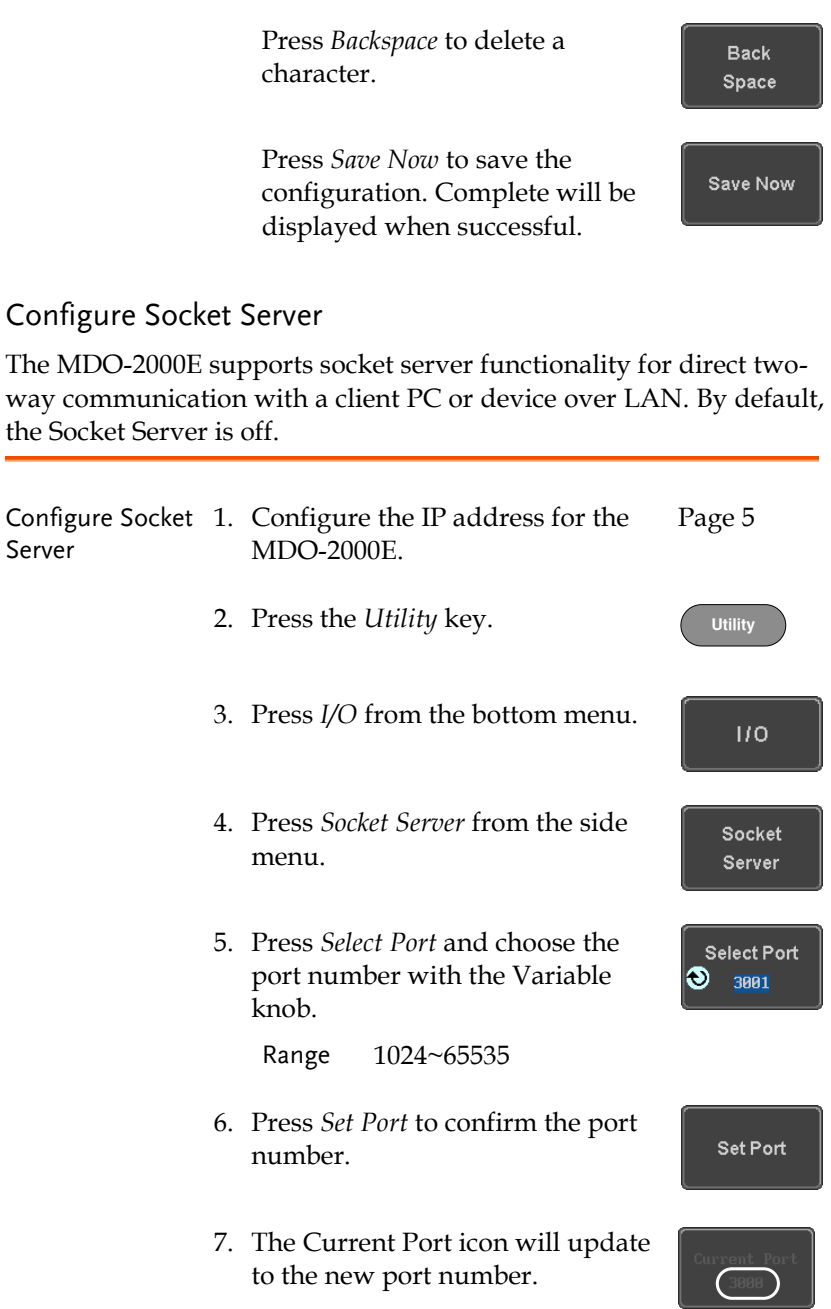

8. Press *Server* and turn the socket server On.

Server On Off

#### Socket Server Functionality Check

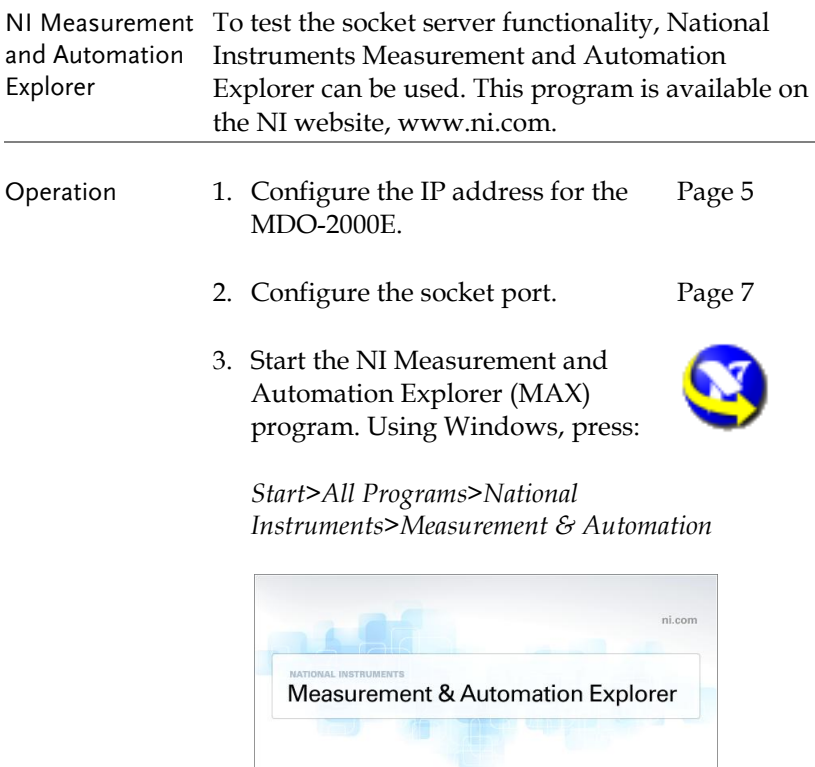

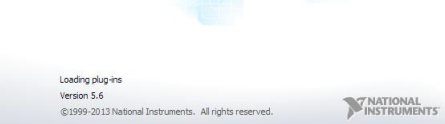

4. From the Configuration panel access;

*My System>Devices and Interfaces>Network Devices* 

5. Right click *Network Devices* and select *Create New Visa TCP/IP Resource…*

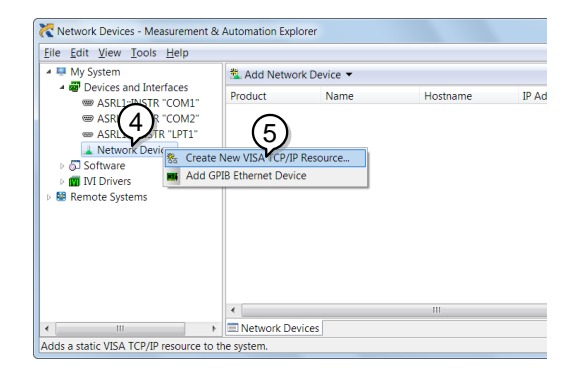

- 6. Select *Manual Entry of Raw Socket* from the popup window.
- 7. Click *Next*.

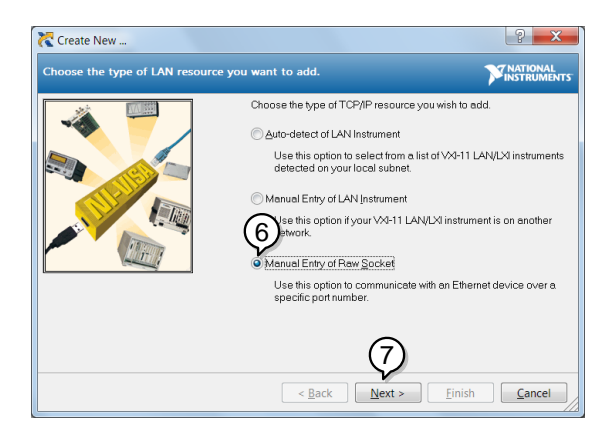

- 8. Enter the MDO-2000E's IP address and socket port number.
- 9. Click *Validate*.
- 10. A popup will appear to tell you if a VISA socket session was successfully created.
- 11. Click *Next*.

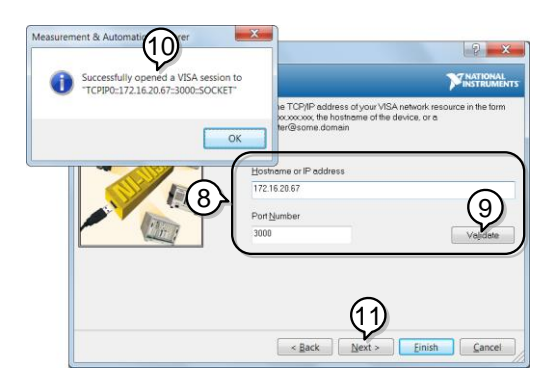

- 12. Choose an alias for the socket connection if you like.
- 13. Click *Finish* to finish the configuration.

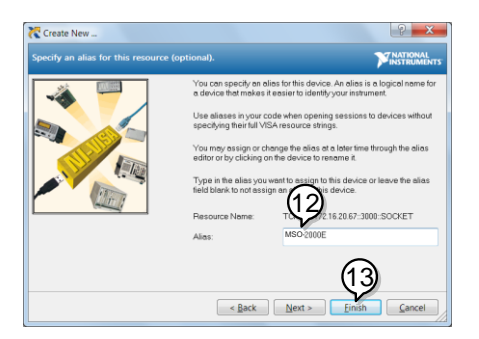

14. The MDO-2000E will now appear under Network Devices in the Configuration Panel. Functionality Check

15. Click the *Open Visa Test Panel* to send a remote command to the MDO-2000E.

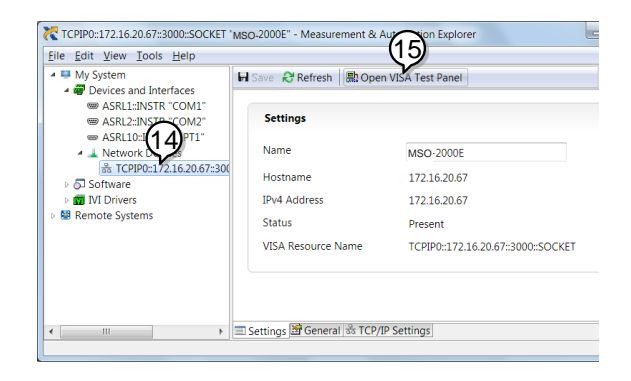

- 16. Click on the *Configuration* icon.
- 17. Select the *I/O Settings* tab.
- 18. Mark the *Enable Termination Character* checkbox. Make sure the termination character is a line feed (/n, value: xA).
- 19. Click *Apply Changes*.

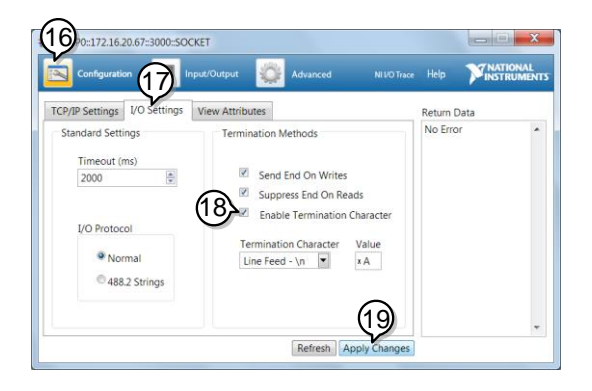

- 20. Click the *Input/Output* icon.
- 21. Make sure \*IDN? query is selected in the *Select or Enter Command* drop box.
- 22. Click on *Query*.
- 23. The manufacturer, model number, serial number and firmware version will be displayed in the buffer. For example: GW,MDO-2202E,PXXXXXX,V1.00

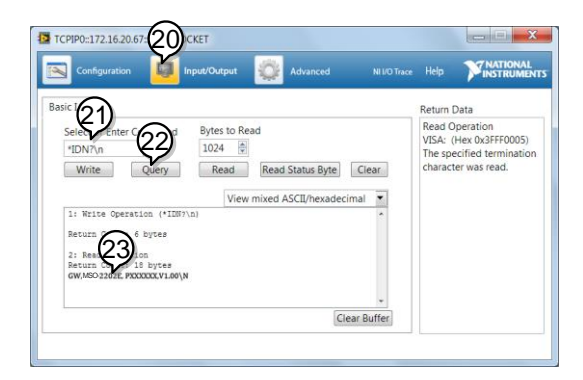

# **COMMAND OVERVIEW**

The Command overview chapter lists all MDO-2000E commands in functional order as well as alphabetical order. The command syntax section shows you the basic syntax rules you have to apply when using commands.

## Command Syntax

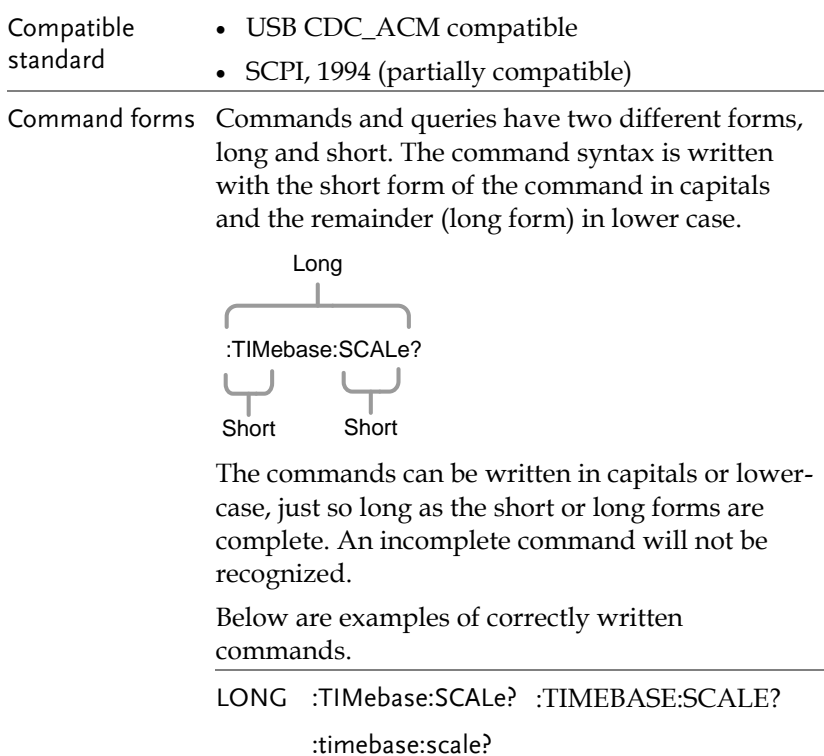

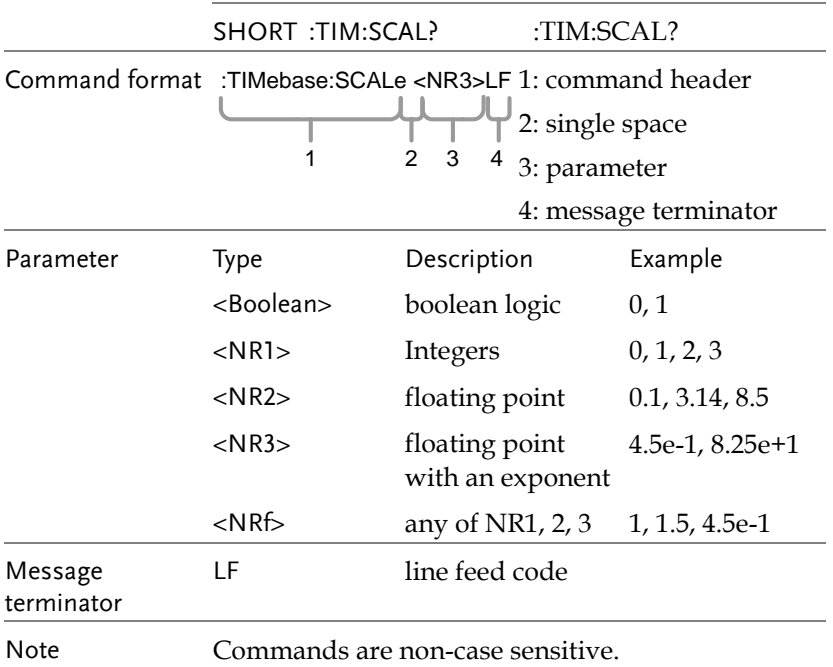

## <span id="page-16-0"></span>List of Commands in Functional Order

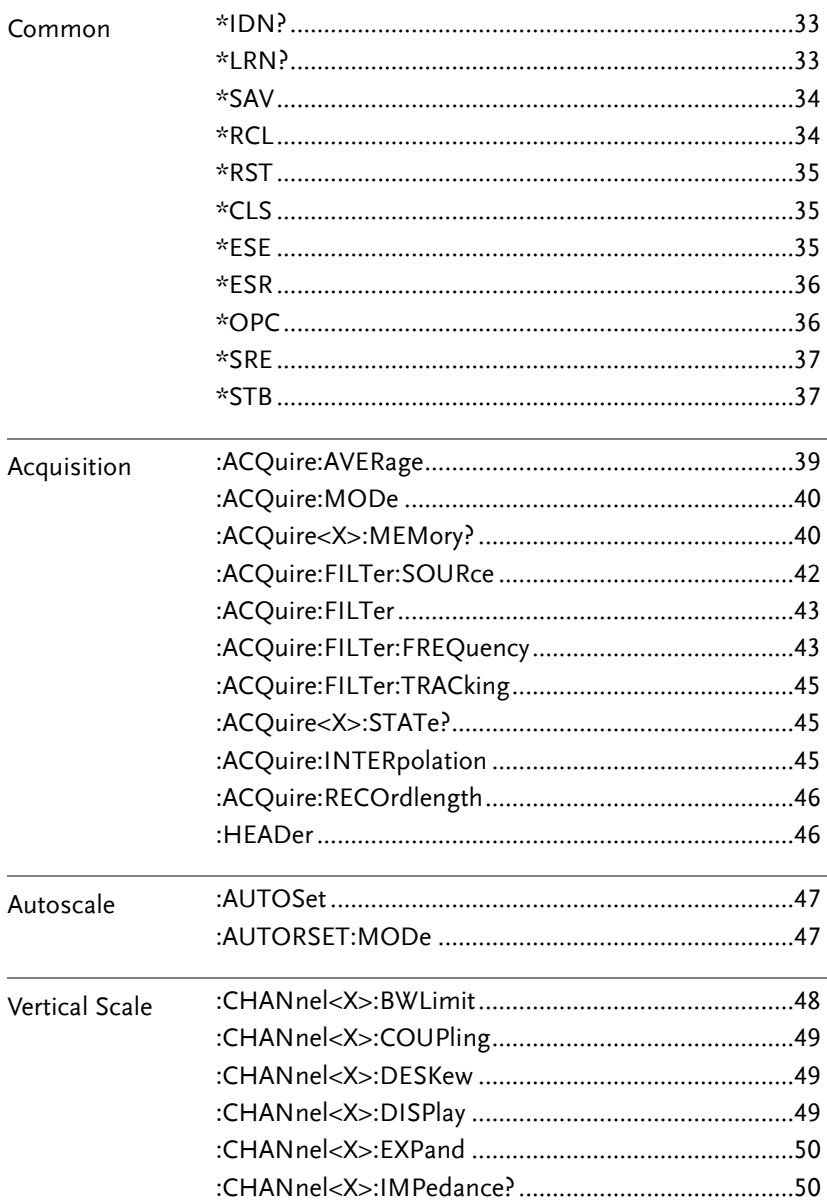

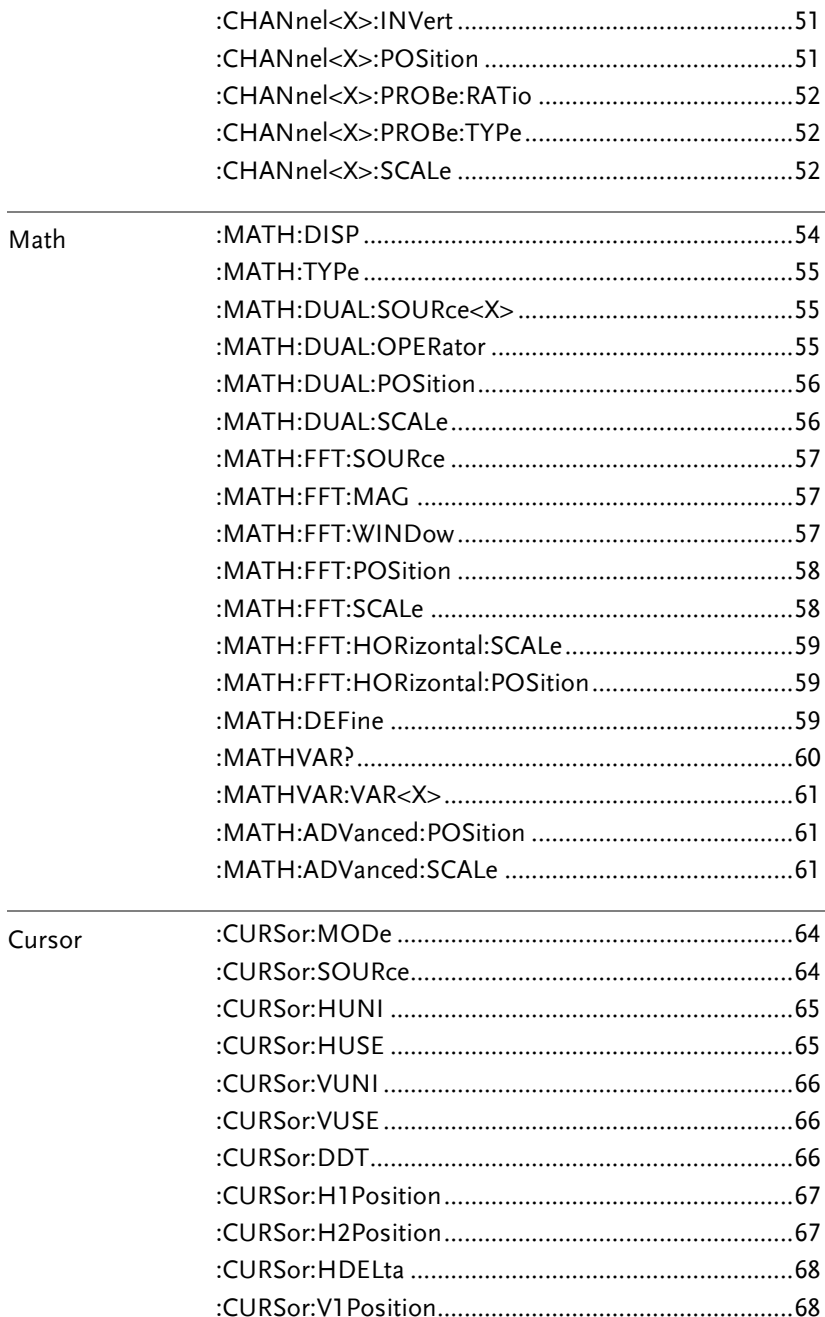

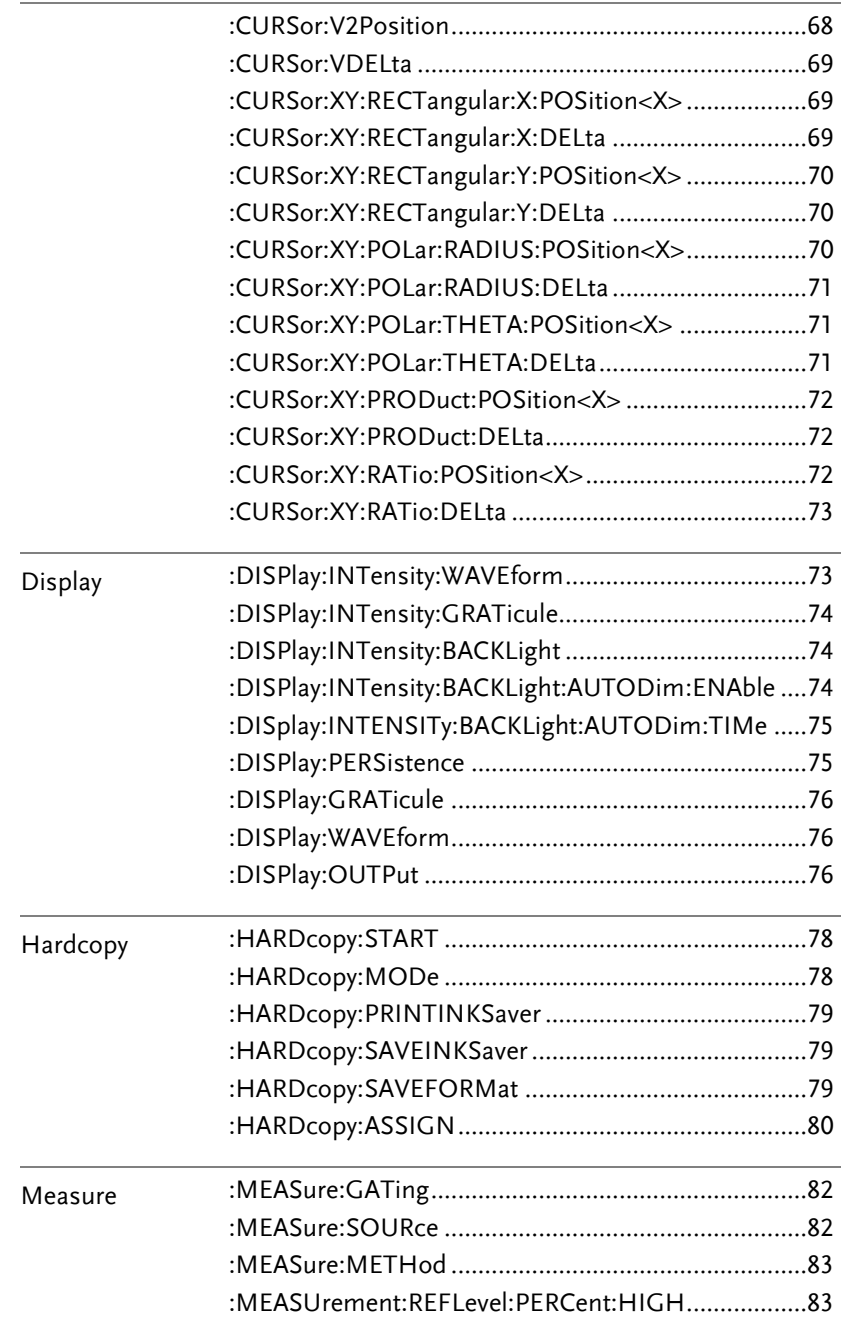

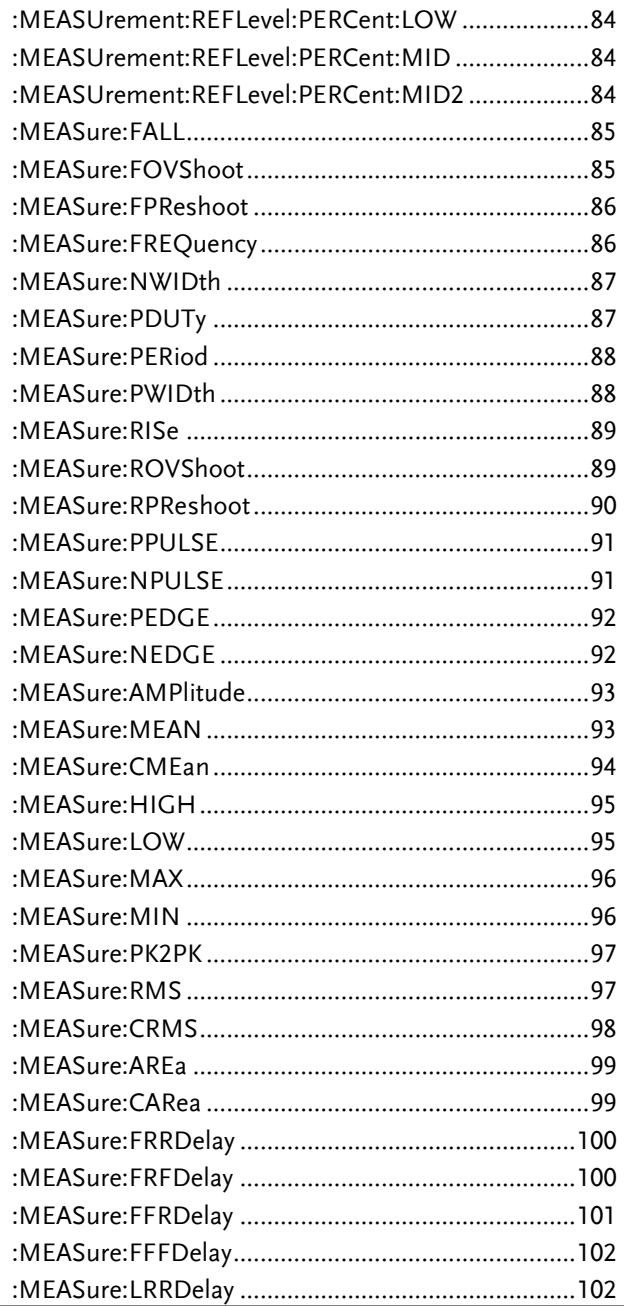

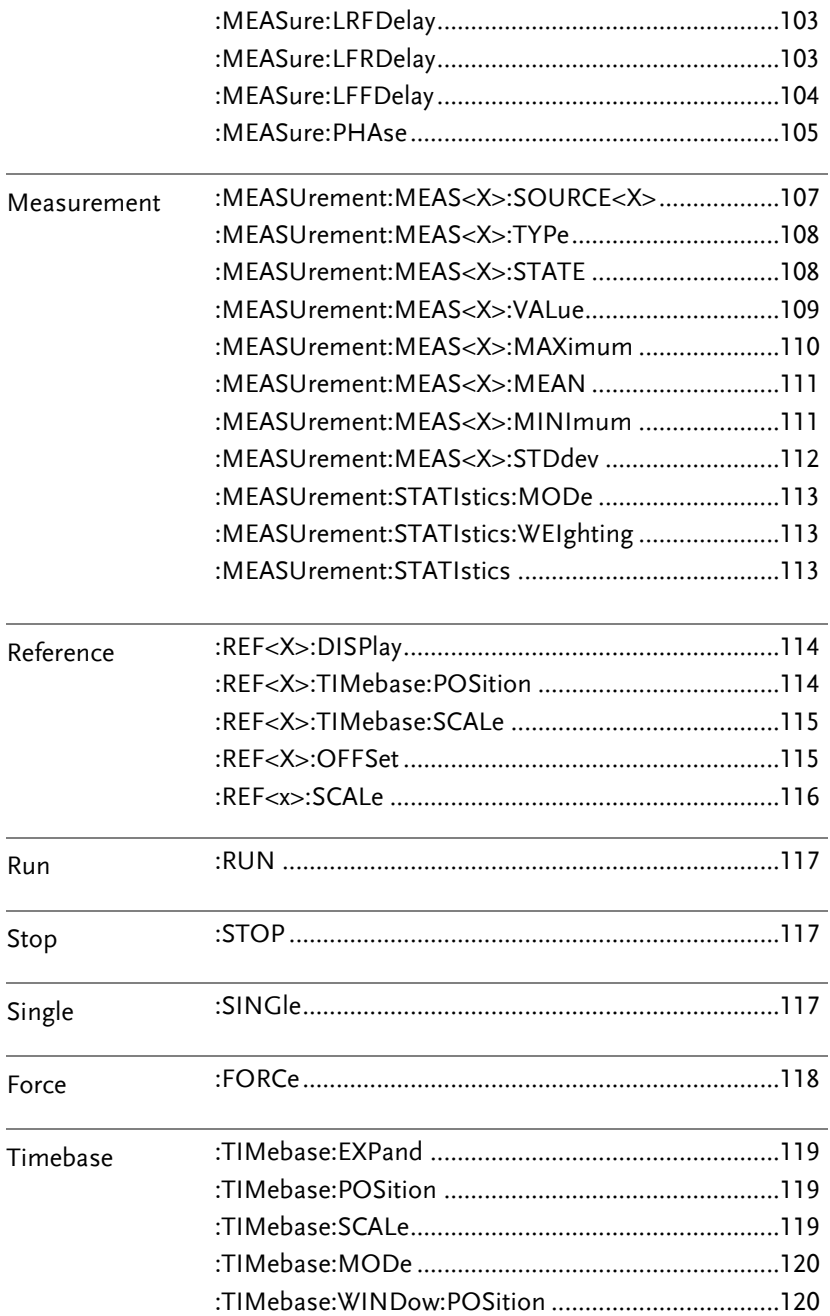

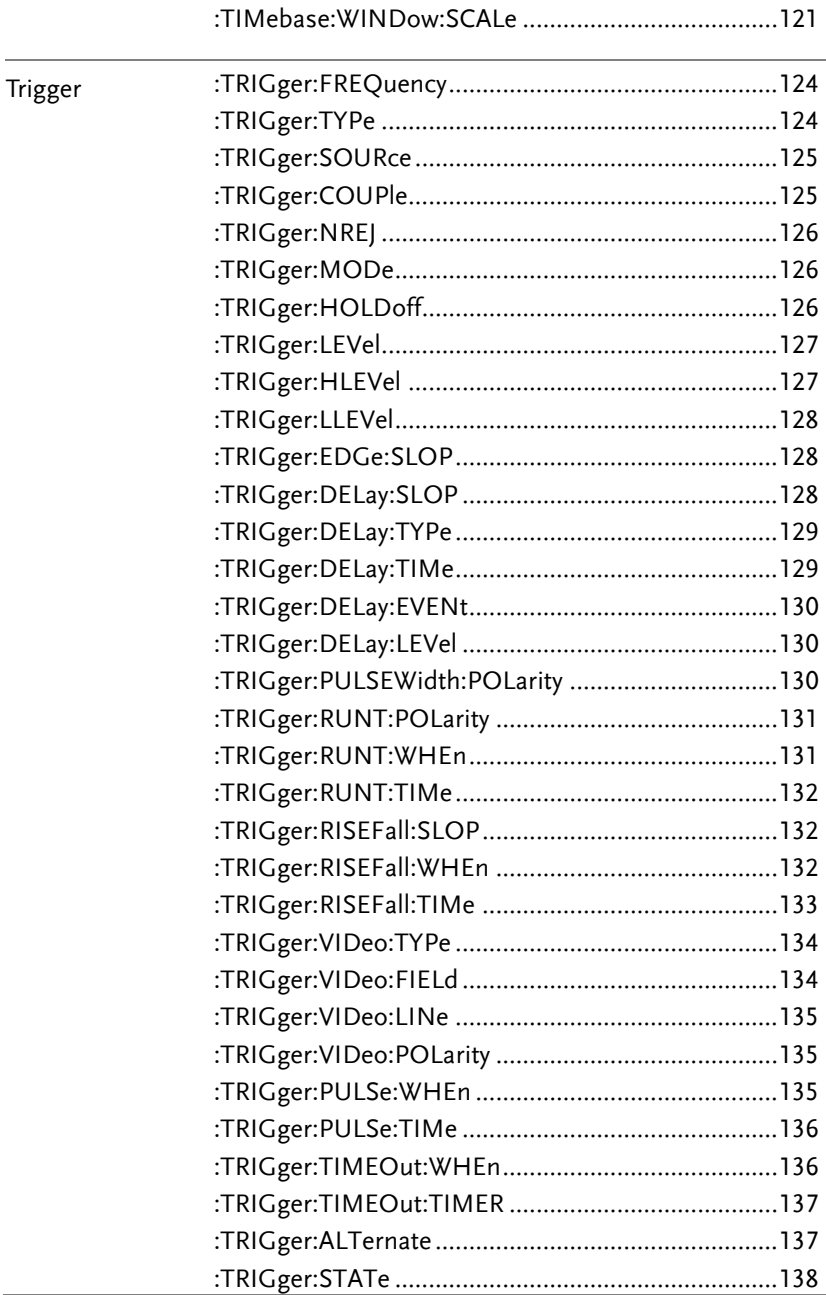

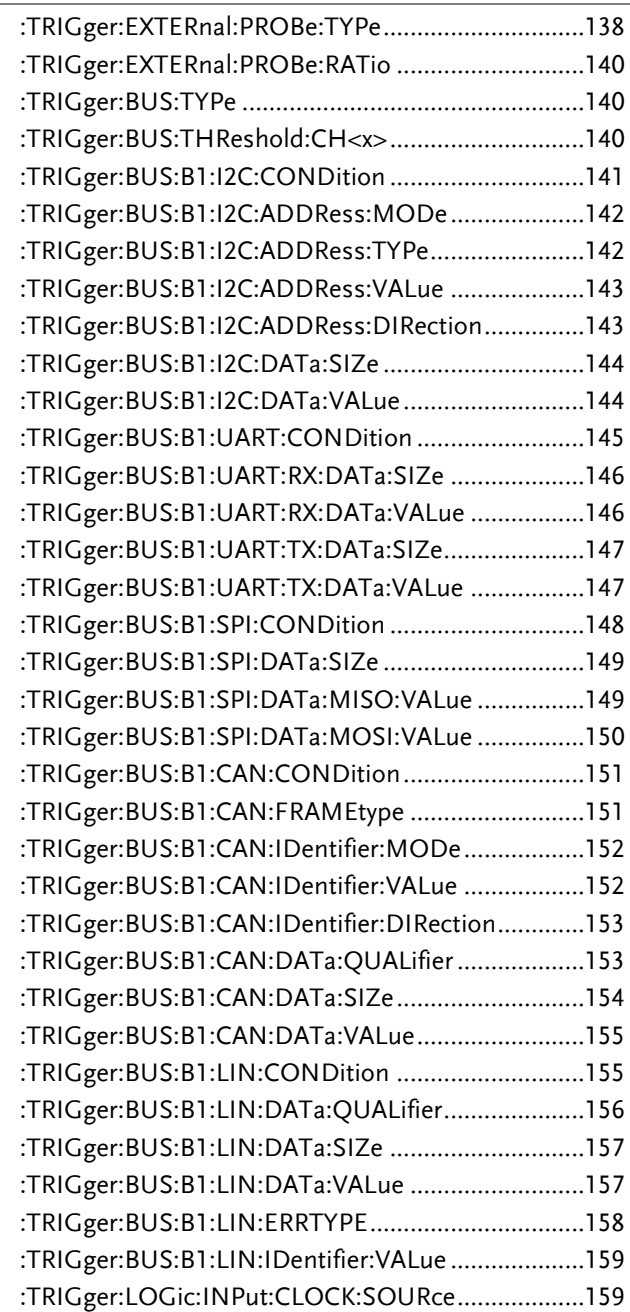

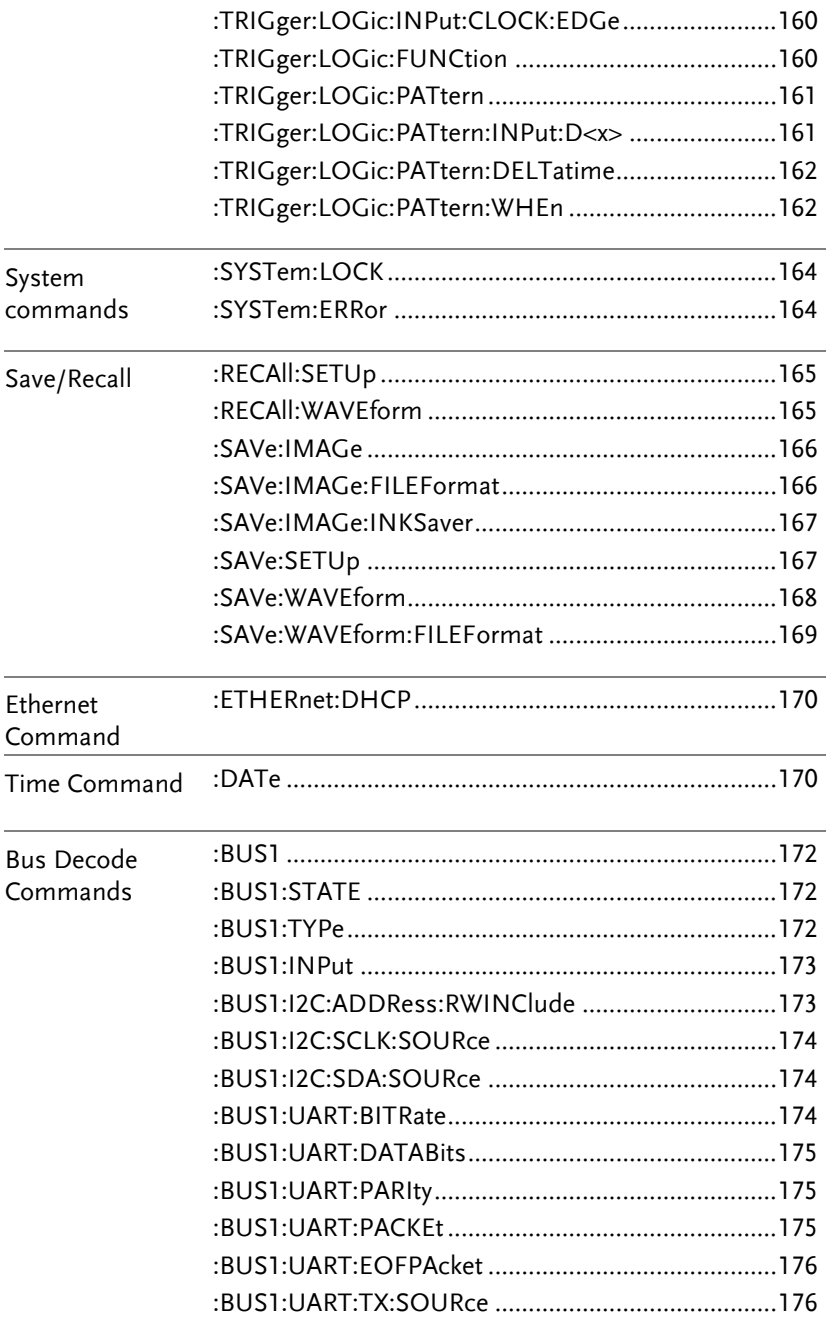

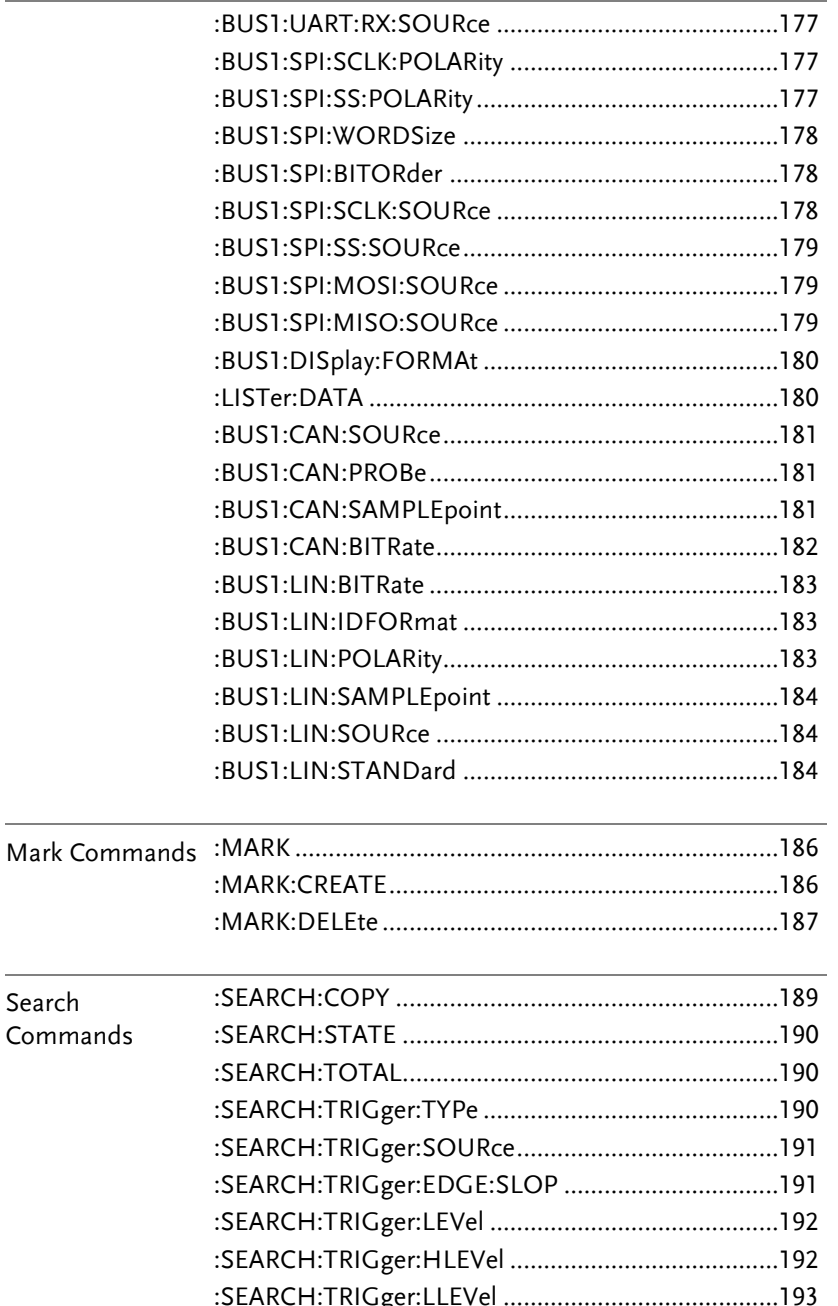

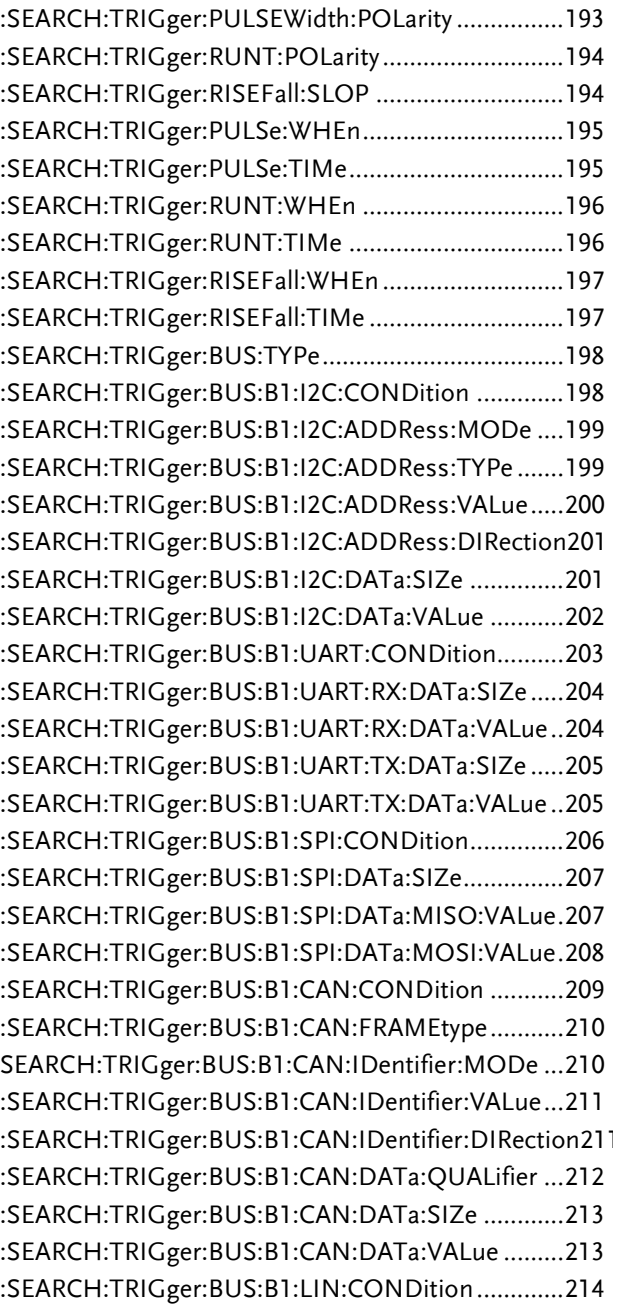

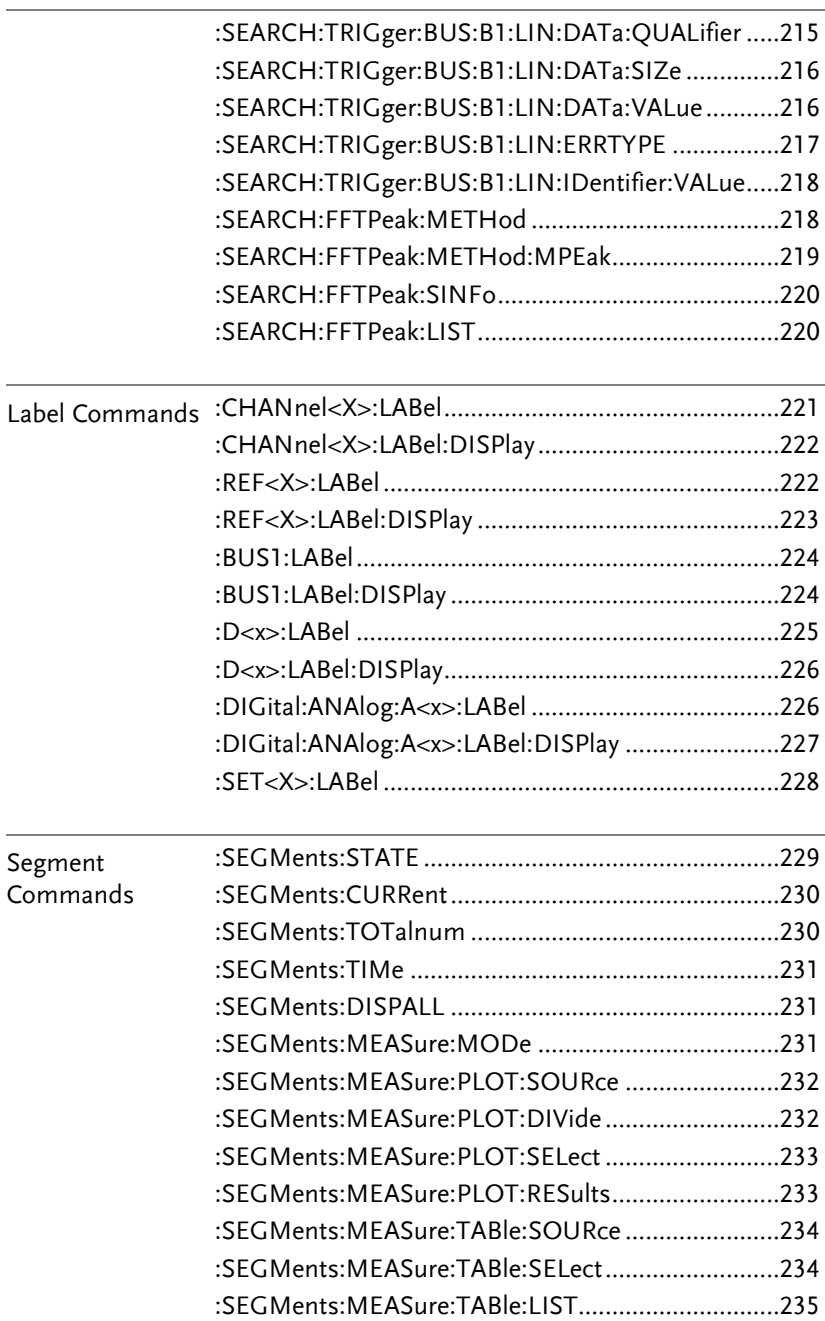

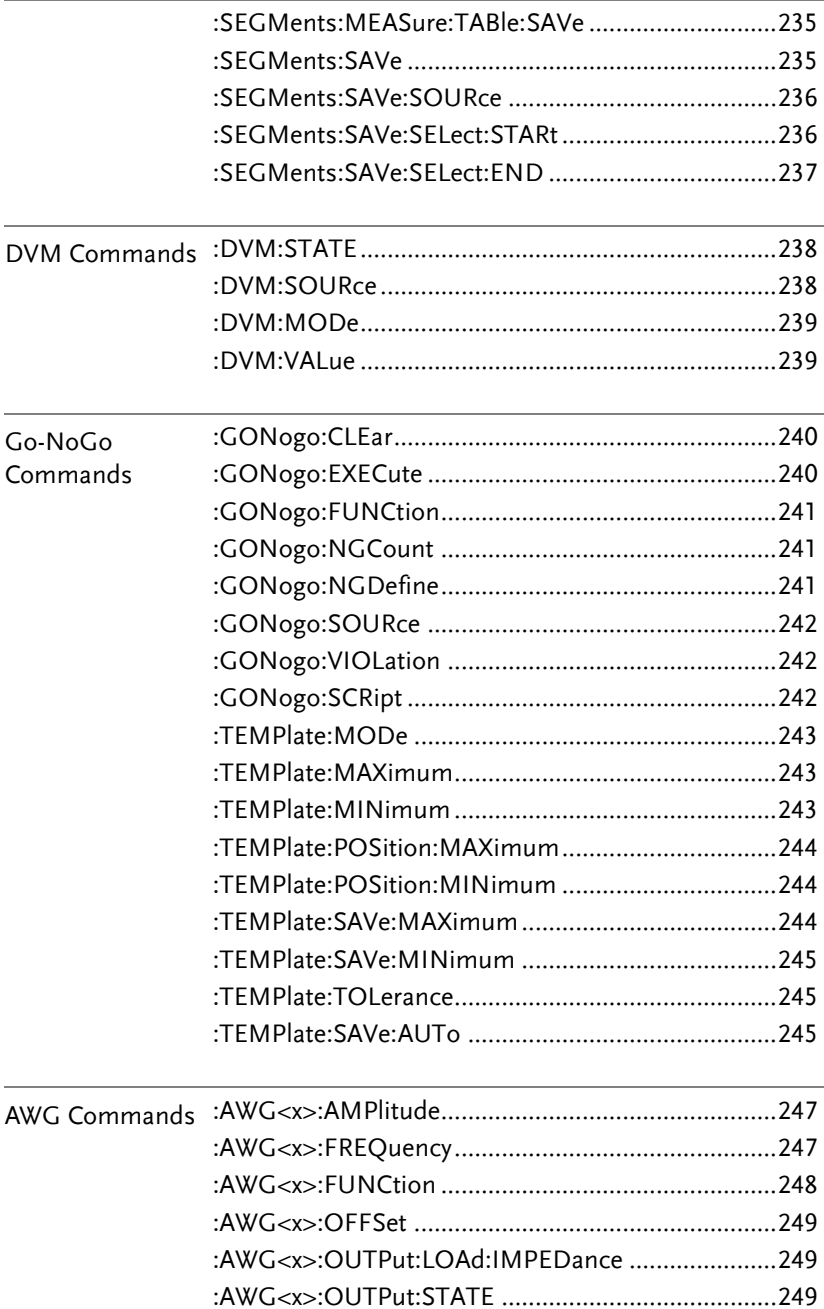

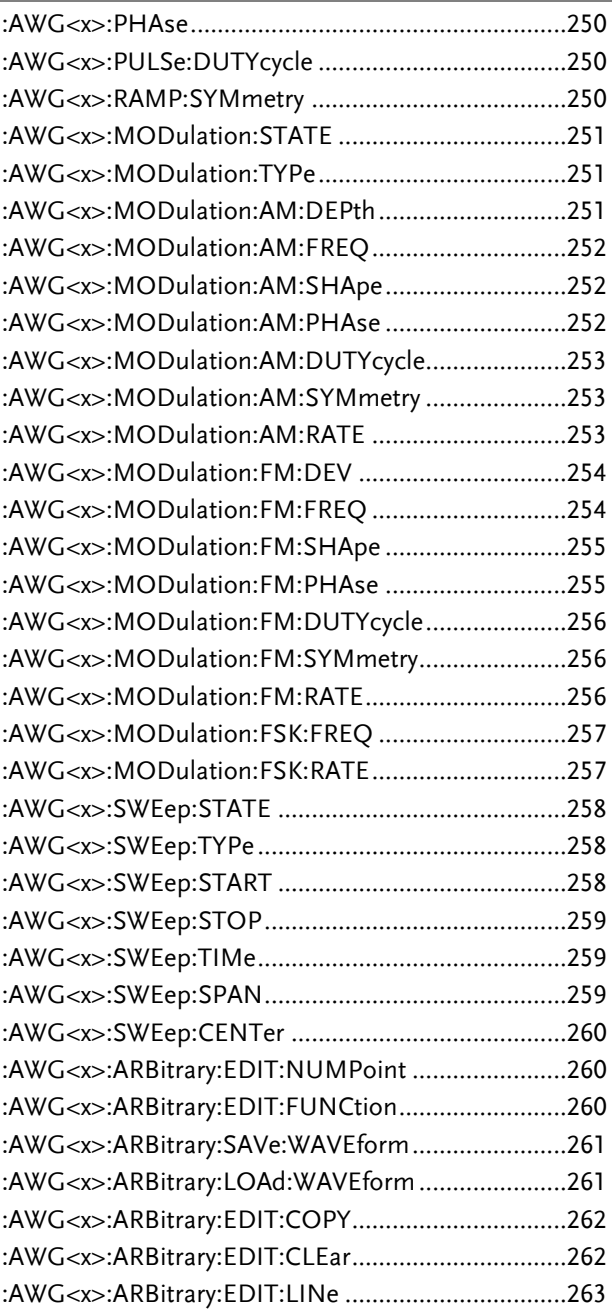

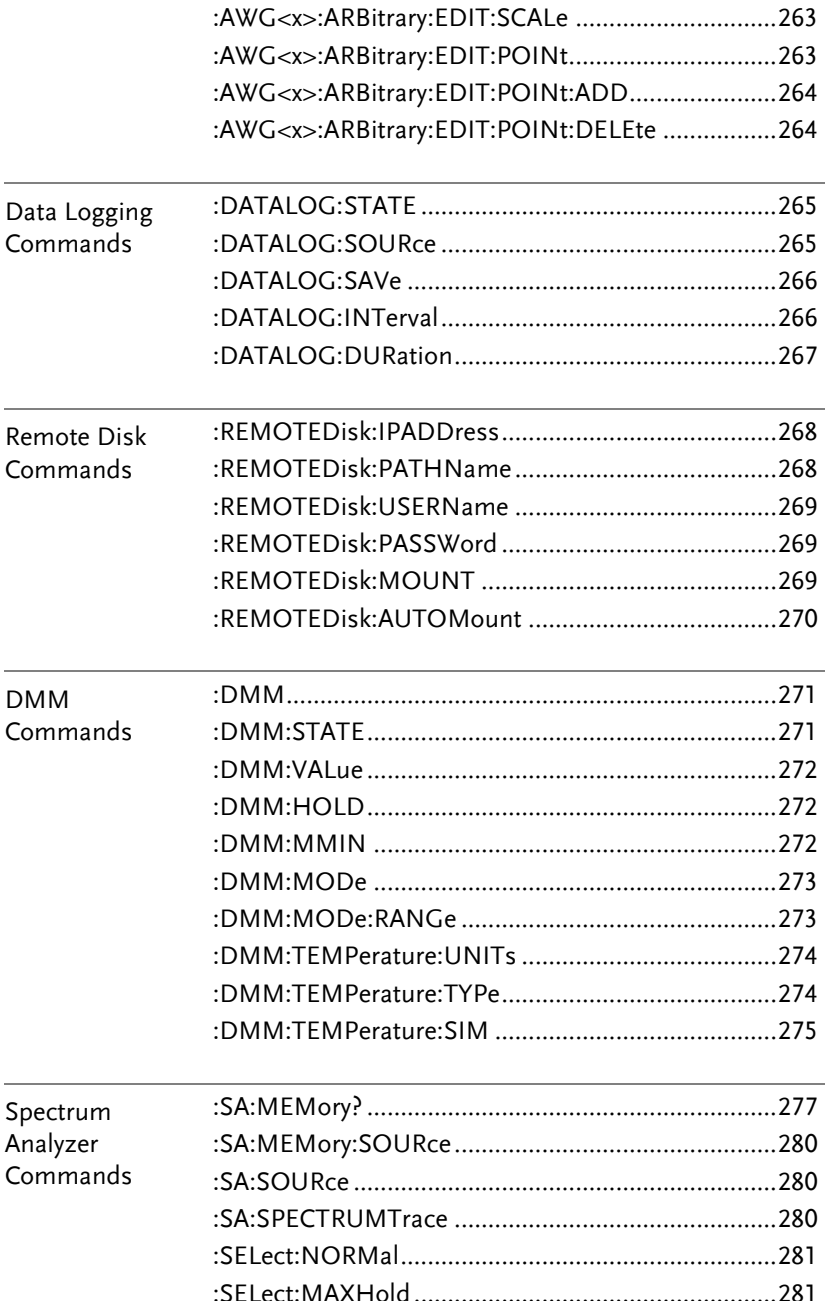

l,

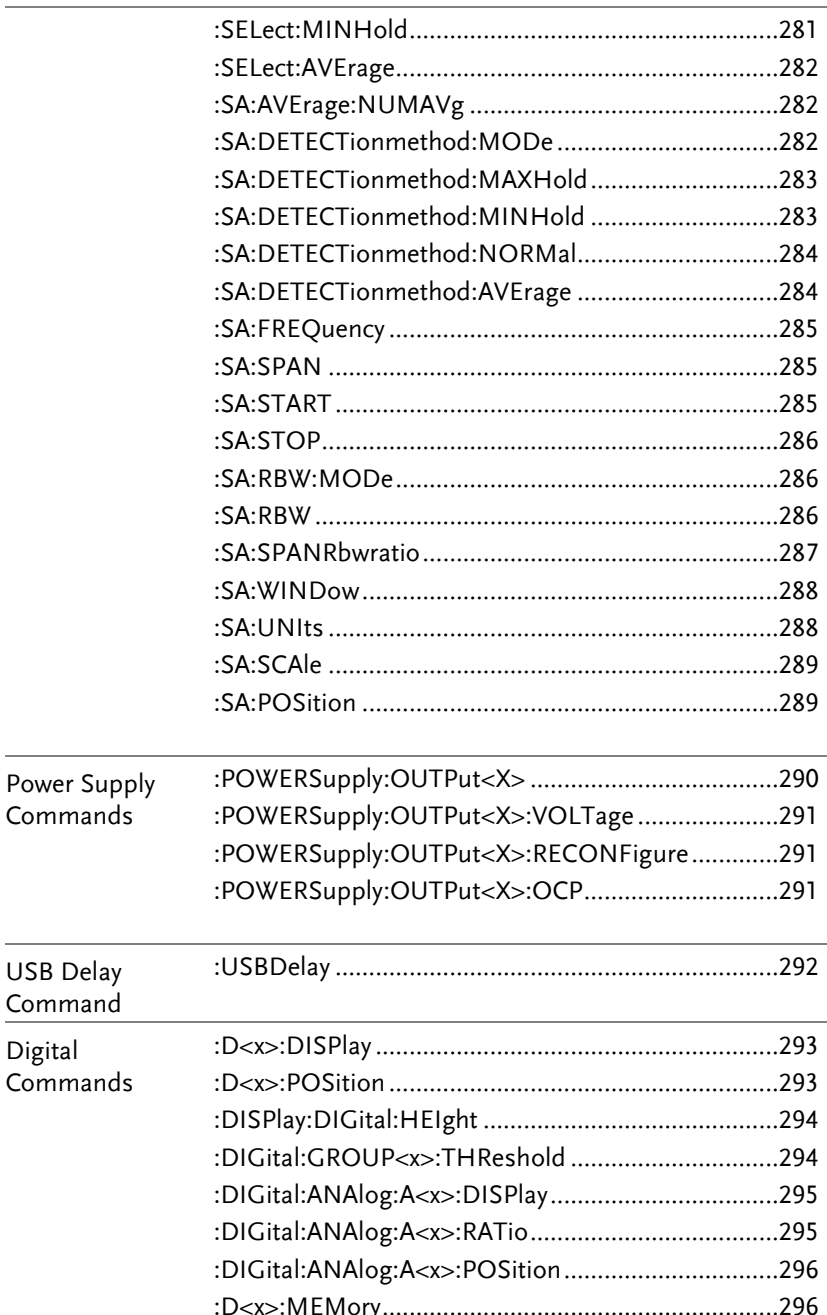

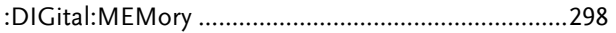

# **COMMAND DETAILS**

The Command details chapter shows the detailed syntax, equivalent panel operation, and example for each command. For the list of all commands, see pag[e15.](#page-16-0)

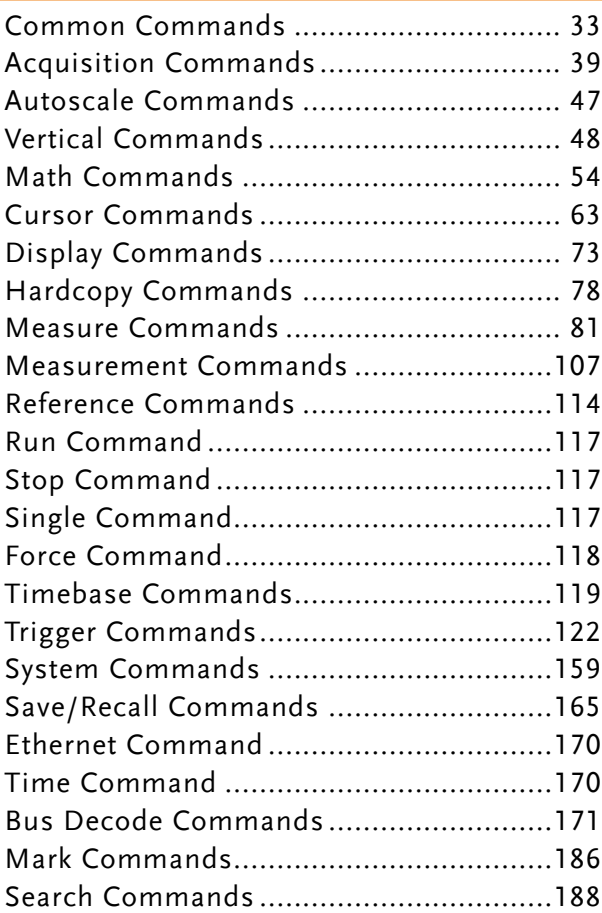

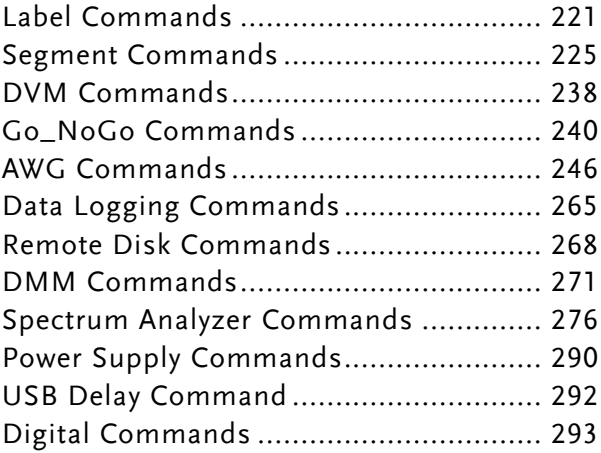

### Common Commands

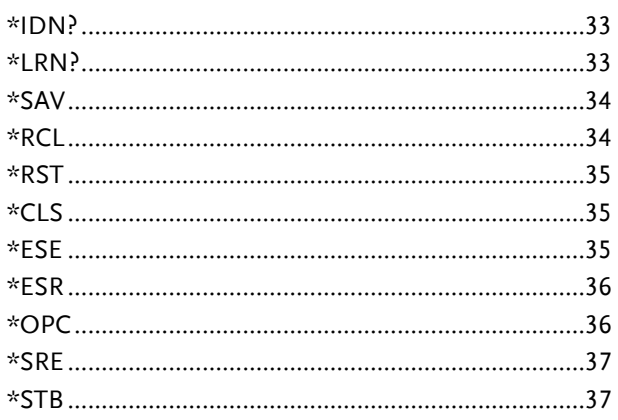

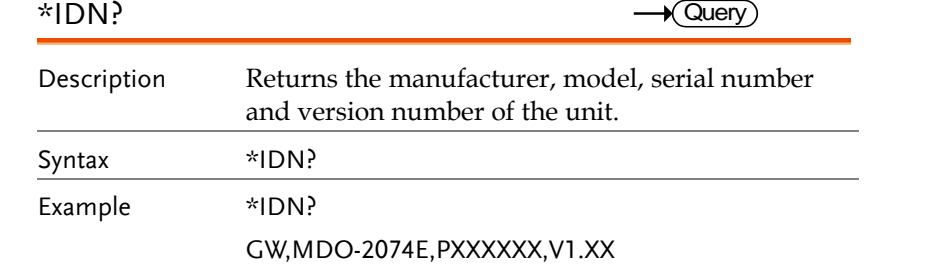

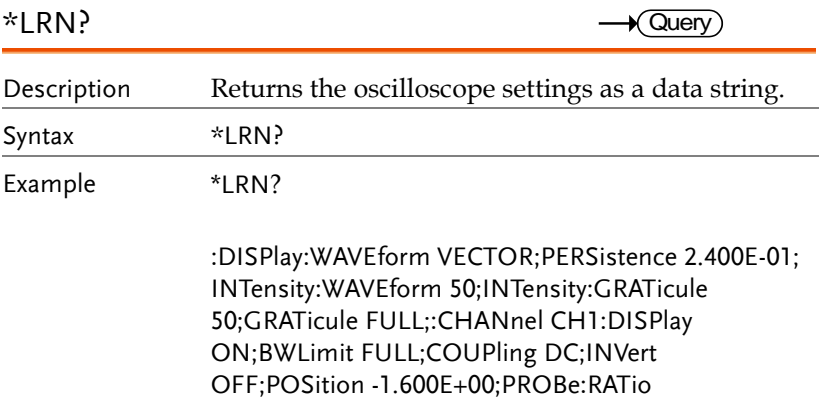

1.000e+01;PROBe:TYPe VOLTAGE;SCALe 2.000E+ 01;IMPedance 1E+6;EXPand GROUND;:CHANnel CH2:DISPlay ON;BWLimit FULL;COUPling DC;INVert OFF;POSition 0.000E+00;PROBe:RATio 1.000e+01;PROBe:TYPe VOLTAGE;SCALe 2.000E+00;IMPedance 1E+6;EXPand GROUND;:CHANnel CH3:DISPlay OFF;BWLimit FULL;COUPling DC;INVert OFF;POSition 0.000E+00;PROBe:RATio 1.000e+01;PROBe:TYPe VOLTAGE;SCALe 1.000E+00;IMPedance 1E+6;EXPand GROUND;:CHANnel CH4:DISPlay OFF;BWLimit FULL;COUPling DC;INVert OFF;POSition 0.000E+00;PROBe:RATio 1.000e+01;PROBe:TYPe VOLTAGE;SCALe 1.000E+00;IMPedance 1E+6;EXPand GROUND;:MATH:TYPe FFT;DISP OFF;DUAL:SOURce1 CH1;SOURce2 CH2;OPERator MUL;POSition 0.000E+00;SCALe ?;FFT:SOURce CH1;MAG DB;WINDow HANNING;POSition 2.800E-01;SCALe 2.000E+01;MATH:ADVanced:OPERator DIFF;ADVanced:SOURce CH1;ADVanced:EDIT: SOURce1 CH1;ADVanced:EDIT:S

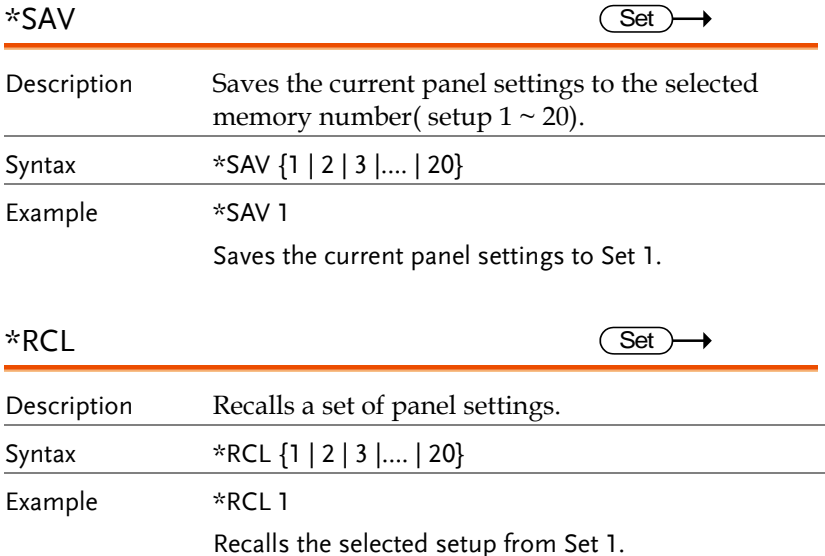
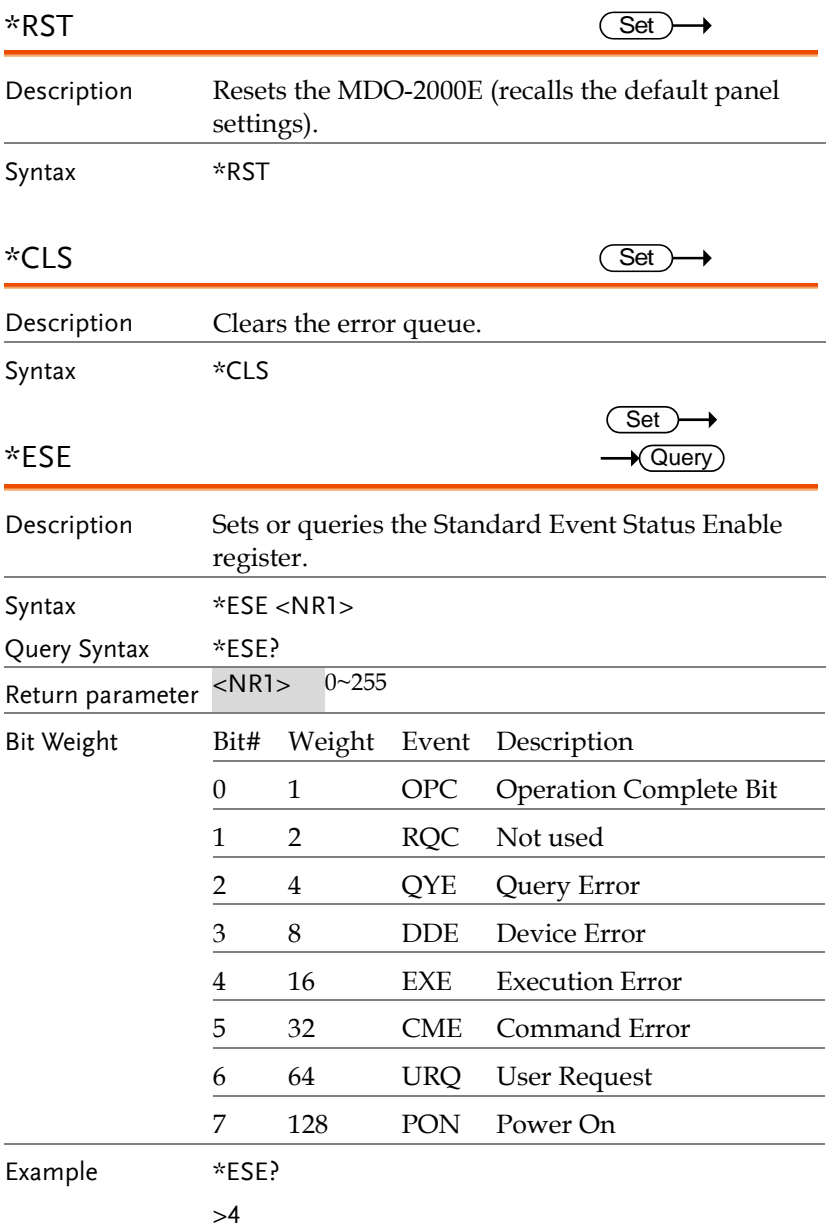

Indicates that there is a query error.

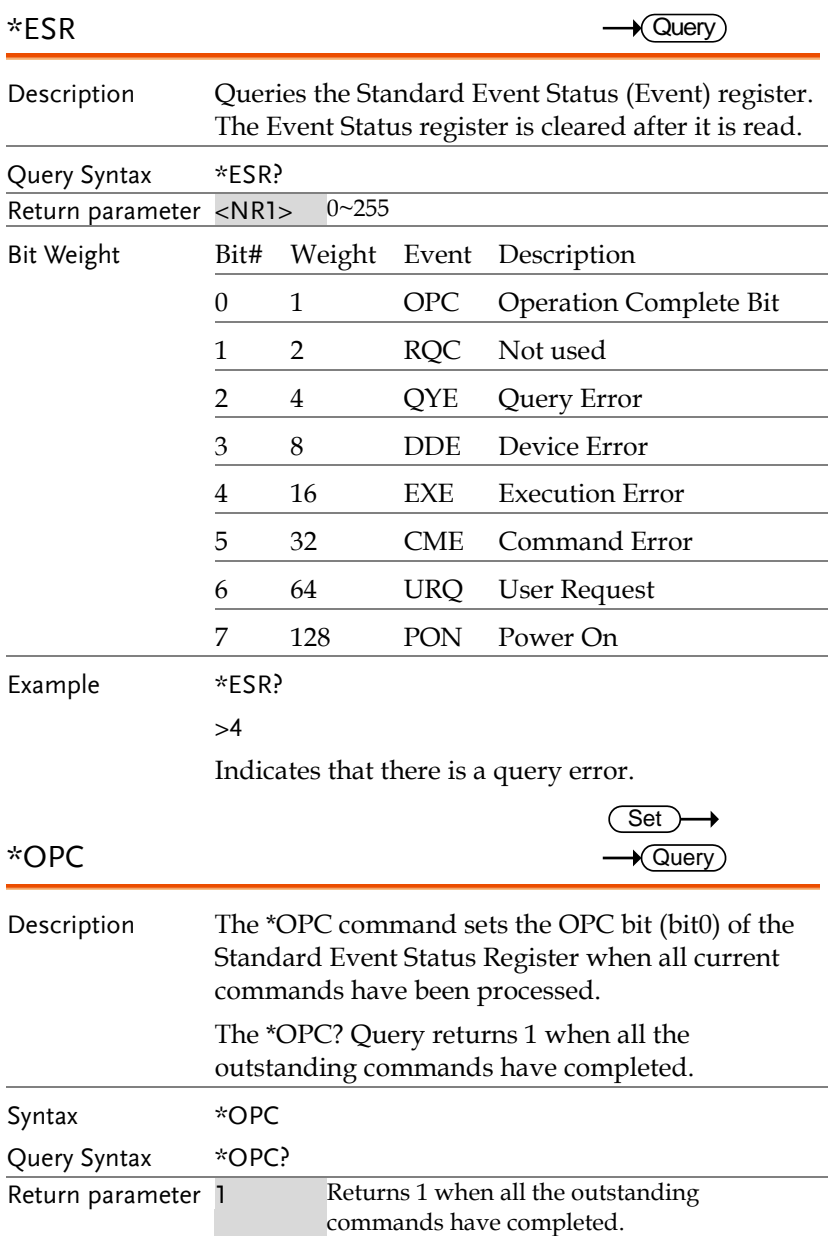

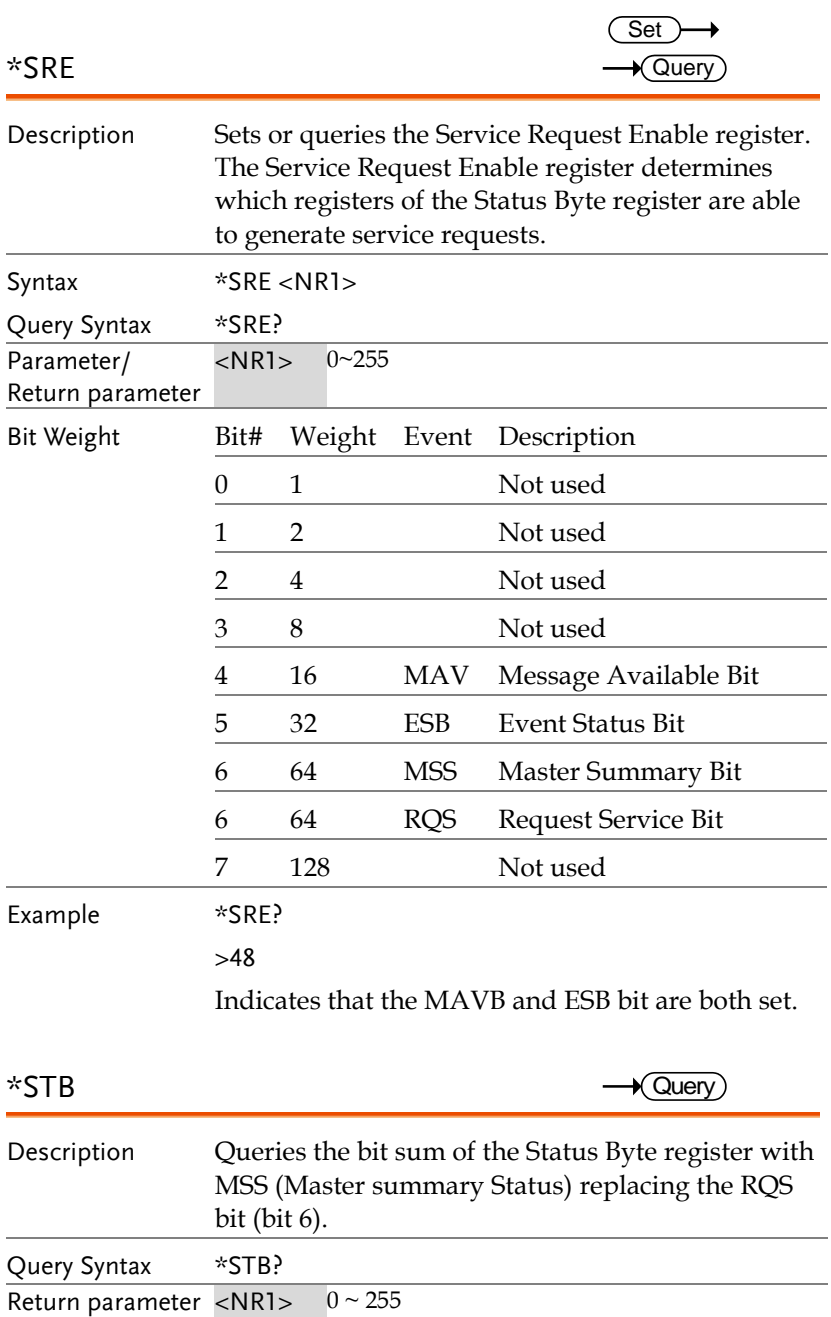

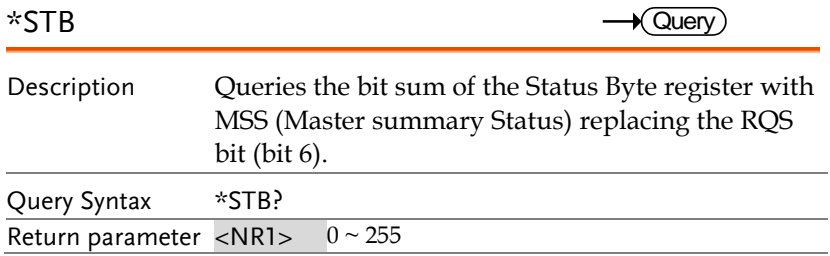

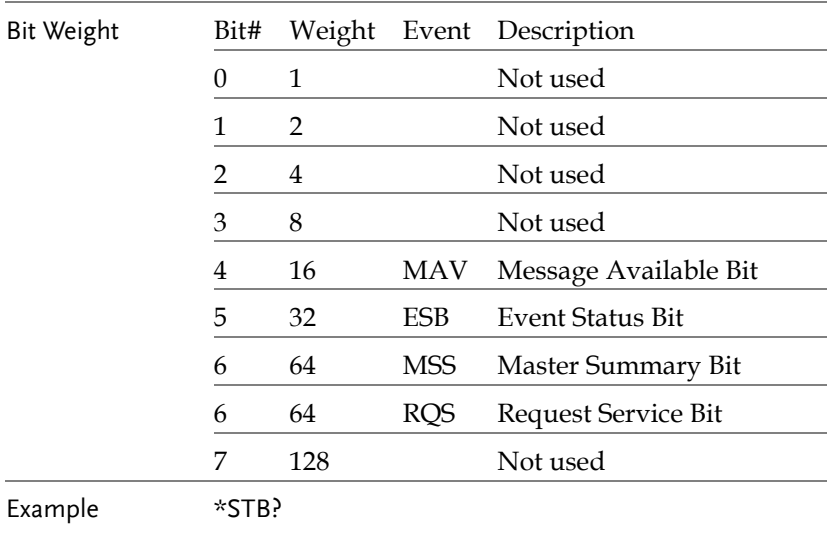

>16

Indicates that the MAV bit is set.

# Acquisition Commands

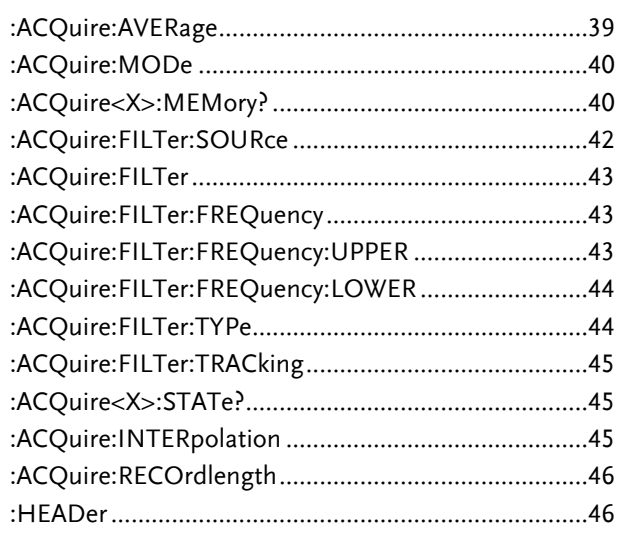

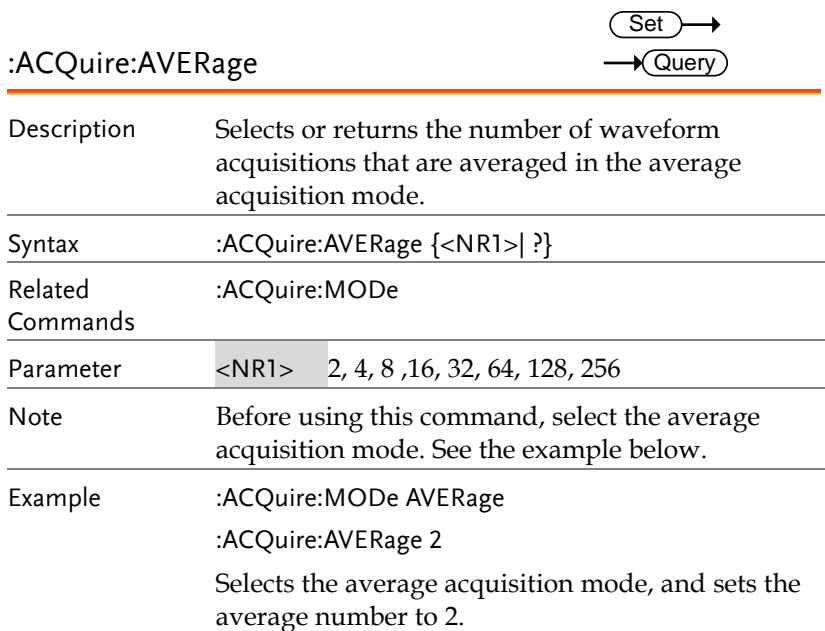

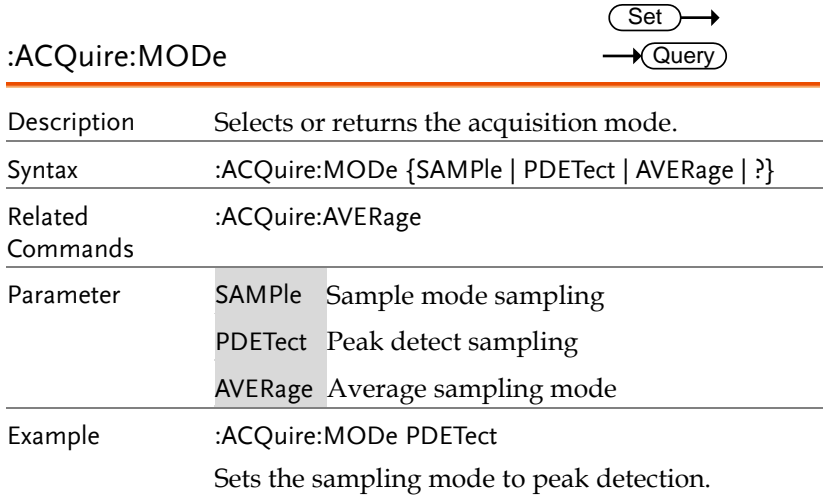

:ACQuire<X>:MEMory?

 $\sqrt{Qvery}$ 

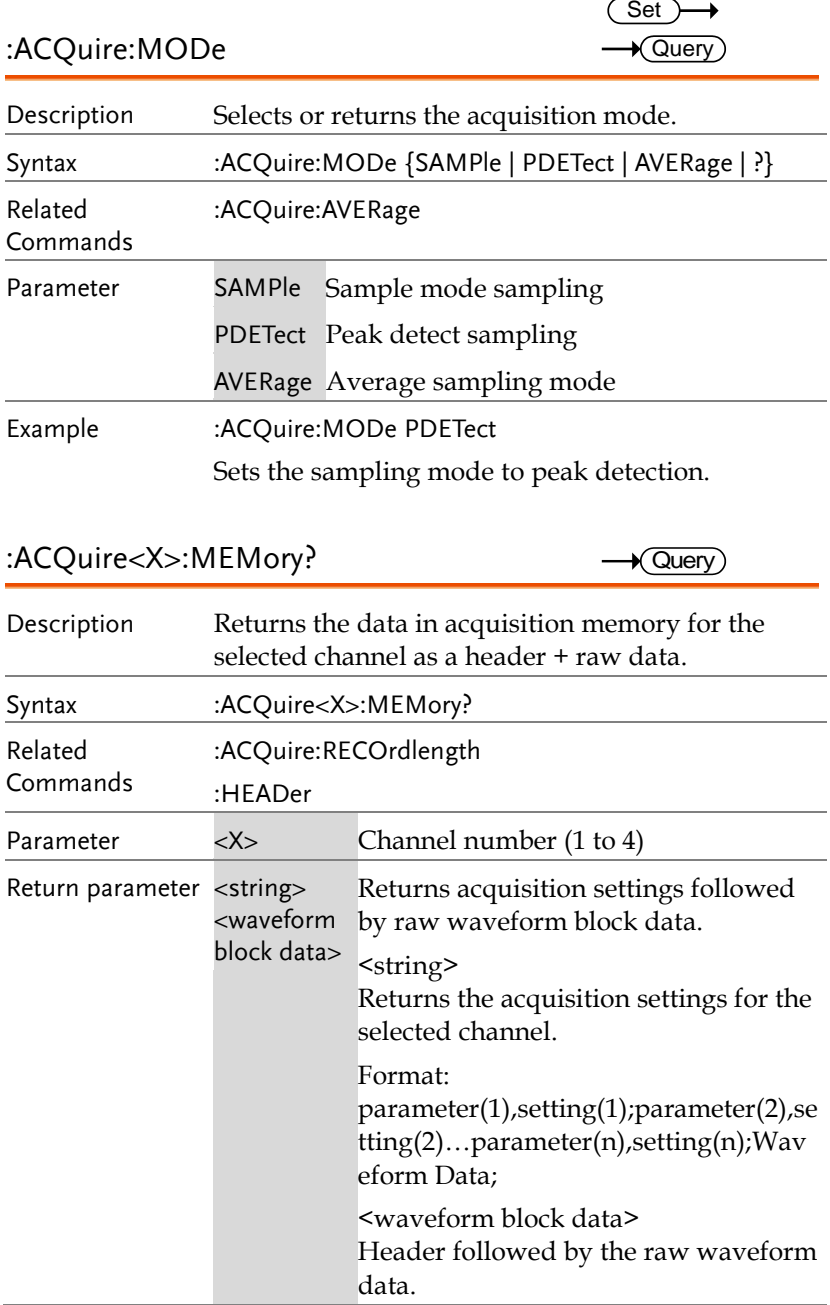

Format:

Header: The header (in ASCII) encodes the number of bytes for the header followed by the number of data points in bytes for the raw data.

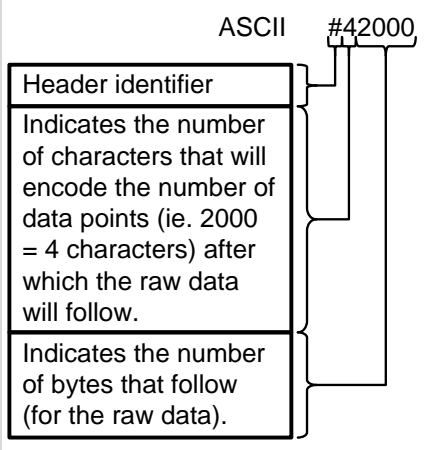

Raw Data:

Each two bytes (in hex) encodes the vertical data of a data point. The data is signed hex data (2's complement, -  $32768 \sim 32767$ ).

Waveform Raw Data Example: Header raw data……….

 $H_{\rho Y}$ 

23 34 32 30 30 30 00 1C 00 1B 00 1A 00 1A 00 1B ………..

ASCII/Decimal:

#42000 28 27 26 26 27…….

The actual value of a data point can be calculated with the following formula: (Decimal value of hex data/AD Factor) \* vertical scale.

Note: AD Factor is fixed as 25. The vertical scale is returned with the

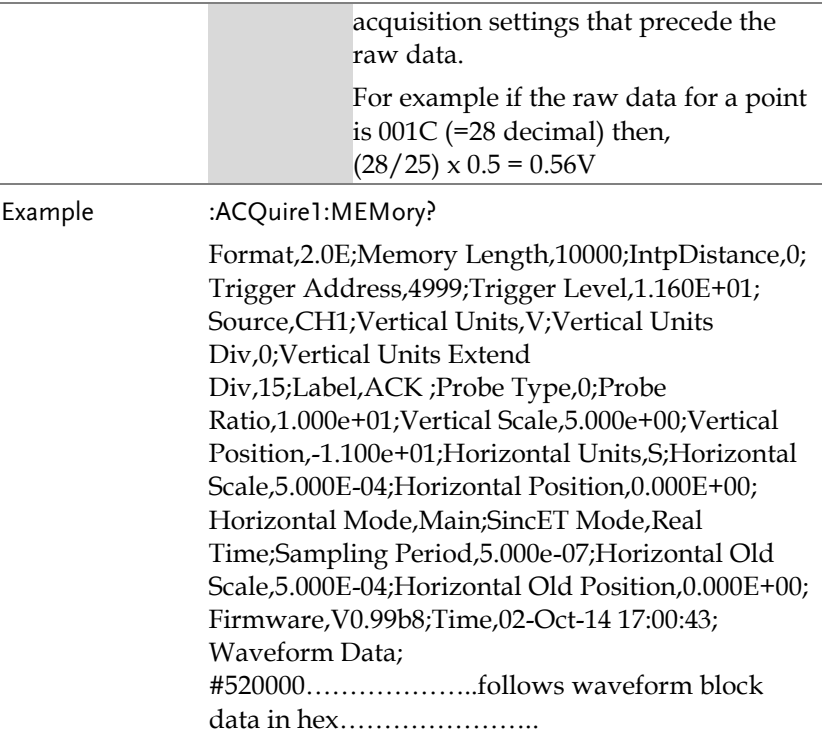

:ACQuire:FILTer:SOURce

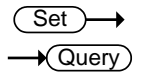

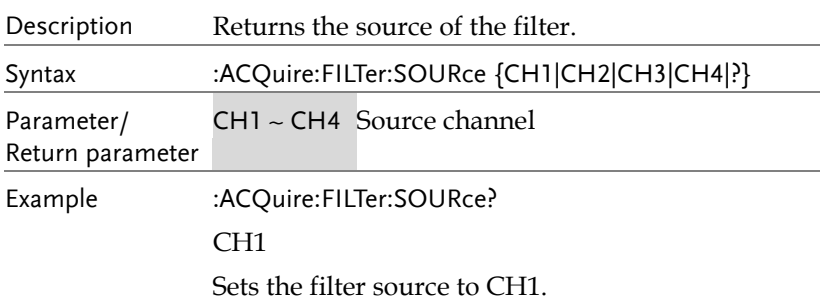

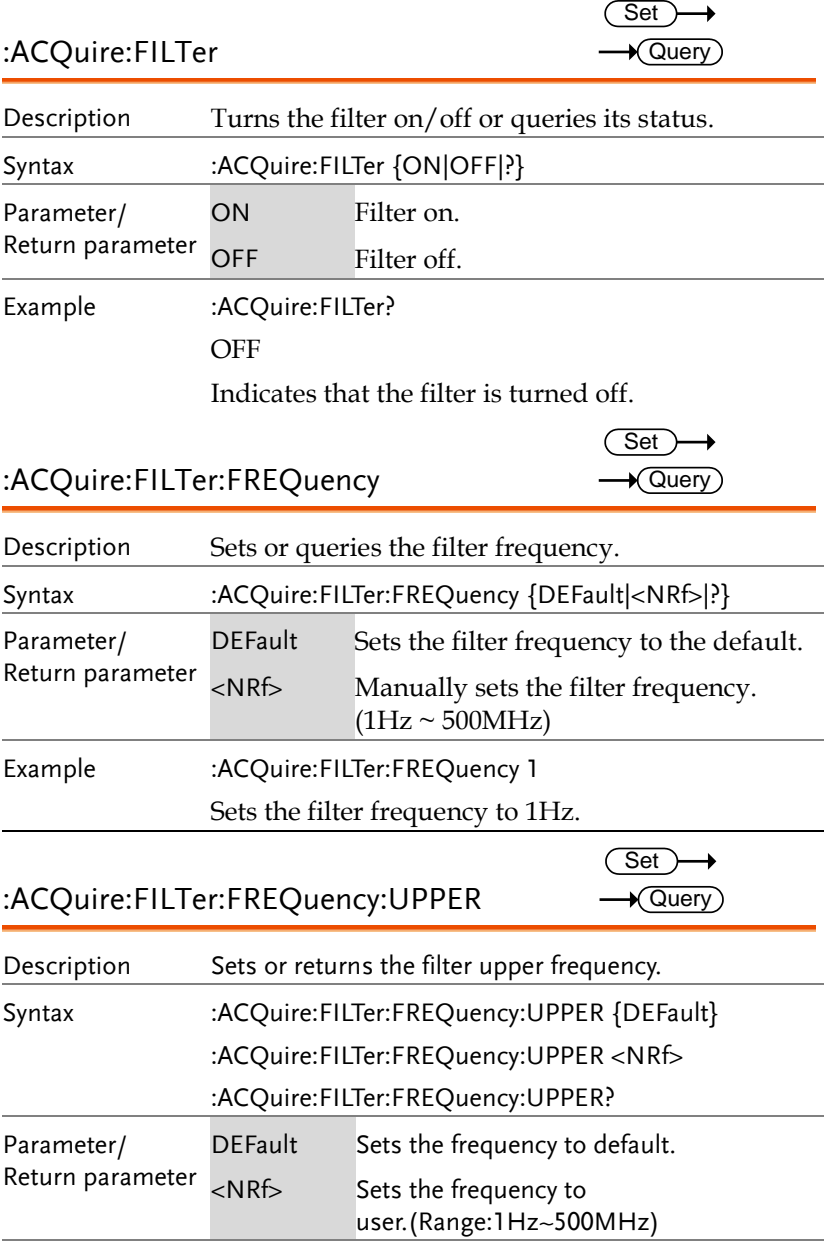

Example :ACQuire:FILTer:FREQuency:UPPER 4.95e+07 :ACQuire:FILTer:FREQuency:UPPER? 4.950000e+07 :ACQuire:FILTer:FREQuency:LOWER Description Sets or returns the filter lower frequency. Syntax :ACQuire:FILTer:FREQuency:LOWER {DEFault} :ACQuire:FILTer:FREQuency:LOWER <NRf> :ACQuire:FILTer:FREQuency:LOWER? Parameter/ Return parameter DEFault Sets the frequency to default. <NRf> Sets the frequency to user.(Range:1Hz~500MHz) Example :ACQuire:FILTer:FREQuency:LOWER 1.25e+07 :ACQuire:FILTer:FREQuency:LOWER? 1.250000e+07 :ACQuire:FILTer:TYPe Description Sets or returns the filter type. Syntax :ACQuire:FILTer:TRACking {LOWPass | HIGHPass | BANDPass} :ACQuire:FILTer:TYPe? Parameter/ Return parameter LOWPass Lowpass Type. HIGHPass Highpass Type. BANDPass bandpass Type. Example :ACQuire:FILTer:TYPe? >LOWPass Returns low pass type as present filter type **Set**  $\sqrt{\mathsf{Query}}$ **Set** ★ Query

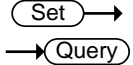

 $\bigstar$  Query

#### :ACQuire:FILTer:TRACking

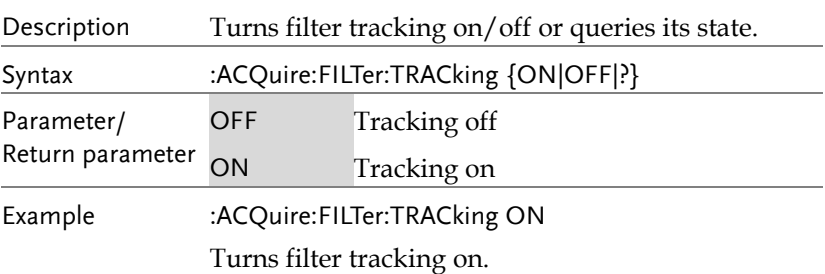

#### :ACQuire<X>:STATe?

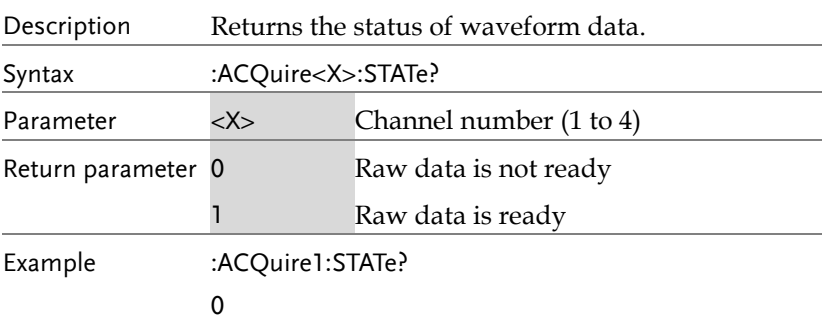

Returns 0. Channel 1's raw data is not ready.

*Note: If the oscilloscope changes the acquisition status from STOP to RUN, the status will be reset as zero.*

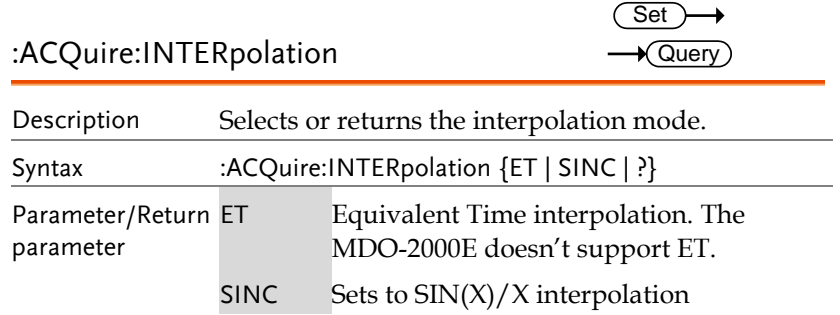

Example :ACQuire:INTERpolation?

>SINC

Returns SINC as the interpolation mode.

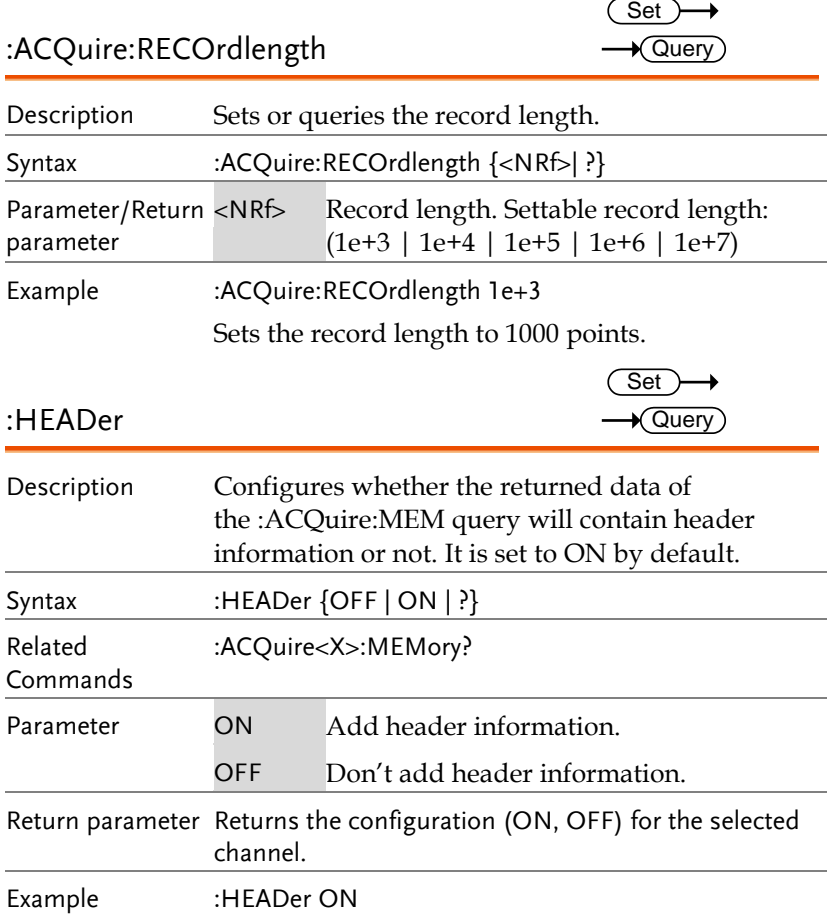

# Autoscale Commands

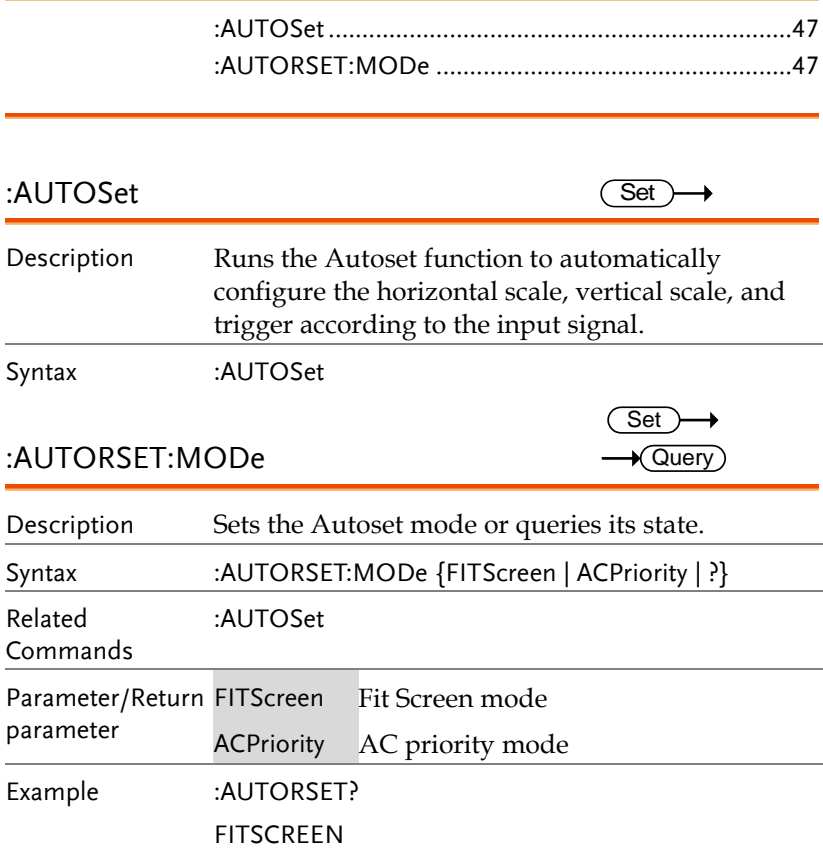

### Vertical Commands

:CHANnel<X>:BWLimit

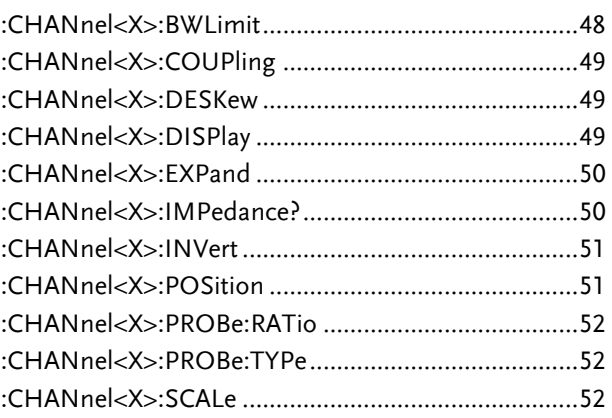

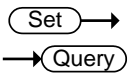

Description Sets or returns the bandwidth limit on/off. Syntax :CHANnel<X>:BWLimit {FULL | <NR3> | ?} Parameter <X> Channel 1,2,3,4 FULL Full bandwidth <NR3> Sets the bandwidth limit to a pre-defined bandwidth. 100E+6: 100MHz 20E+6: 20MHz Return Parameter <NR3> Returns the bandwidth. Full Full bandwidth Example :CHANnel1:BWLimit 2.000E+07 Sets the channel 1 bandwidth to 20MHz.

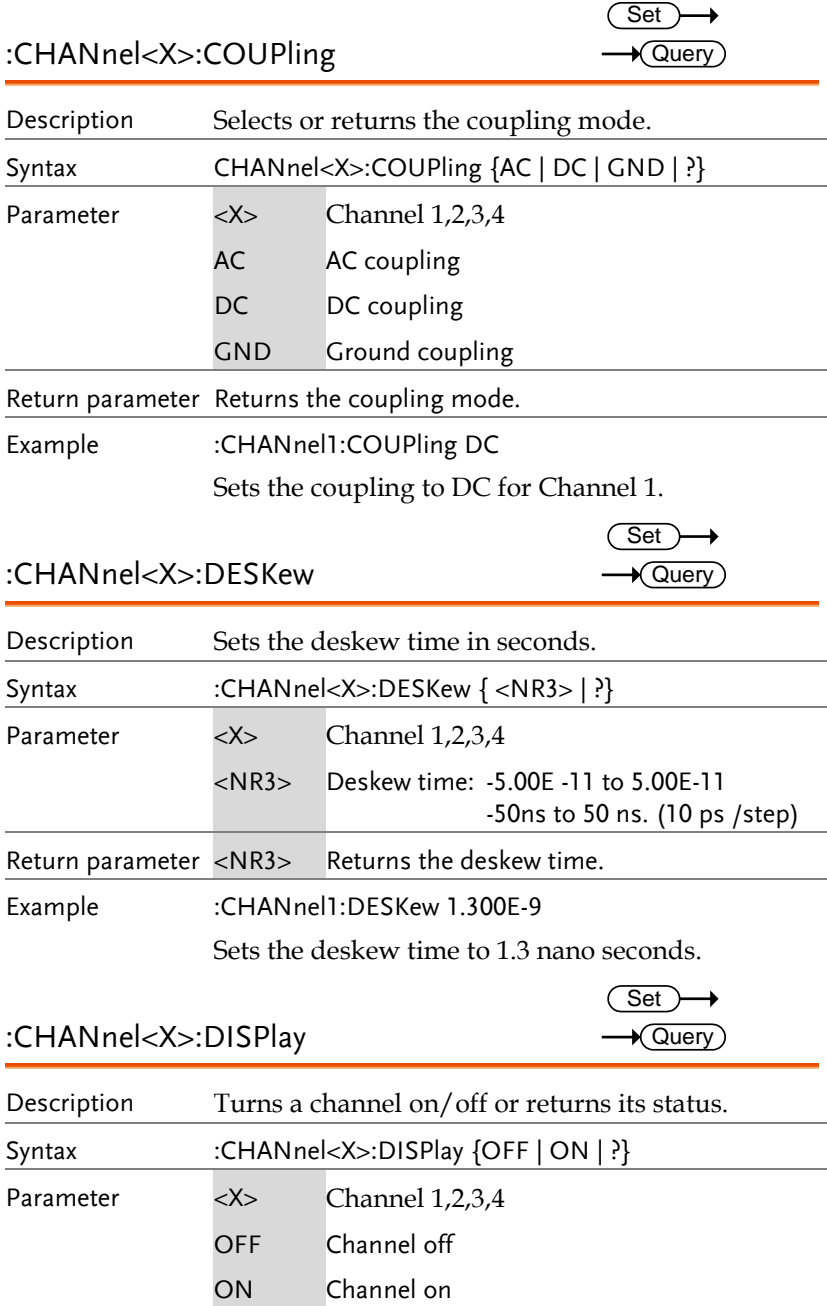

**MDO-2000E Series Programming Manual**

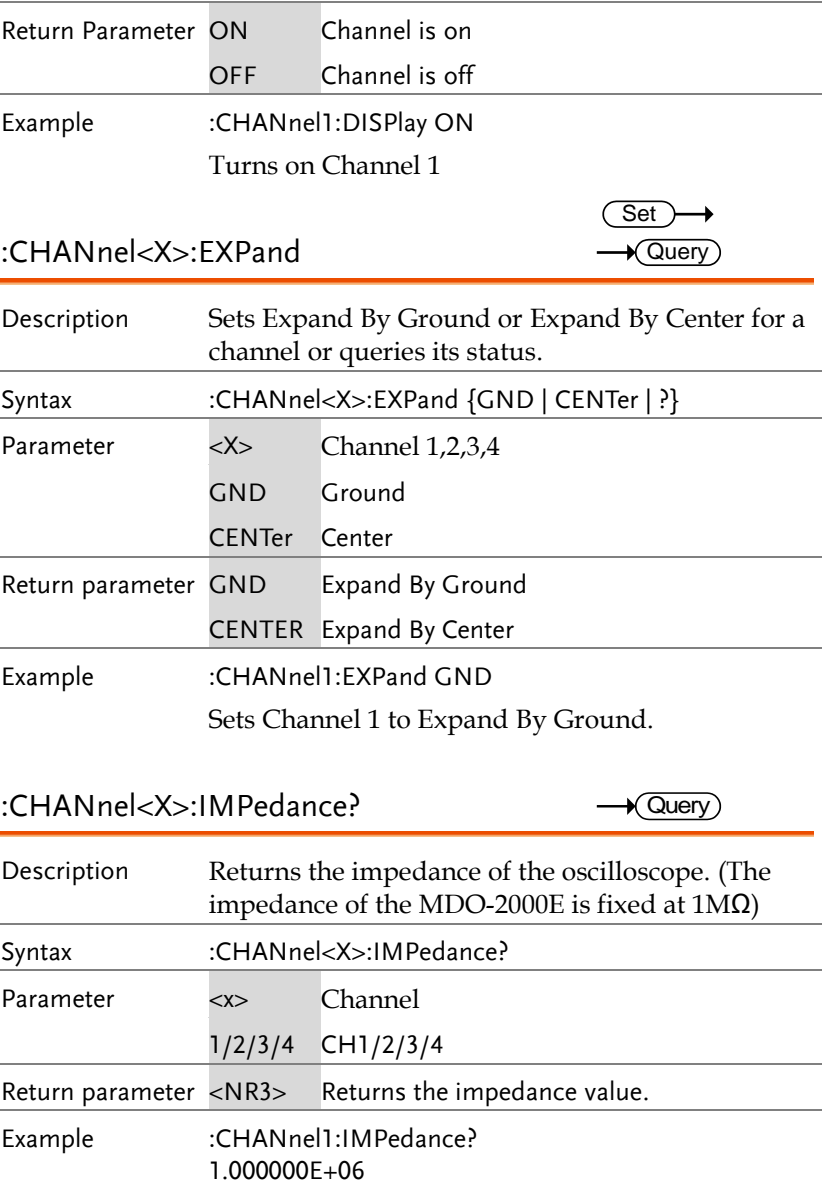

The impedance is 1M ohms.

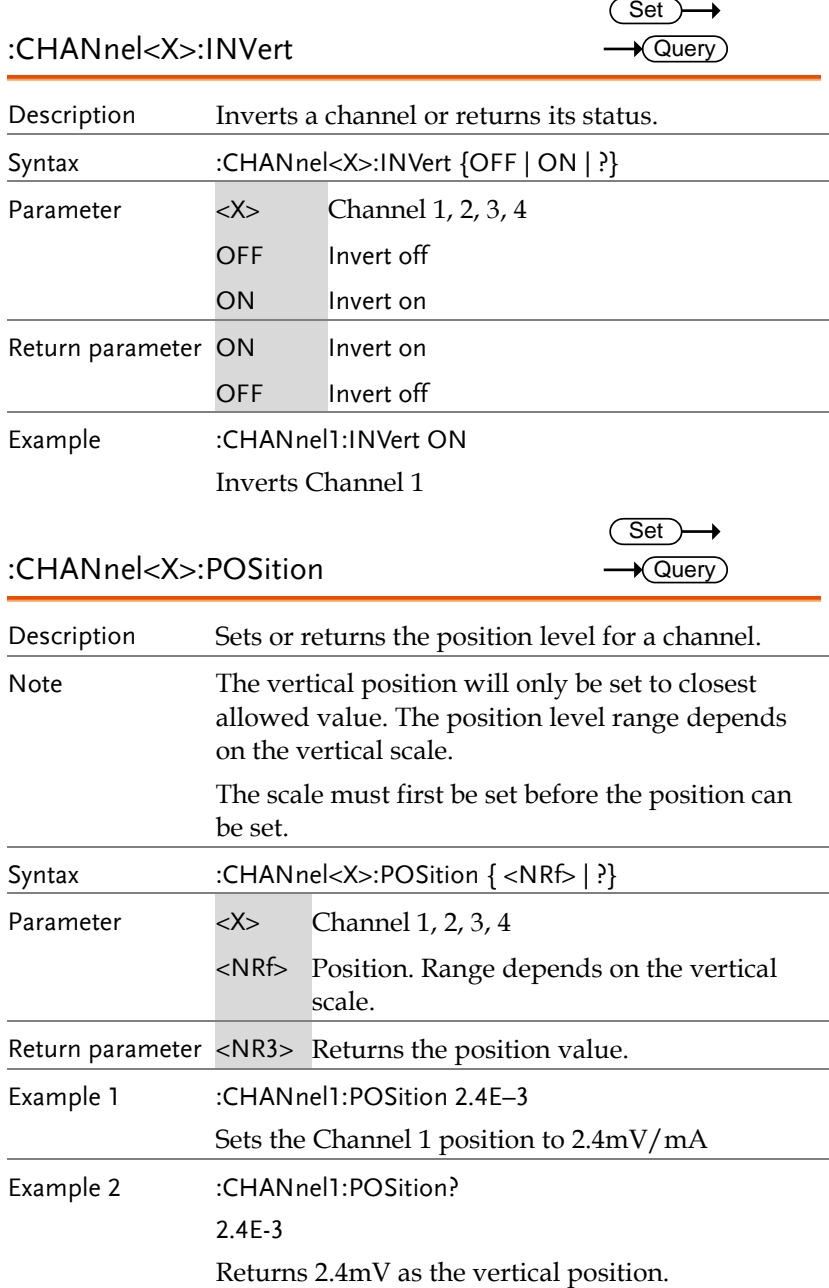

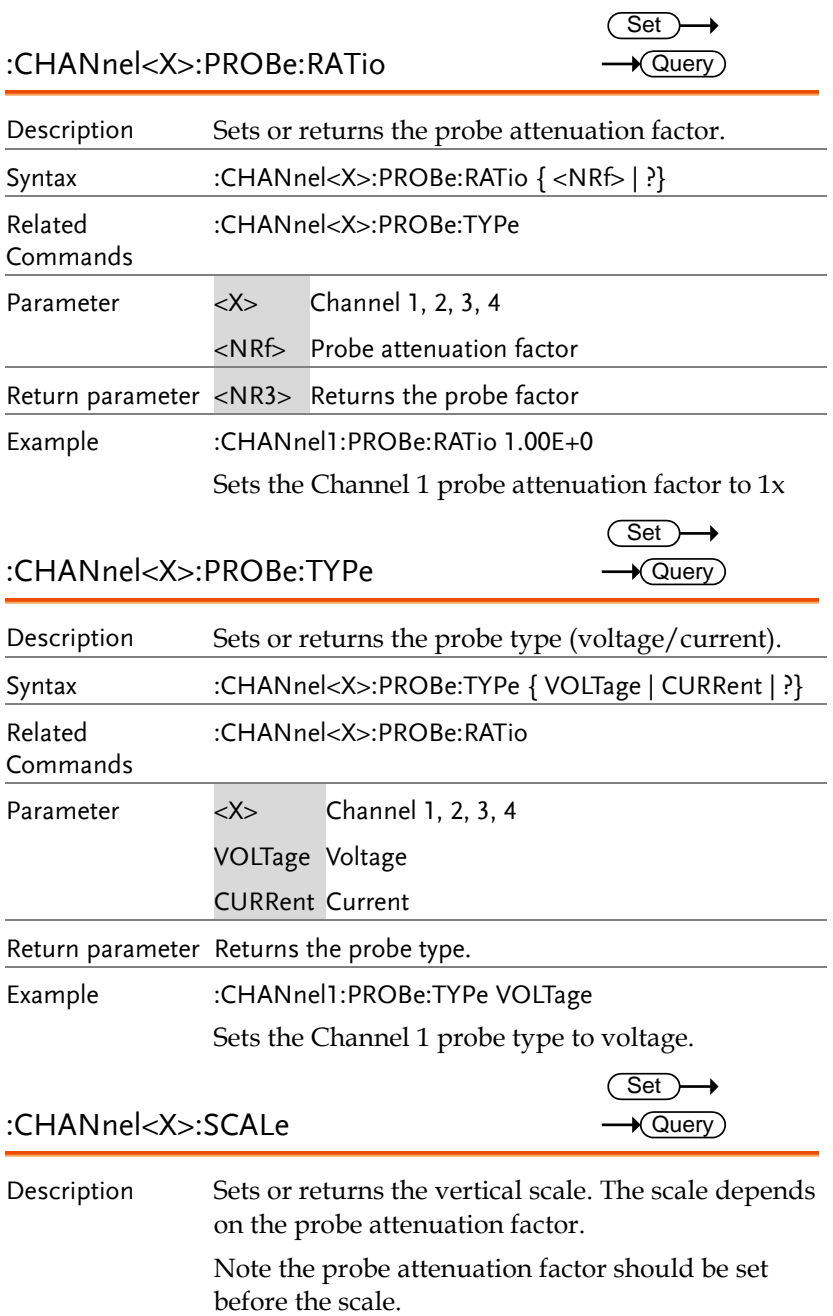

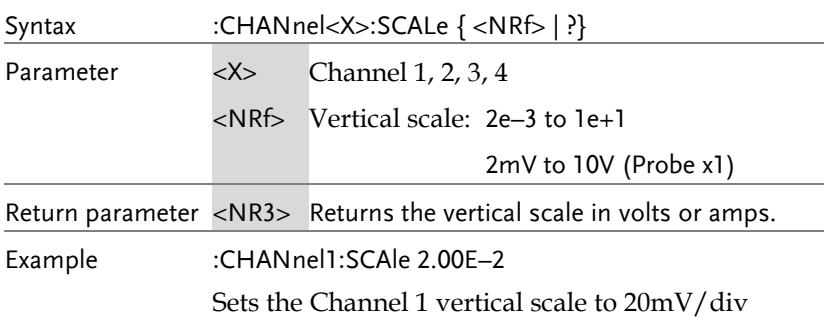

## Math Commands

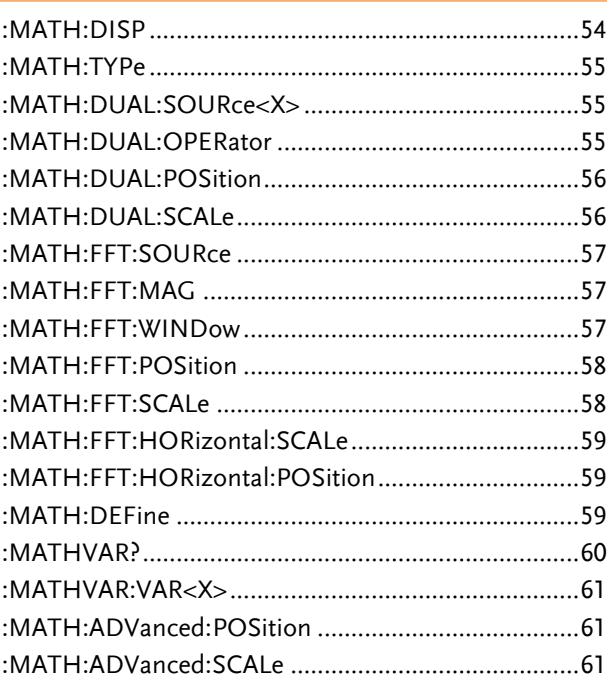

:MATH:DISP

 $Set \rightarrow$  $\rightarrow$  Query

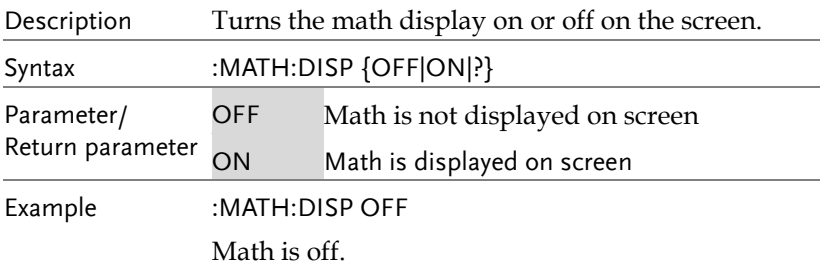

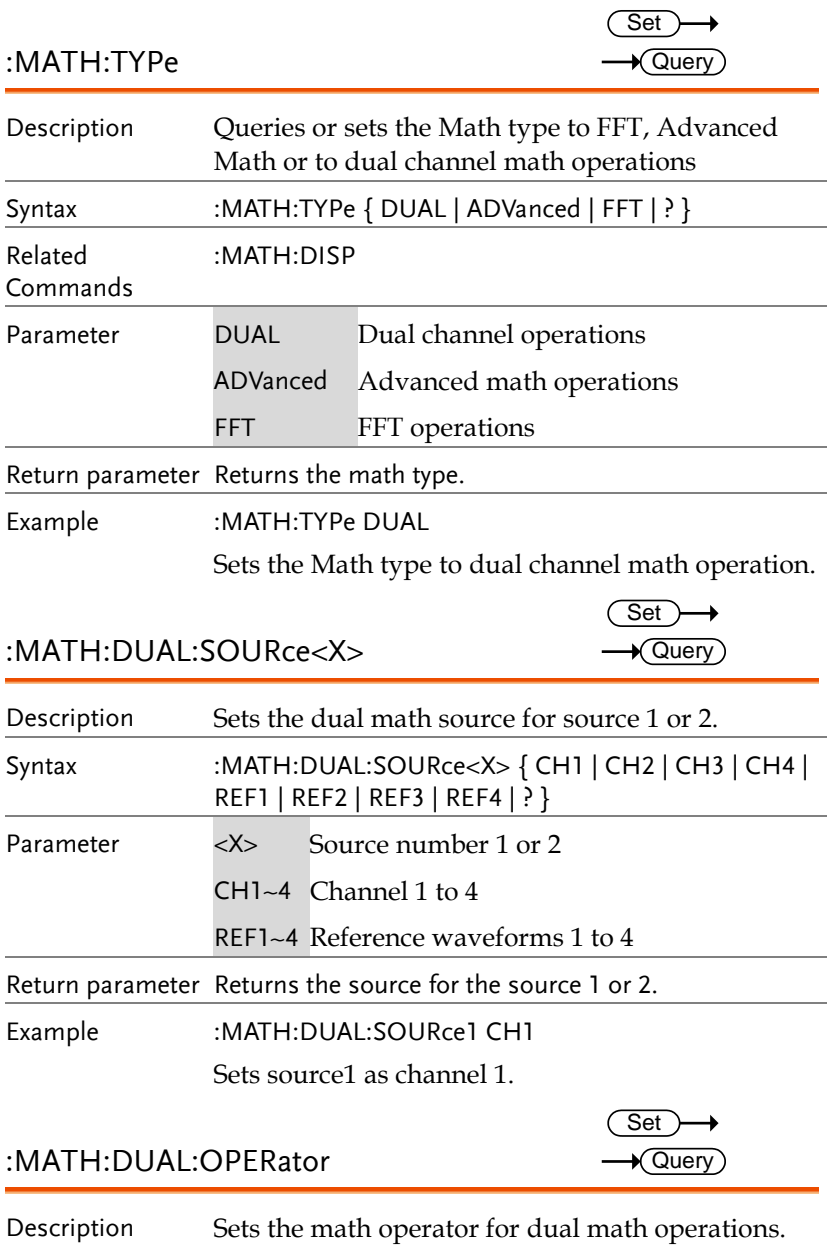

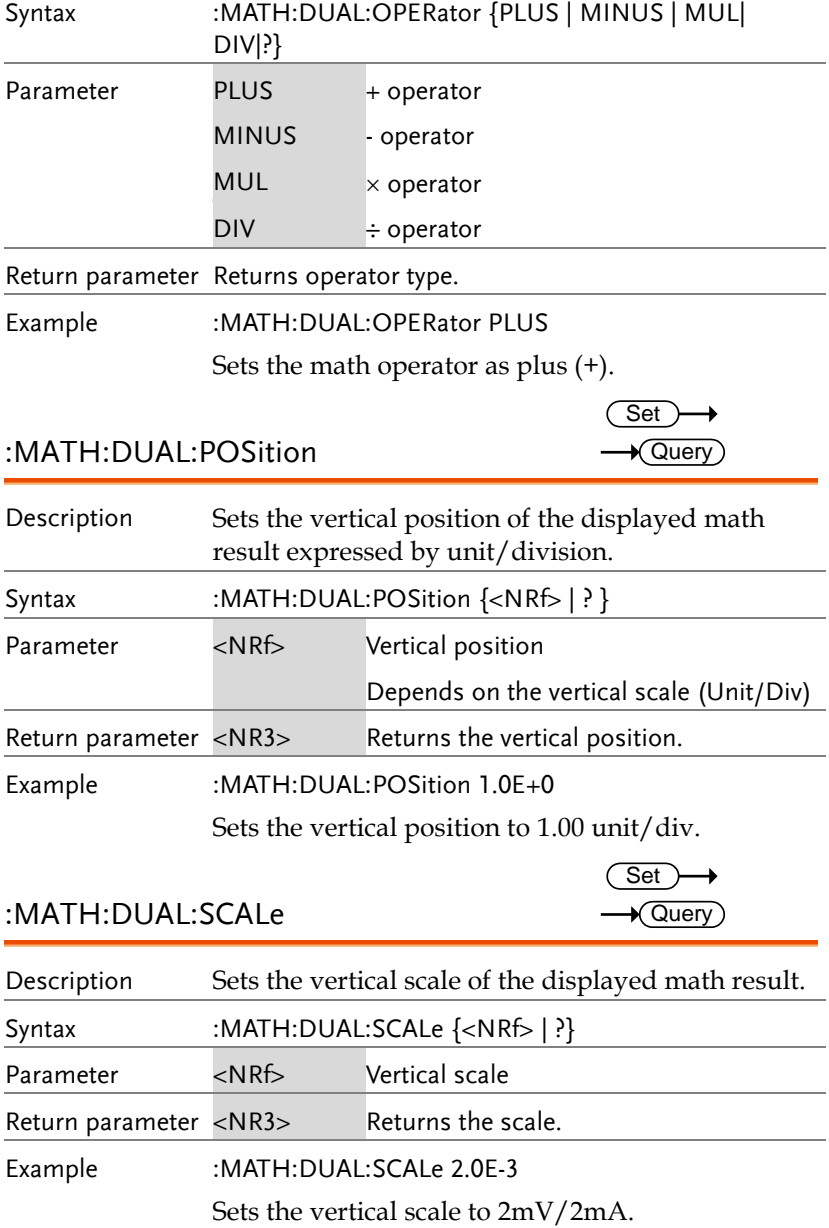

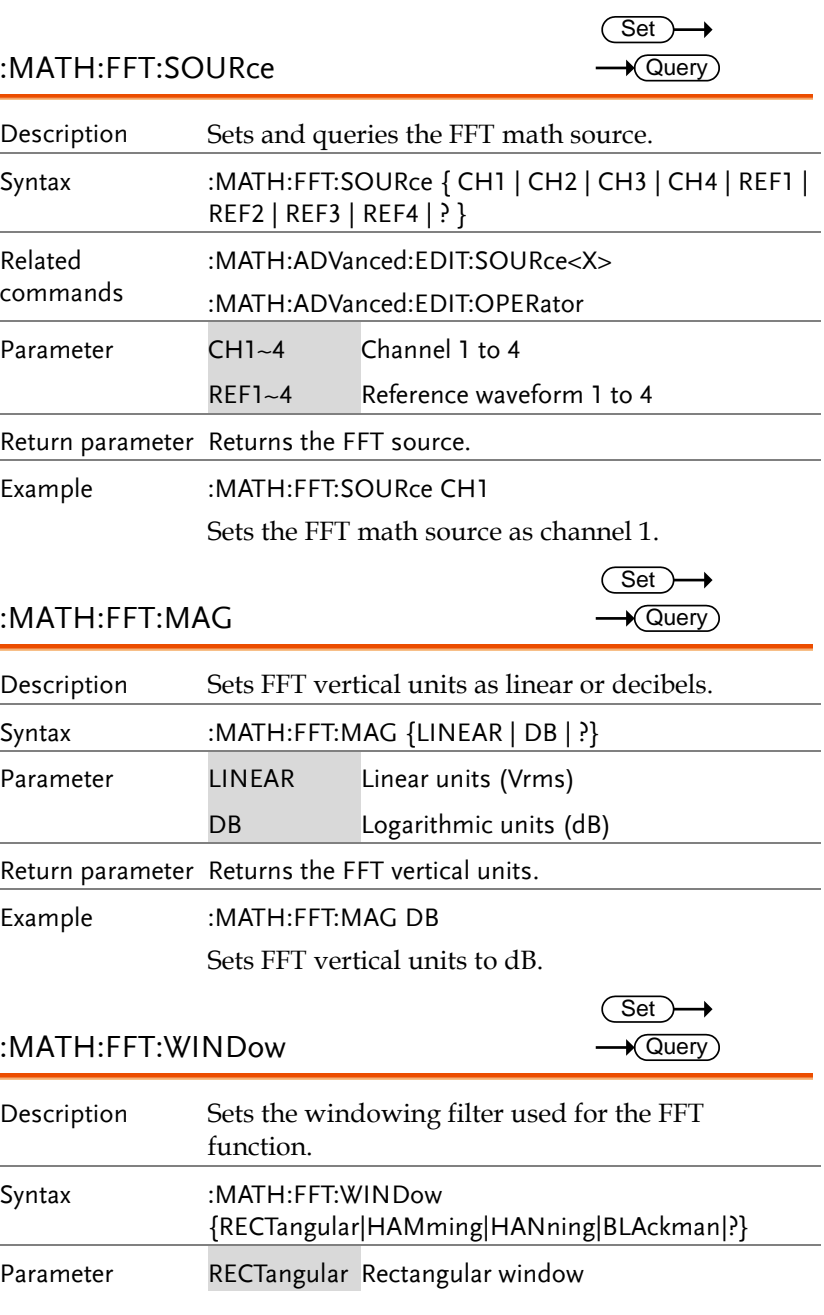

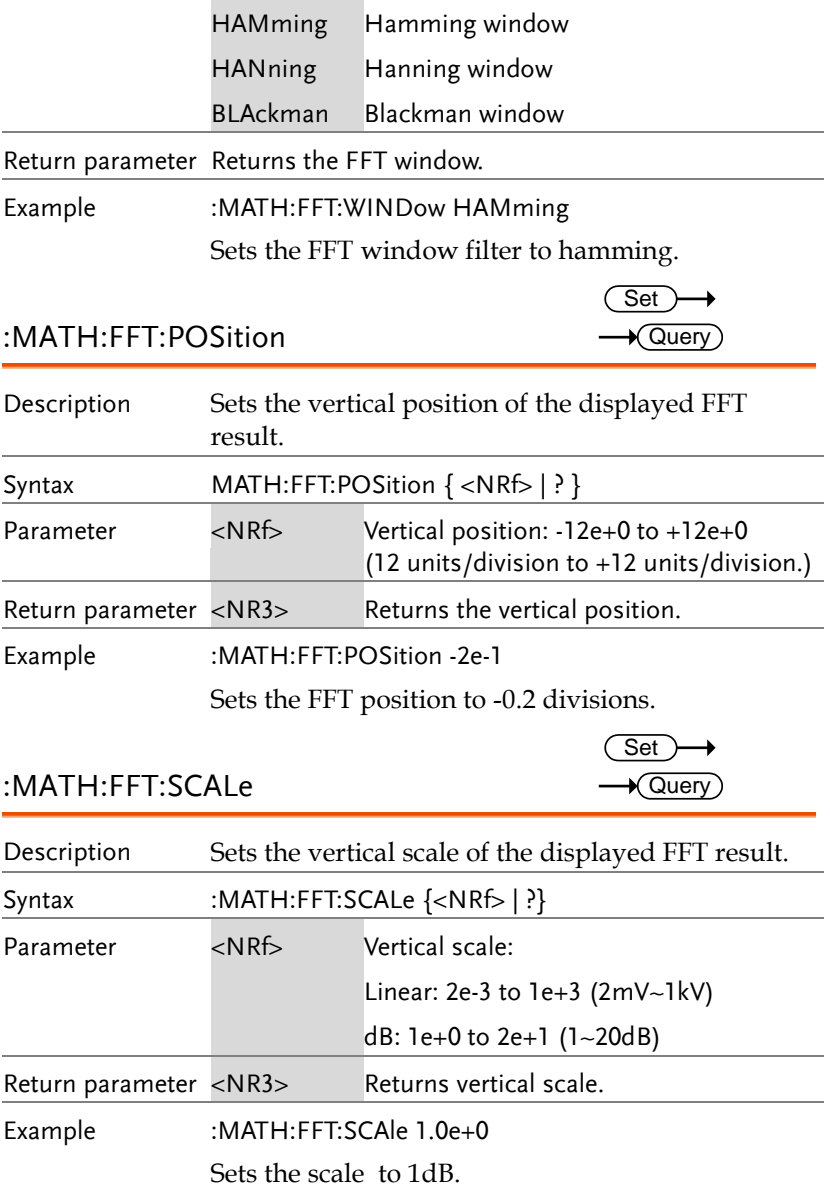

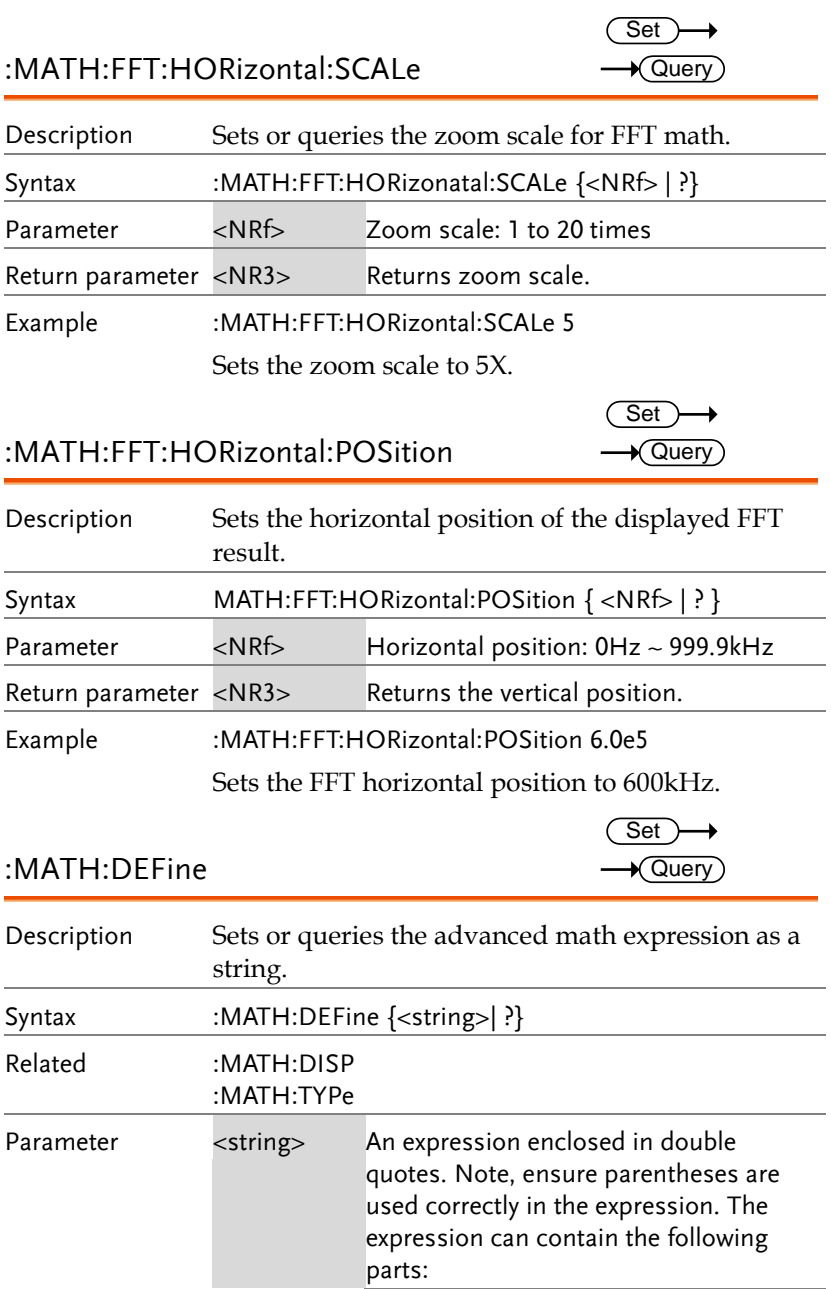

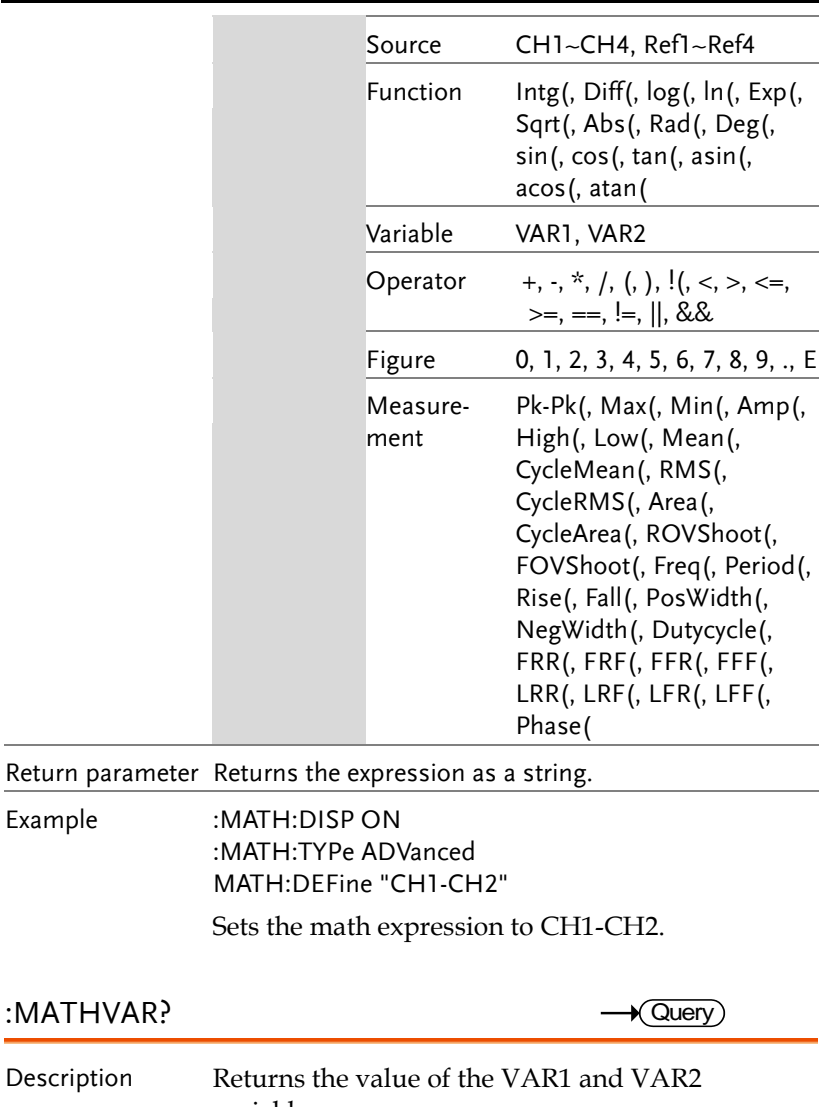

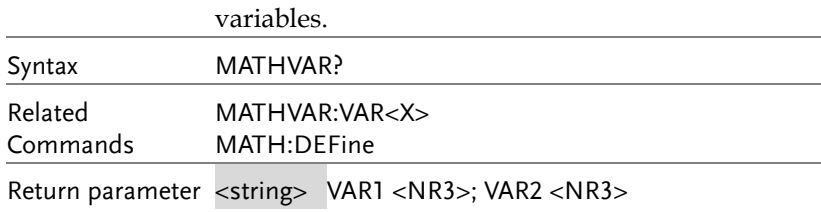

Example

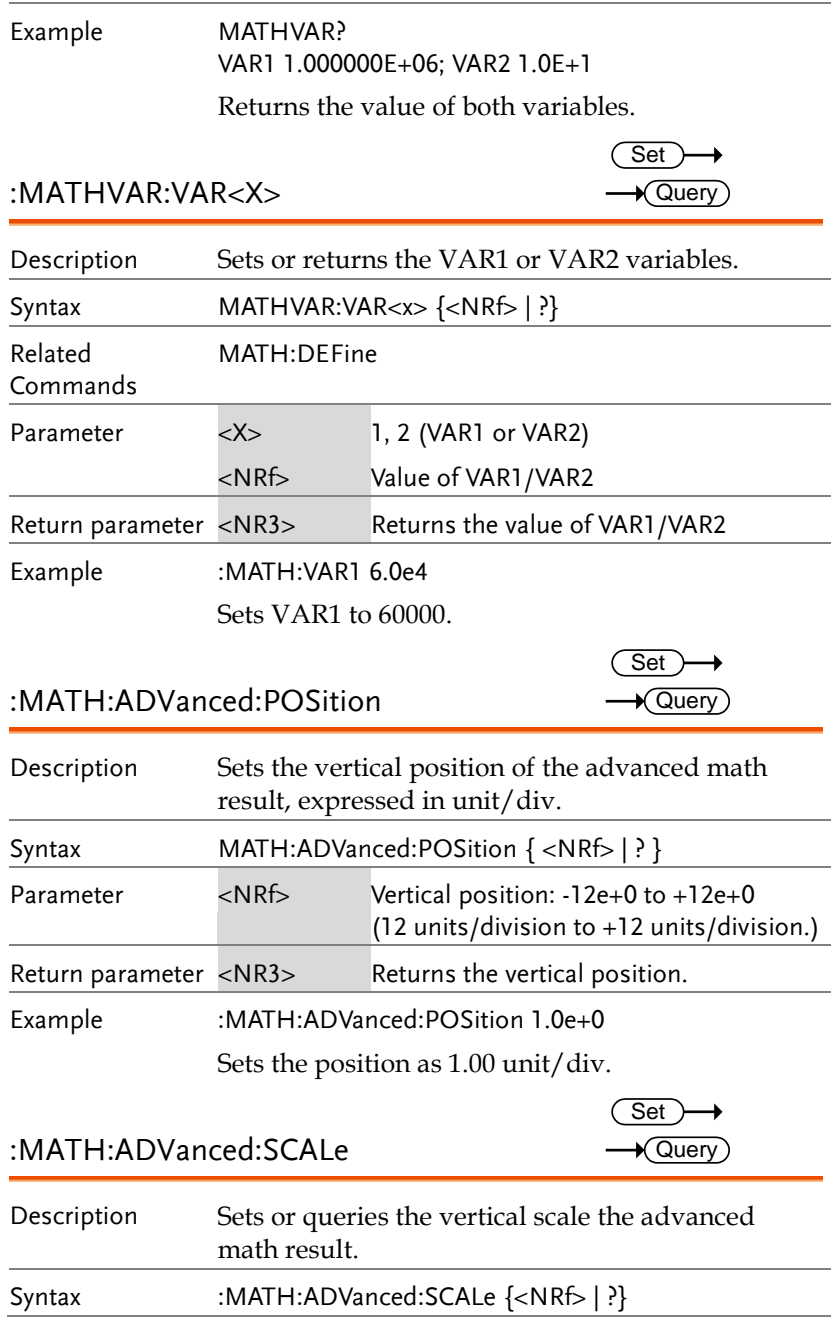

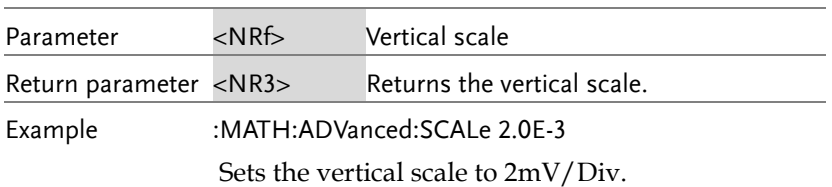

# Cursor Commands

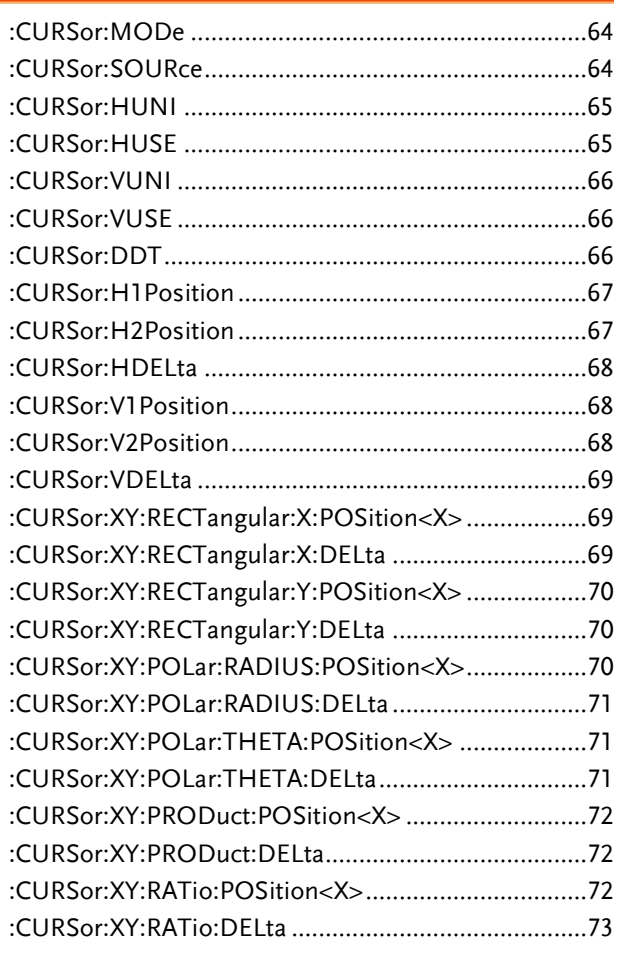

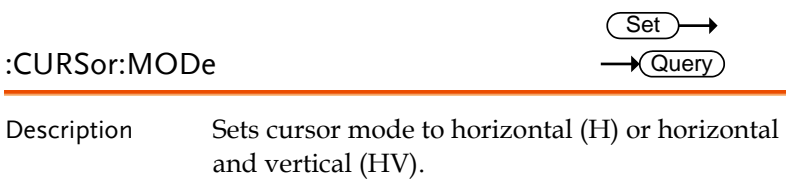

Note: When the cursor source is set to bus, then only the horizontal cursor is available.

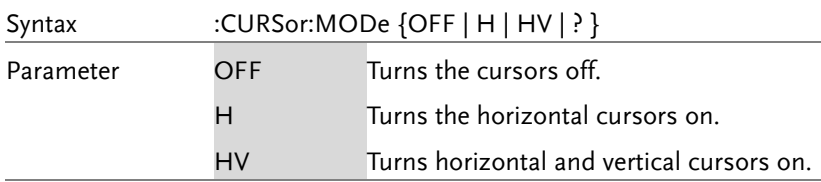

Return parameter Returns the state of the cursors (H, HV, OFF).

Example :CURSor:MODe OFF

Turns the cursors off.

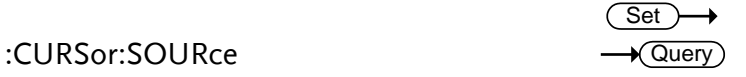

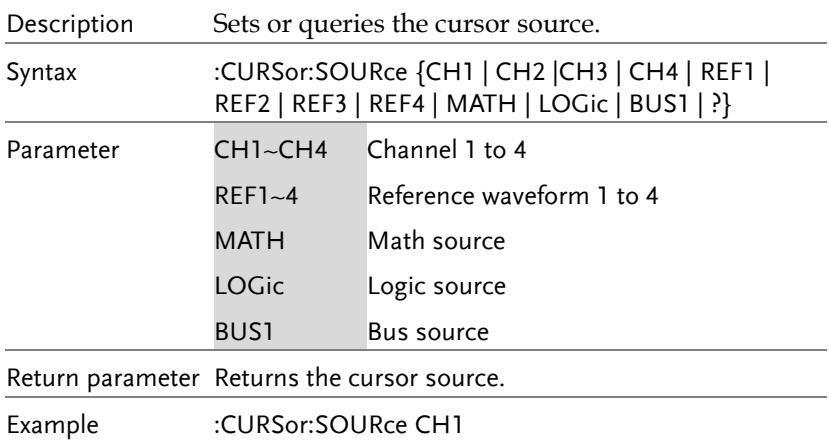

Turns the cursor source as channel 1.

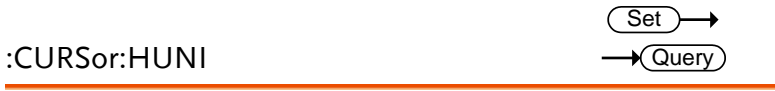

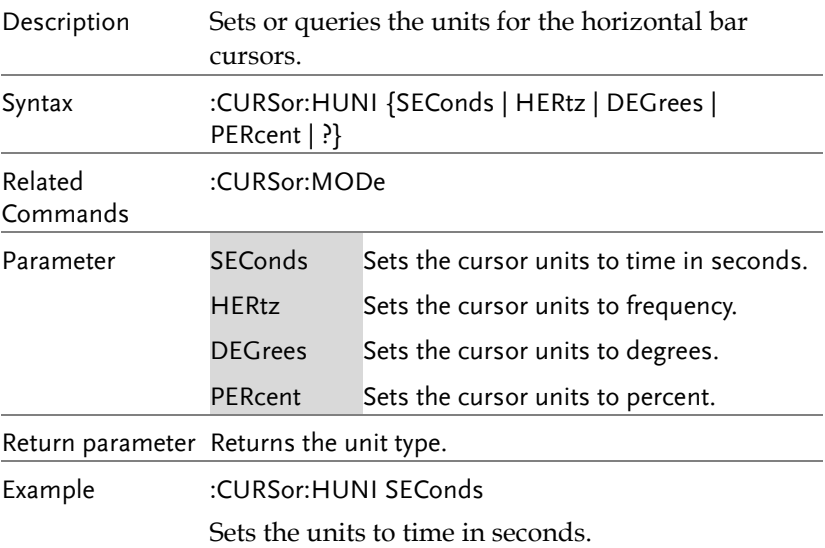

#### :CURSor:HUSE

 $\overline{\text{Set}}$ 

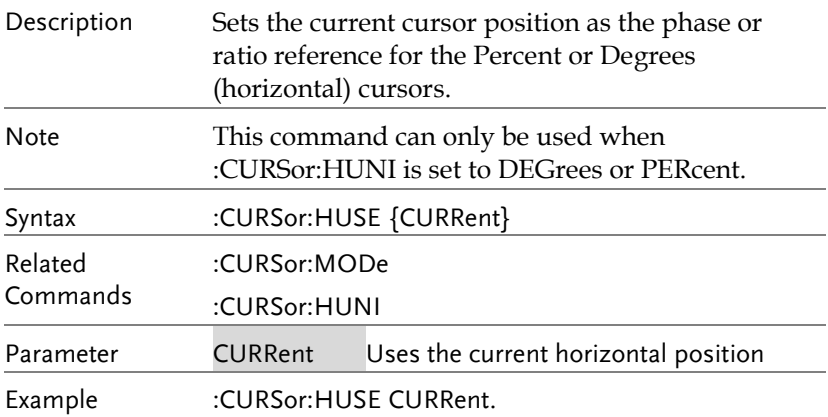

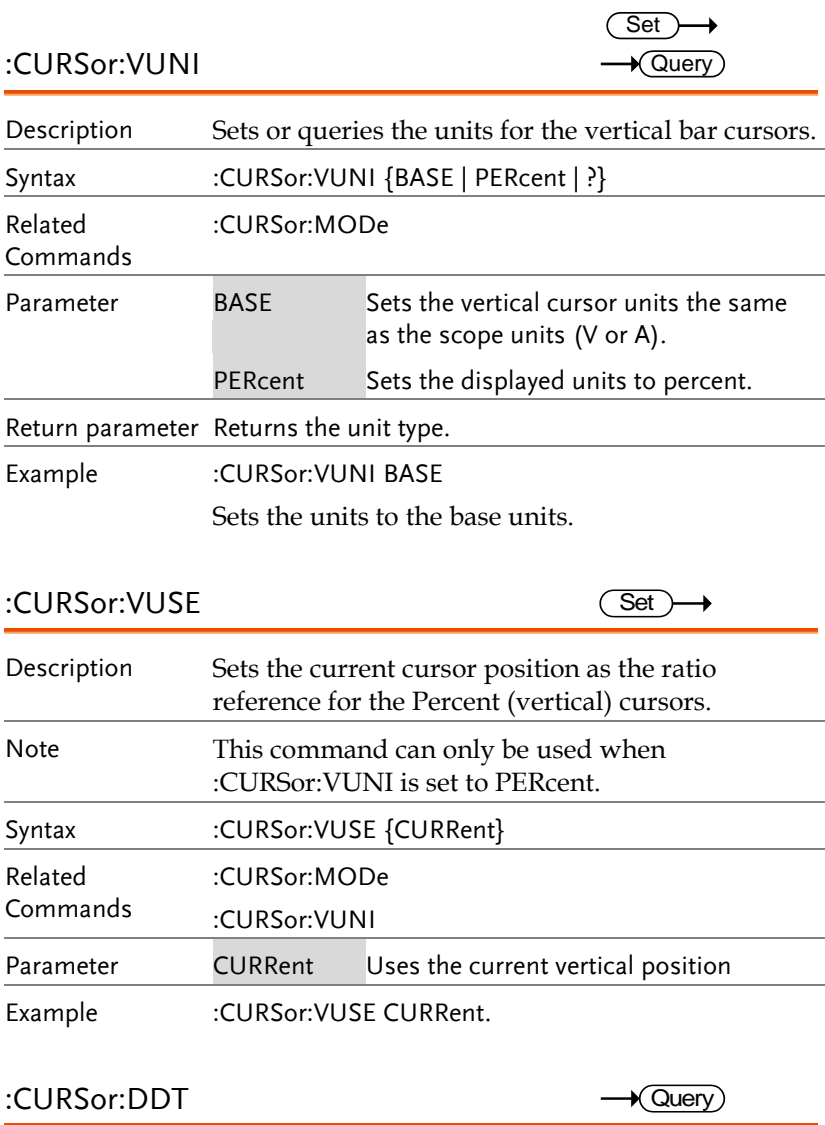

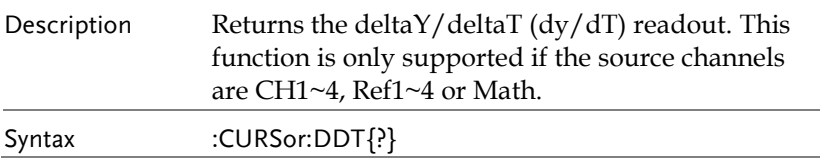

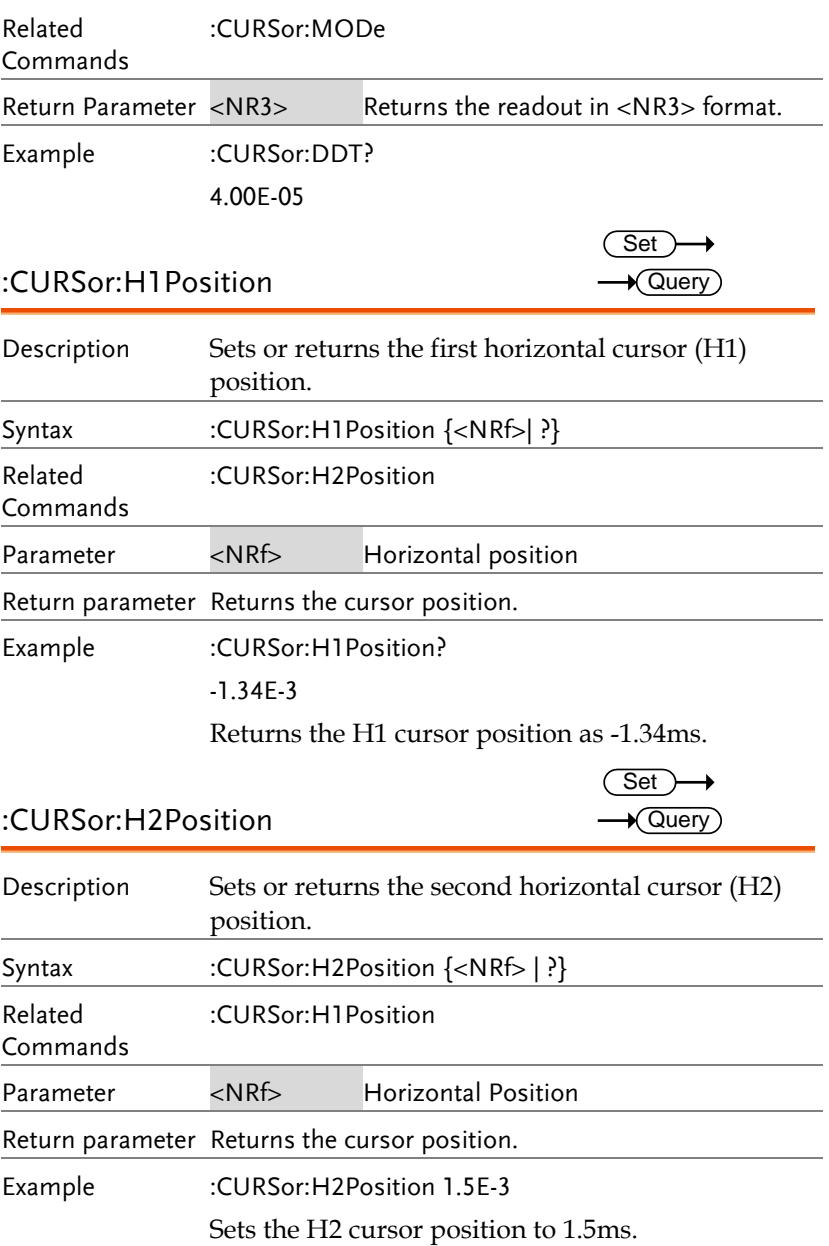

**67** 

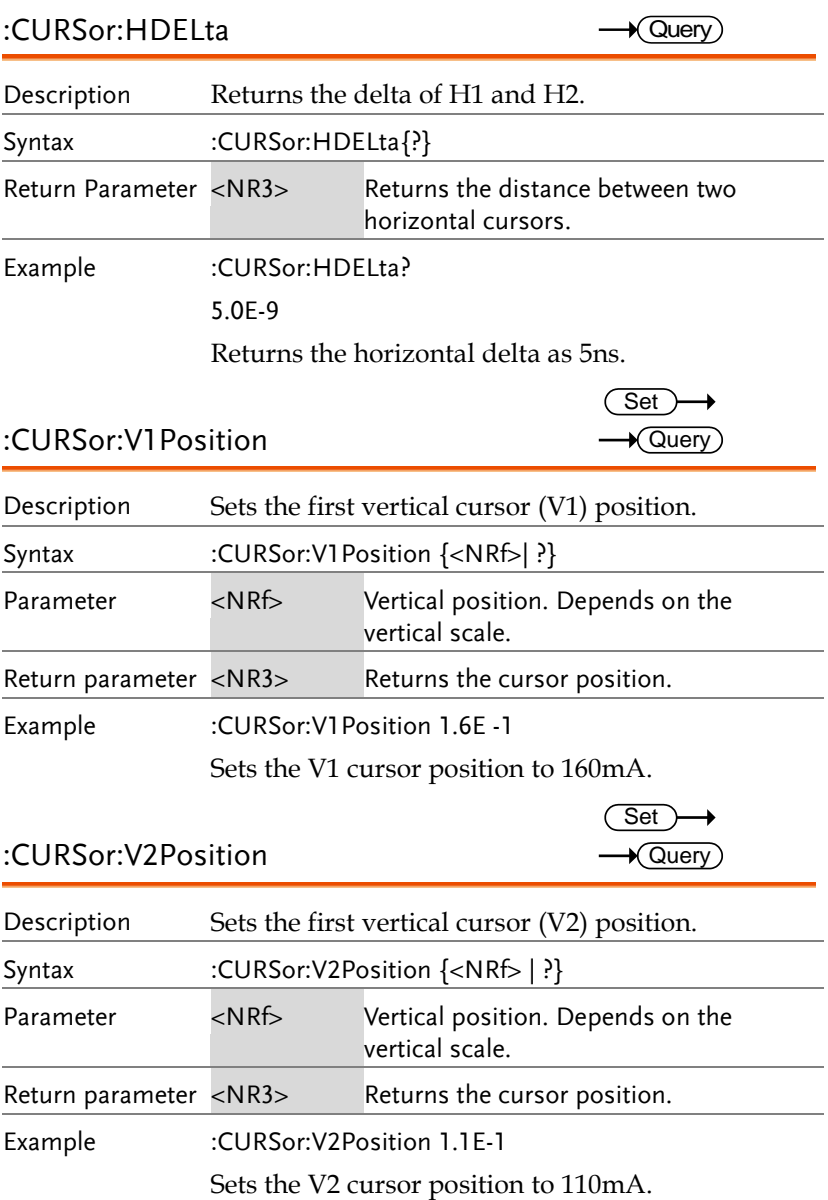

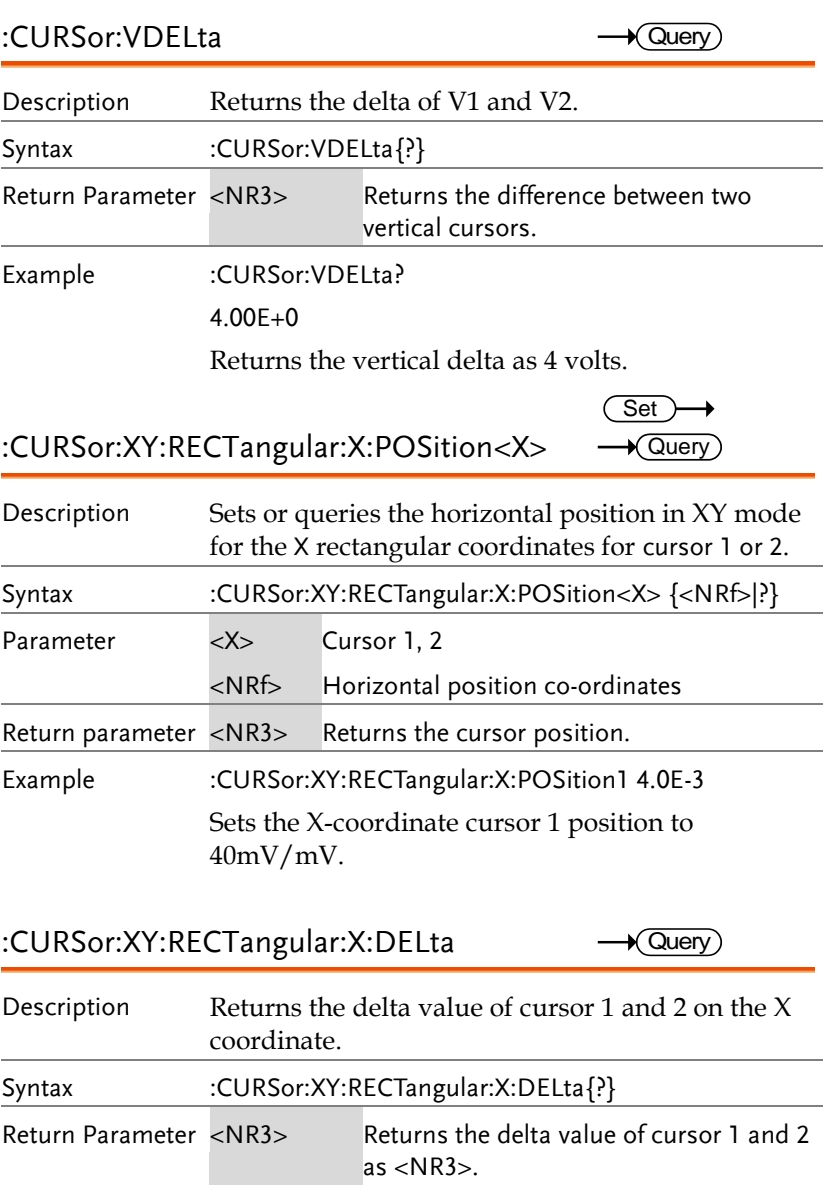

Example :CURSor:XY:RECTangular:X:DELta?

80.0E-3

Returns the horizontal delta as 80mV.

:CURSor:XY:RECTangular:Y:POSition<X>  $Set$  $\sqrt{\mathsf{Query}}$ 

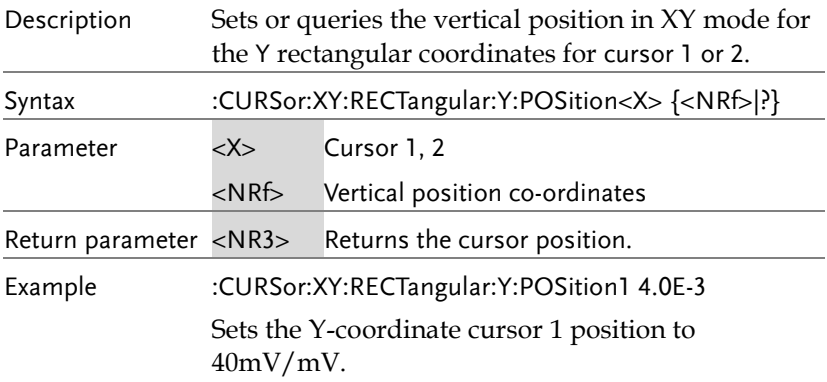

:CURSor:XY:RECTangular:Y:DELta  $\sqrt{\mathsf{Query}}$ 

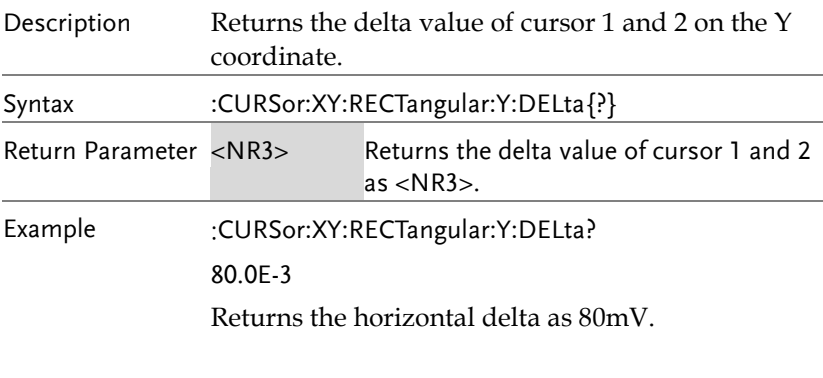

:CURSor:XY:POLar:RADIUS:POSition<X>  $\sqrt{\mathsf{Query}}$ 

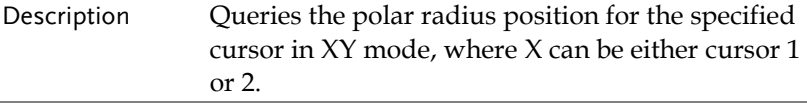
#### **COMMAND DETAILS**

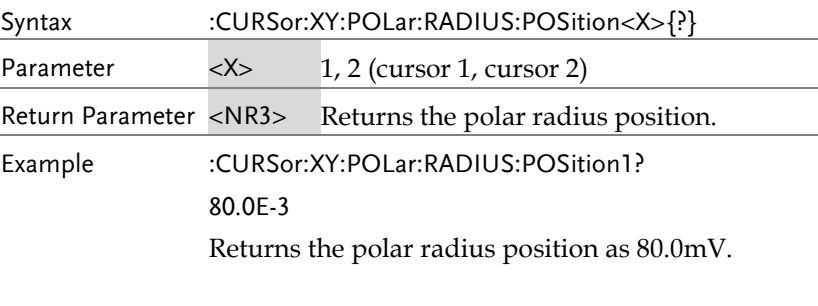

#### :CURSor:XY:POLar:RADIUS:DELta  $\sqrt{Q}$ uery

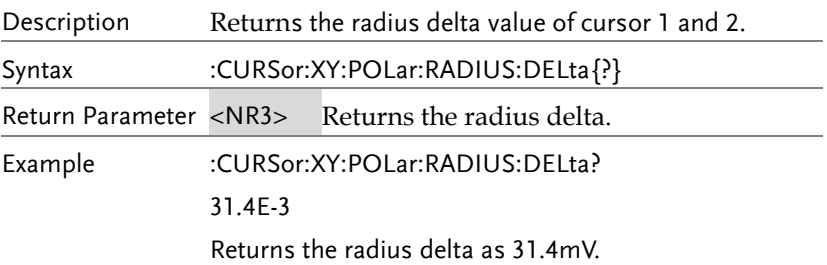

#### :CURSor:XY:POLar:THETA:POSition<X>  $\rightarrow$  Query

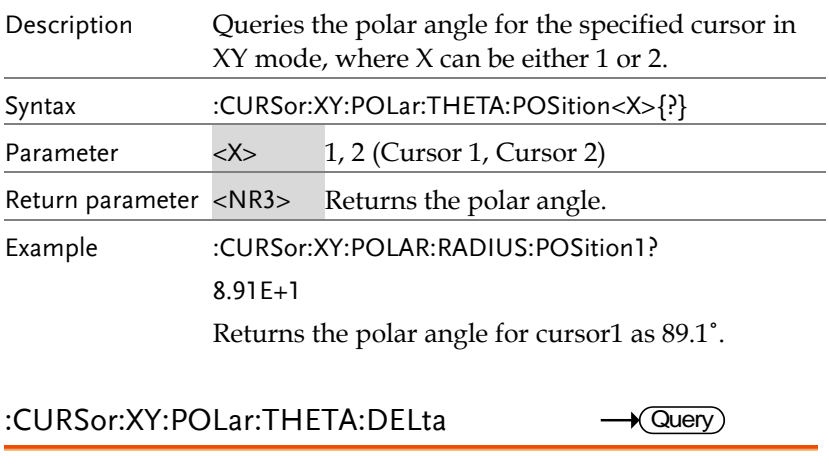

Description Queries the polar angle delta between cursor1 and cursor2.

**MDO-2000E Series Programming Manual**

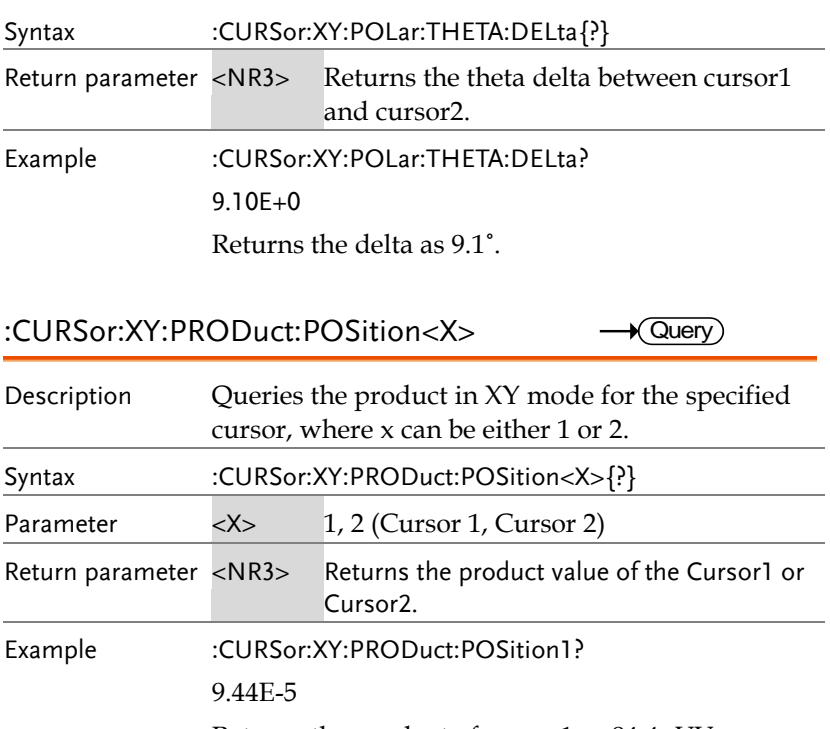

Returns the product of cursor1 as 94.4uVV.

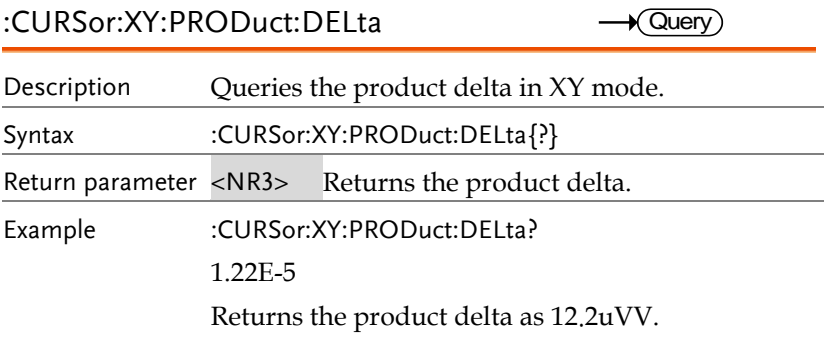

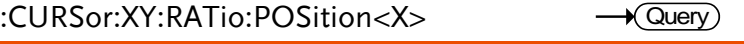

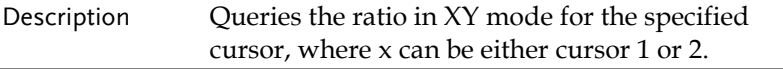

#### **COMMAND DETAILS**

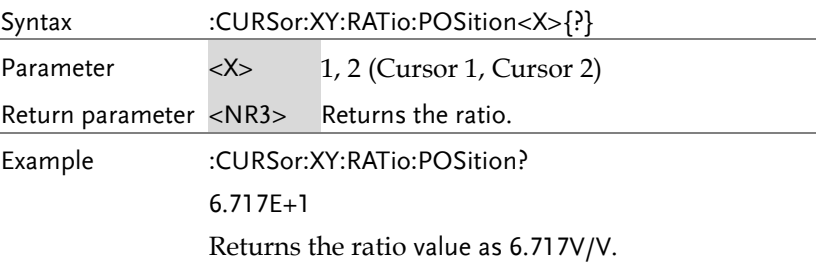

#### :CURSor:XY:RATio:DELta

 $\sqrt{Q}$ uery

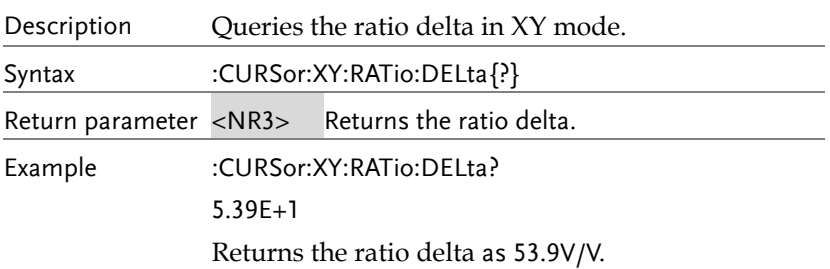

## Display Commands

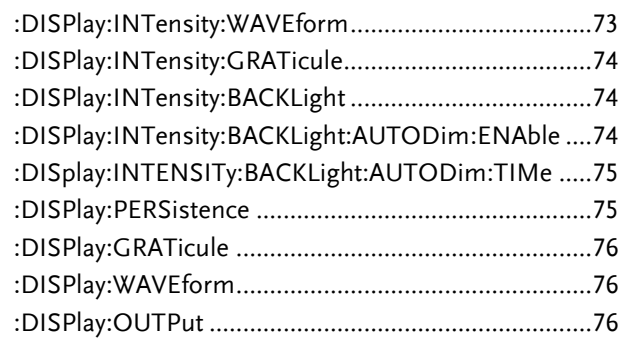

#### :DISPlay:INTensity:WAVEform

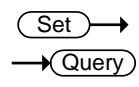

Description Sets or queries the waveform intensity level.

**MDO-2000E Series Programming Manual**

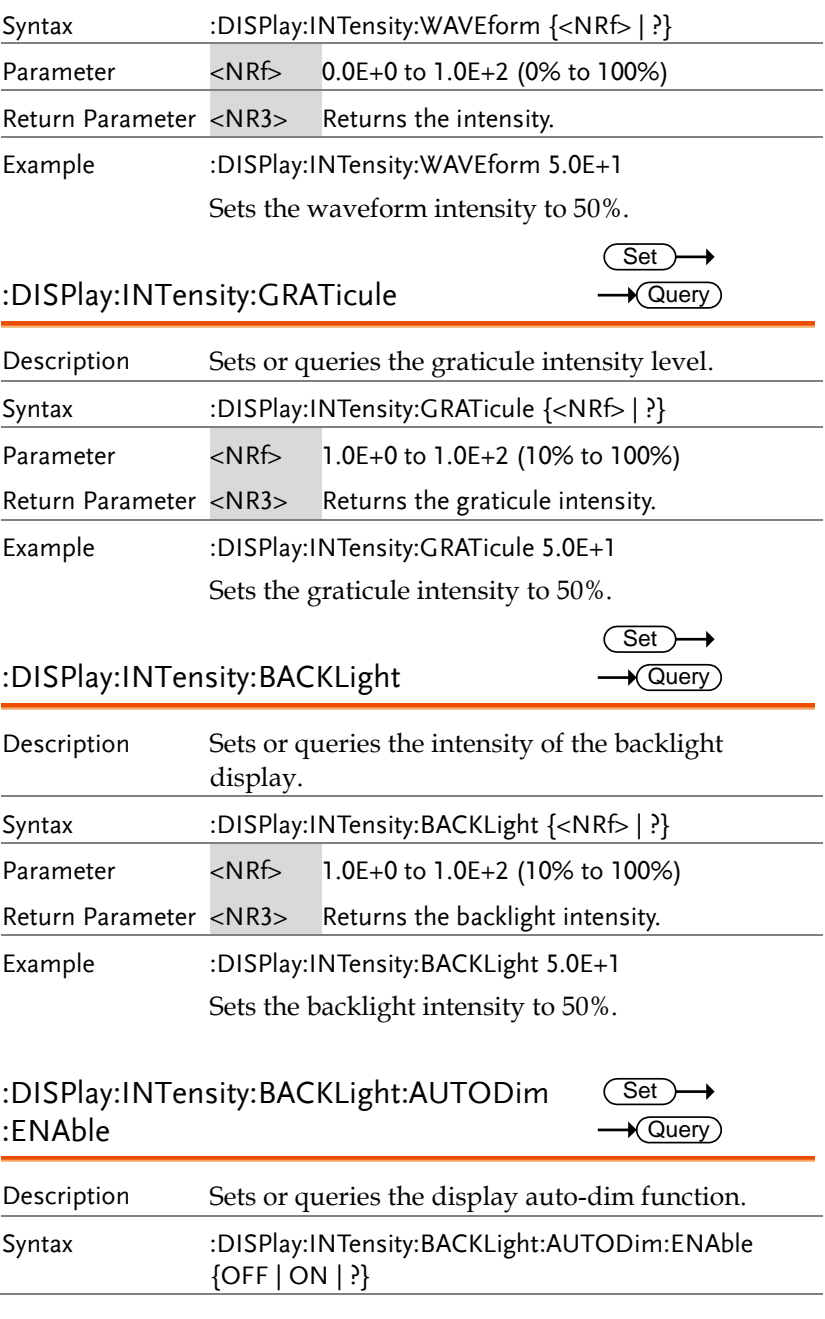

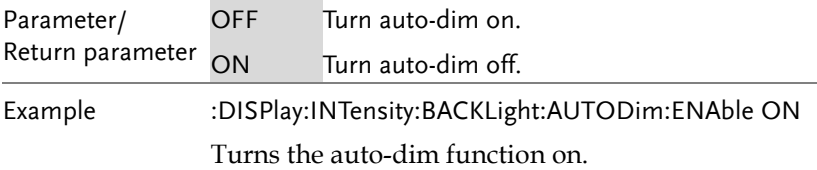

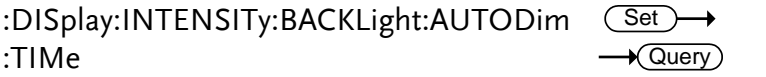

\_\_\_\_

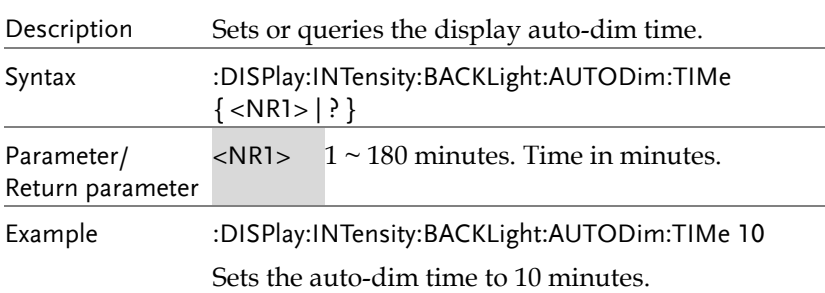

### :DISPlay:PERSistence

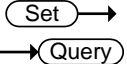

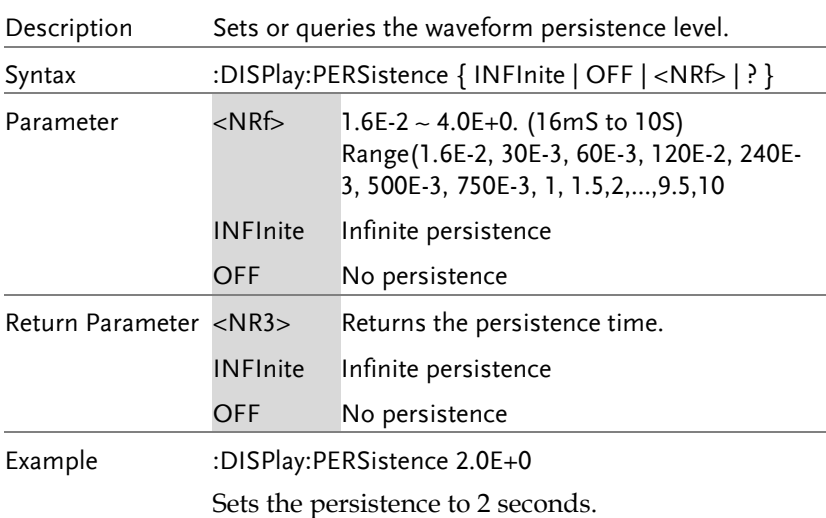

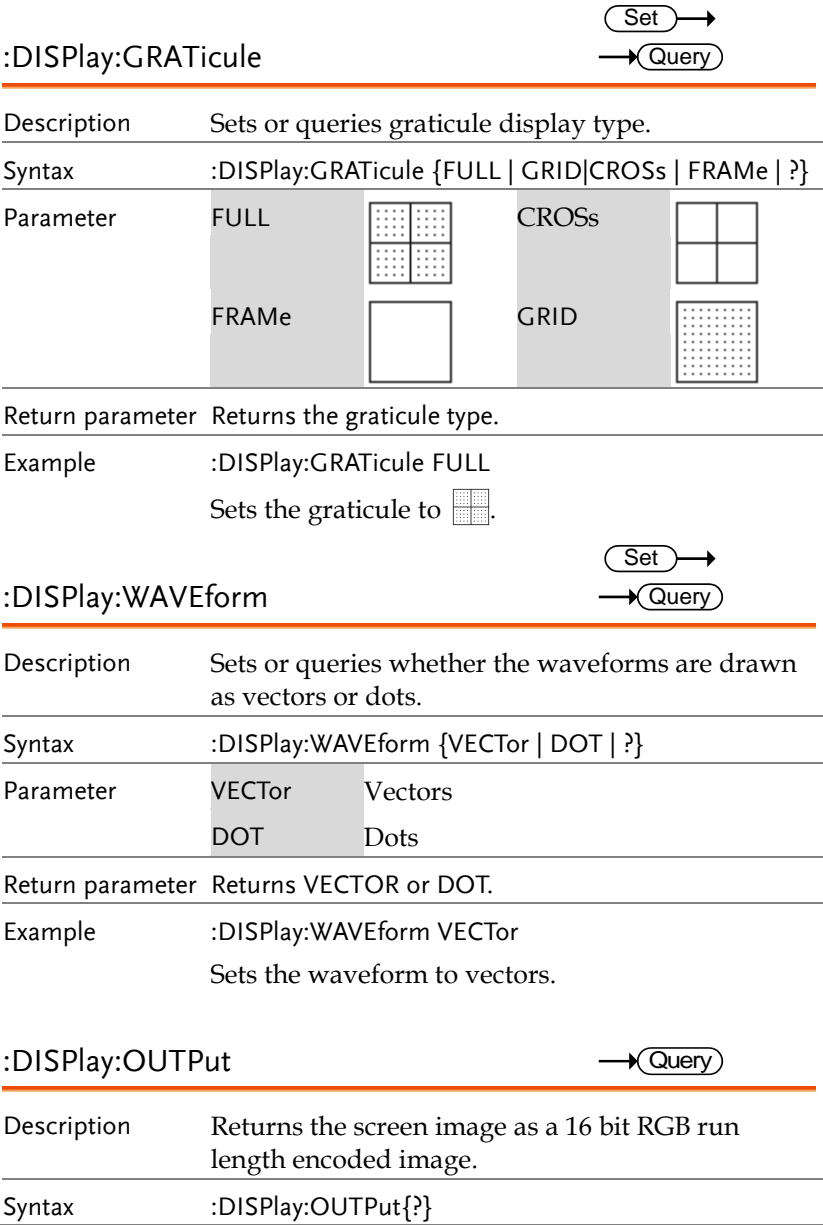

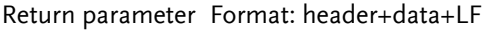

For example assuming the image data size is 60072 bytes then the following would be returned:

#560072<[count] [color] [count] [color]….. ><LF>

Where #560072 is the header, each [count] and [color] data are 2 bytes and <LF> is a line feed character.

# Hardcopy Commands

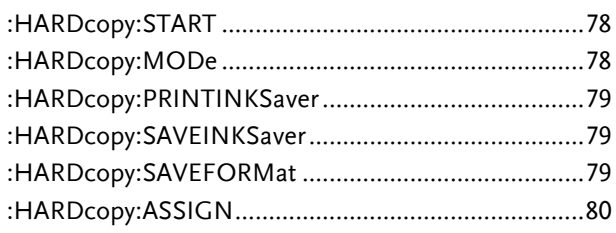

#### :HARDcopy:START

 $\overline{\text{Set}}$ 

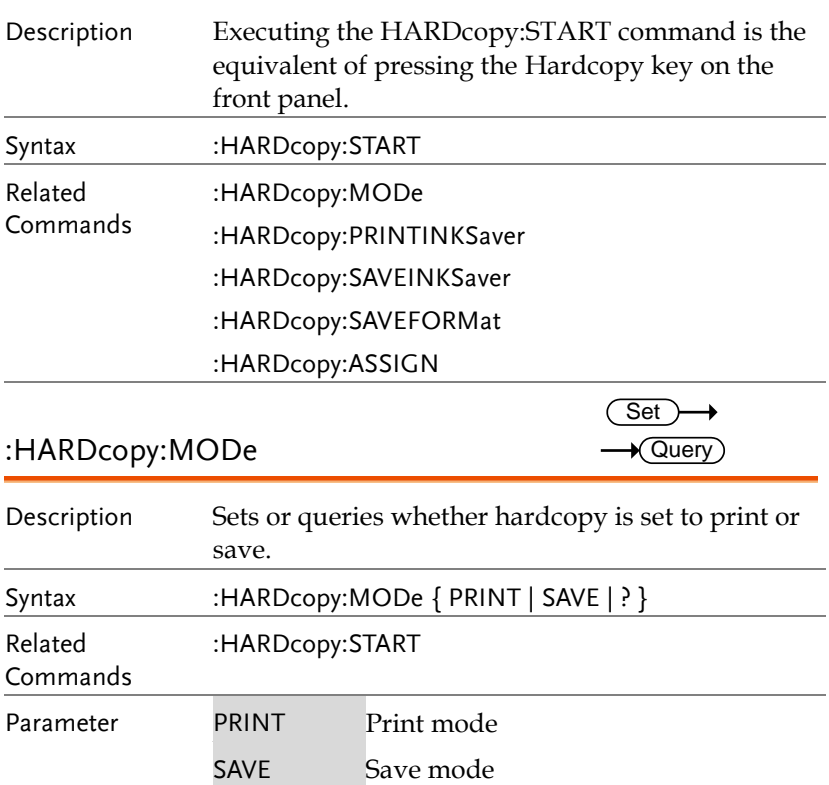

Return parameter Returns the mode.(PRINT/SAVE)

Example :HARDcopy:MODe PRINT Sets hardcopy to print.

#### :HARDcopy:PRINTINKSaver

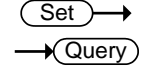

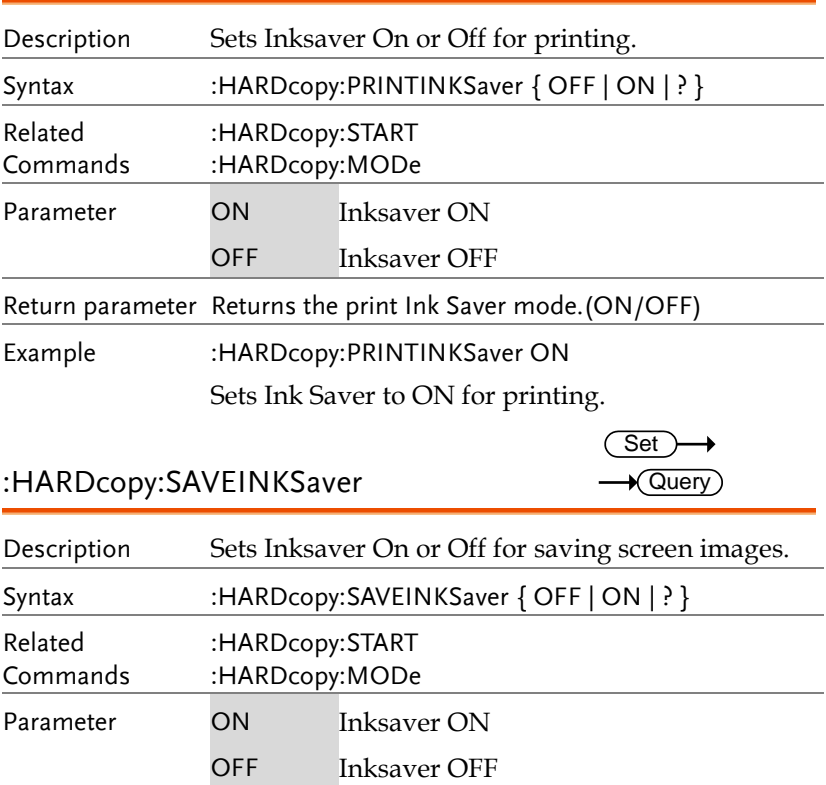

Return parameter Returns the screen image Ink Saver mode (ON/OFF).

Example :HARDcopy:SAVEINKSaver ON

Sets Inksaver to ON for saving screen images.

Set >  $\sqrt{$ Query

### :HARDcopy:SAVEFORMat

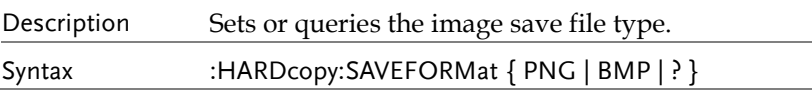

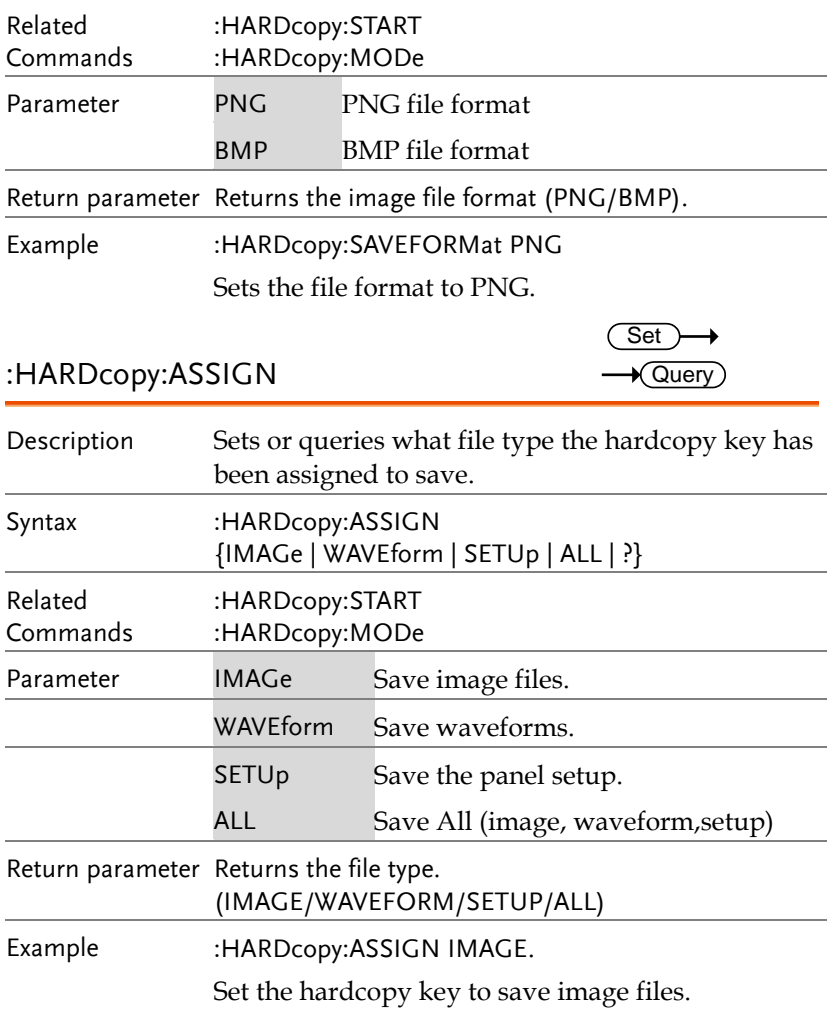

## Measure Commands

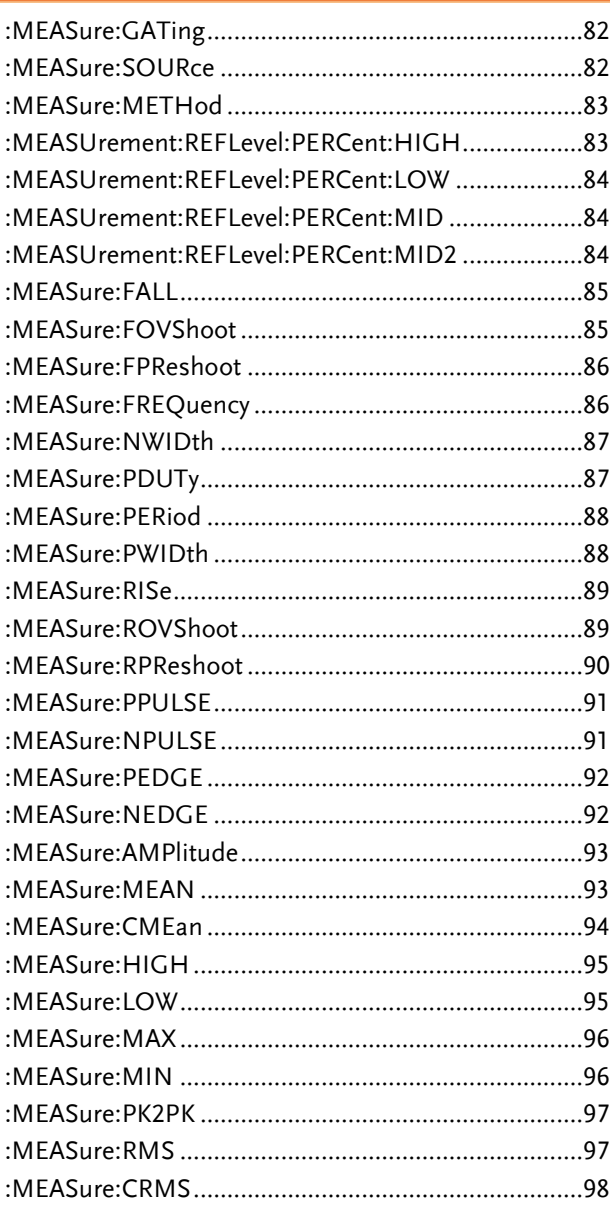

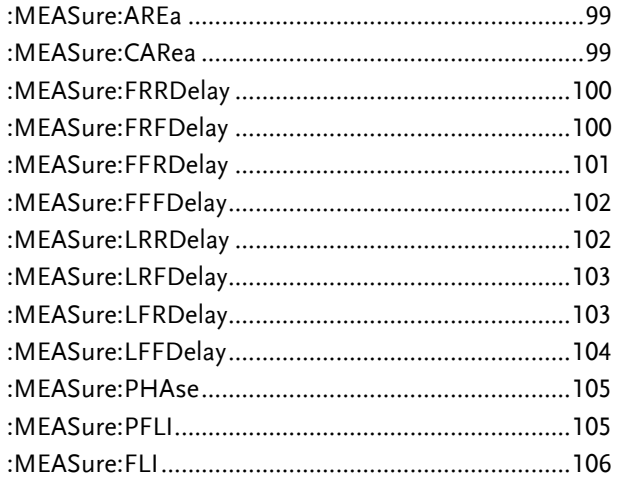

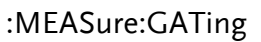

 $\rightarrow$  Query

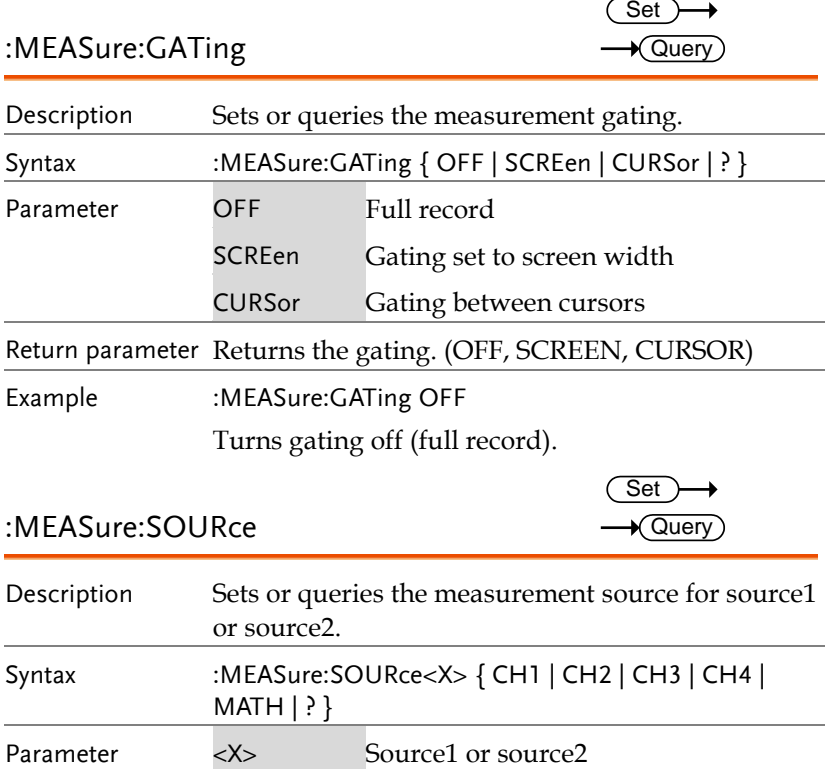

#### :MEASure:SOURce

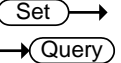

# Description Sets or queries the measurement source for source1 or source2. Syntax :MEASure:SOURce<X> { CH1 | CH2 | CH3 | CH4 | MATH | ? }

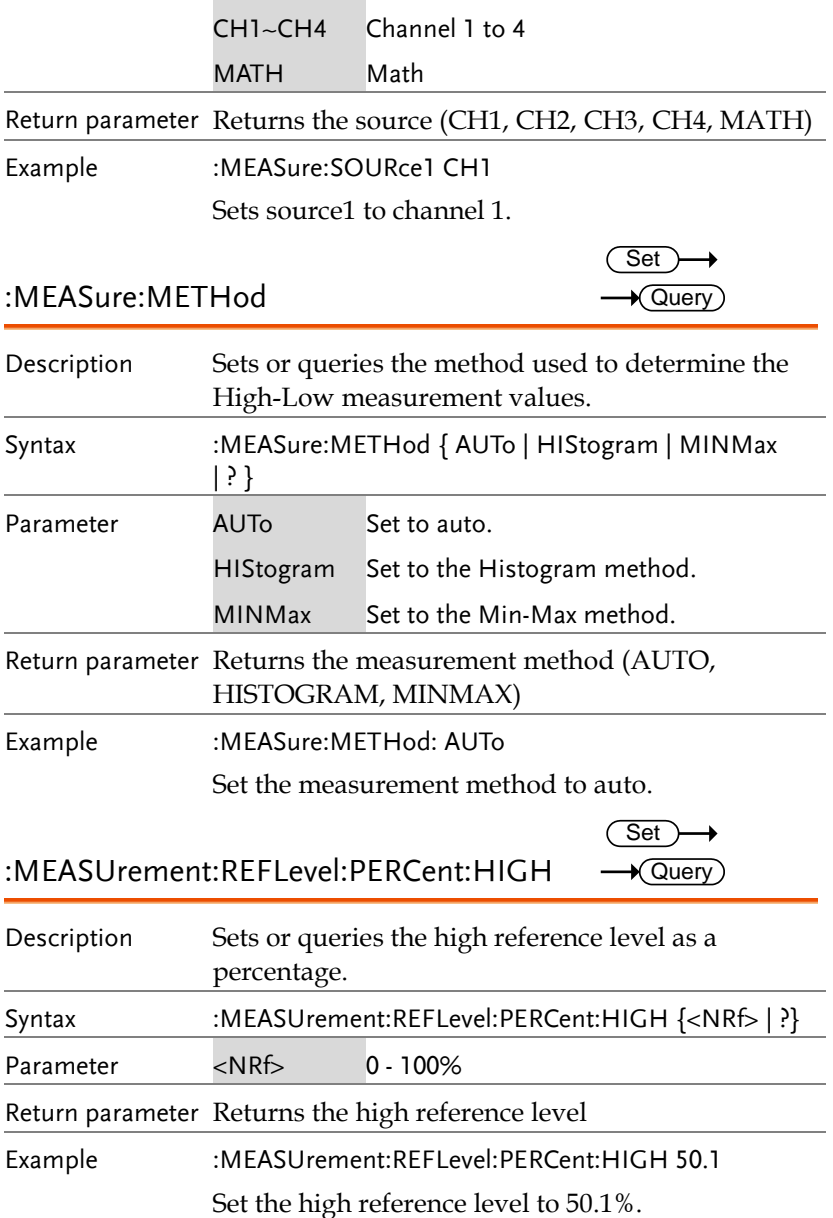

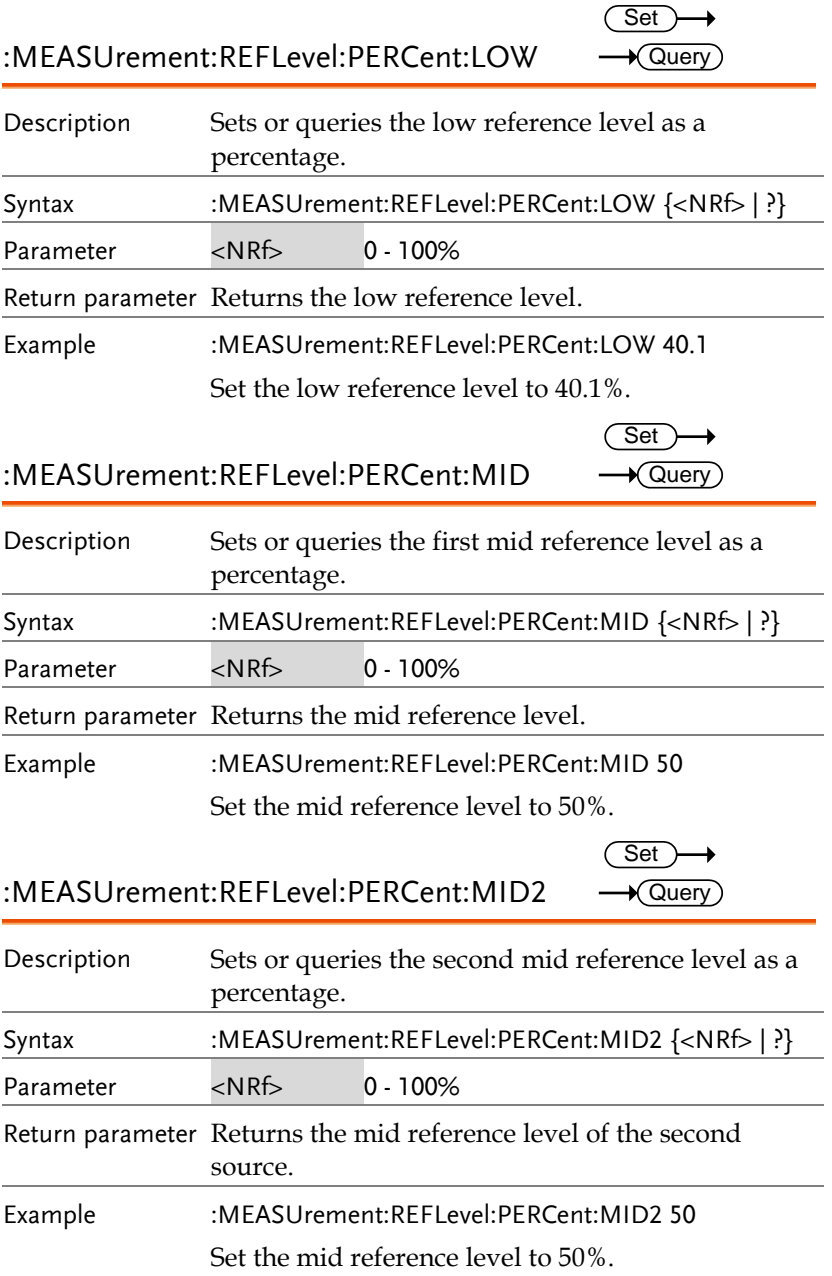

:MEASure:FALL

 $\rightarrow$  Query

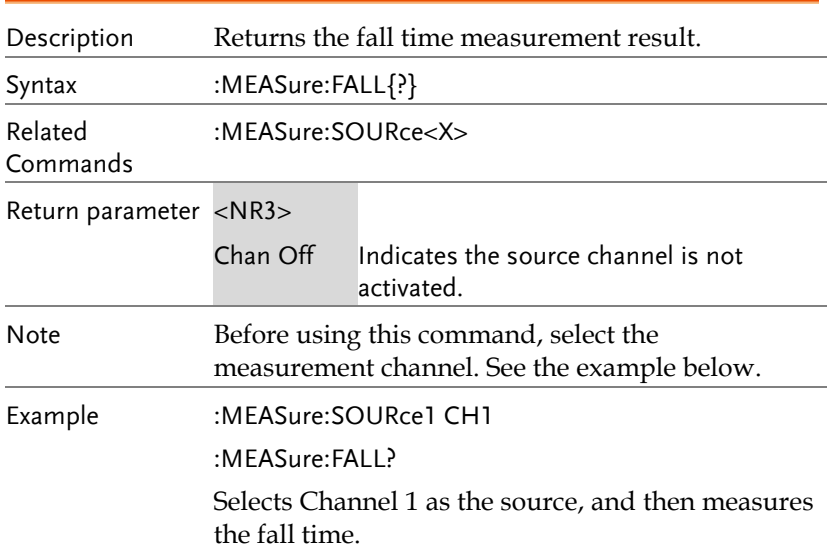

### :MEASure:FOVShoot

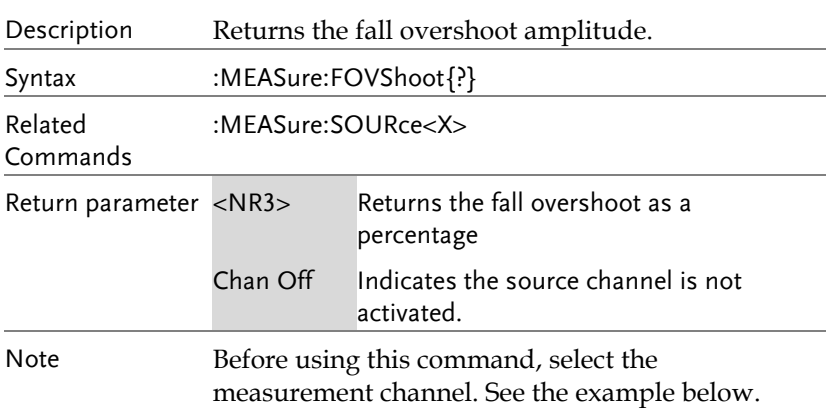

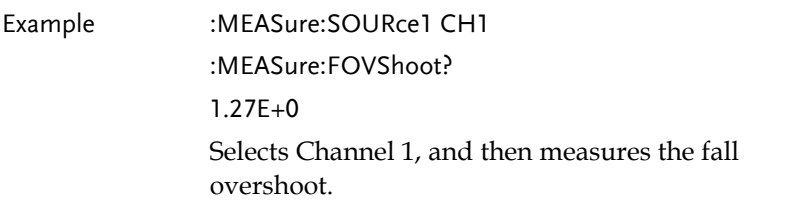

:MEASure:FPReshoot

 $\rightarrow$  Query  $\overline{\phantom{0}}$ 

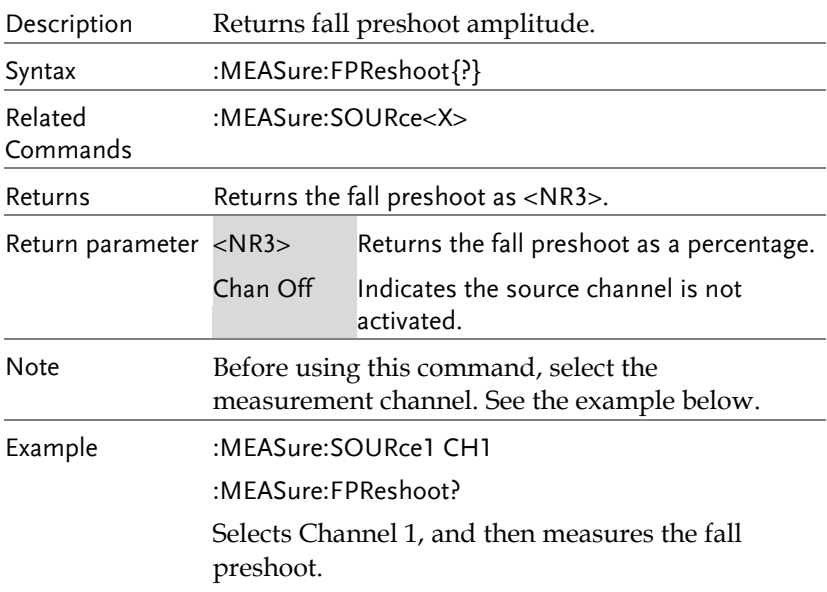

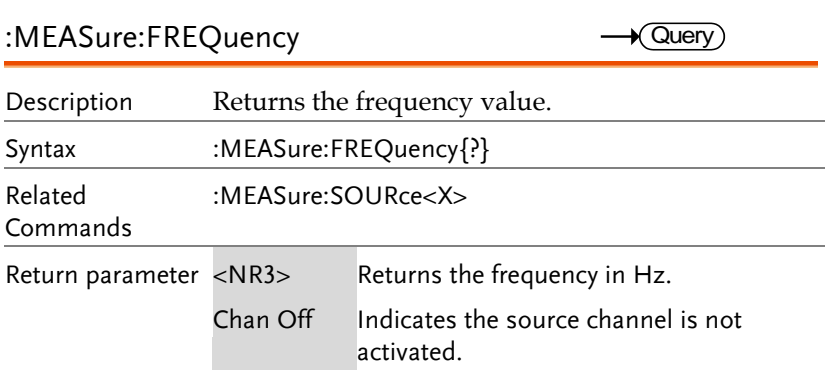

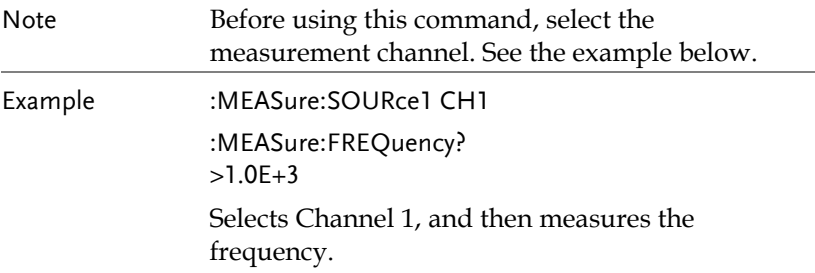

#### :MEASure:NWIDth

 $\sqrt{\mathsf{Query}}$ 

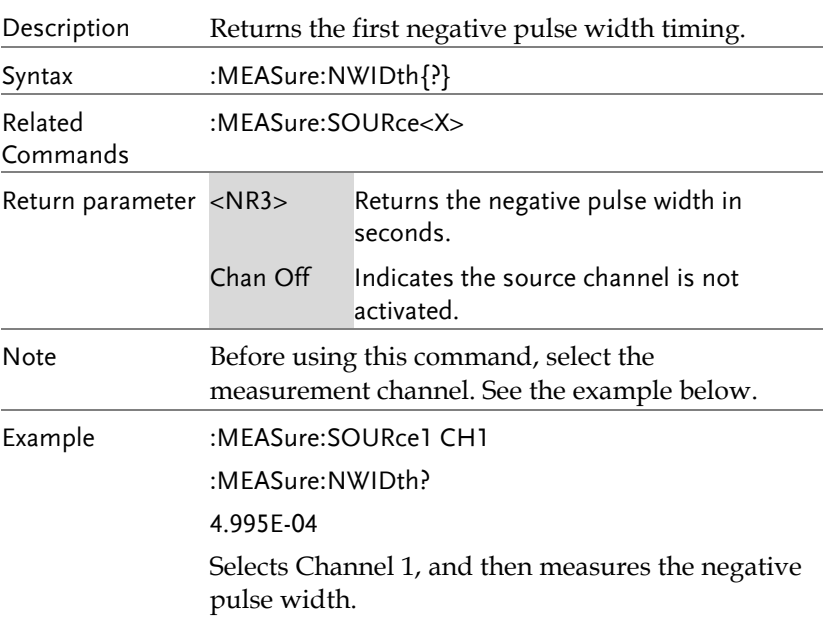

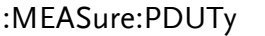

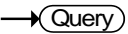

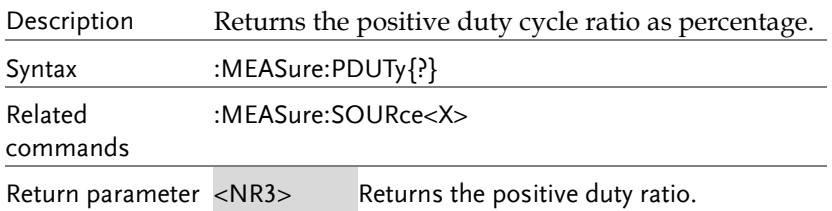

**MDO-2000E Series Programming Manual**

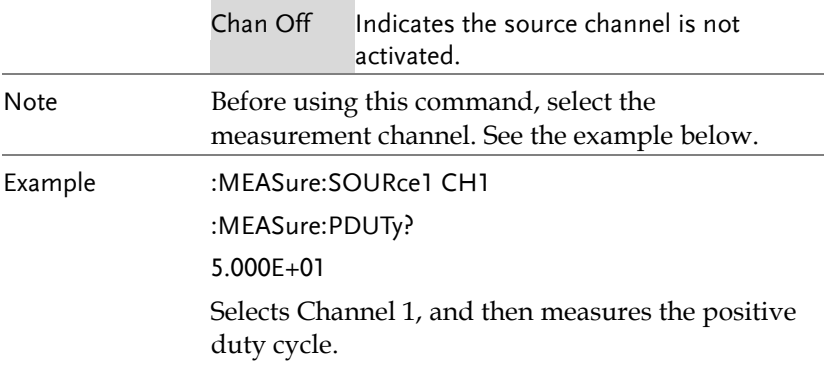

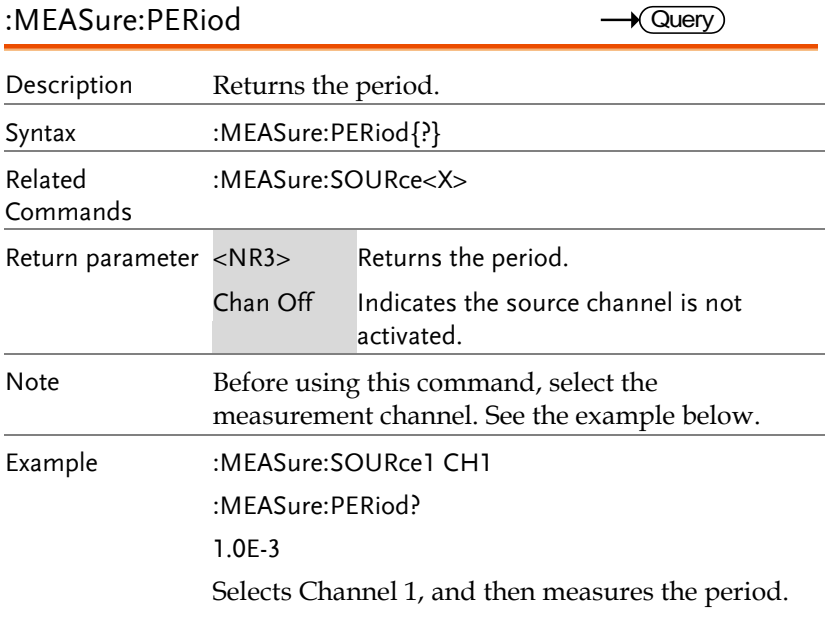

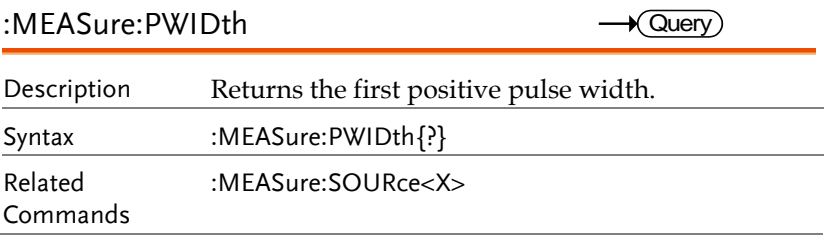

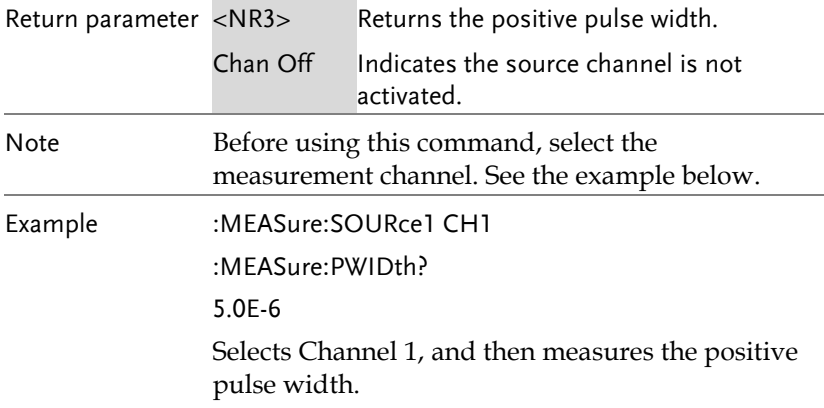

#### :MEASure:RISe

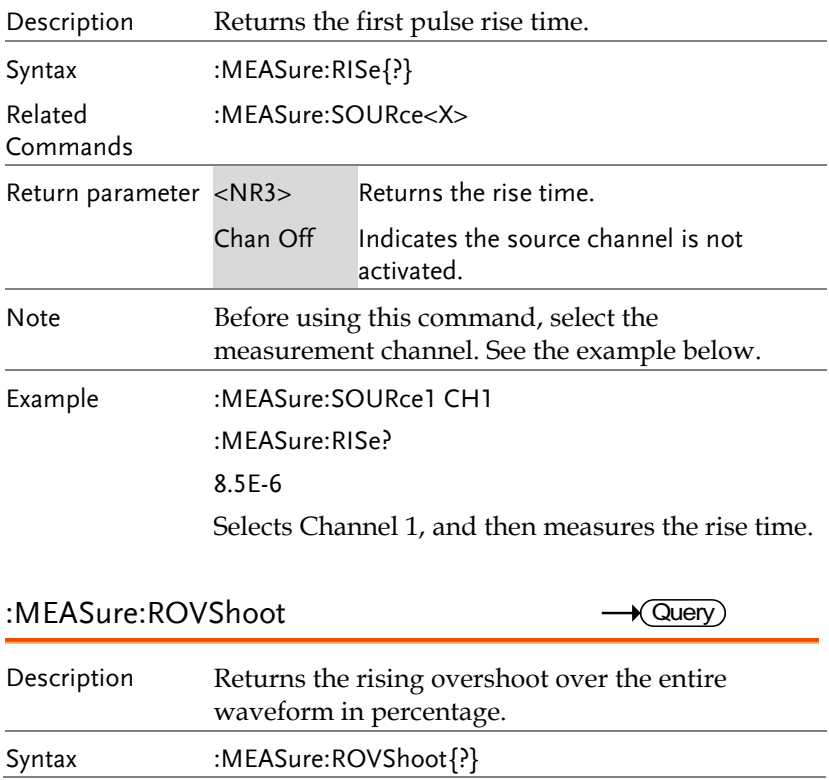

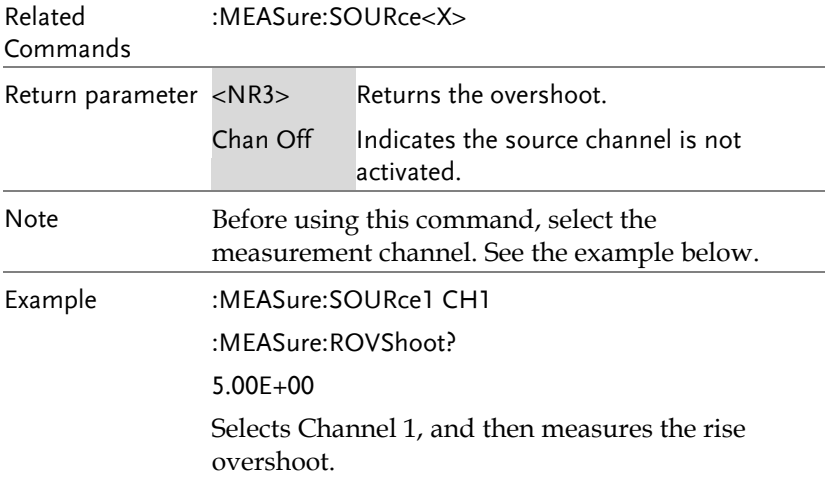

:MEASure:RPReshoot

 $\sqrt{\mathsf{Query}}$ 

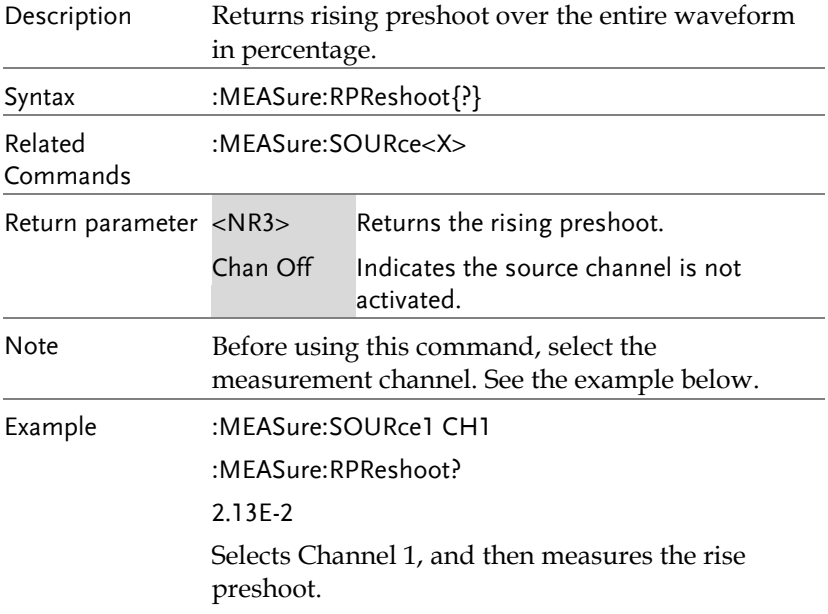

#### :MEASure:PPULSE

 $\rightarrow$  Query

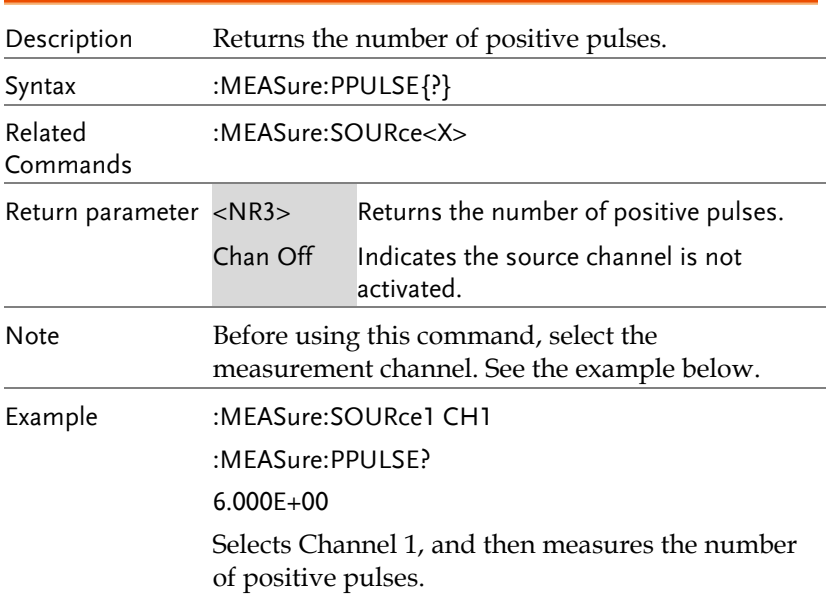

#### :MEASure:NPULSE

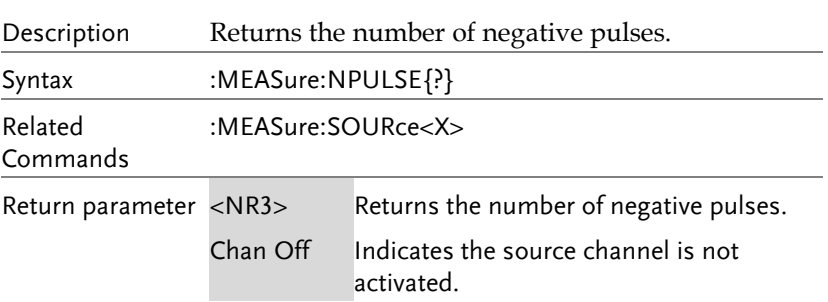

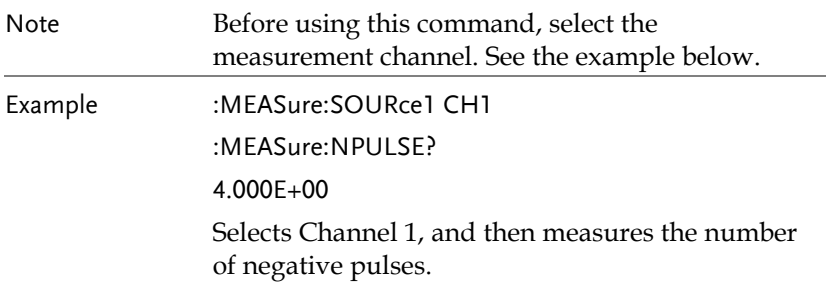

:MEASure:PEDGE

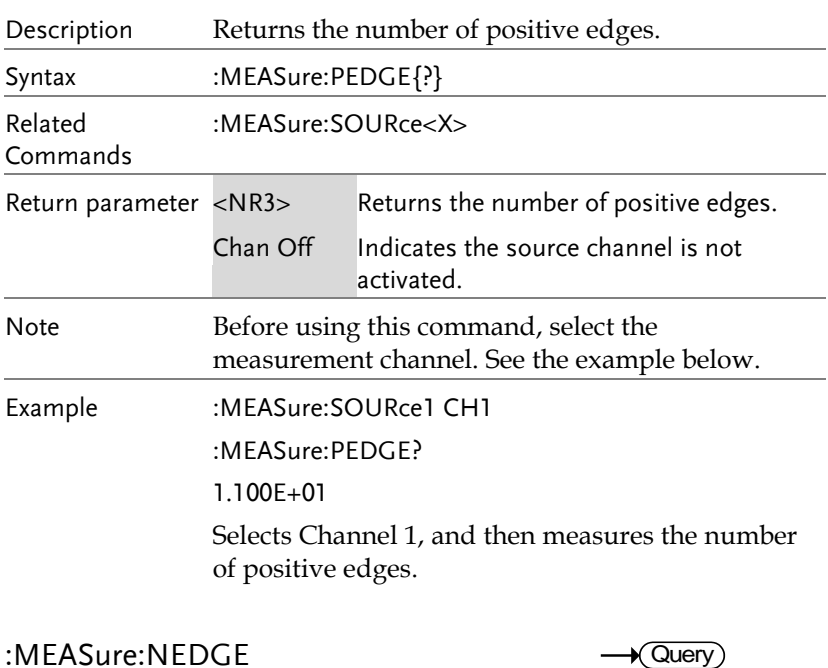

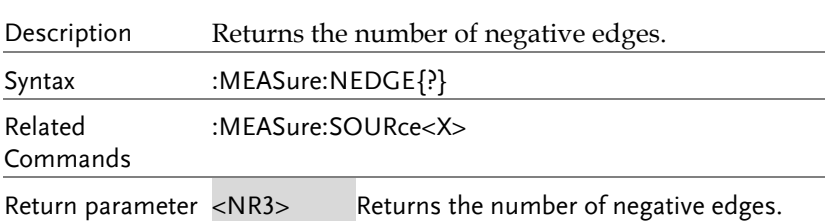

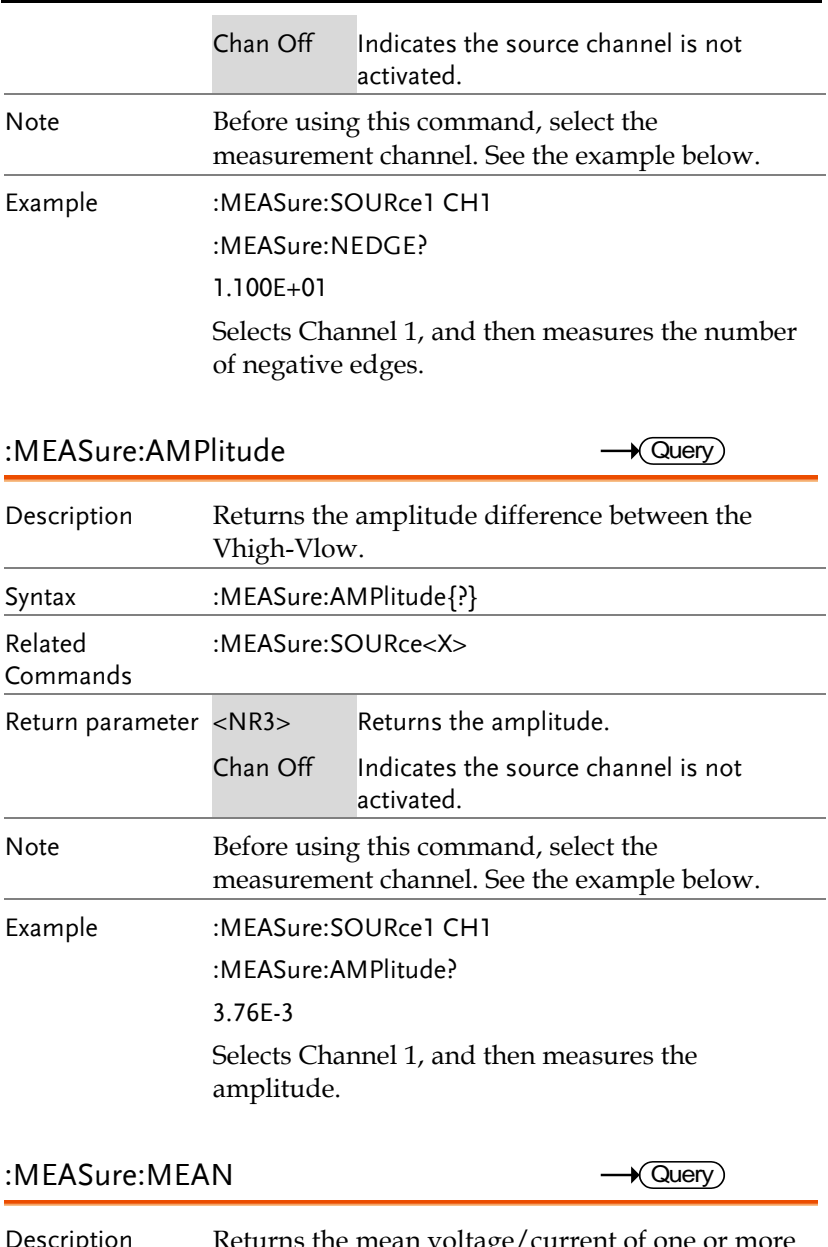

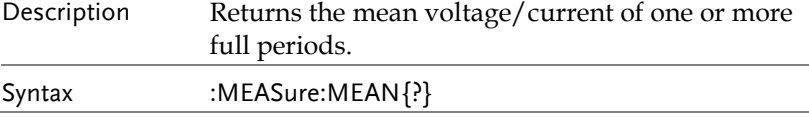

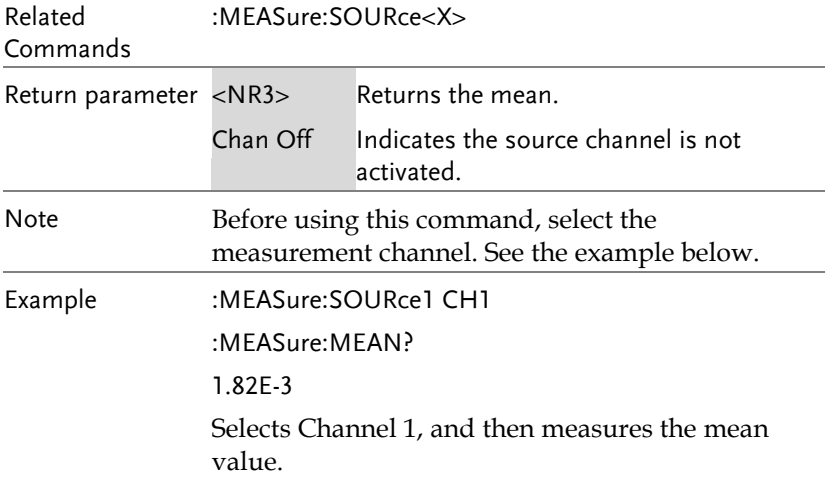

:MEASure:CMEan

 $\sqrt{\mathsf{Query}}$ 

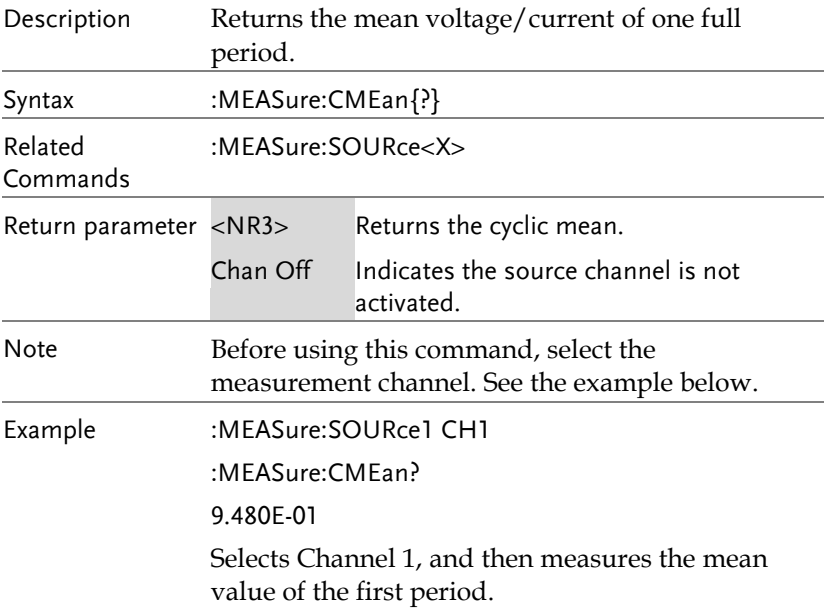

### :MEASure:HIGH

 $\rightarrow$  Query

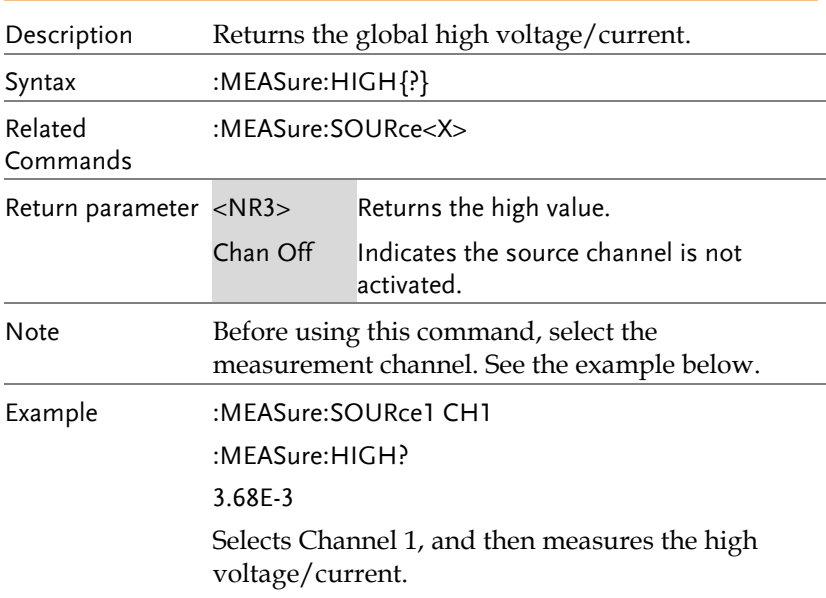

#### :MEASure:LOW

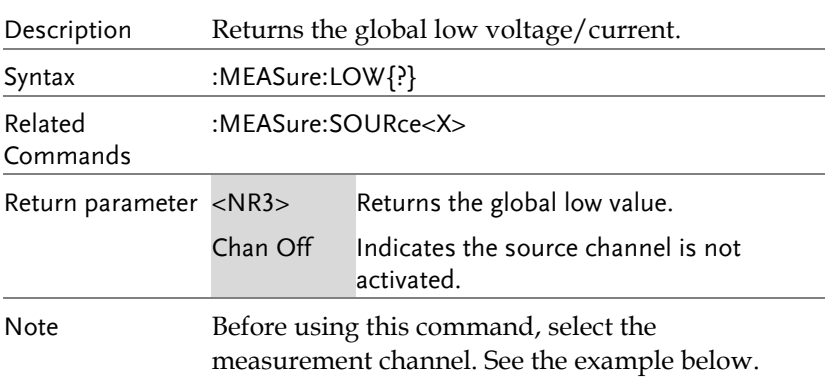

Example :MEASure:SOURce1 CH1 :MEASure:LOW? 1.00E-0 Selects Channel 1, and then measures the low current/voltage.

:MEASure:MAX

 $\sqrt{\mathsf{Query}}$ 

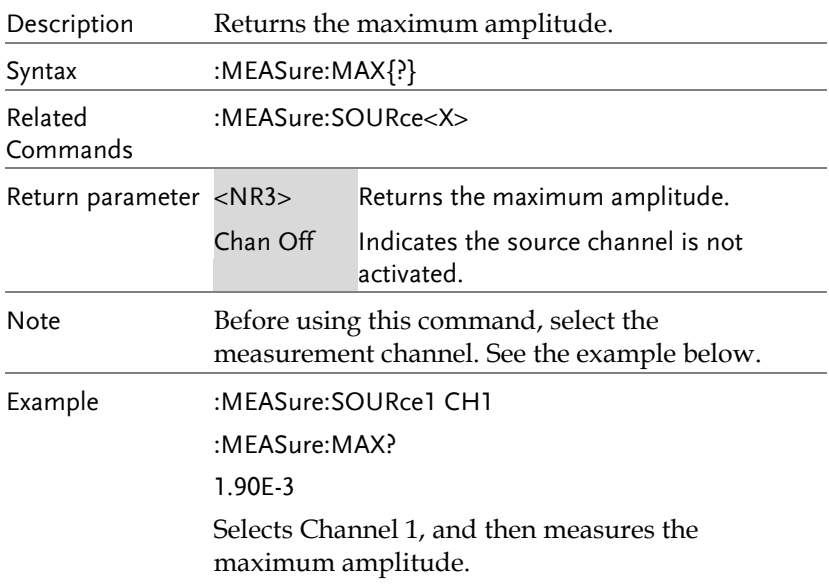

### :MEASure:MIN

 $\bigstar$  Query)

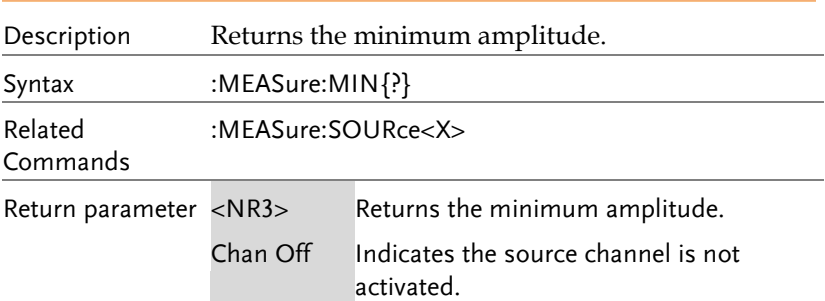

#### **COMMAND DETAILS**

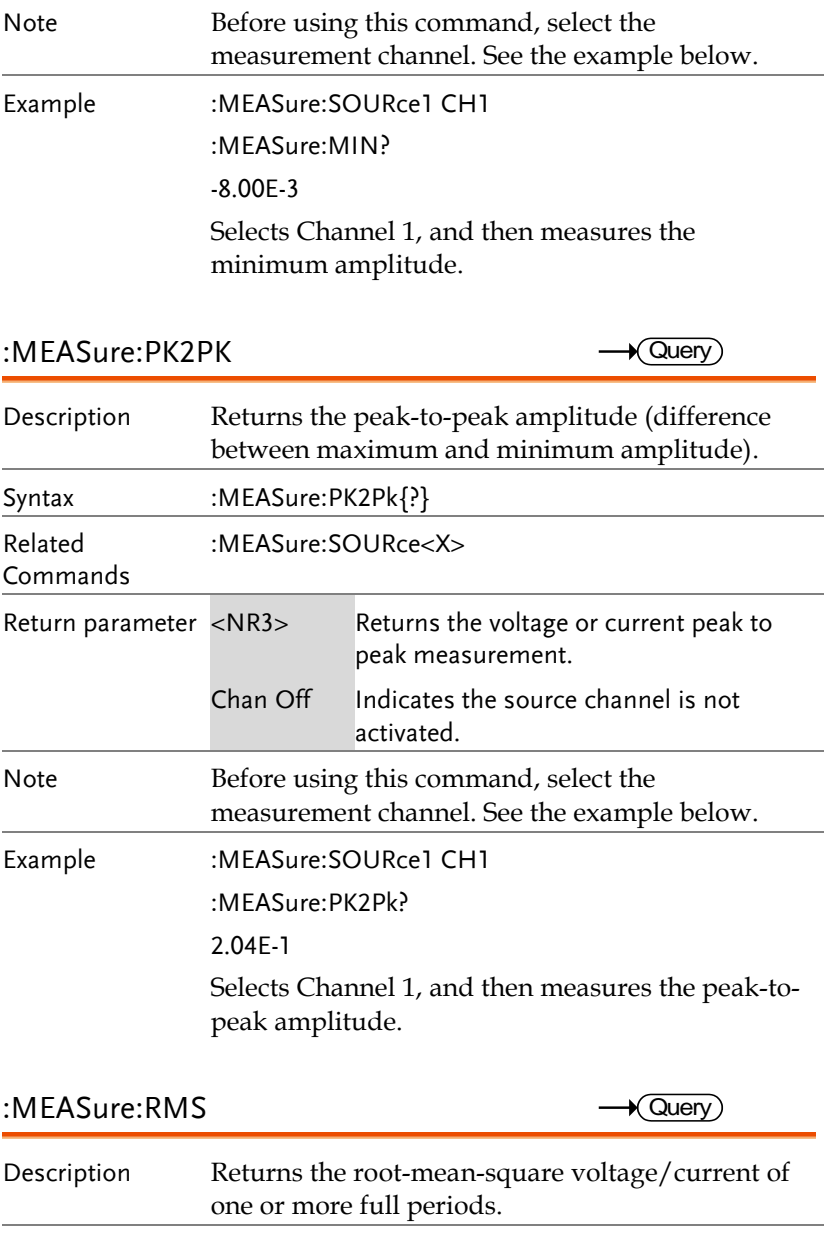

Syntax :MEASure:RMS $\{?\}$ 

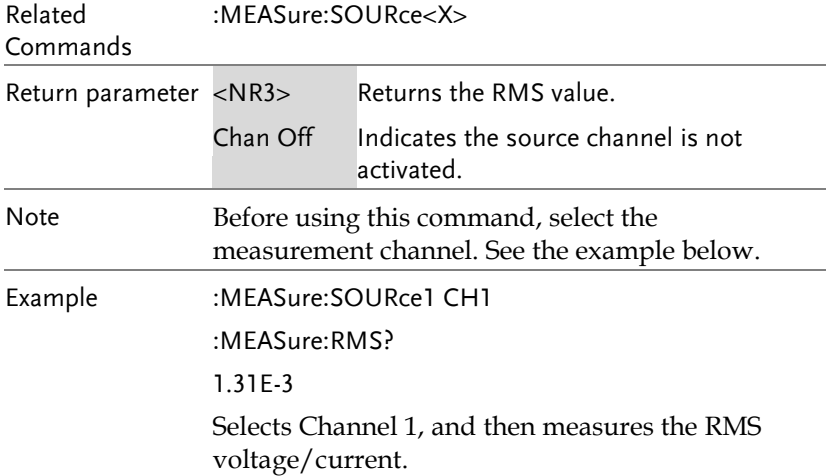

:MEASure:CRMS

 $\sqrt{\mathsf{Query}}$ 

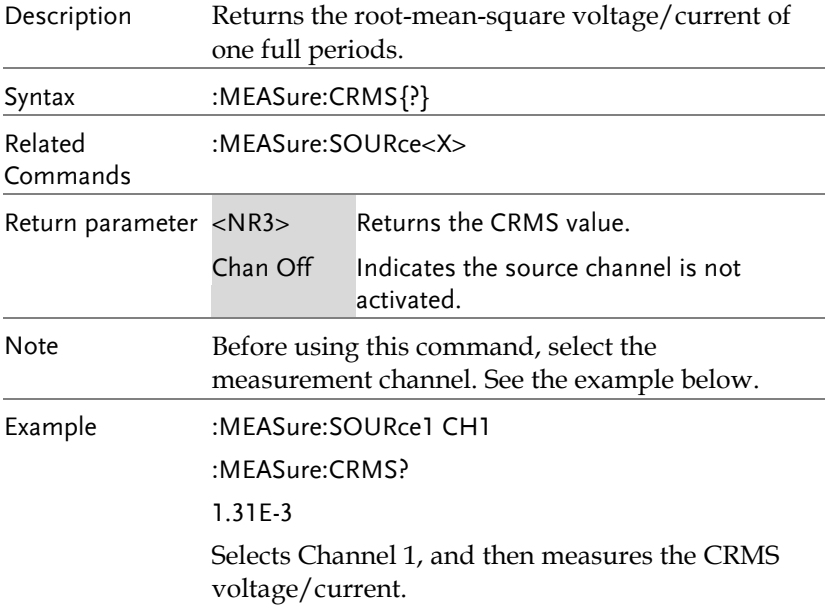

L,

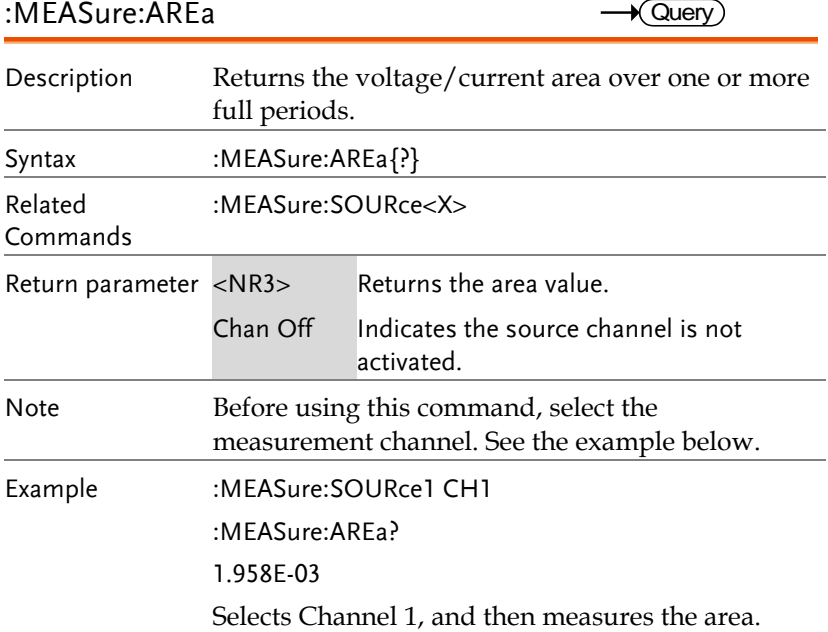

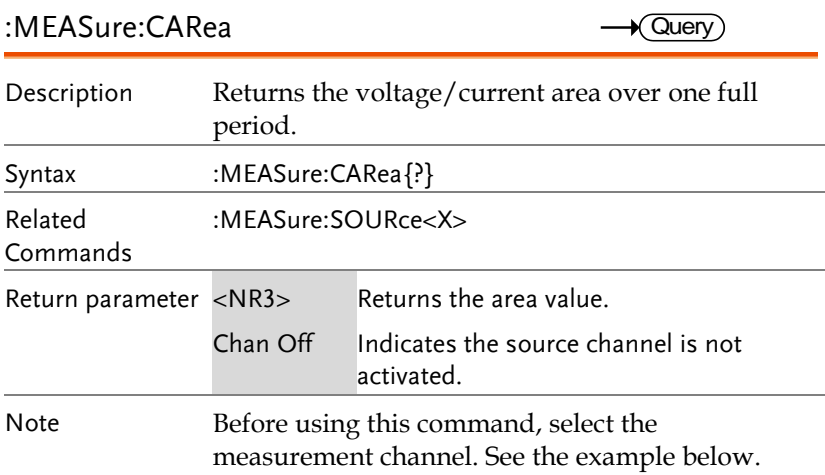

Example :MEASure:SOURce1 CH1 :MEASure:CARea? 1.958E-03 Selects Channel 1, and then measures the area.

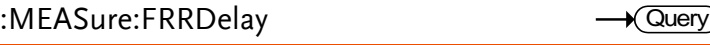

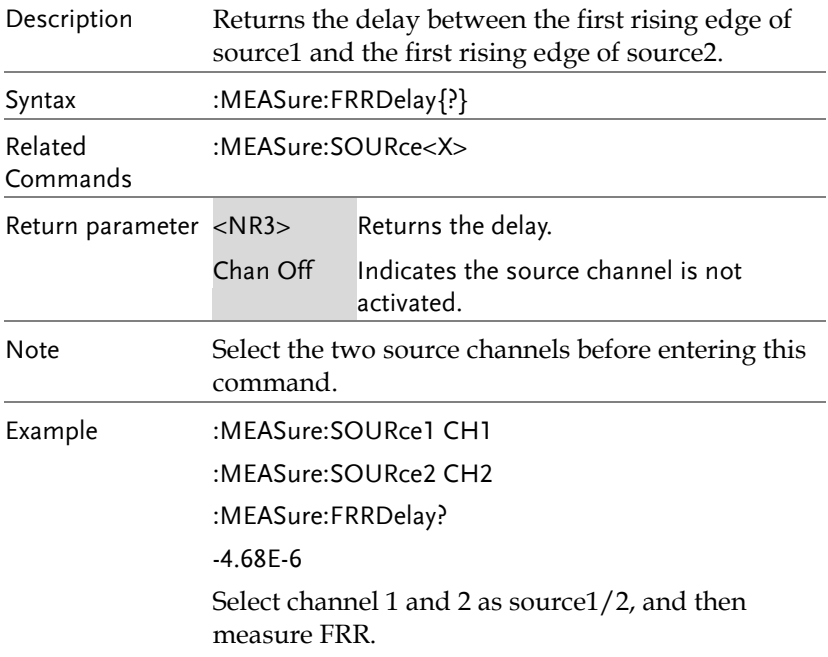

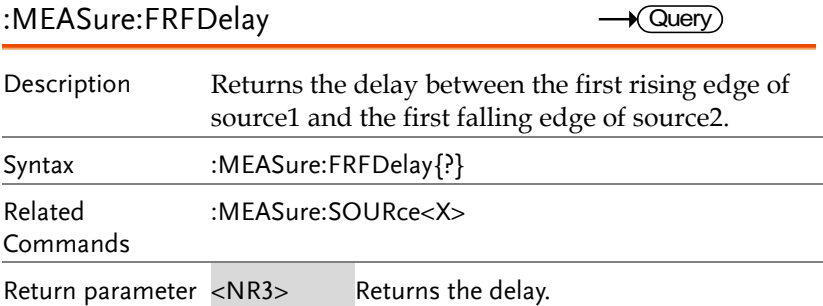

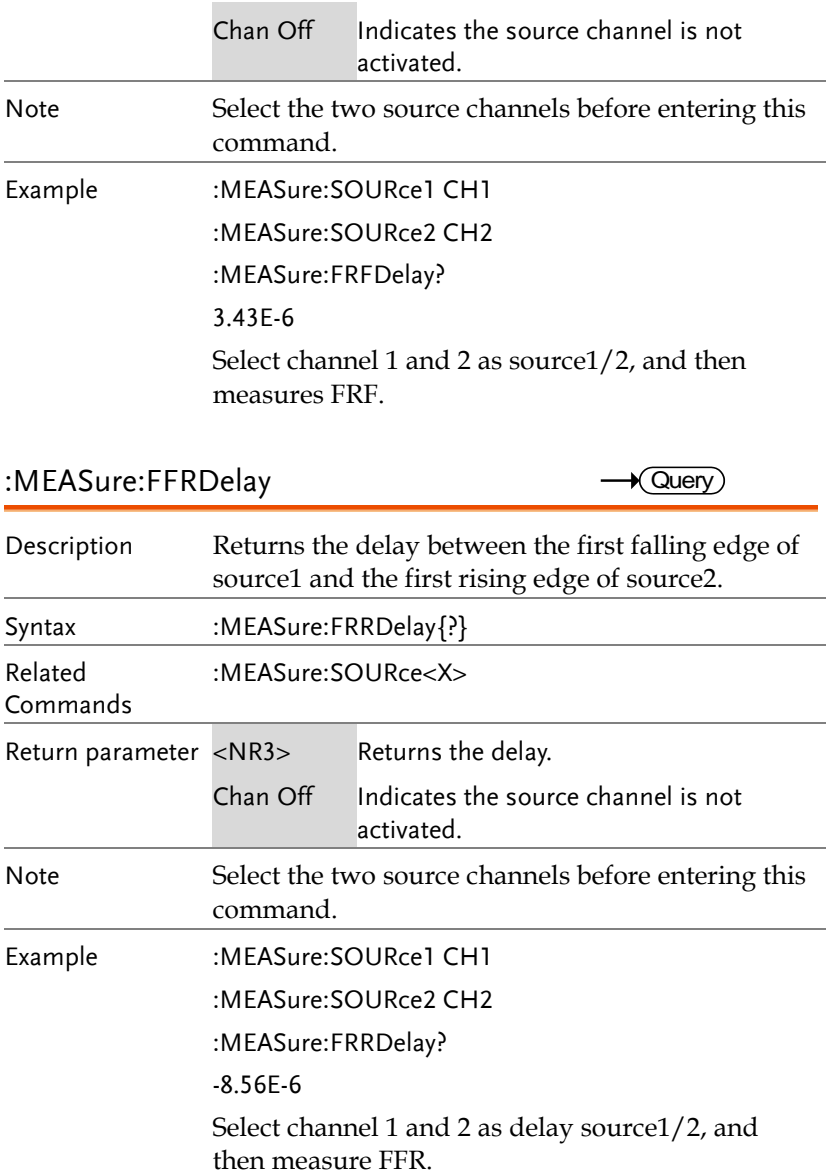

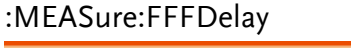

 $\sqrt{$  Query

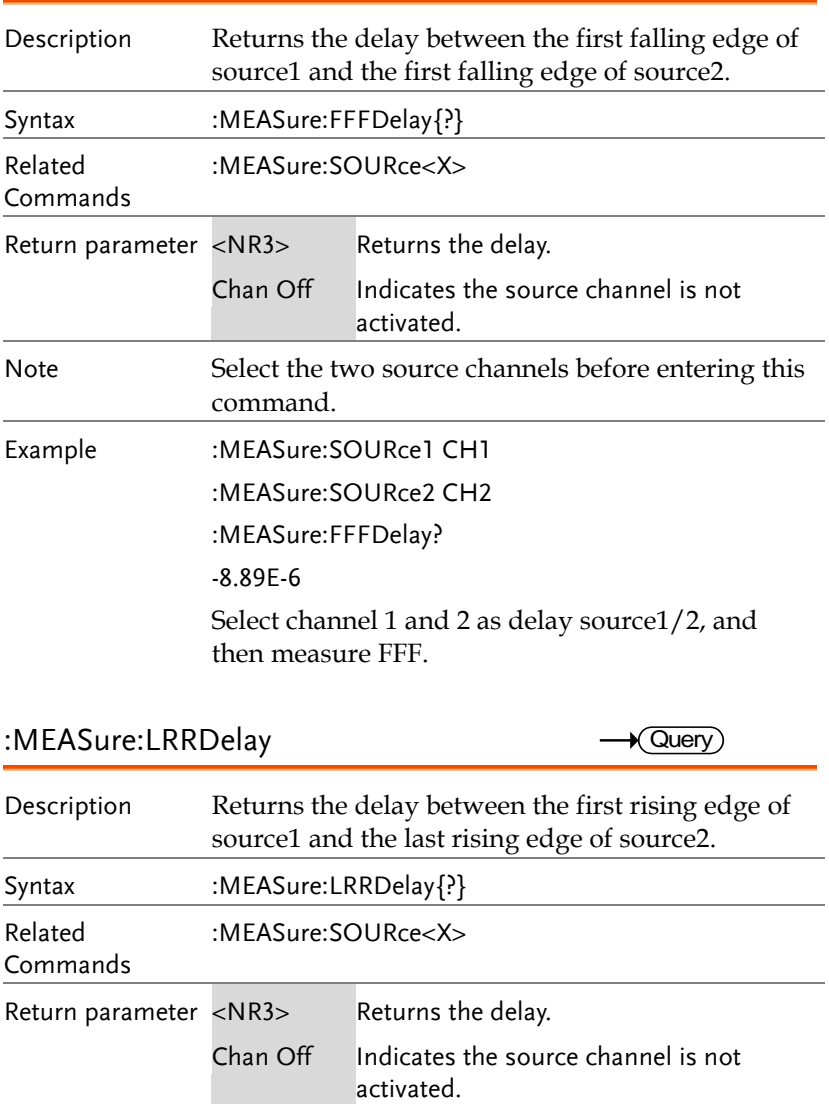

Note Select the two source channels before entering this command.

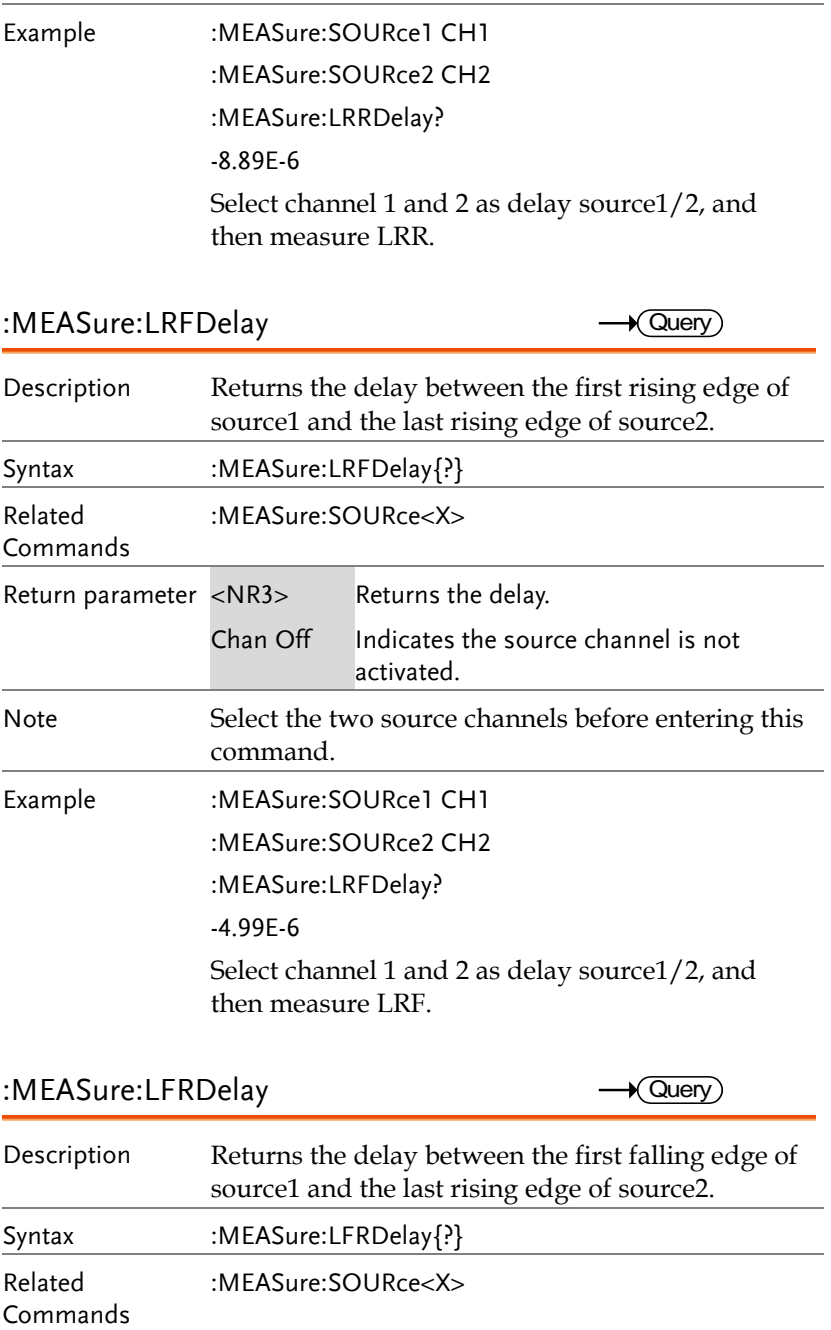

**MDO-2000E Series Programming Manual**

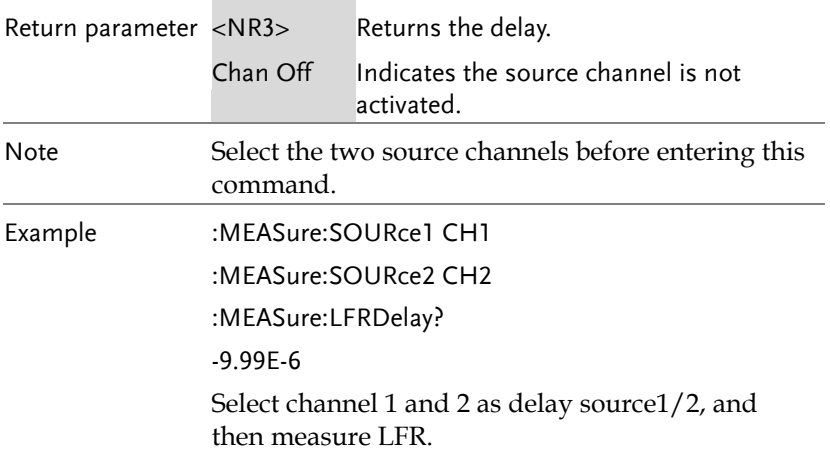

:MEASure:LFFDelay

 $\sqrt{$  Query

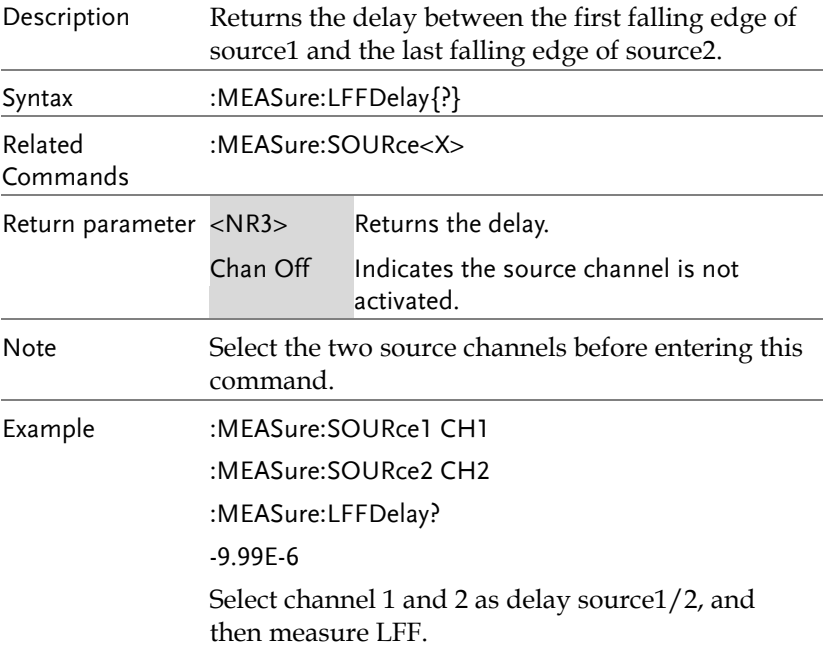

#### :MEASure:PHAse

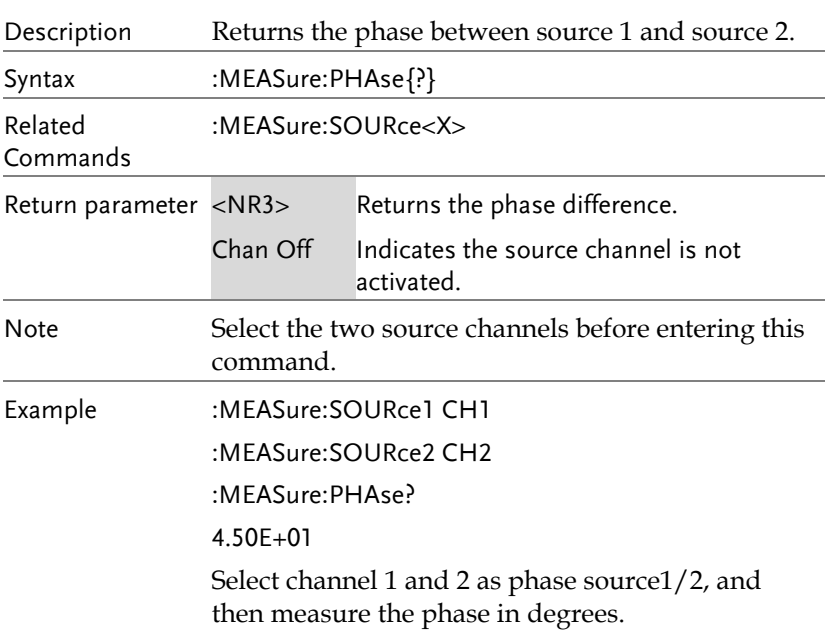

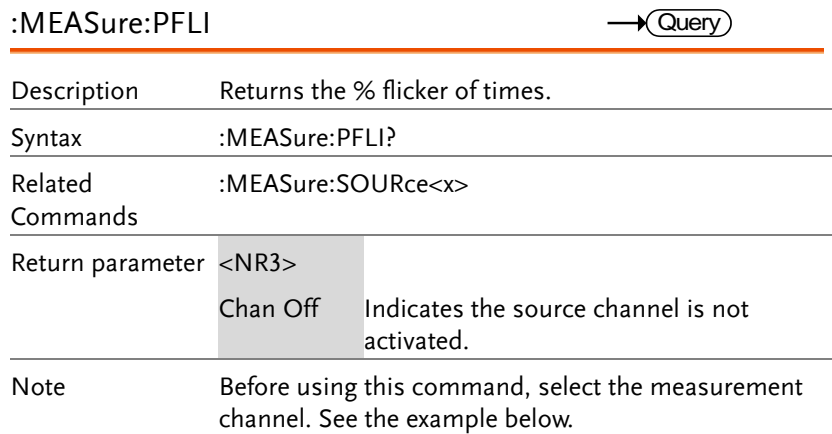

Example :MEASure:SOURce1 CH1

:MEASure:PFLI ? 5.950E+01

Selects Channel 1 as the source, and then measures the % flicker of times.

:MEASure:FLI

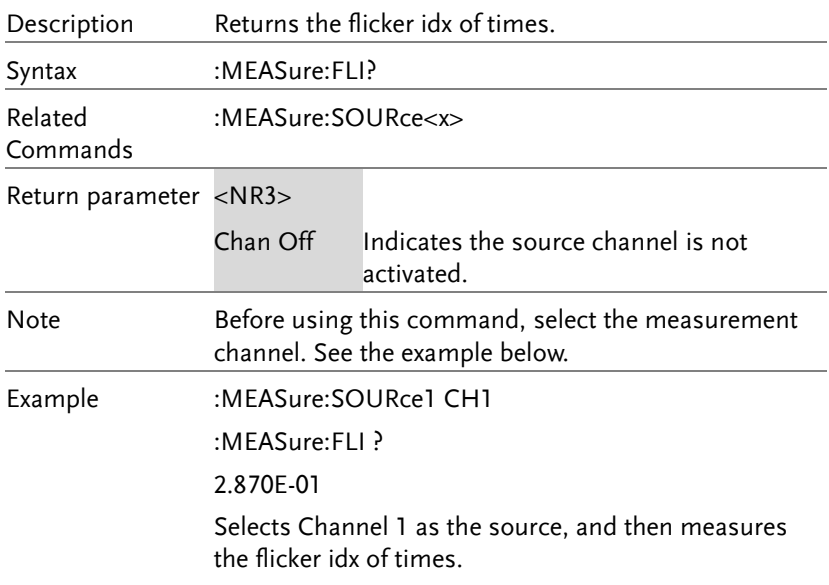
## Measurement Commands

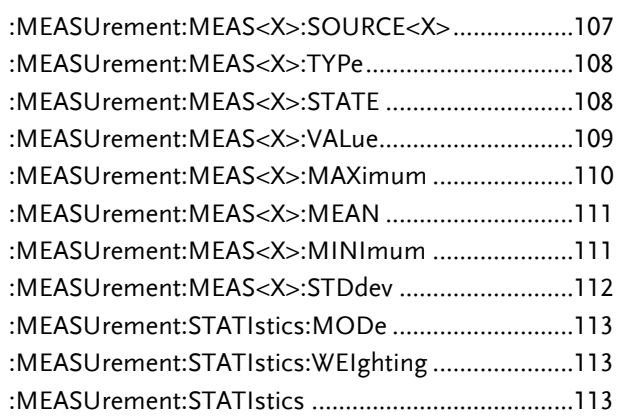

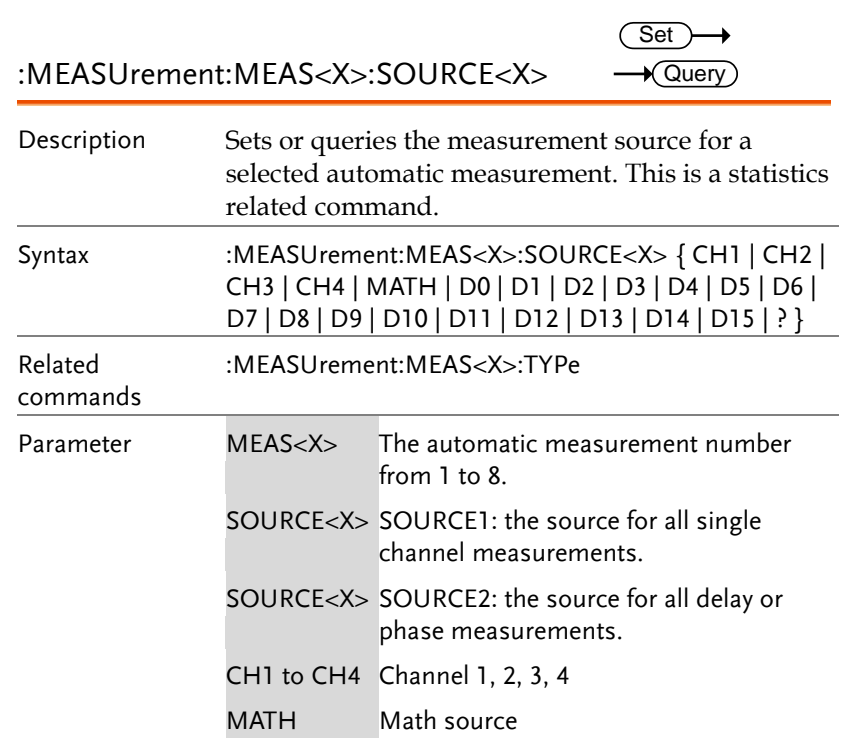

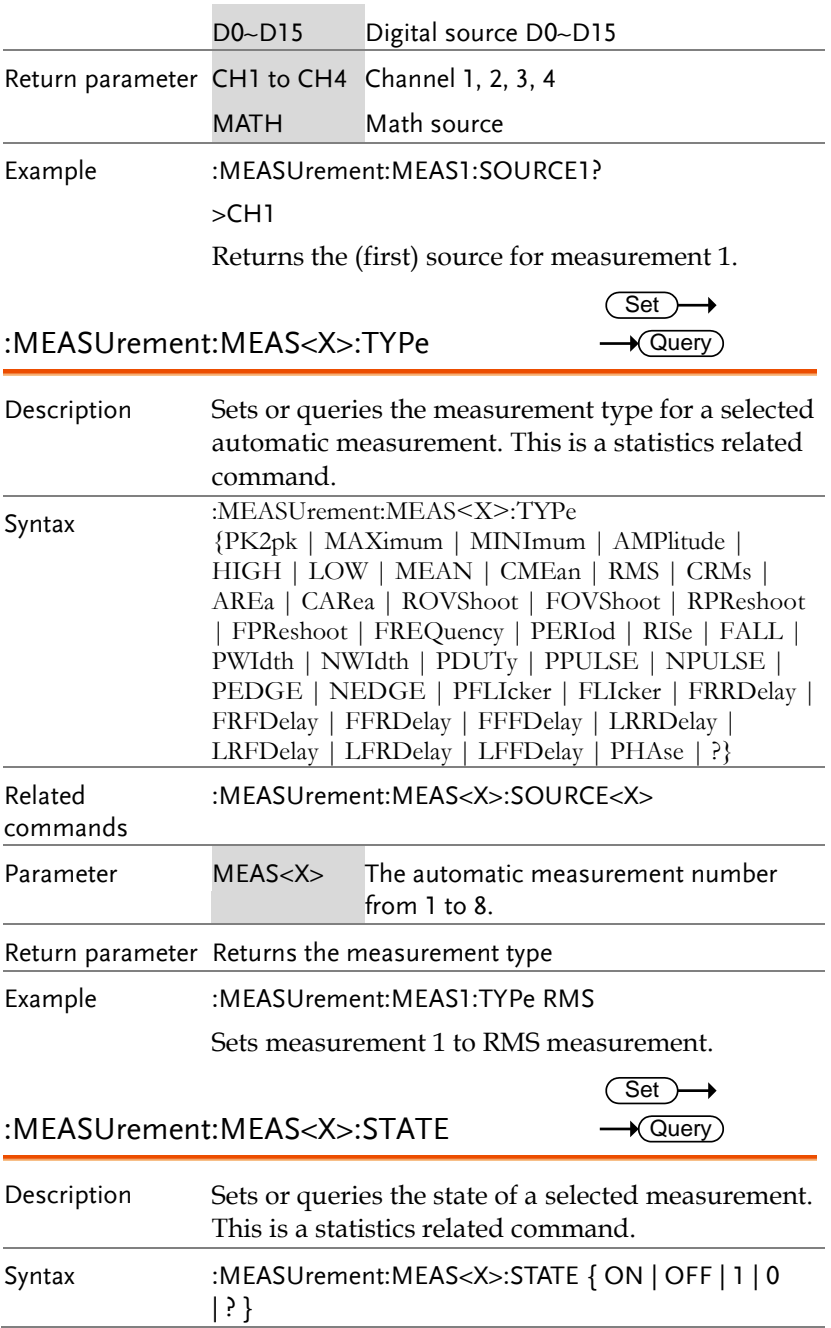

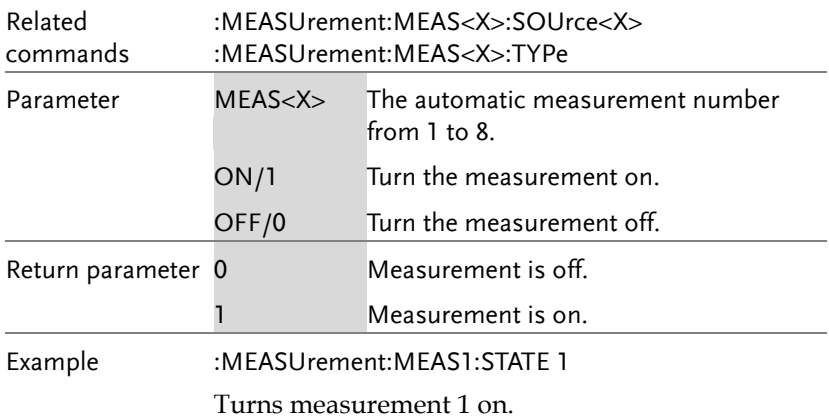

:MEASUrement:MEAS<X>:VALue  $\rightarrow$  Query

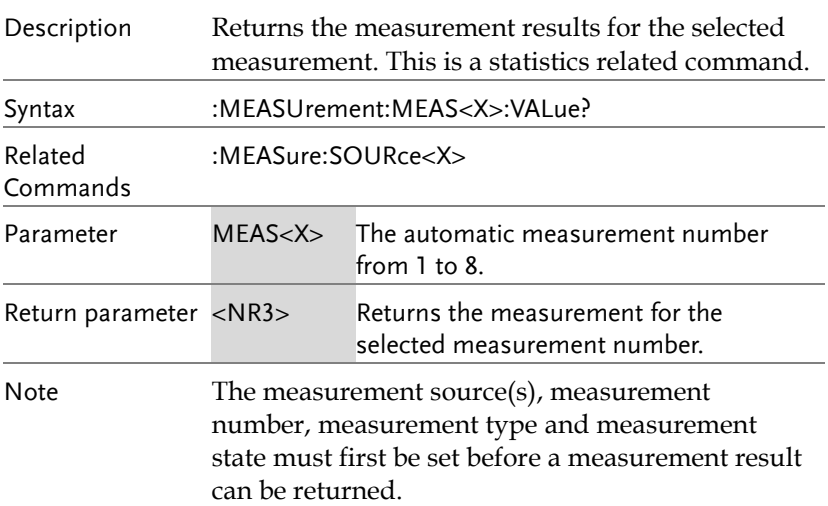

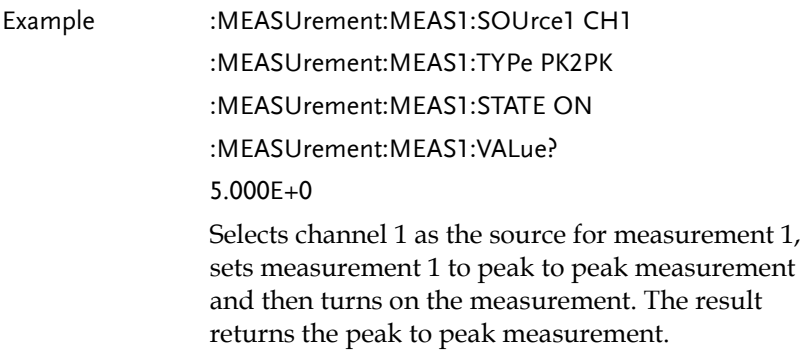

#### $\sqrt{Qvery}$ :MEASUrement:MEAS<X>:MAXimum  $\blacksquare$

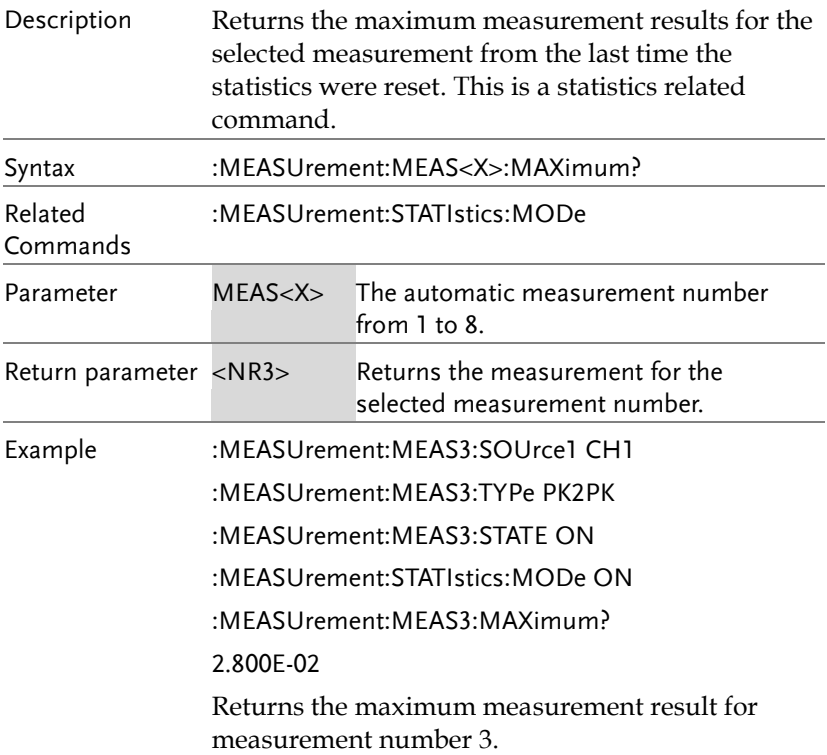

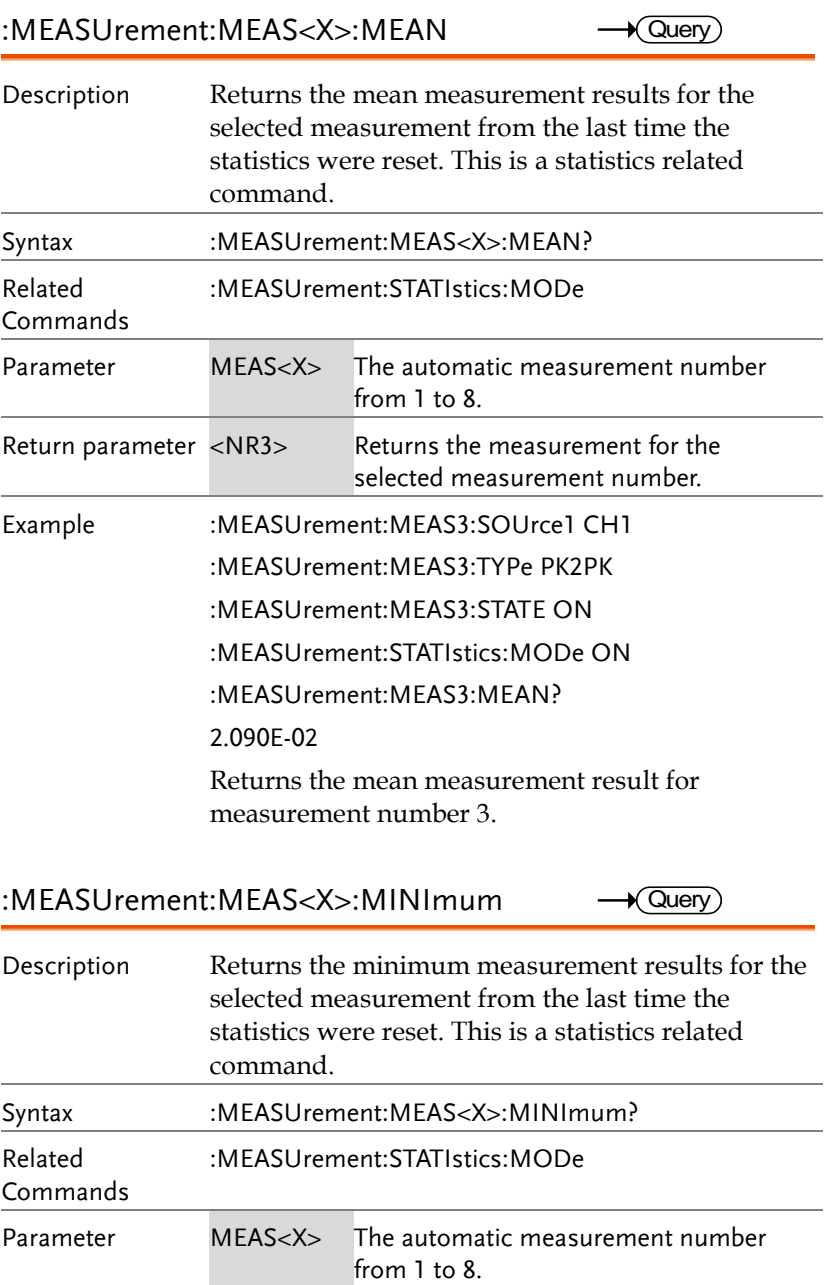

 $\rightarrow$  Query)

 $\blacksquare$ 

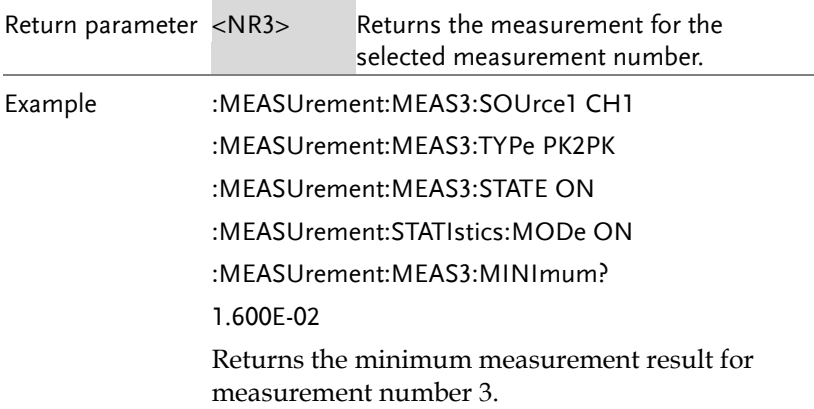

#### :MEASUrement:MEAS<X>:STDdev

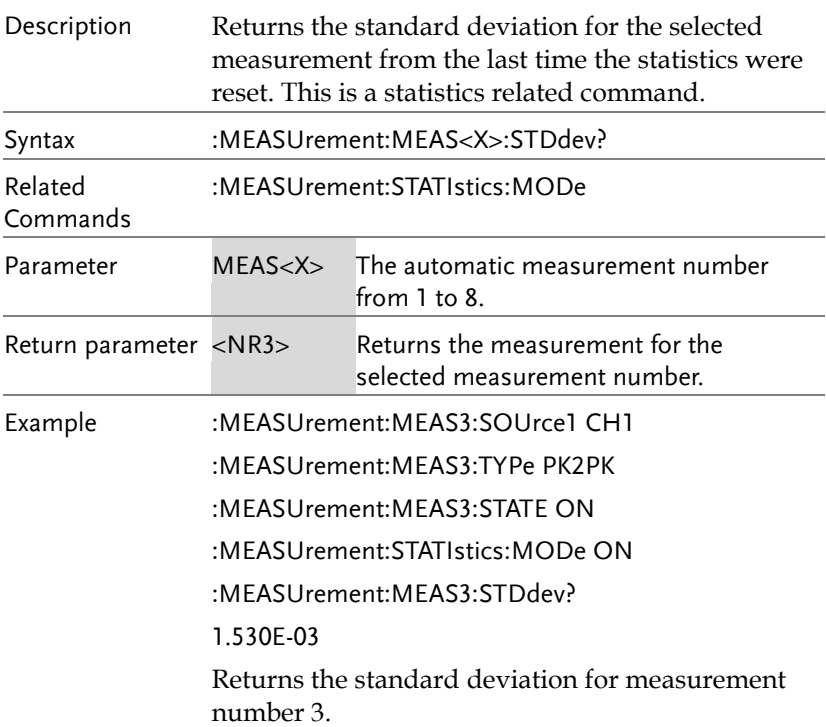

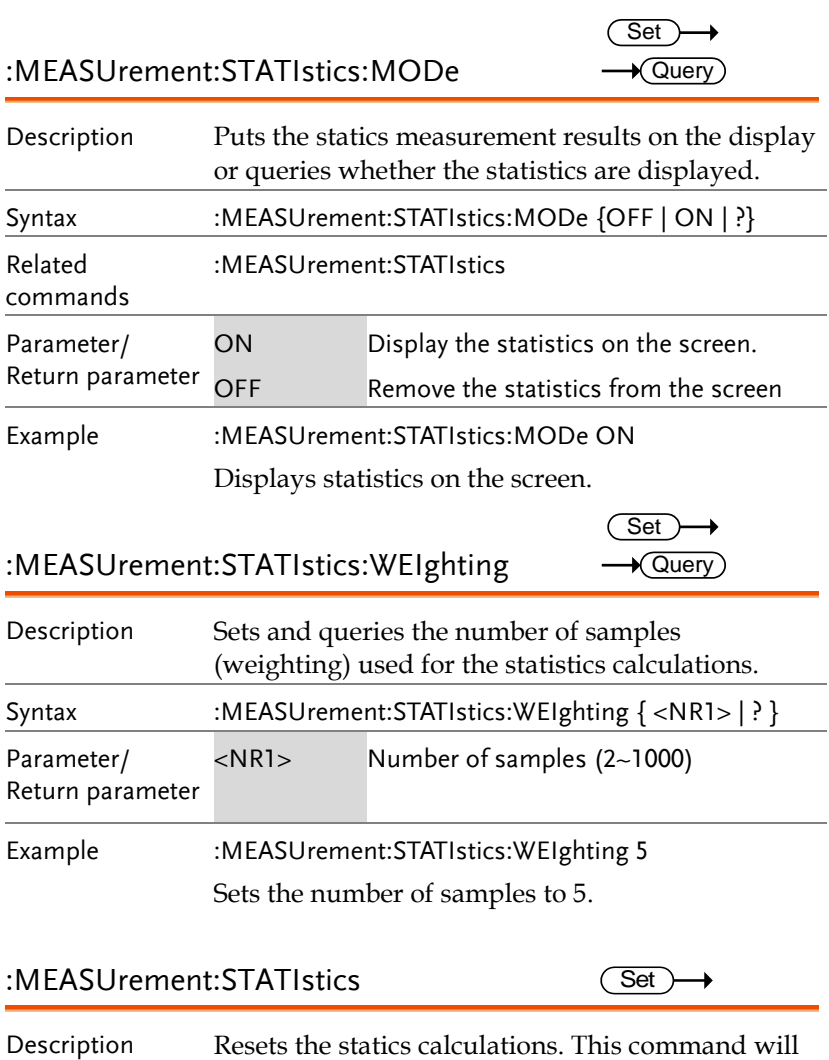

clear all the currently accumulated measurements.

Syntax :MEASUrement:STATIstics {RESET}

## Reference Commands

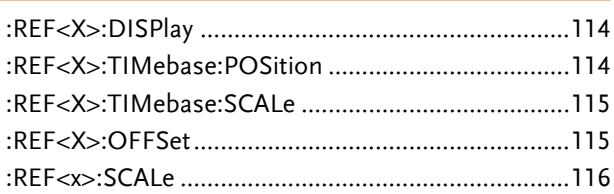

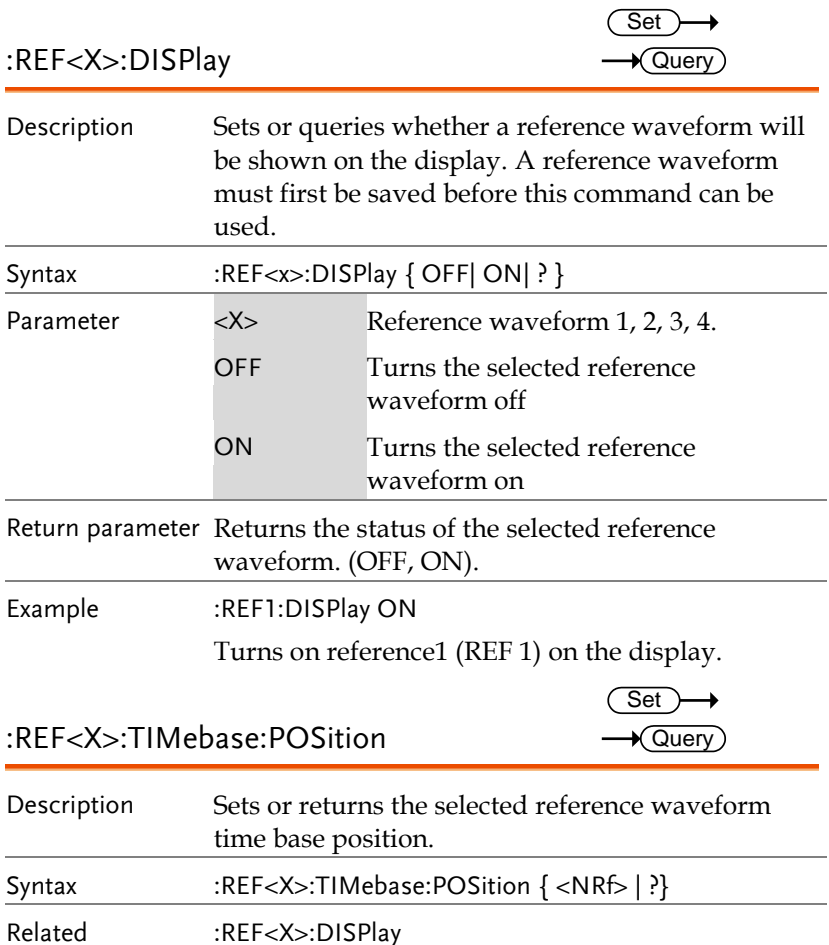

commands

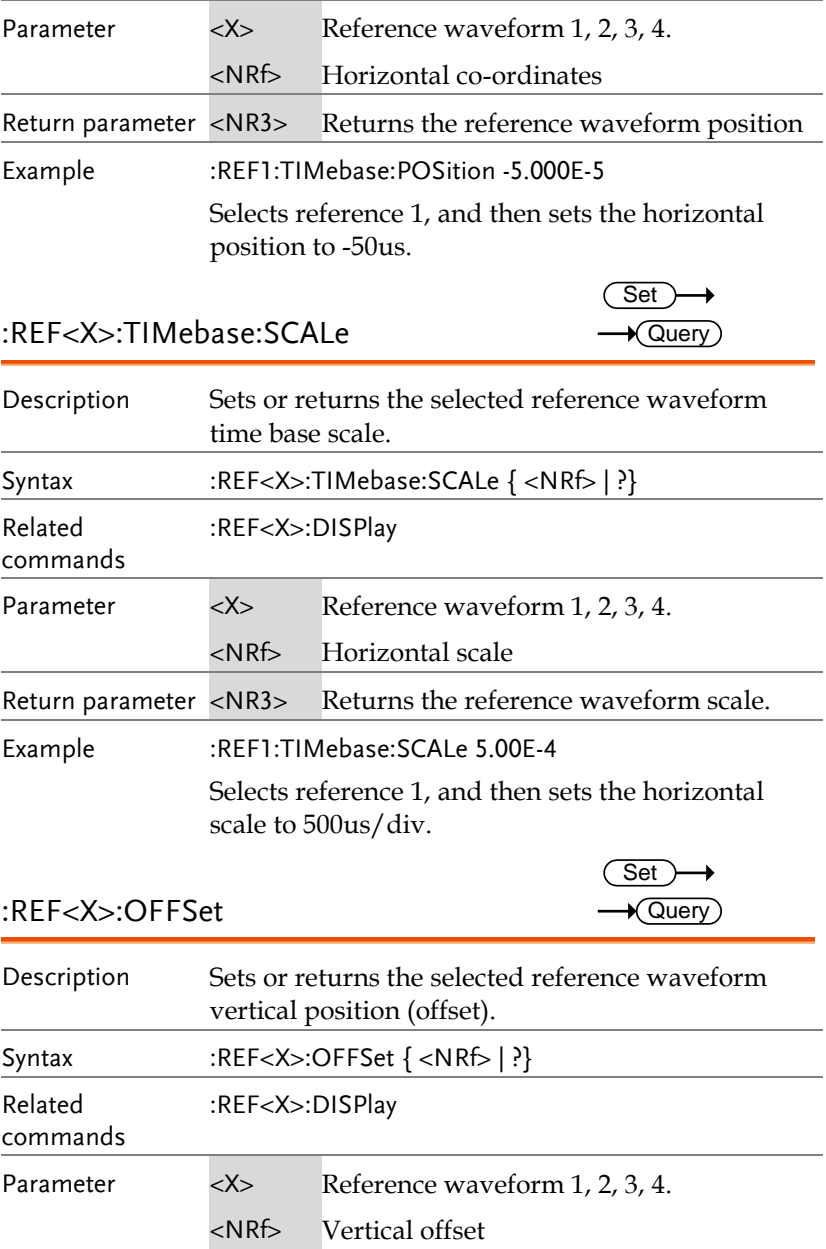

**MDO-2000E Series Programming Manual**

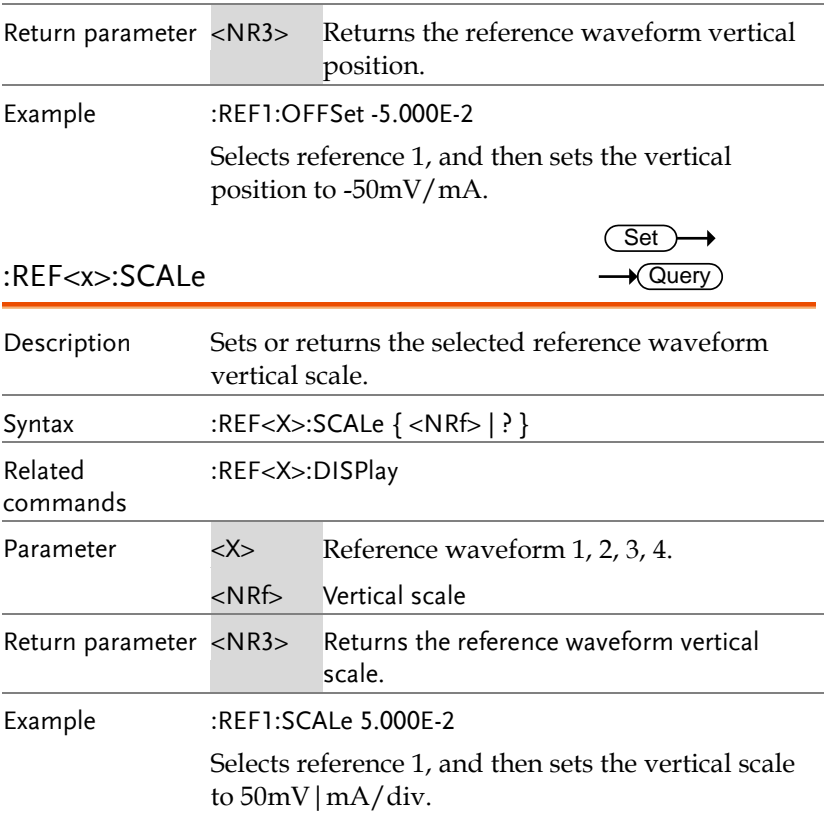

## Run Command

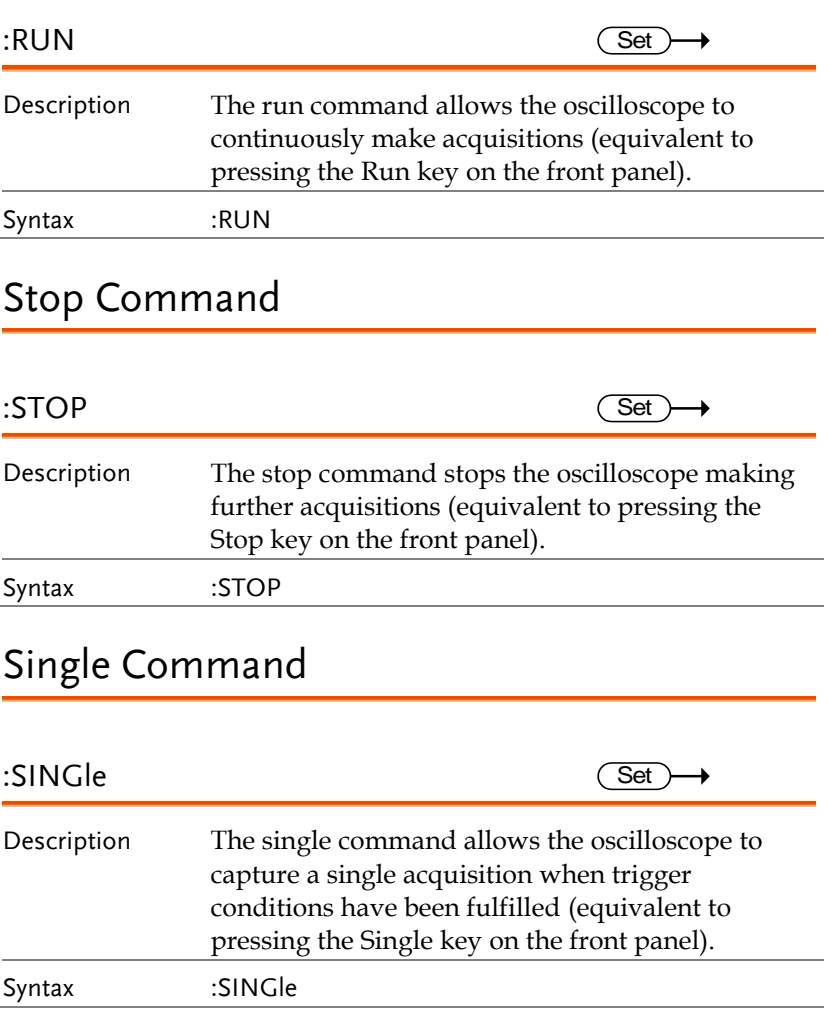

## Force Command

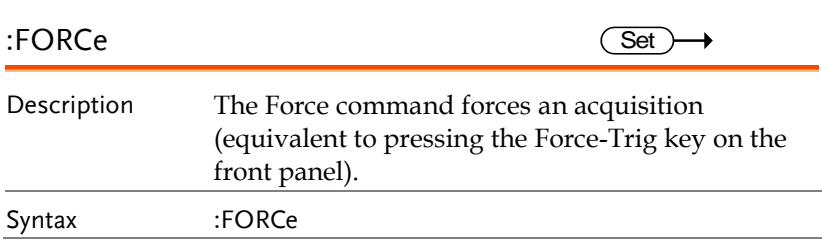

## Timebase Commands

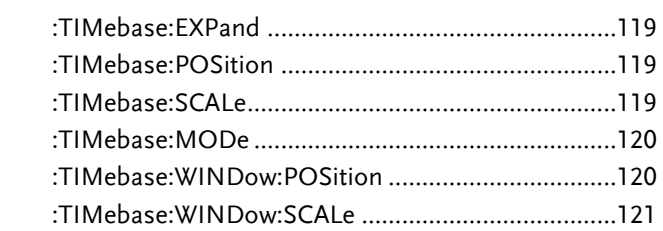

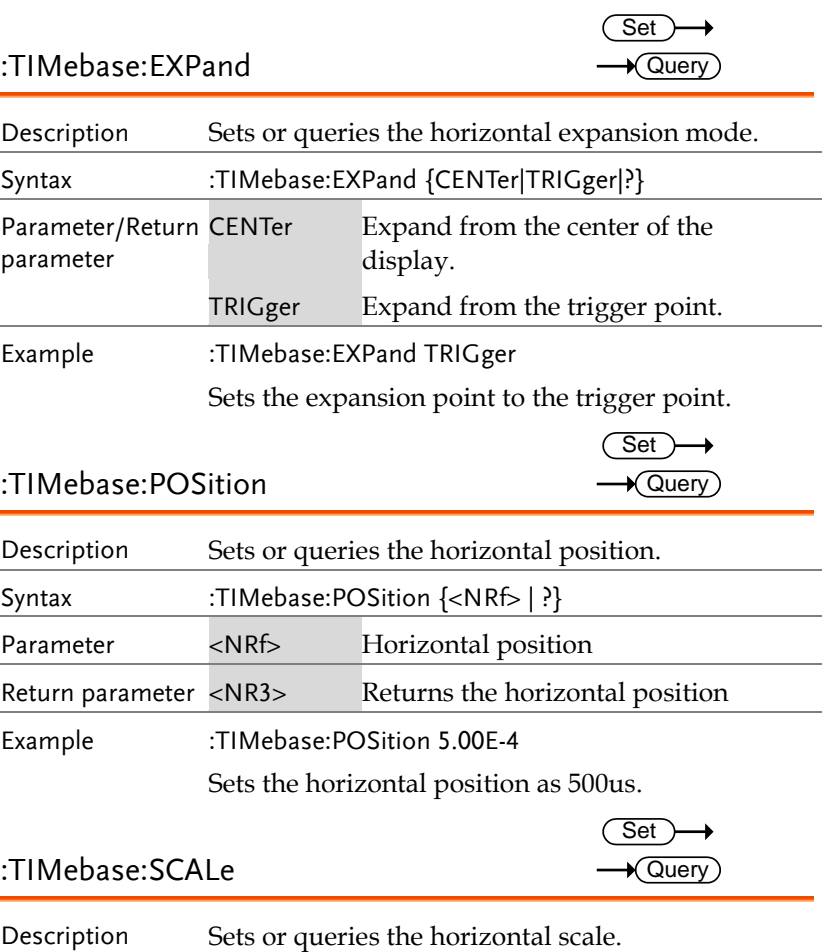

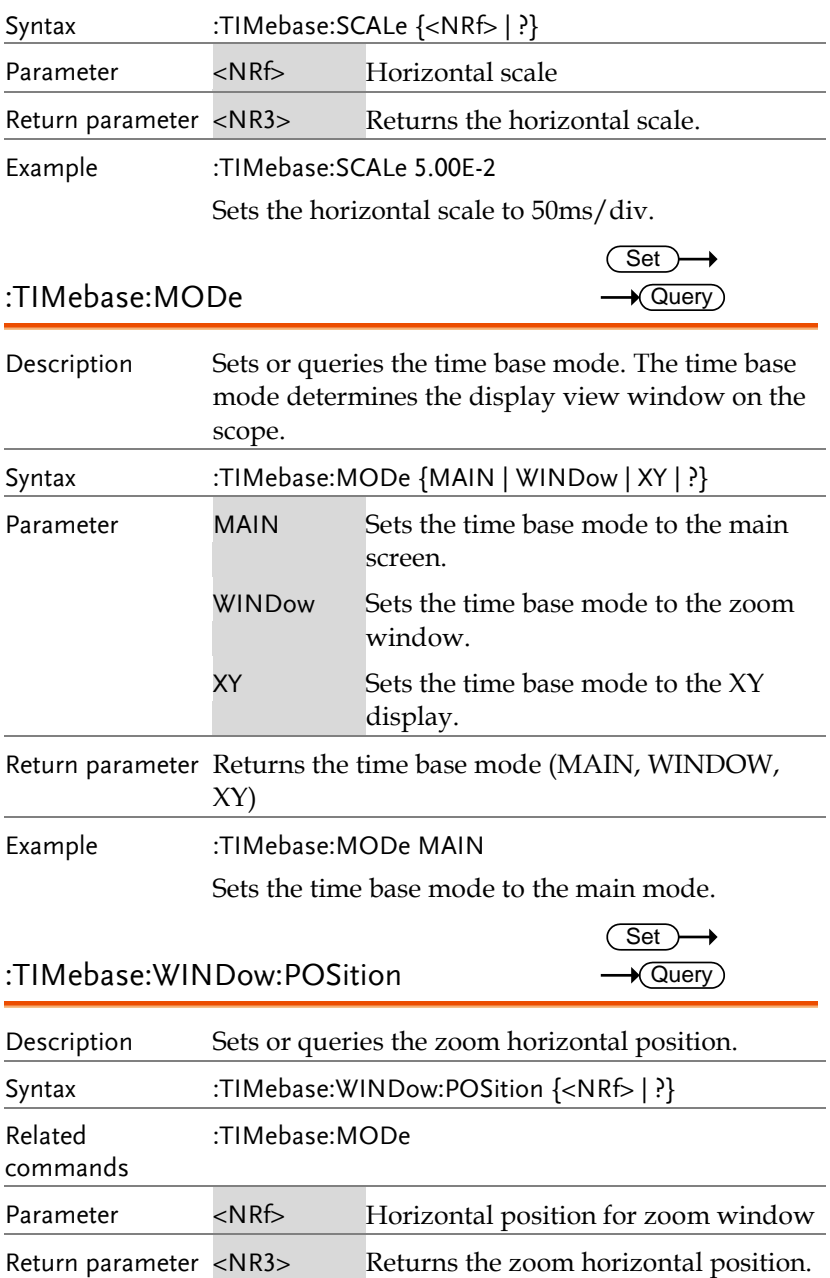

Example :TIMebase:WINDow:POSition 2.0E-3 Sets the zoom horizontal position as 20ms. :TIMebase:WINDow:SCALe Description Sets or queries the zoom horizontal scale. Note If the oscilloscope is under "ZOOM" mode, the main timebase function will be disabled and cannot be modified. Syntax :TIMebase:WINDow:SCALe {<NRf> | ?} Related commands :TIMebase:MODe Parameter <NRf> Zoom horizontal scale. The range will depend on the time base. Return parameter <NR3>Returns the zoom horizontal scale. Example :TIMebase:WINDow:SCALe 2.0E-3 Sets the zoom horizontal scale to 2ms. Set  $\sqrt{\mathsf{Query}}$ 

# Trigger Commands

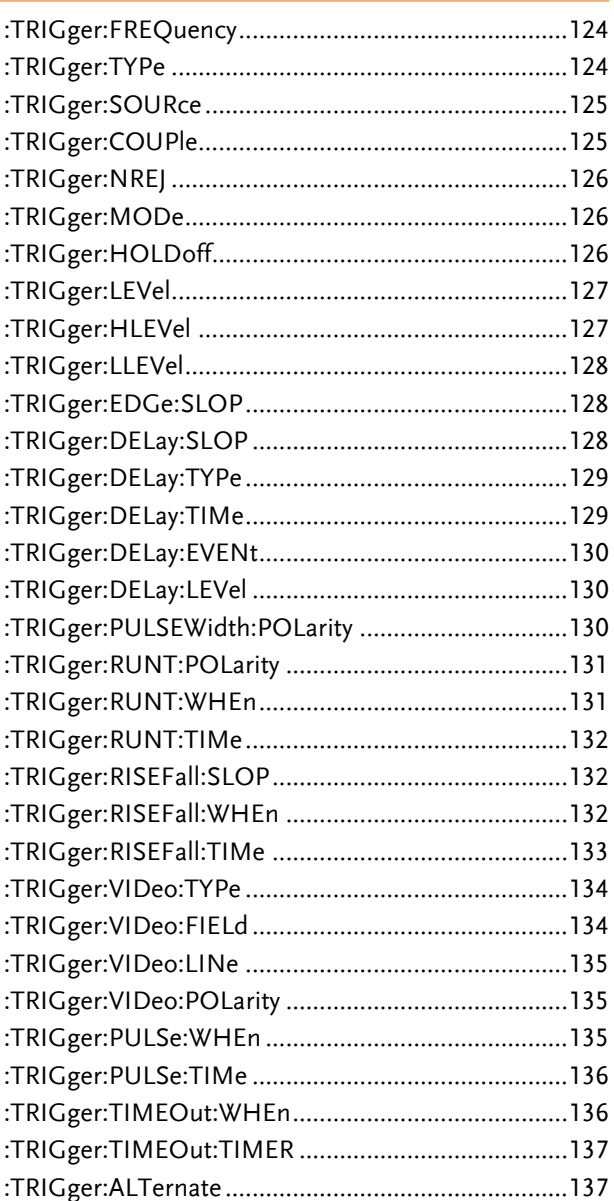

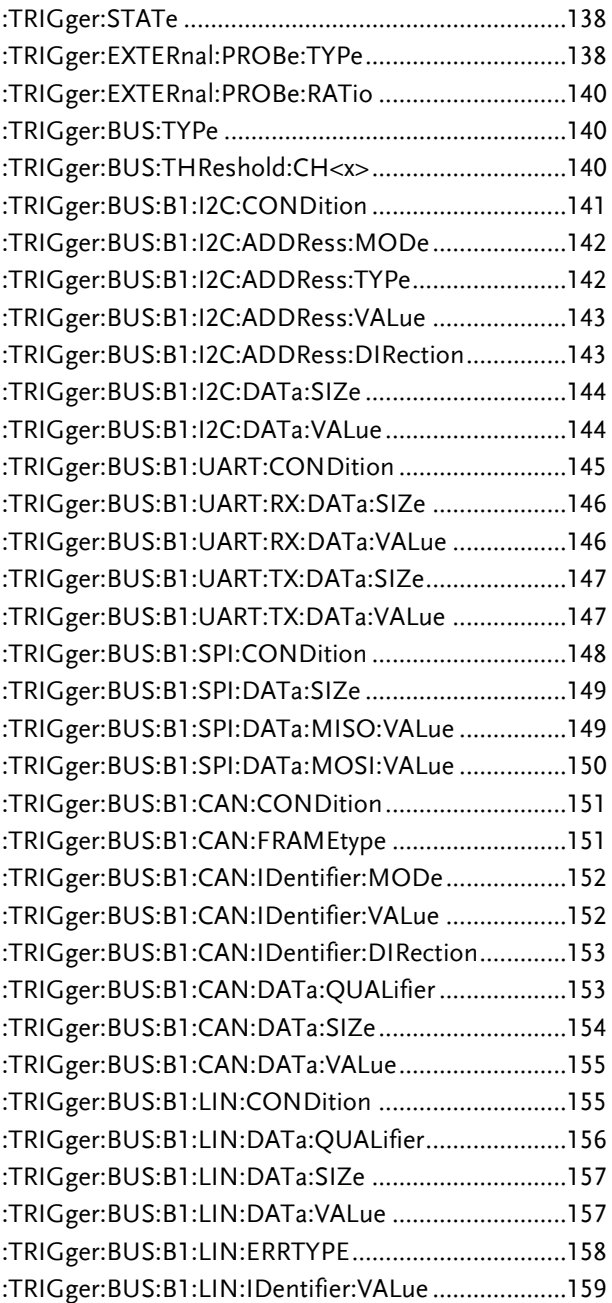

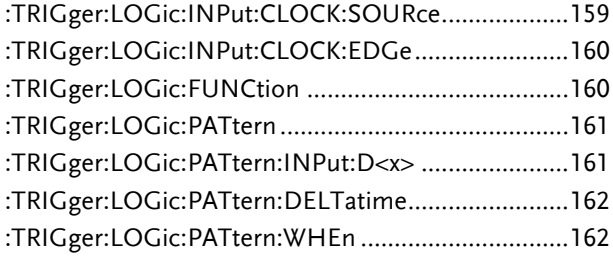

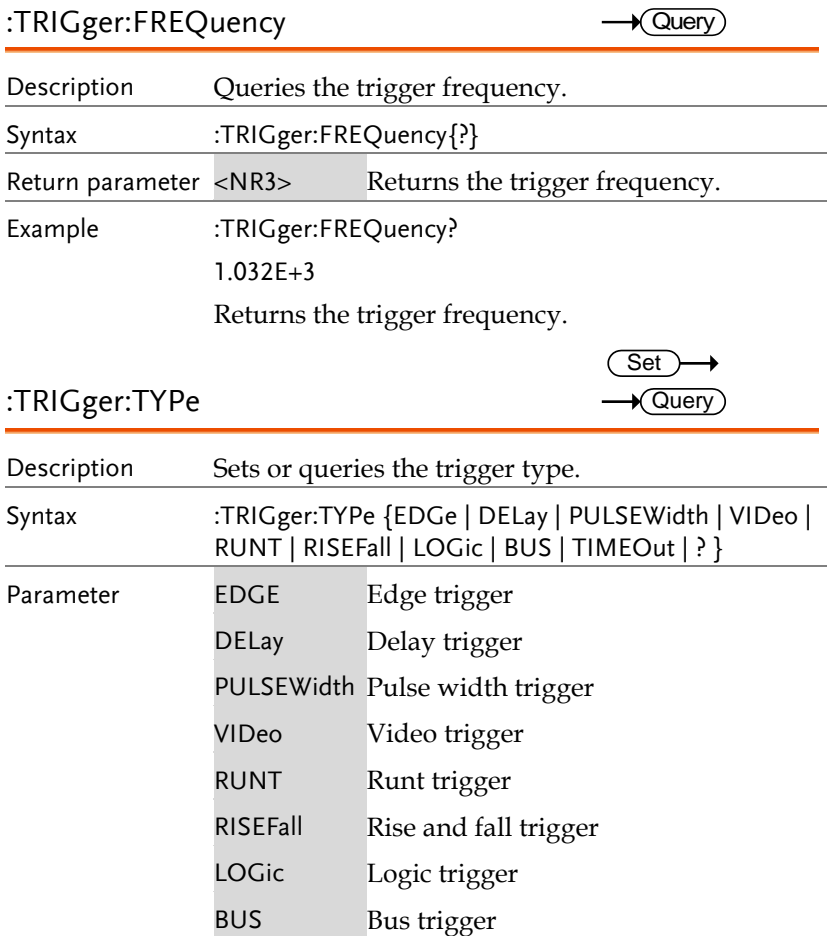

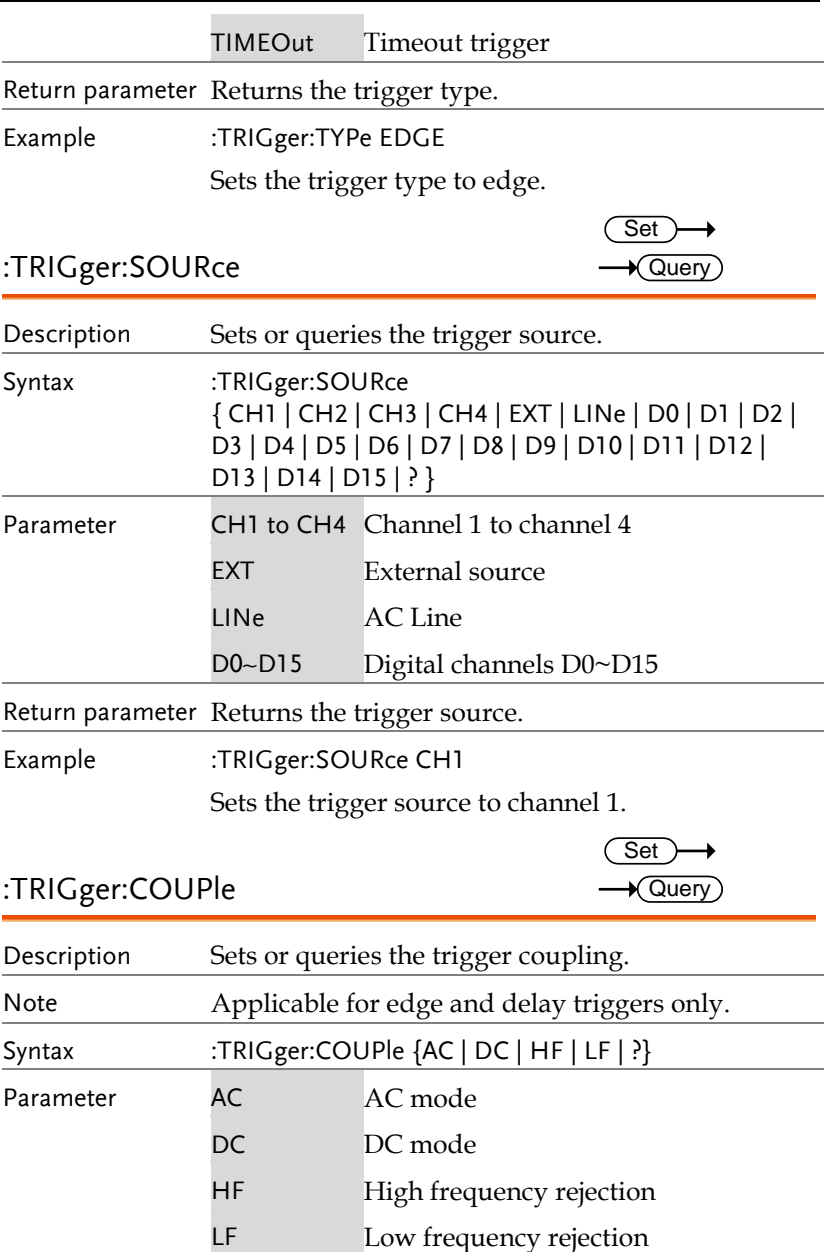

Return parameter Returns the trigger coupling.

Example :TRIGger:COUPle AC

Sets the trigger coupling to AC.

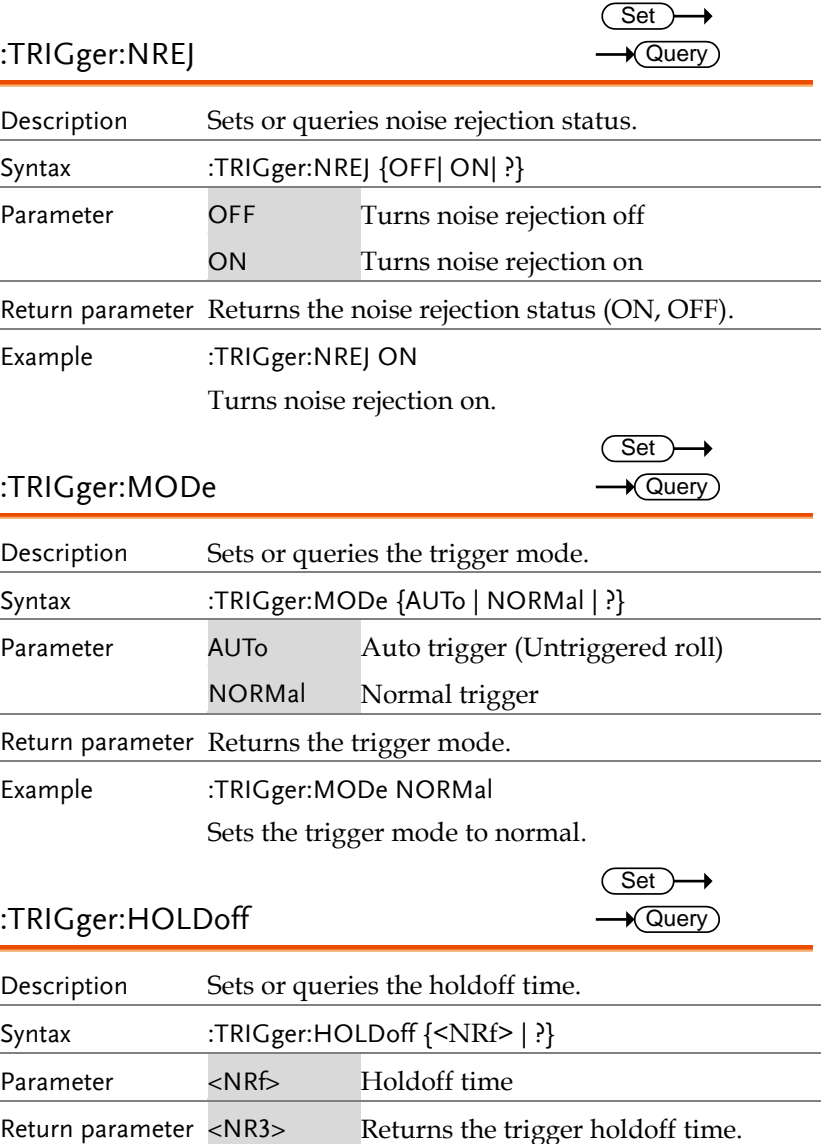

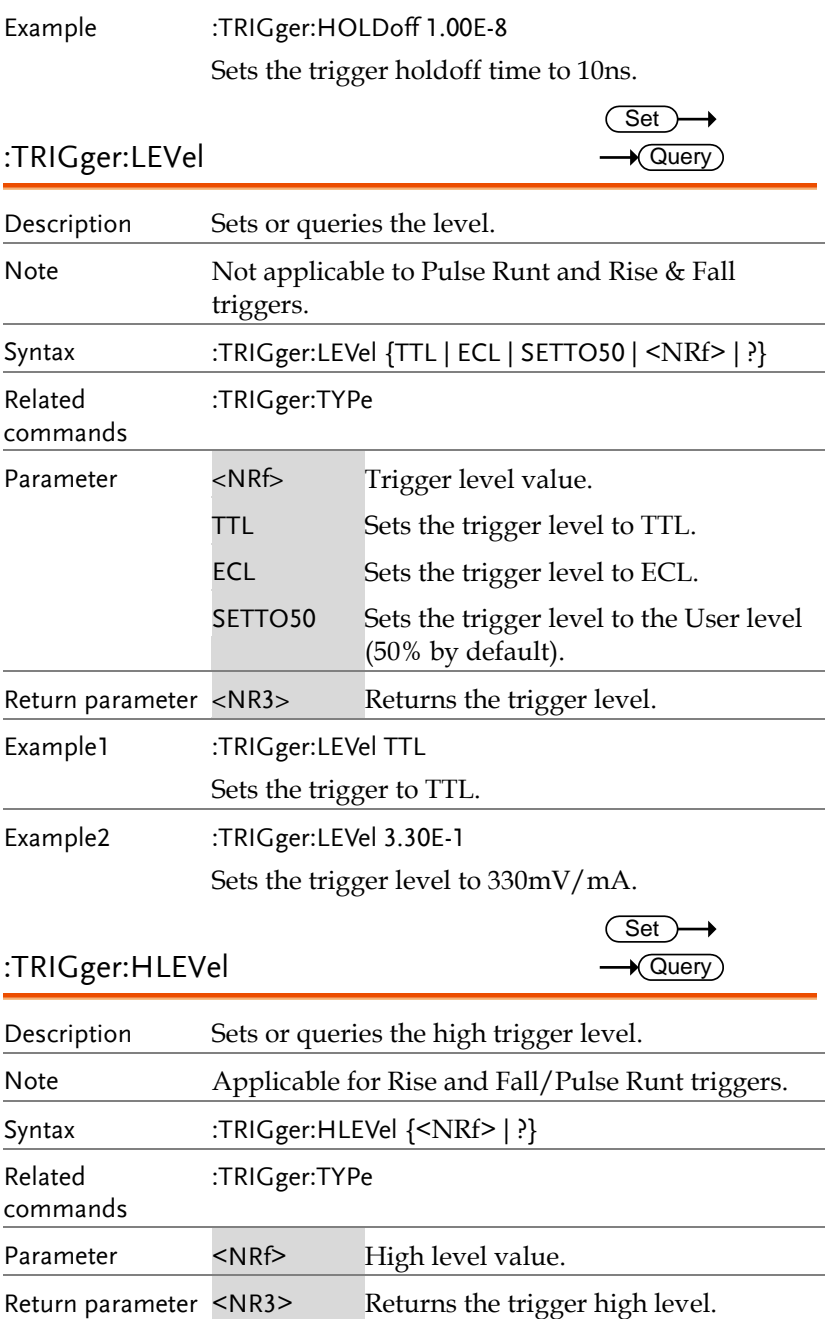

Example :TRIGger:HLEVel 3.30E-1

Sets the trigger high level to 330mV/mA.

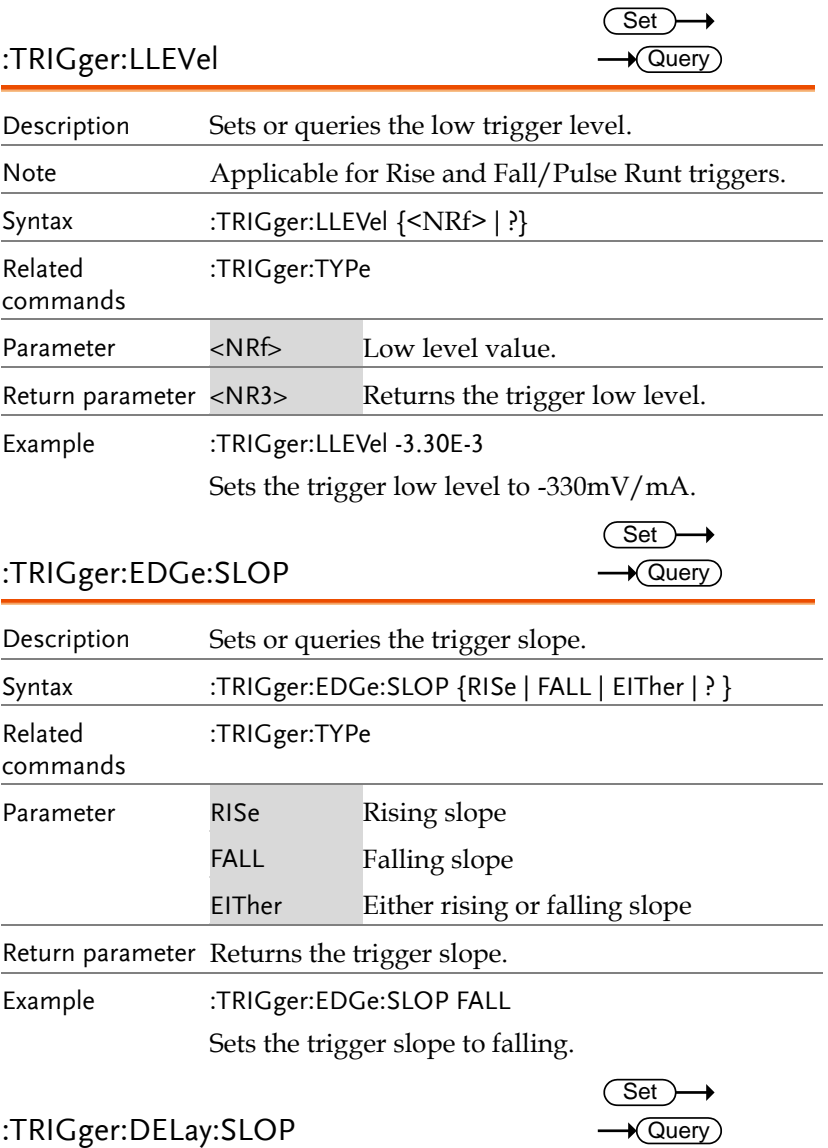

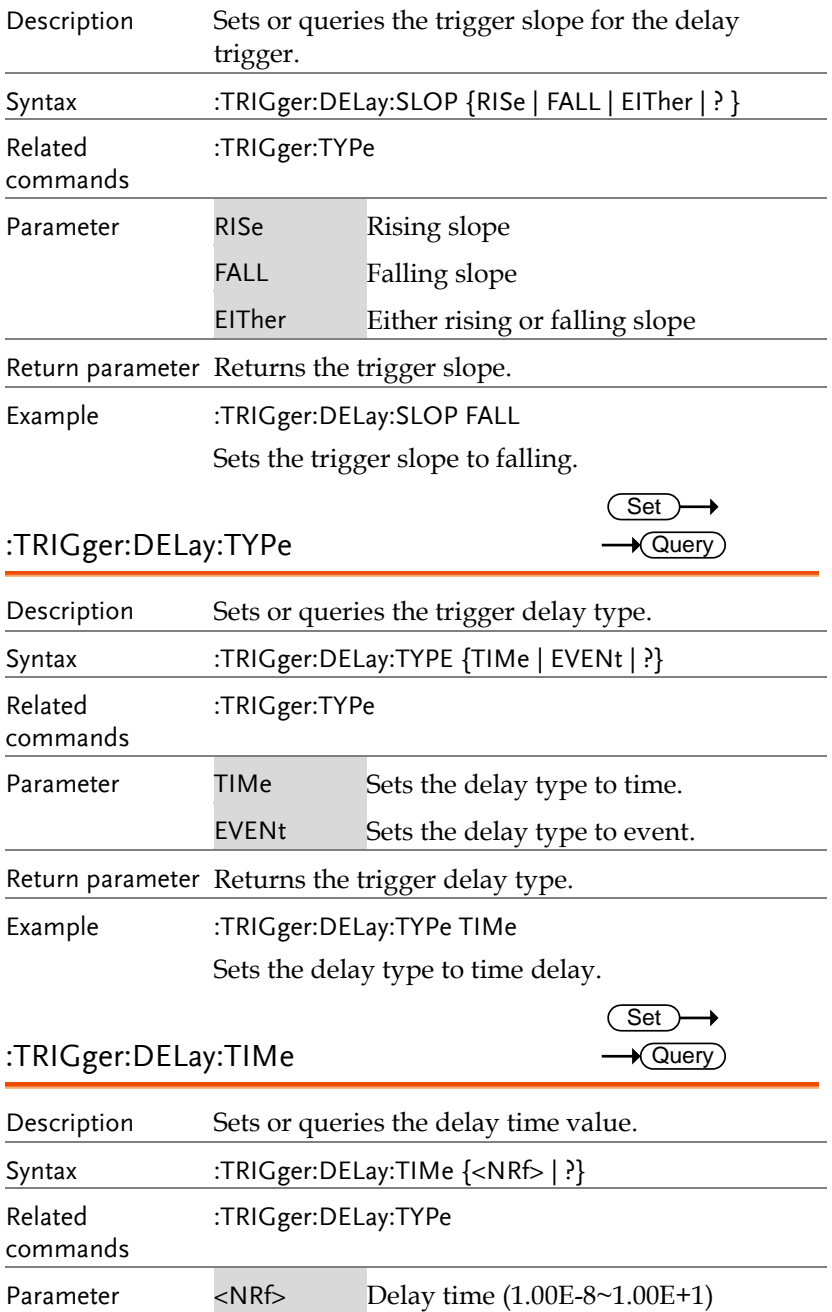

**MDO-2000E Series Programming Manual**

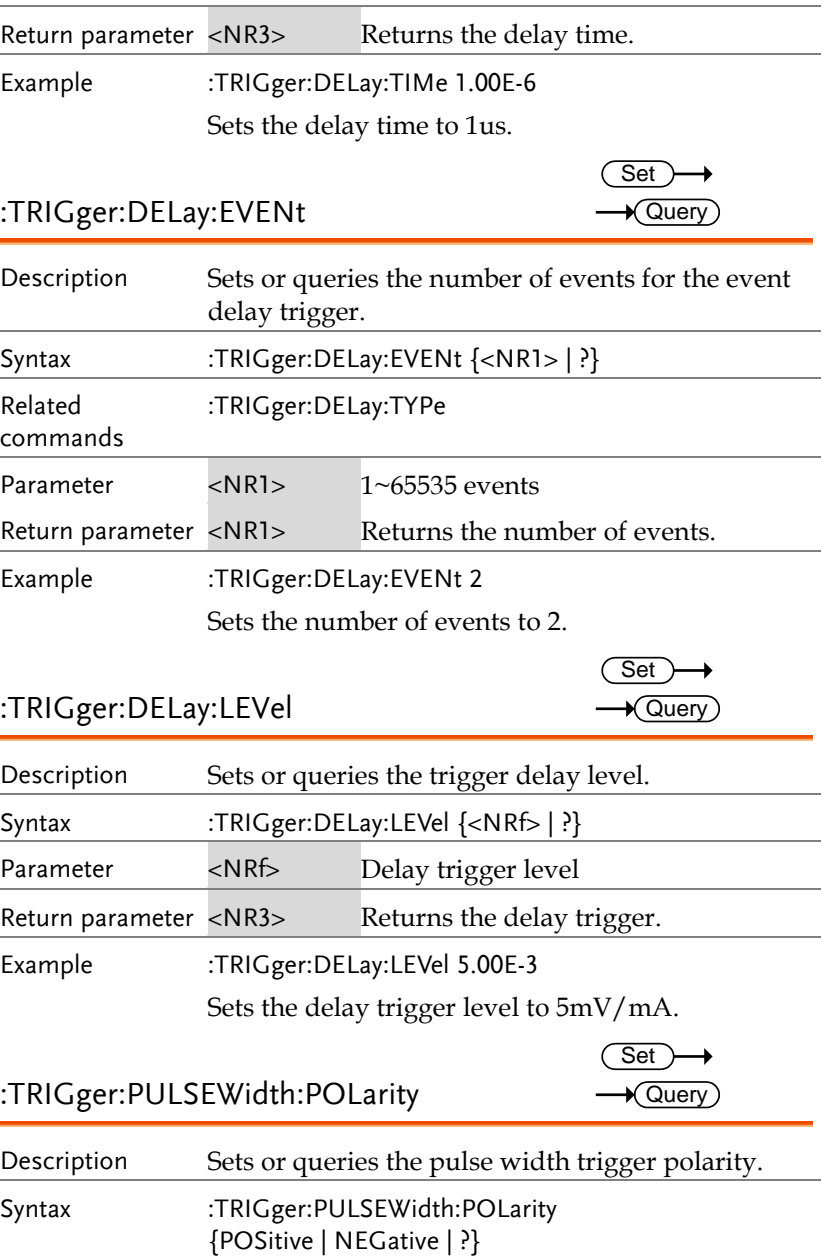

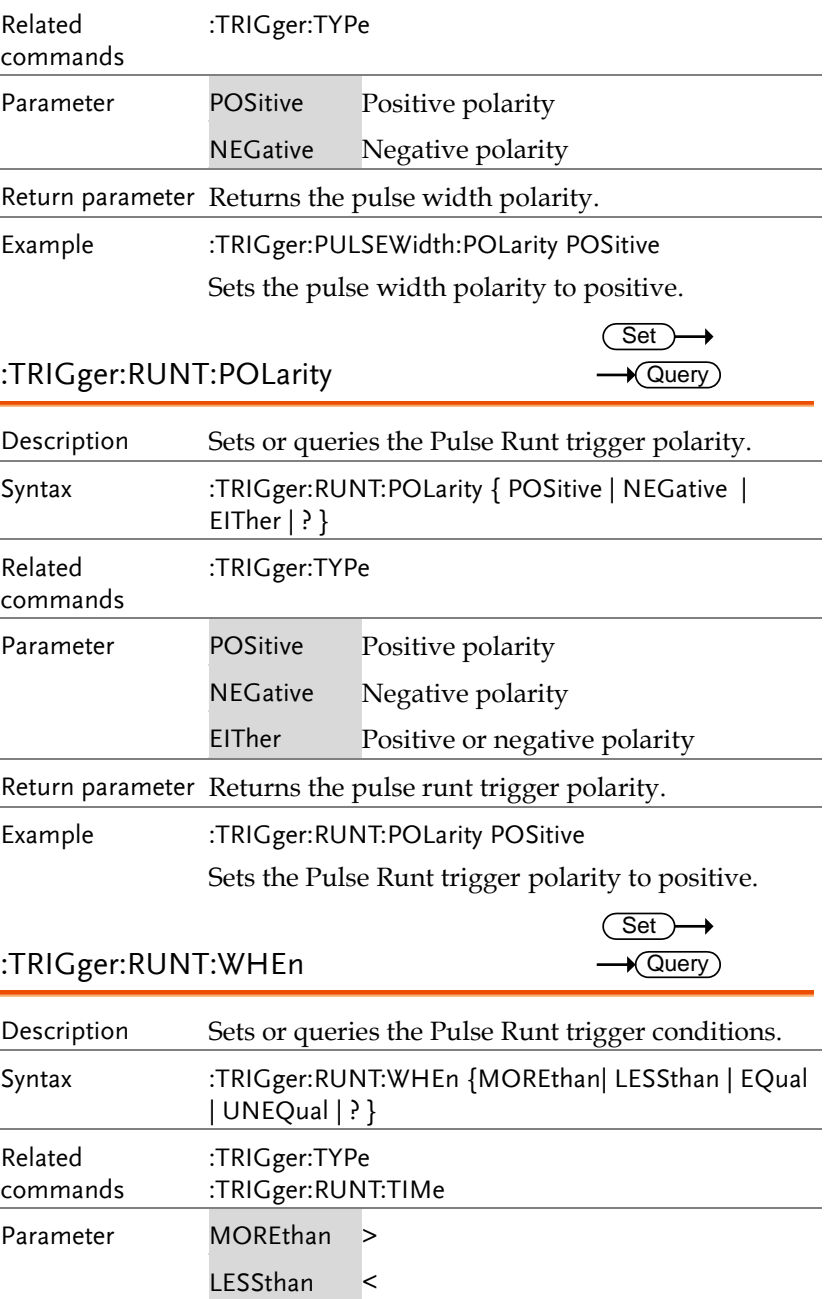

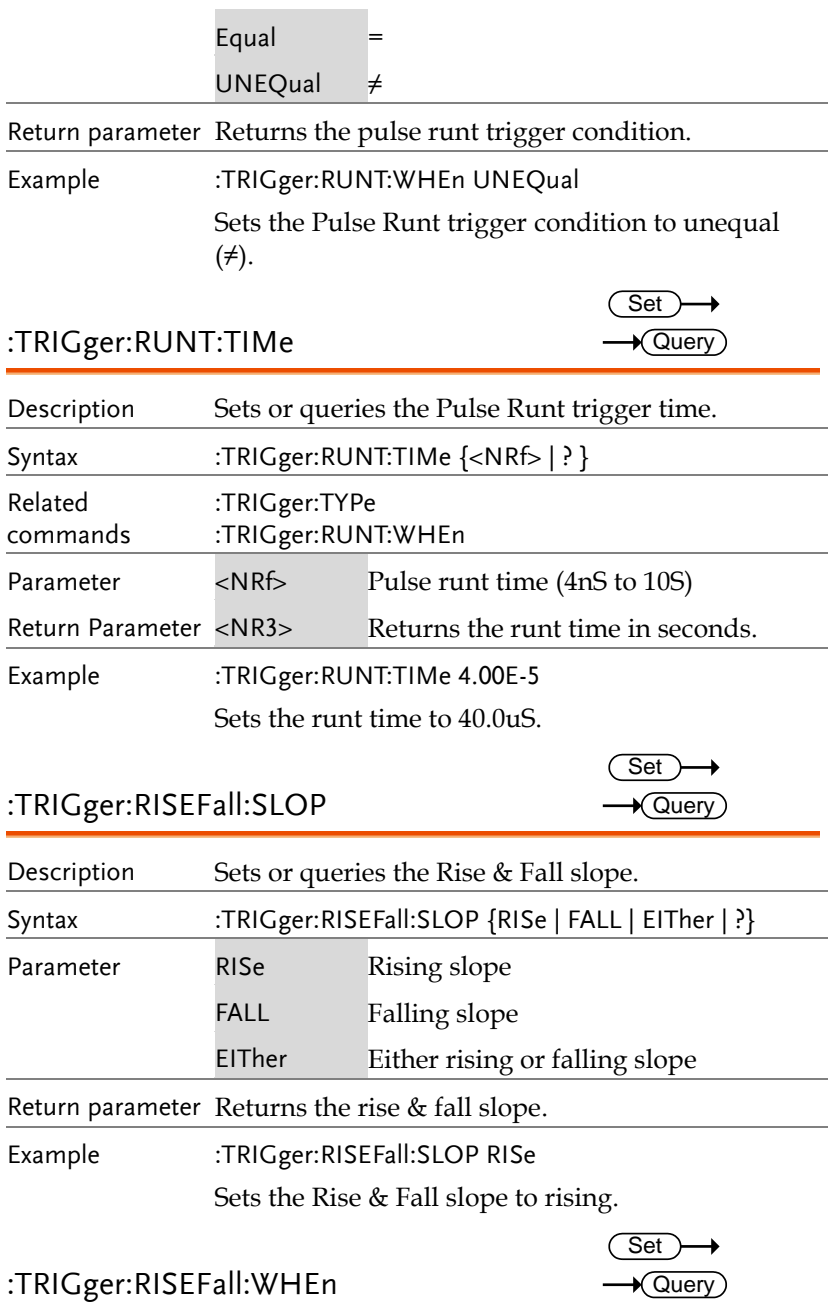

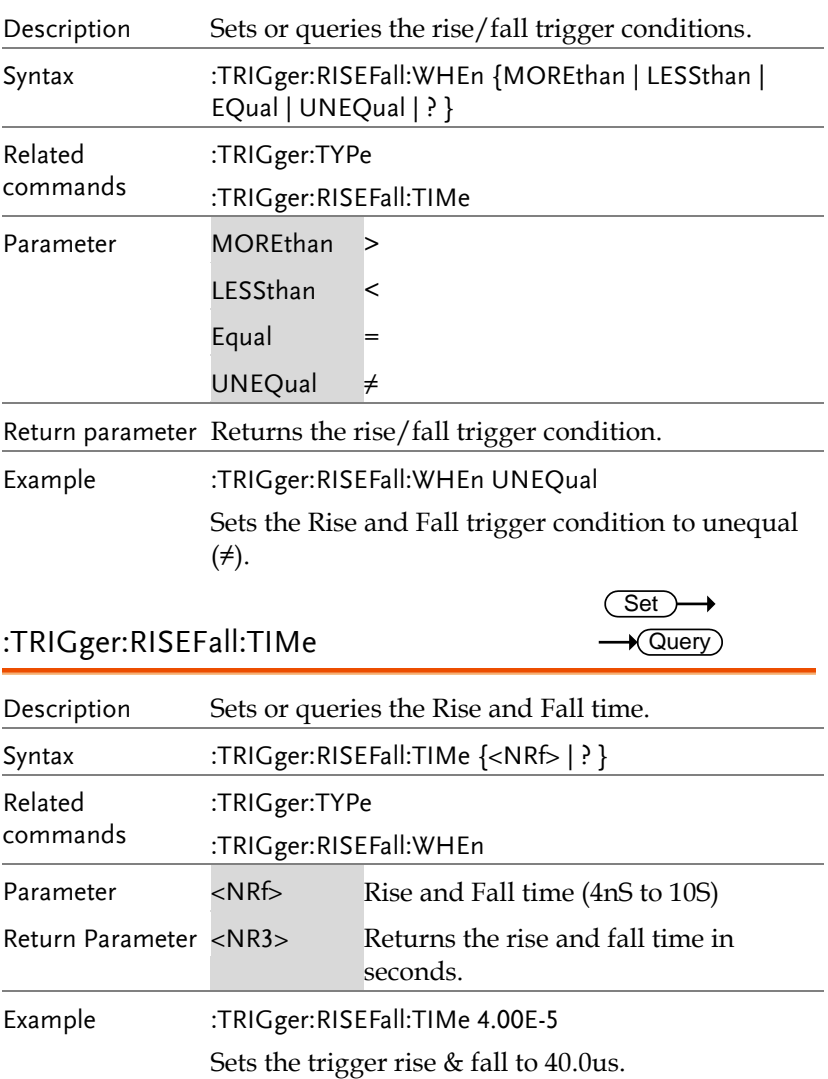

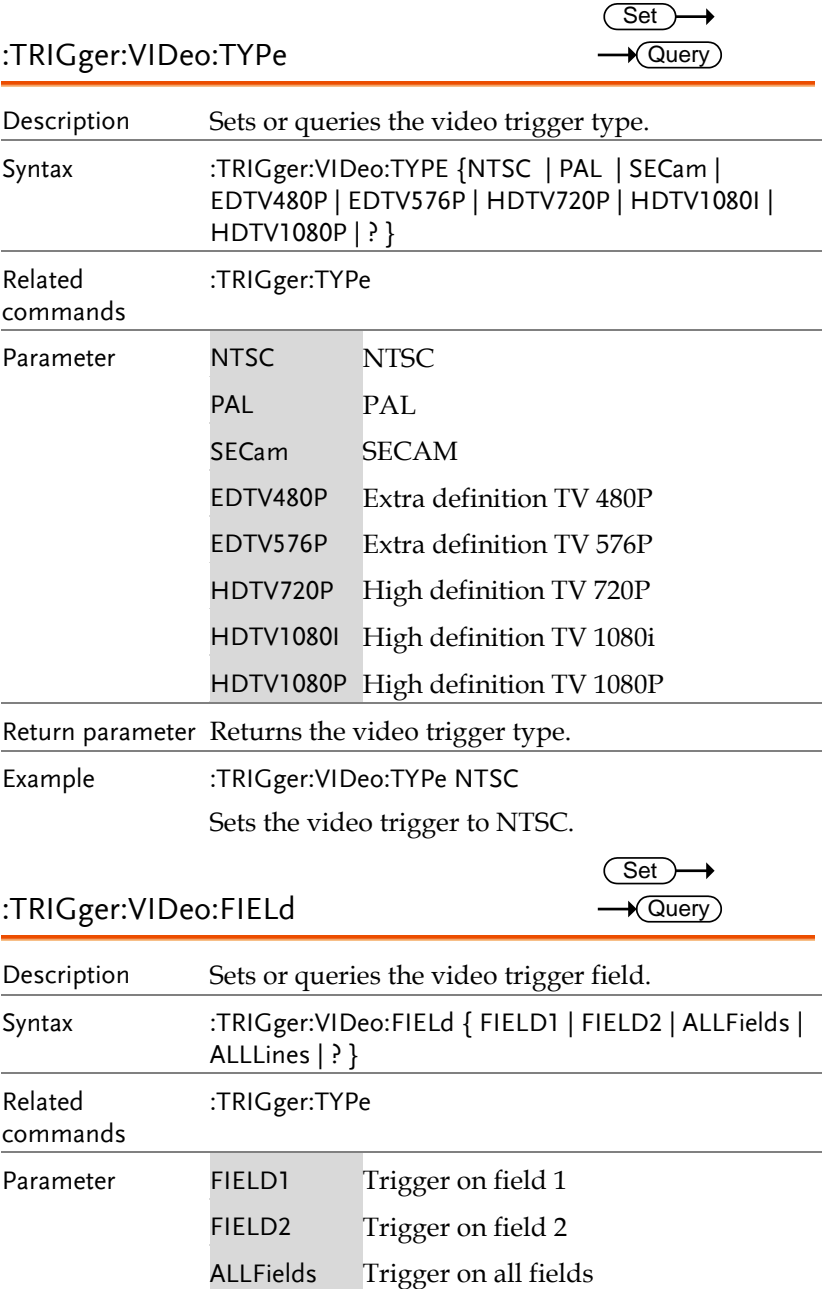

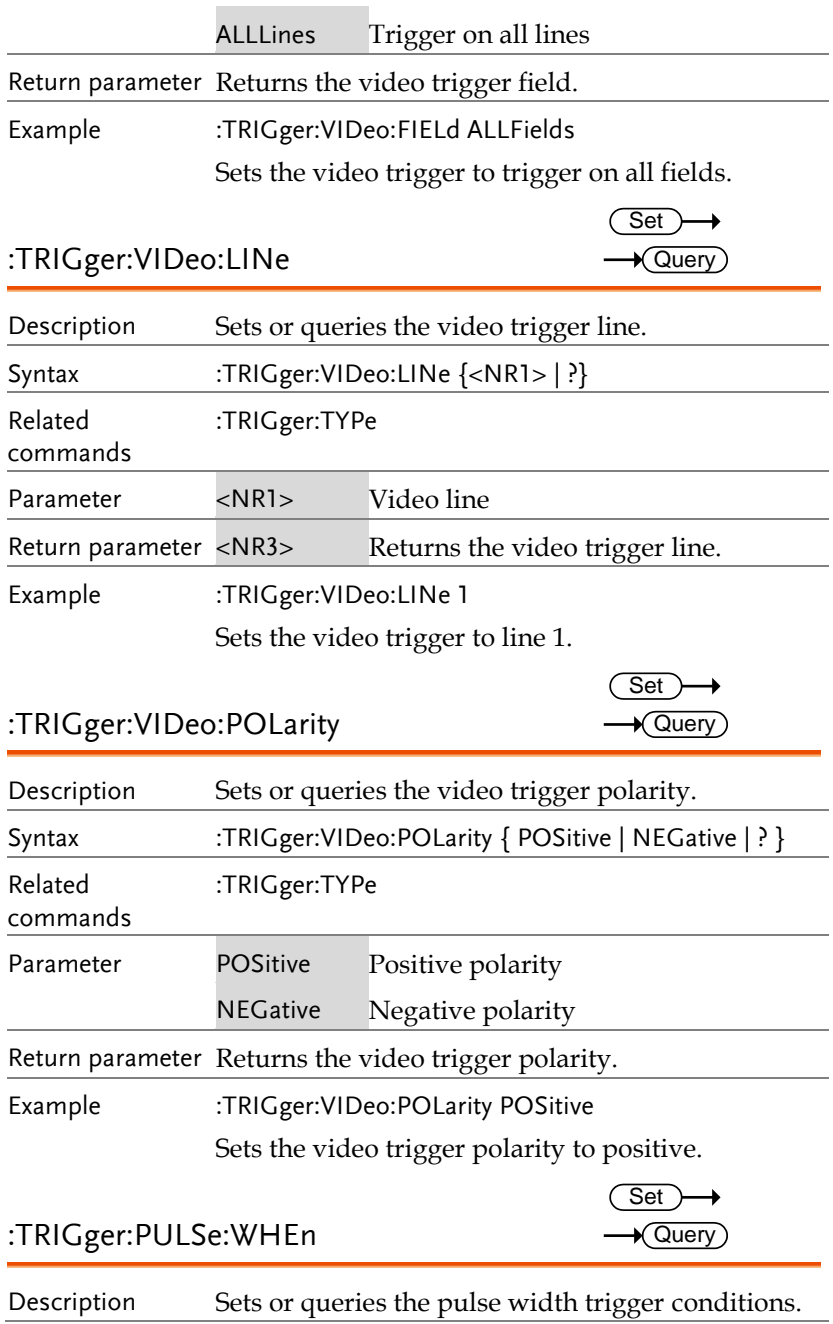

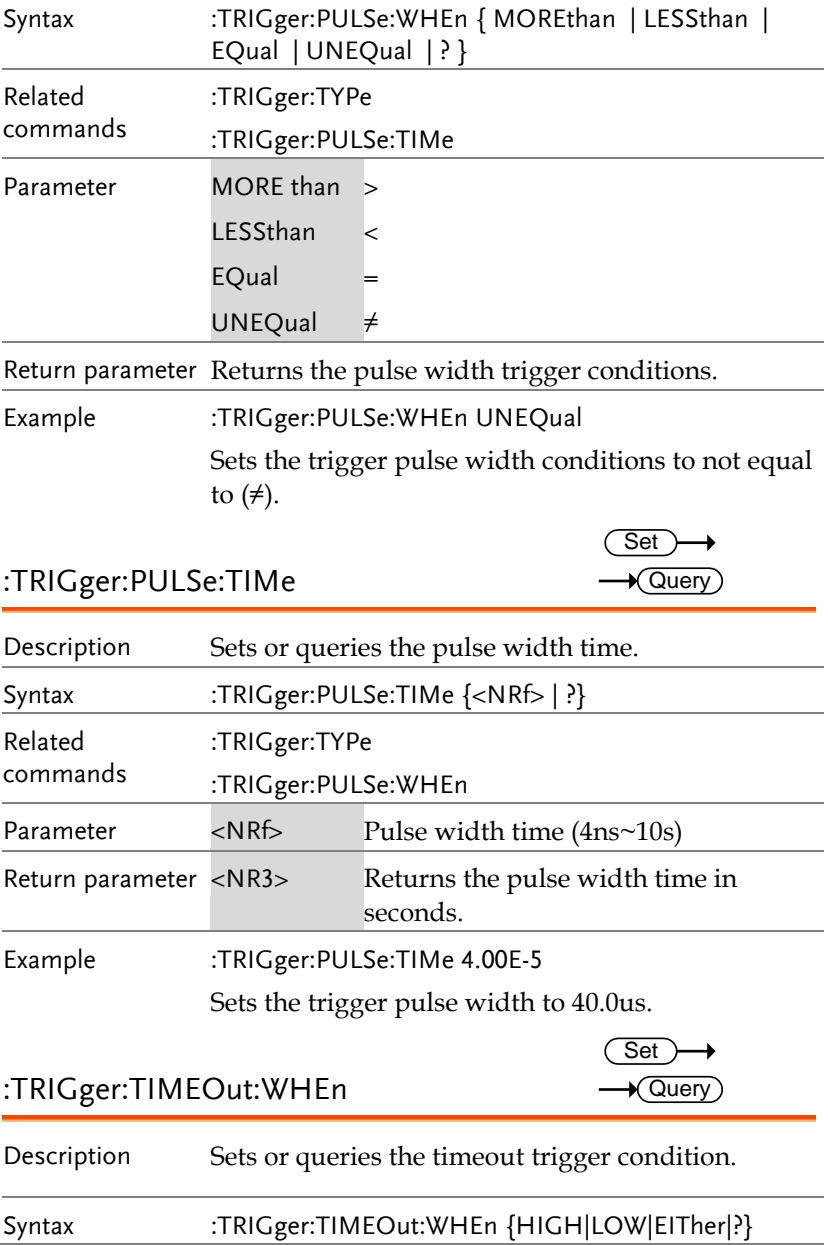

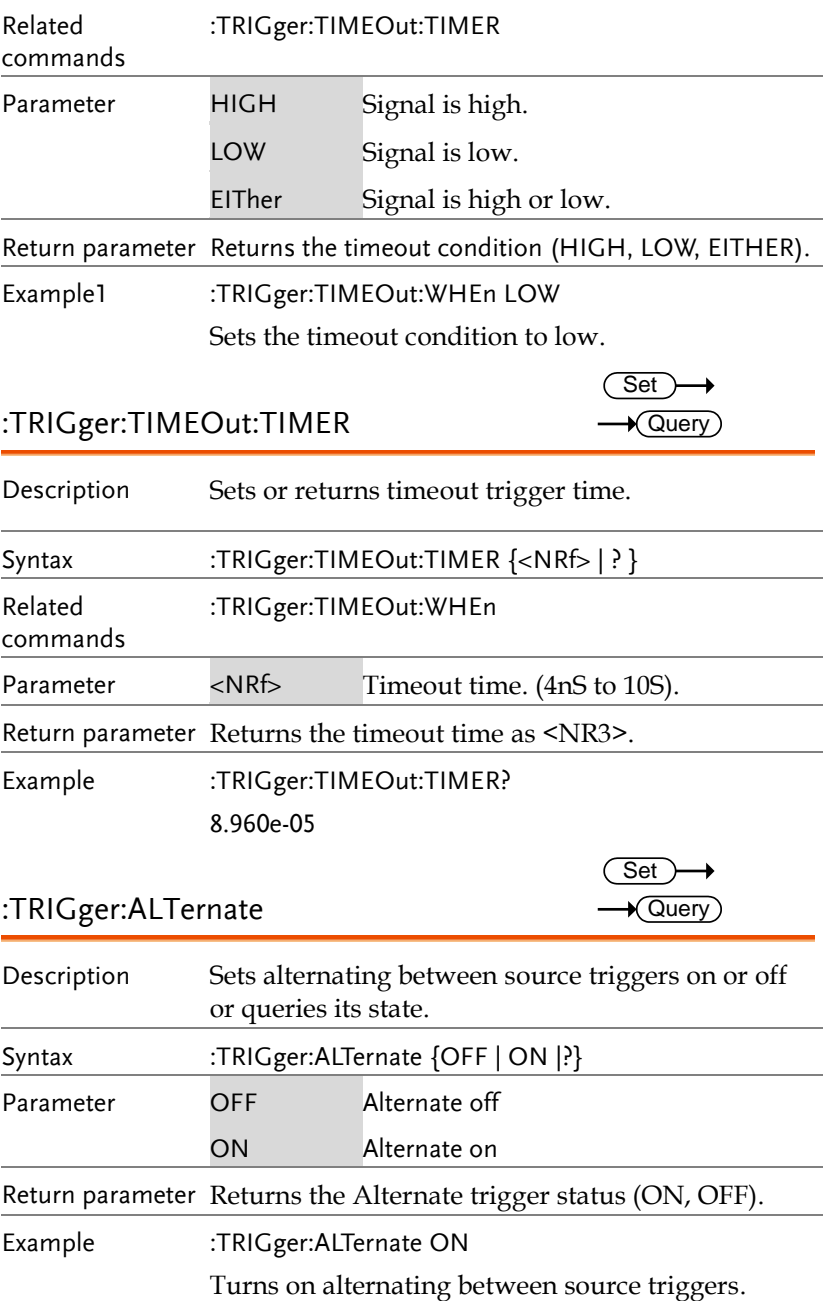

#### :TRIGger:STATe

 $\rightarrow$  Query

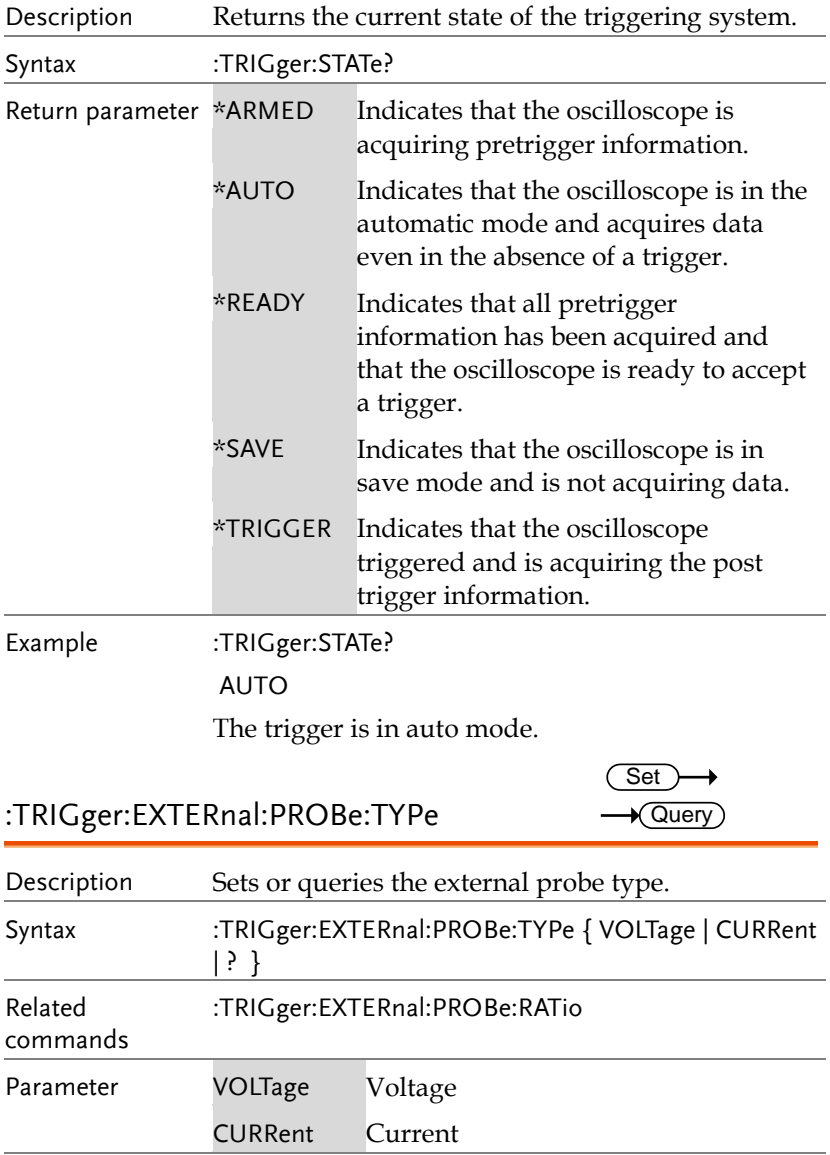

Return parameter Returns the probe type.

Example :TRIGger:EXTERnal:PROBe:TYPe? CURRENT

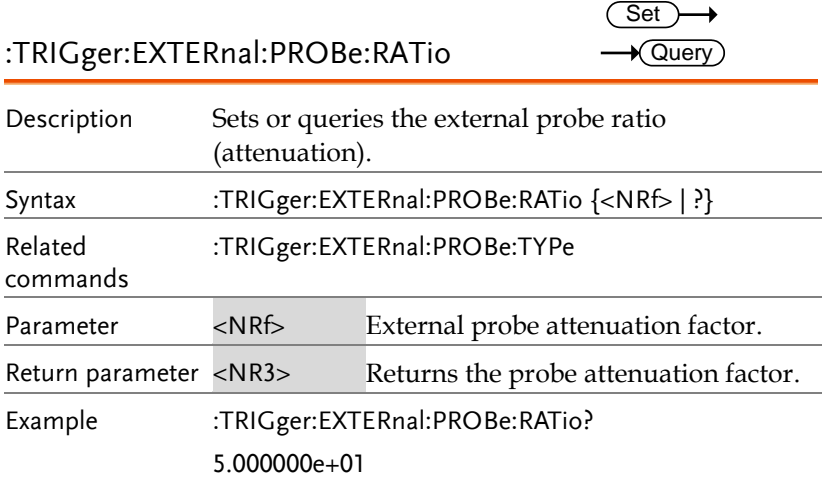

:TRIGger:BUS:TYPe

 $\sqrt{$  Query

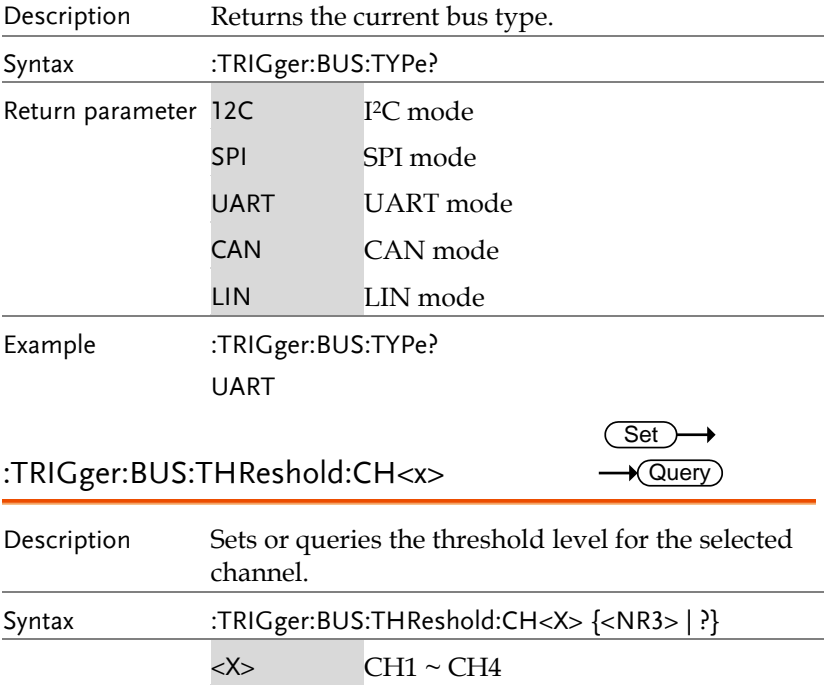

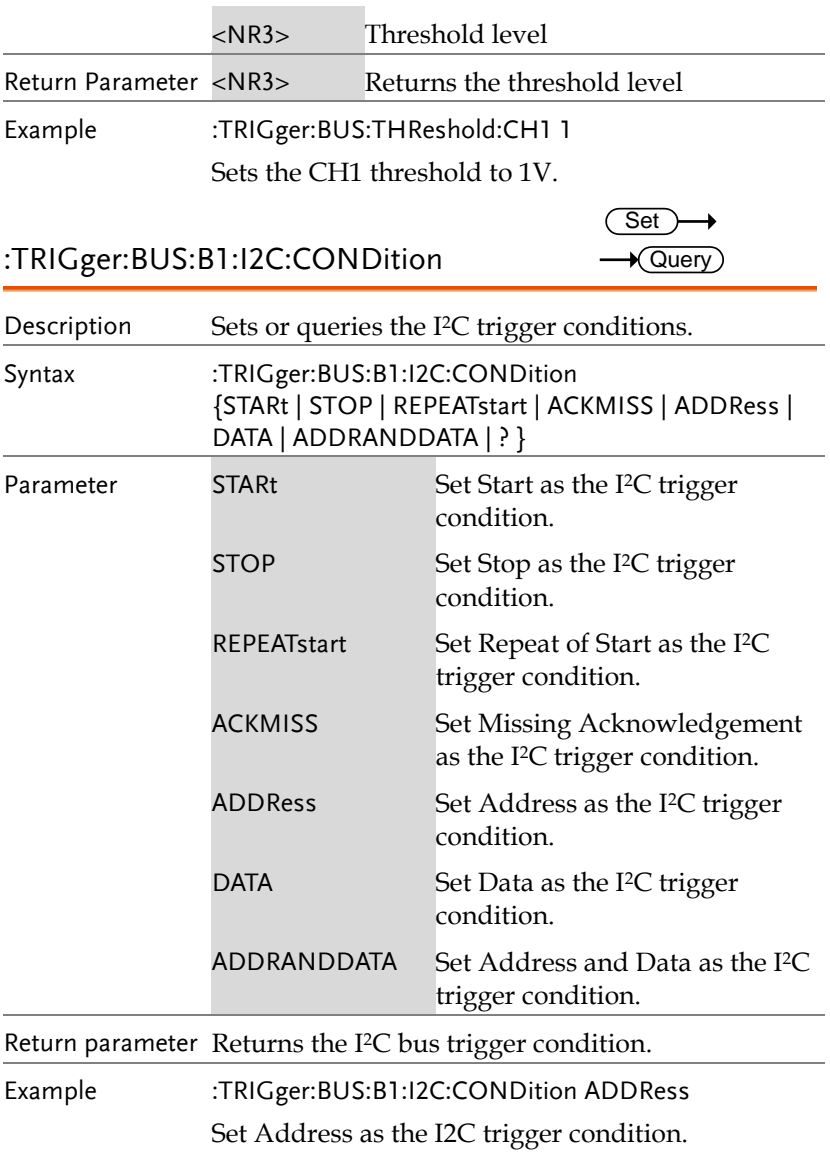

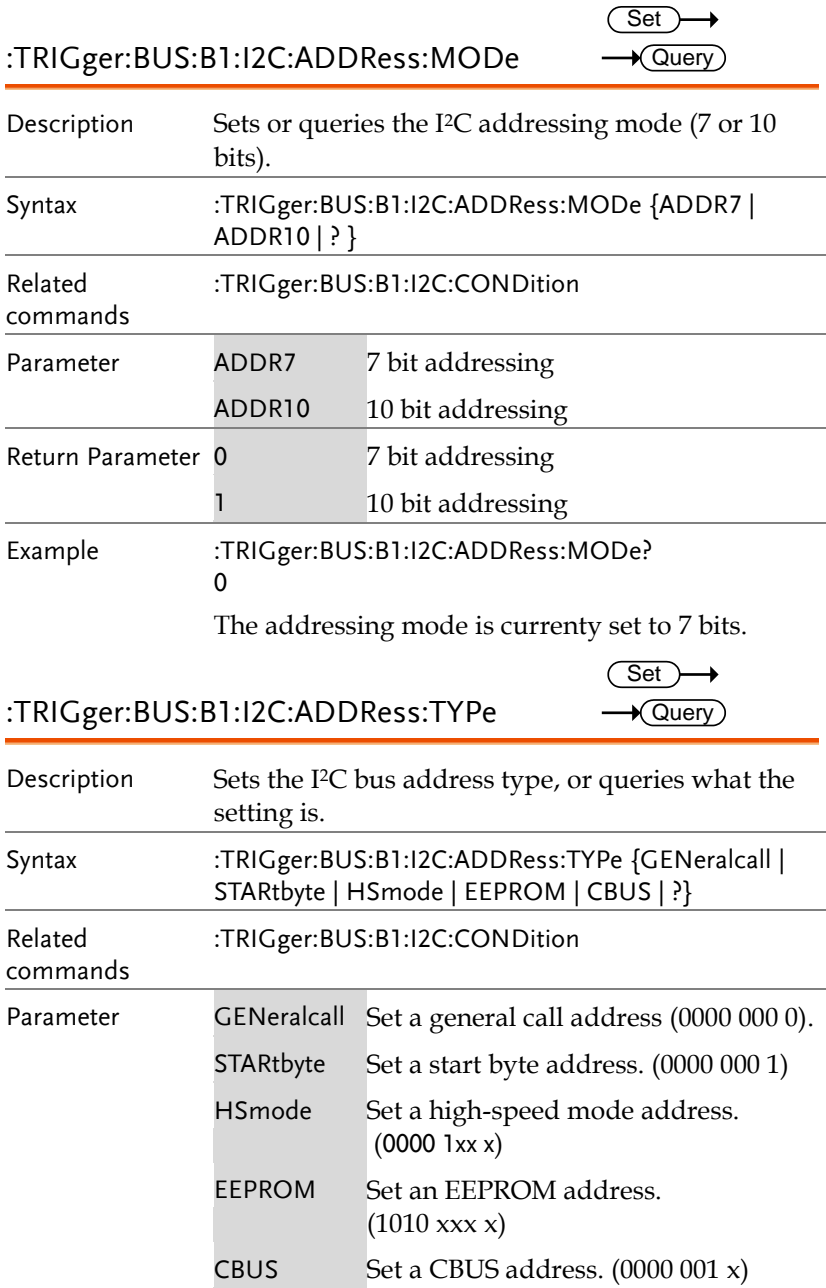
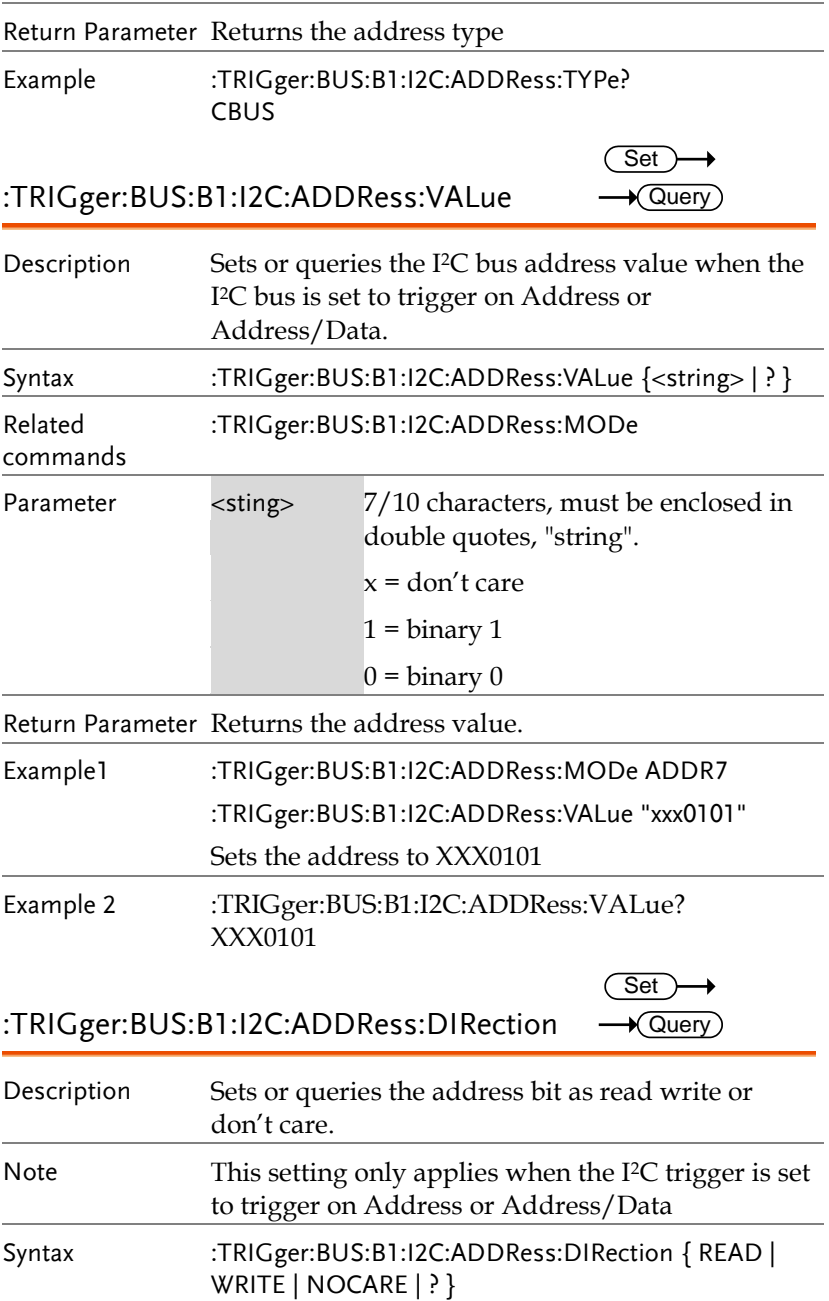

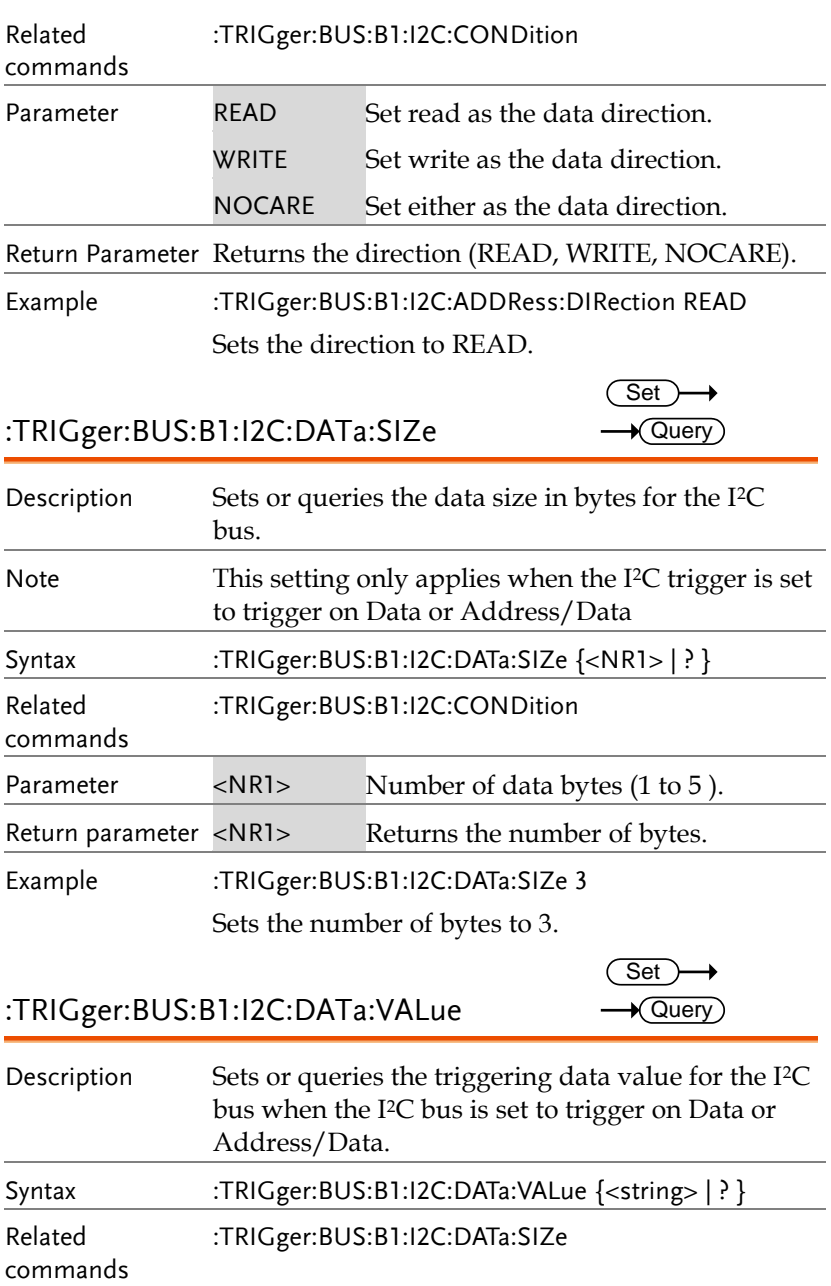

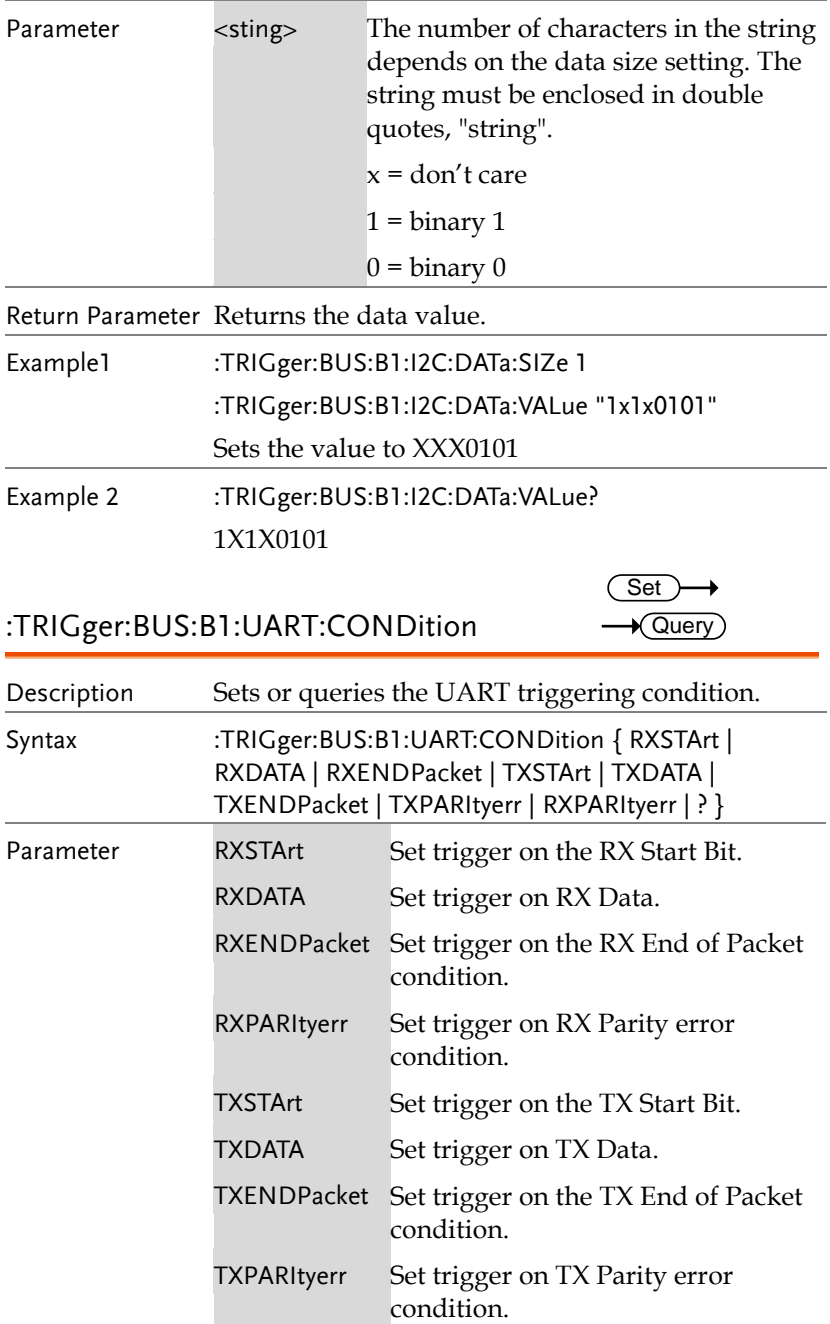

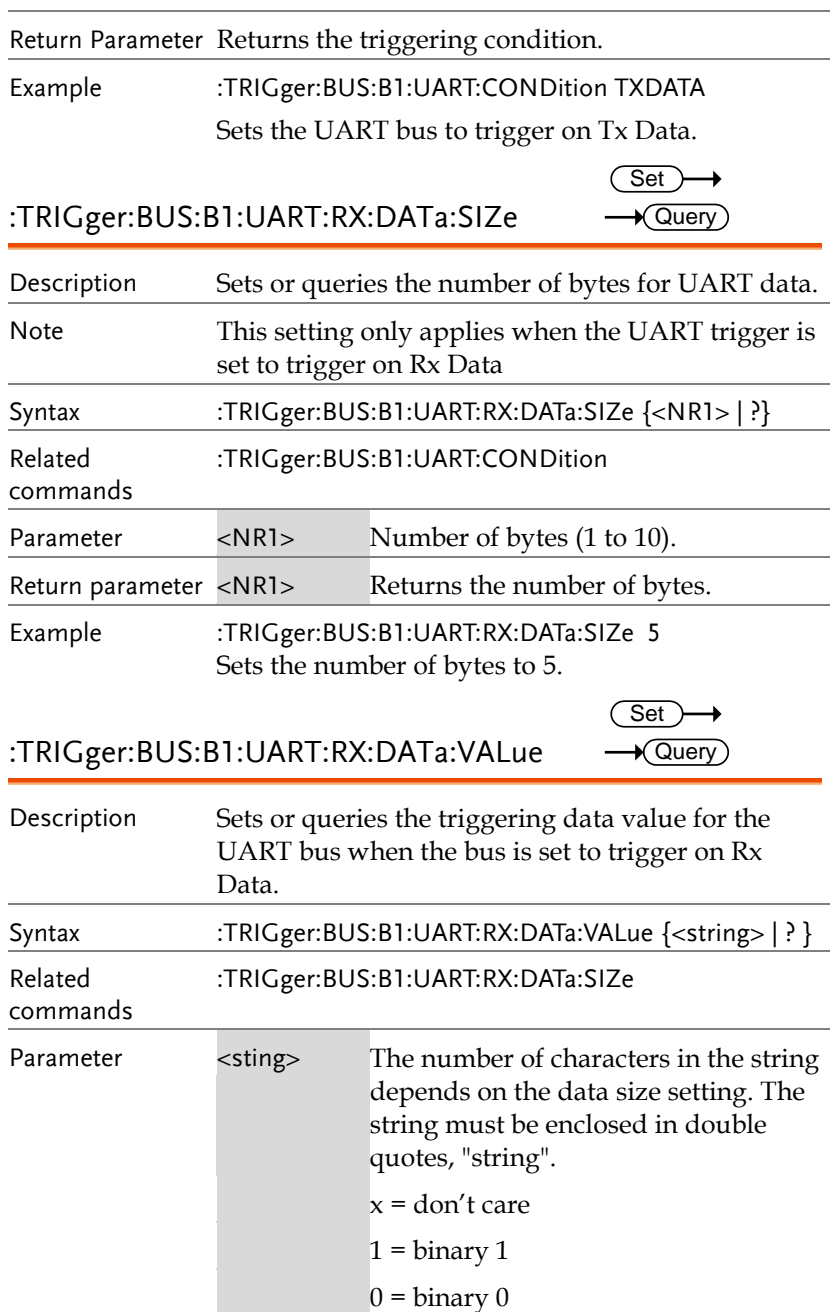

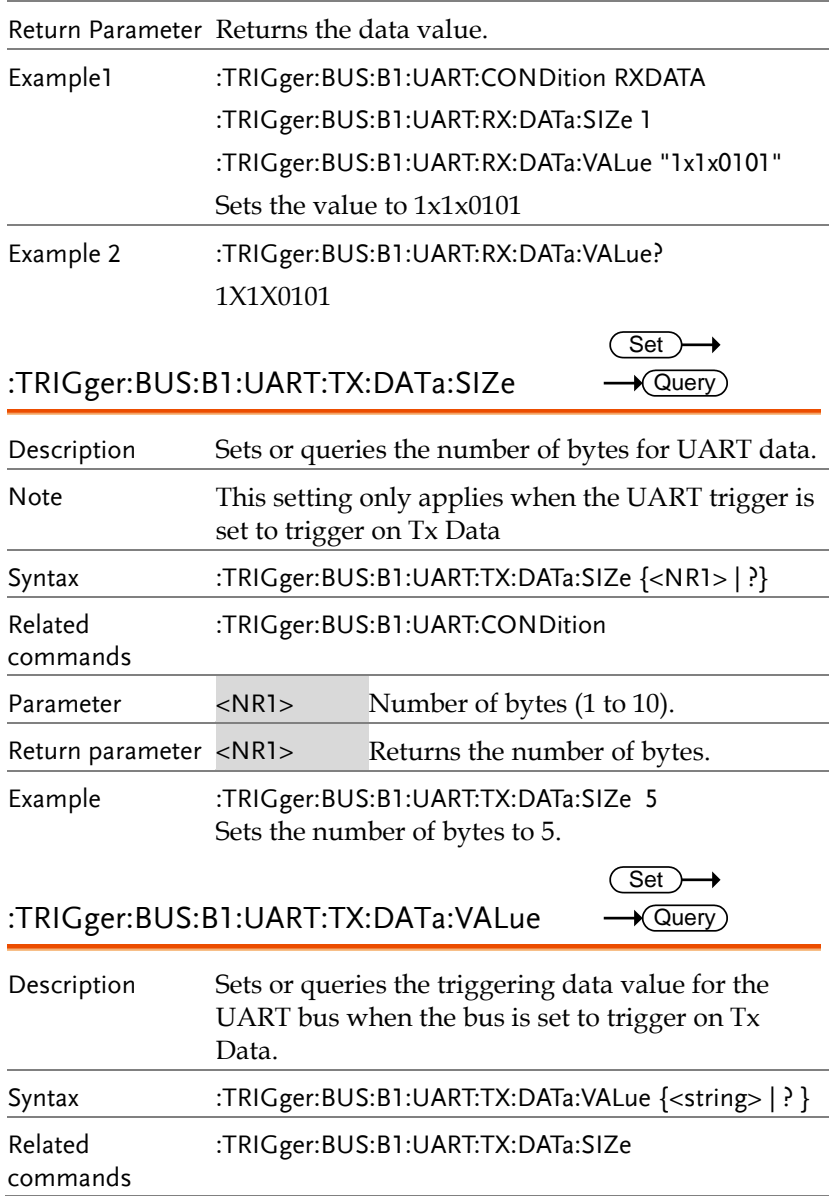

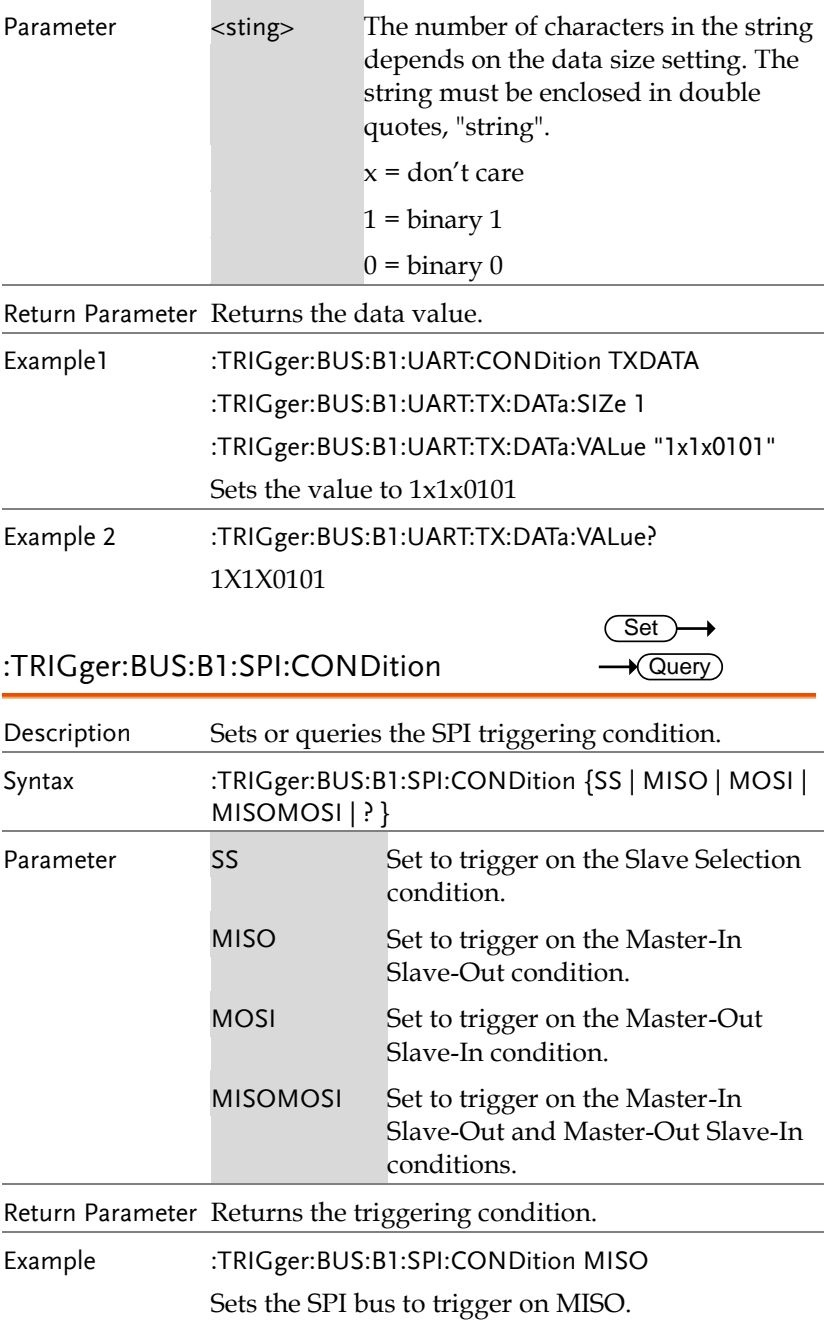

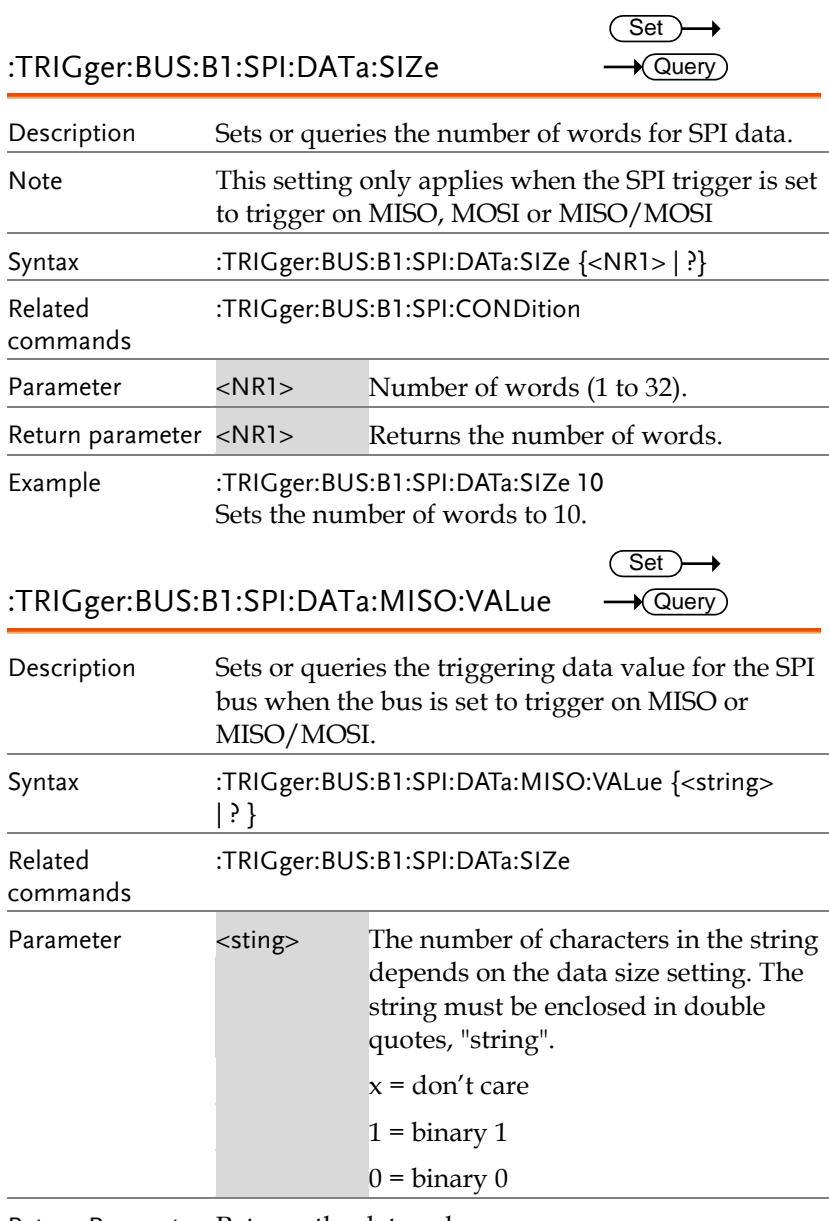

Return Parameter Returns the data value.

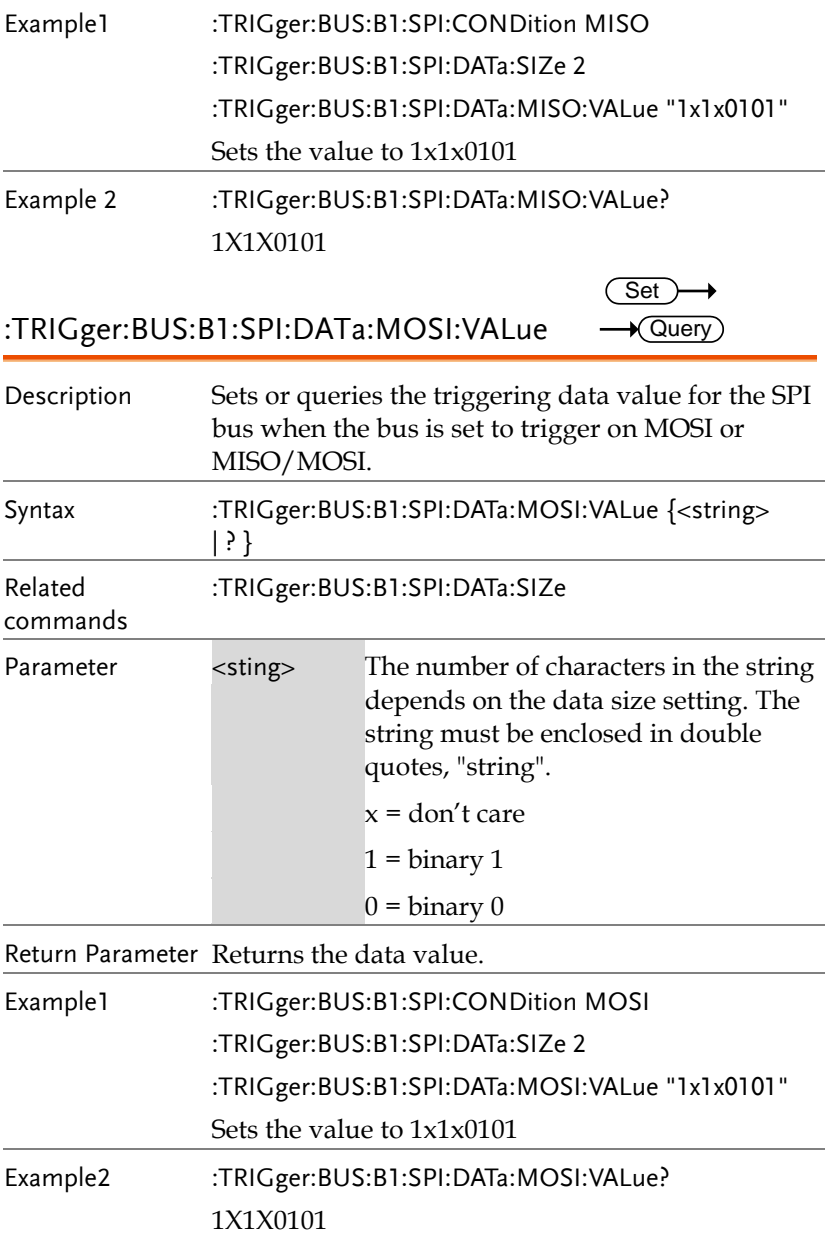

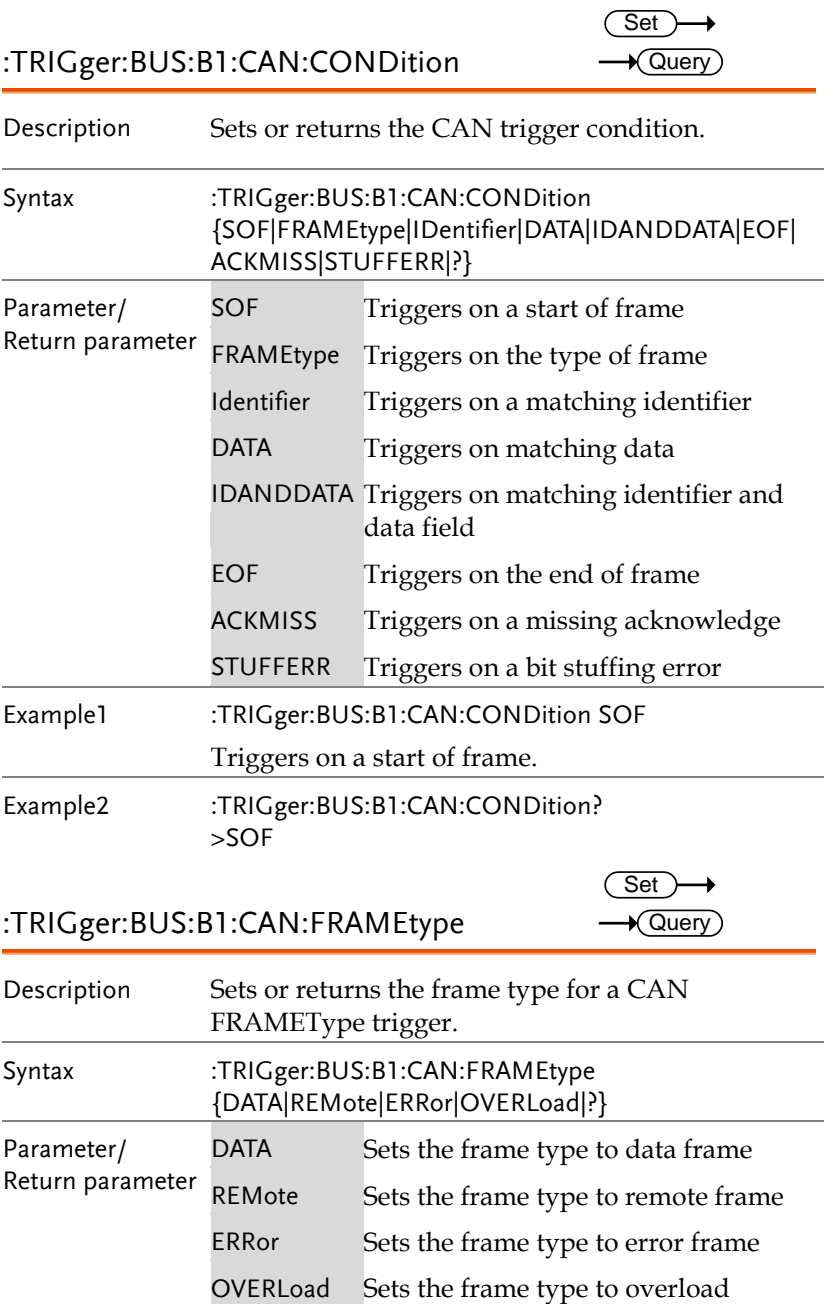

 $\overline{\phantom{0}}$ 

Example :TRIGger:BUS:B1:CAN:FRAMEtype DATA

Sets the frame type to DATA.

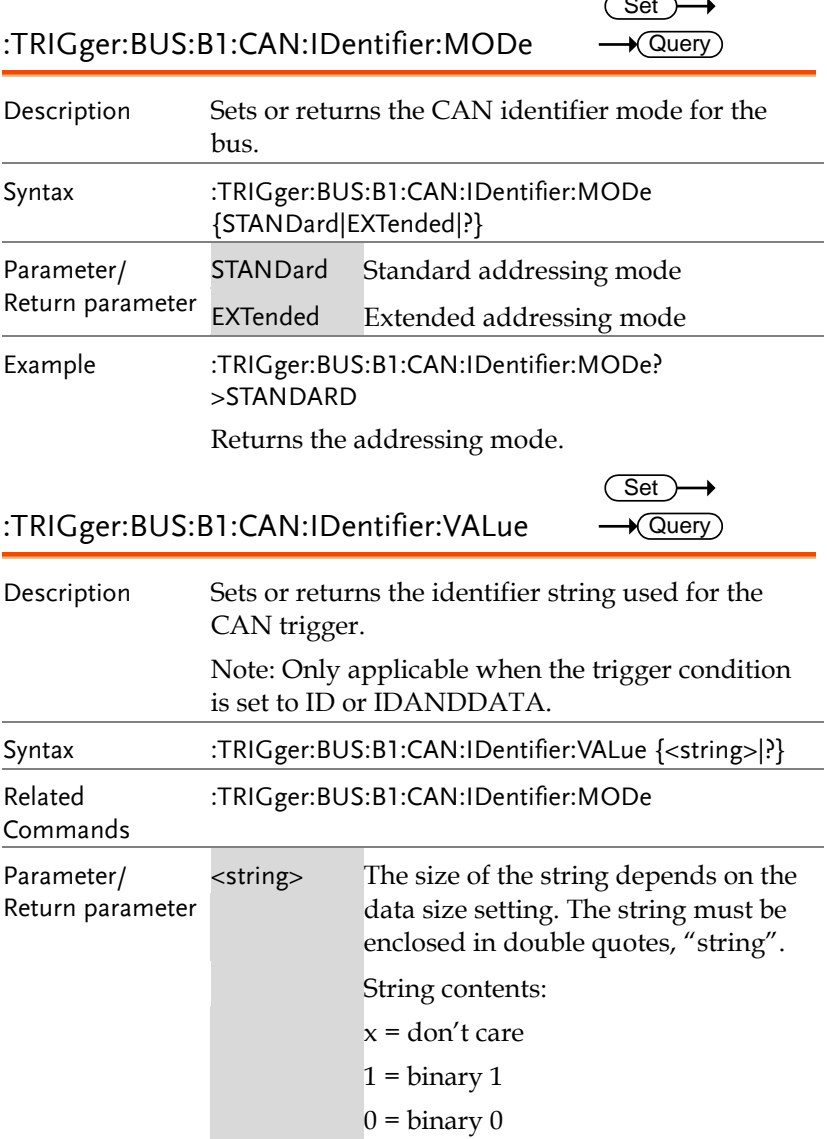

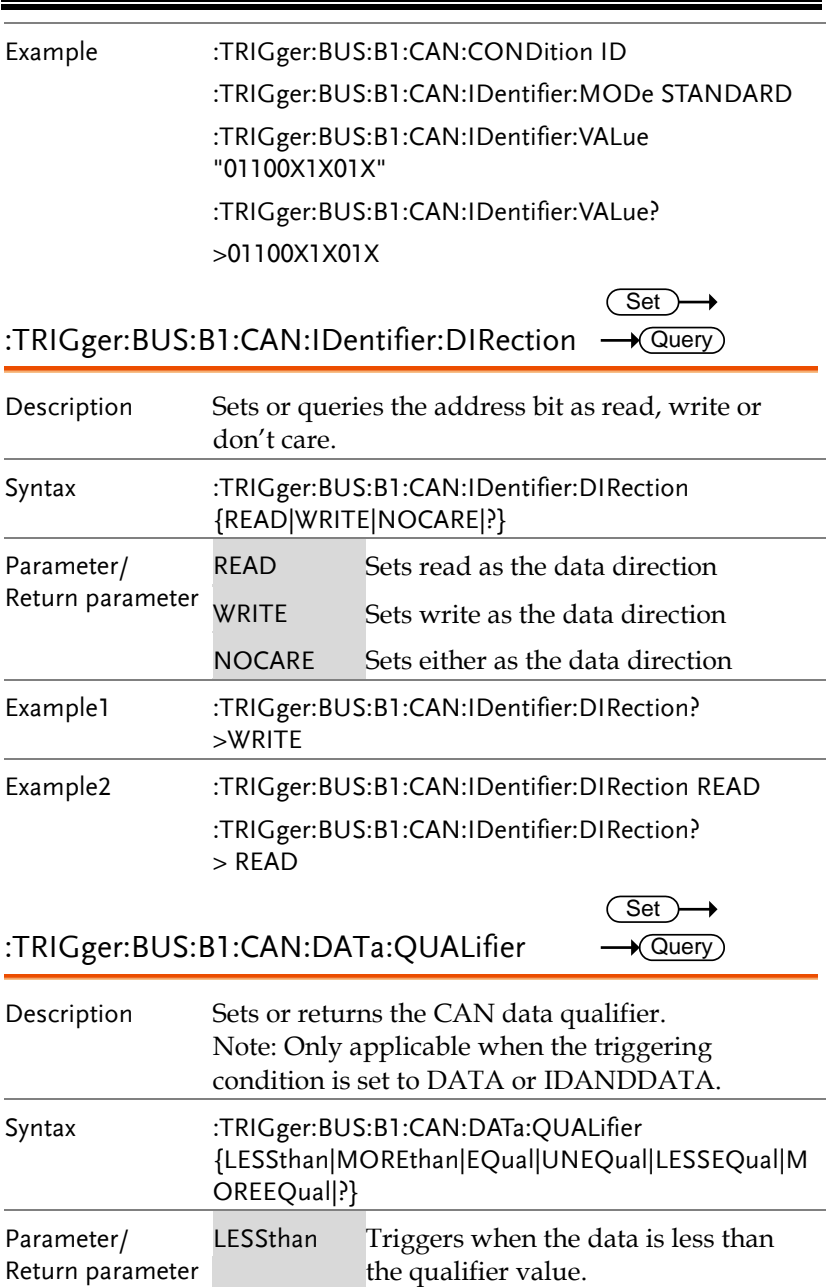

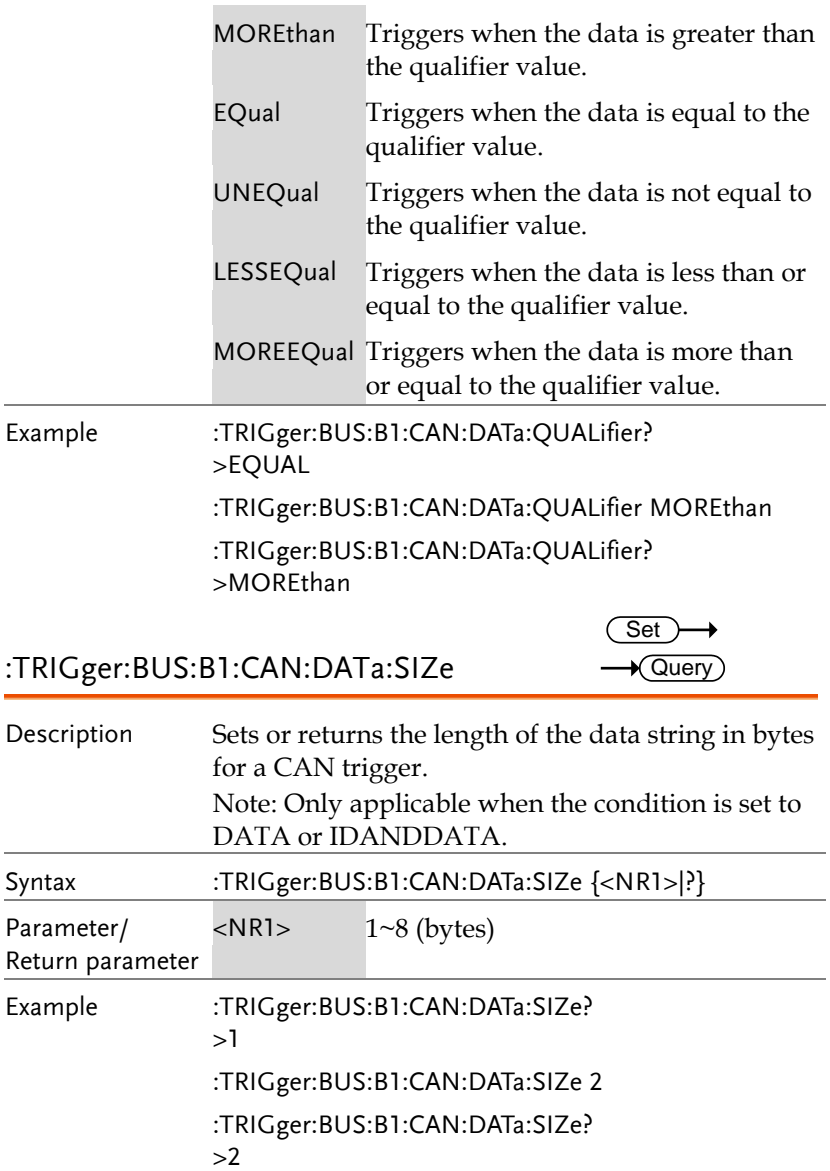

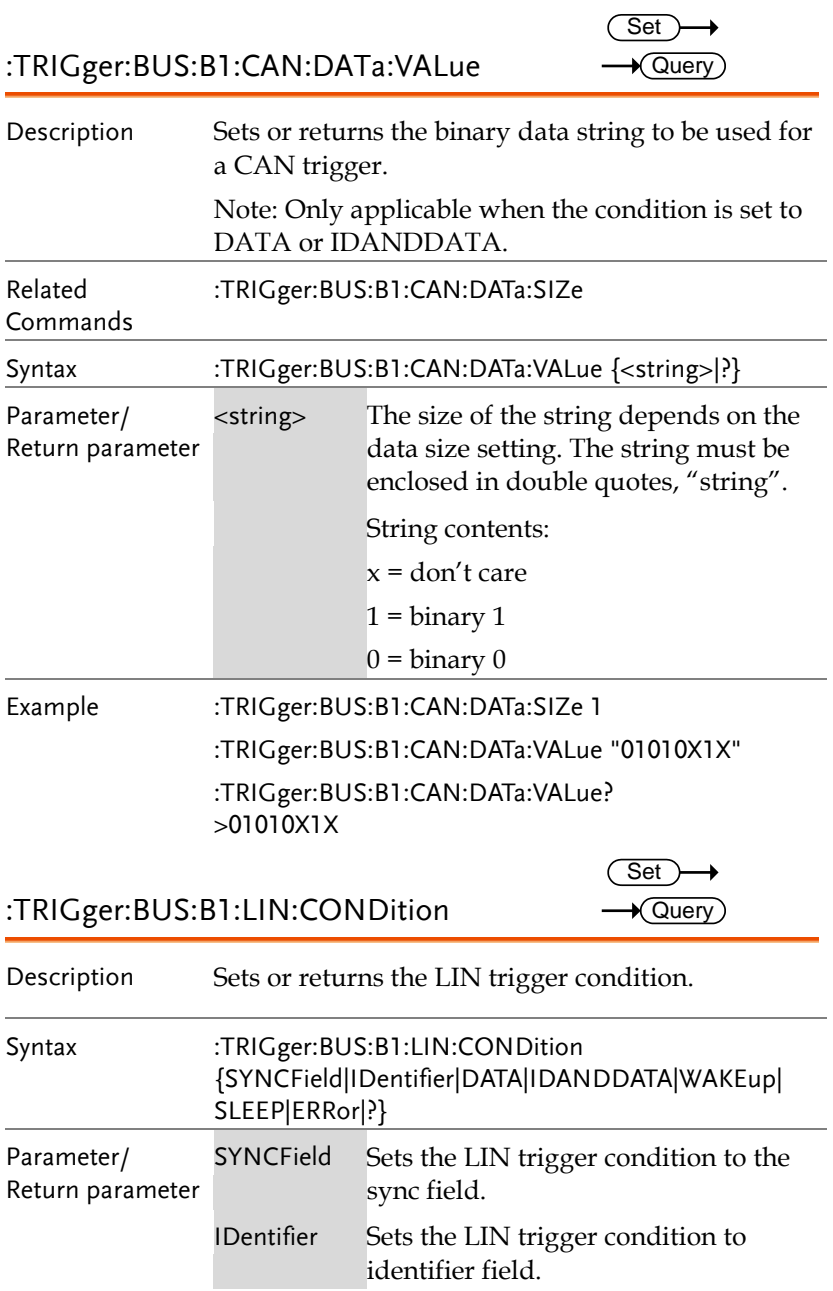

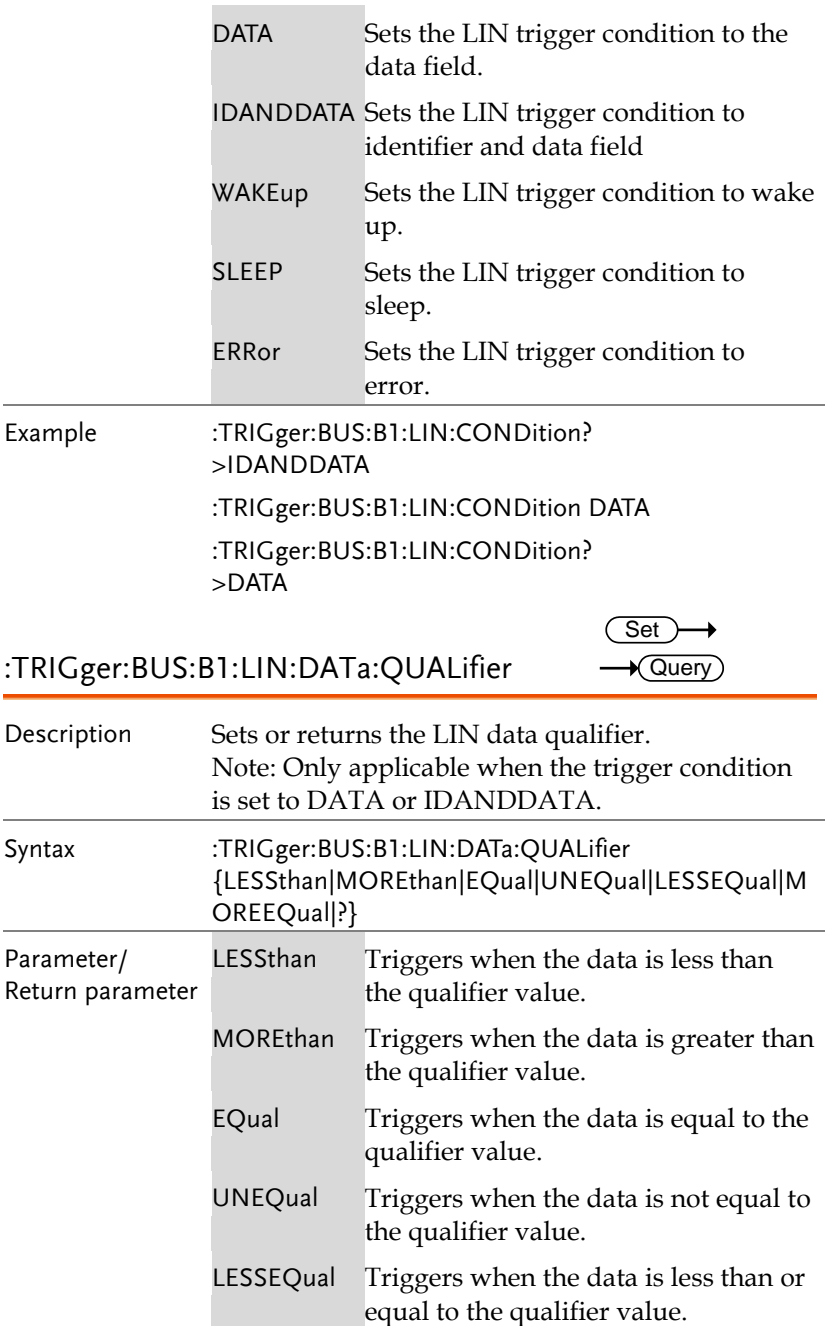

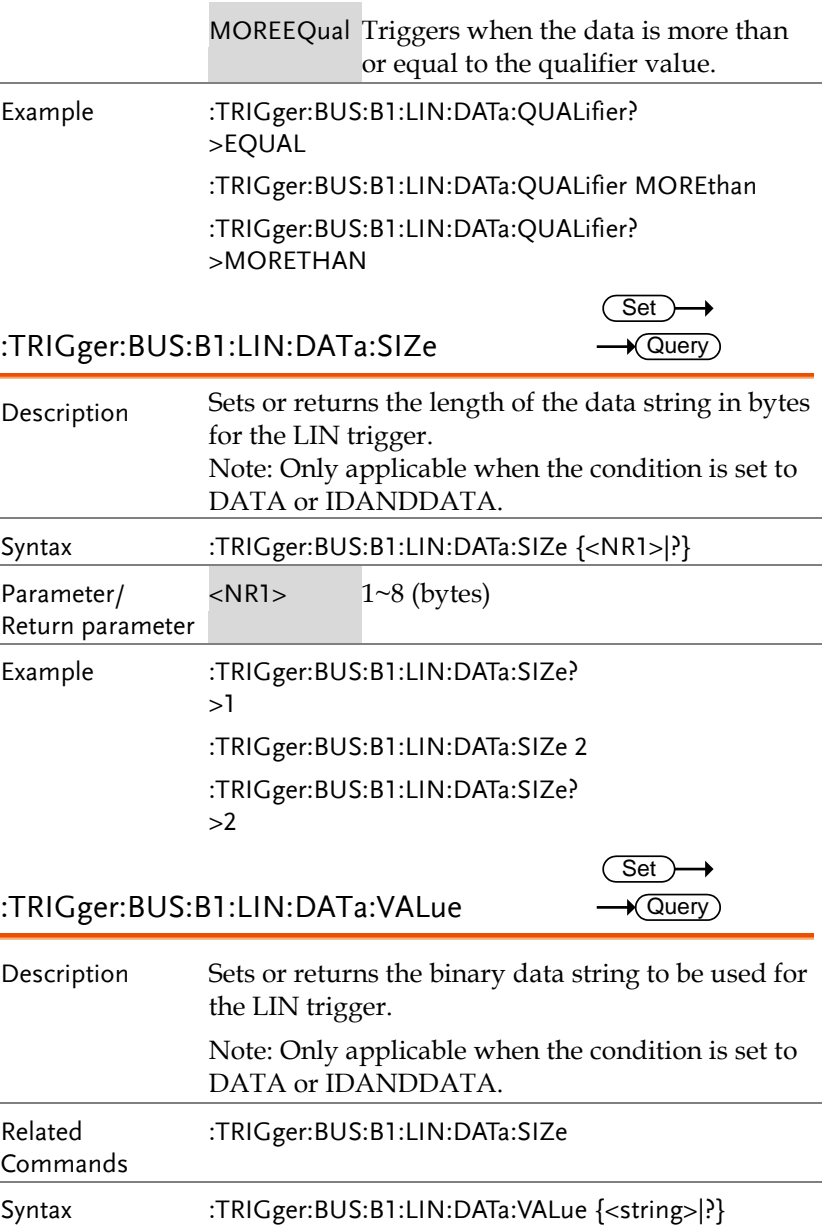

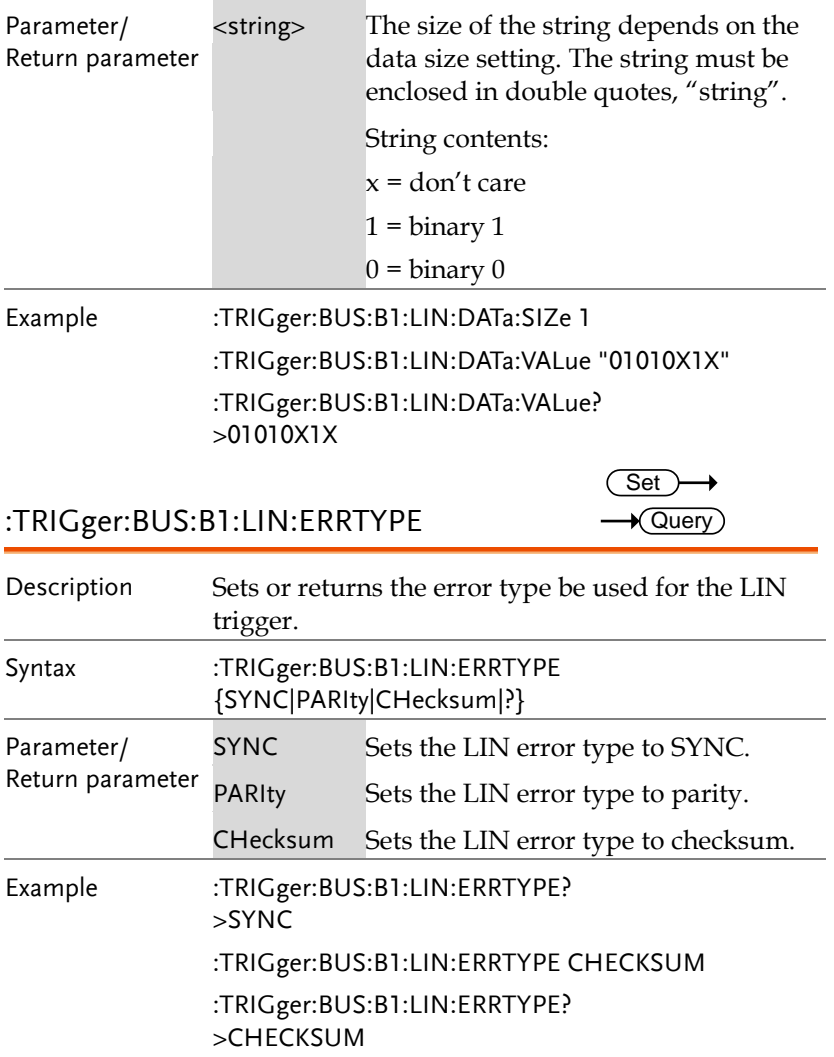

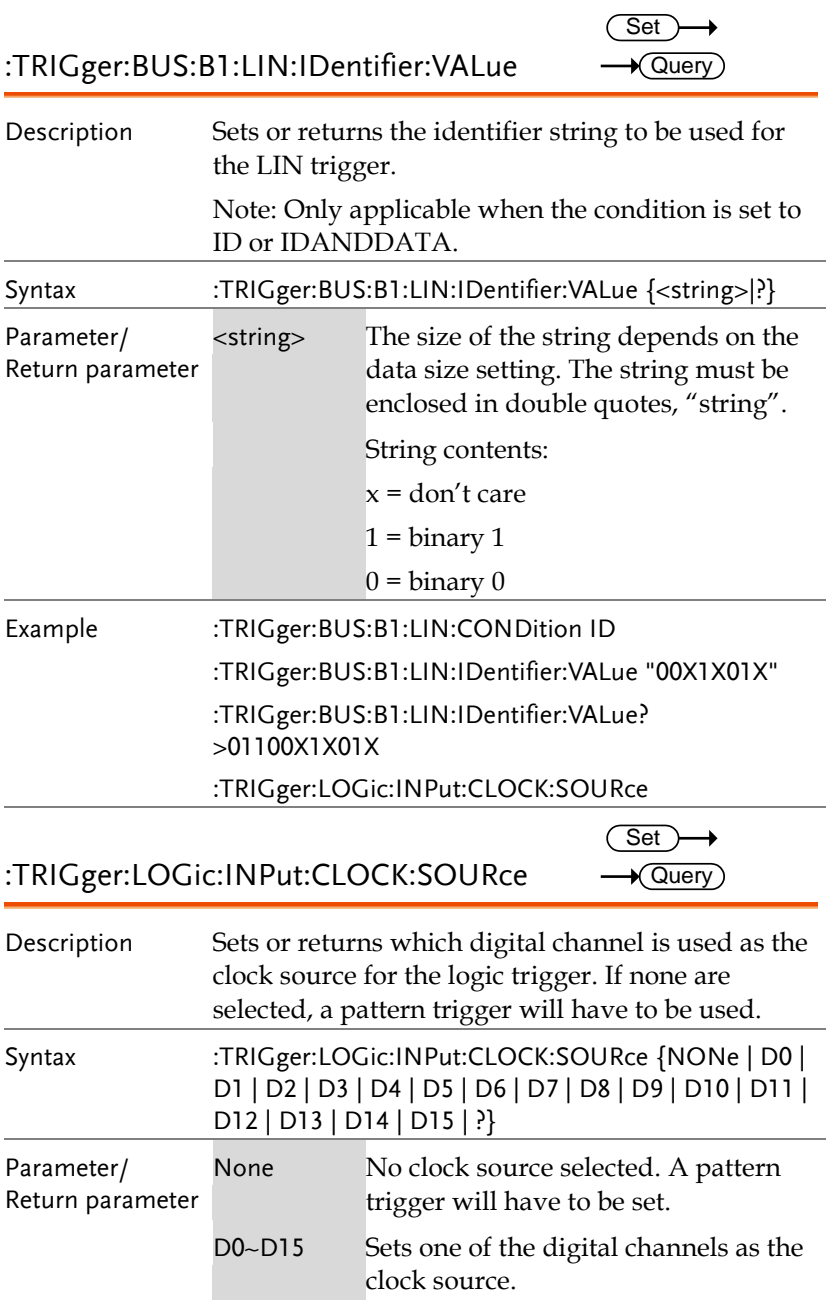

Example :TRIG:LOG:INP:CLOCK:SOUR D0 :TRIG:LOG:INP:CLOCK:SOUR? >D0

:TRIGger:LOGic:INPut:CLOCK:EDGe  $\overline{\text{Set}}$ 

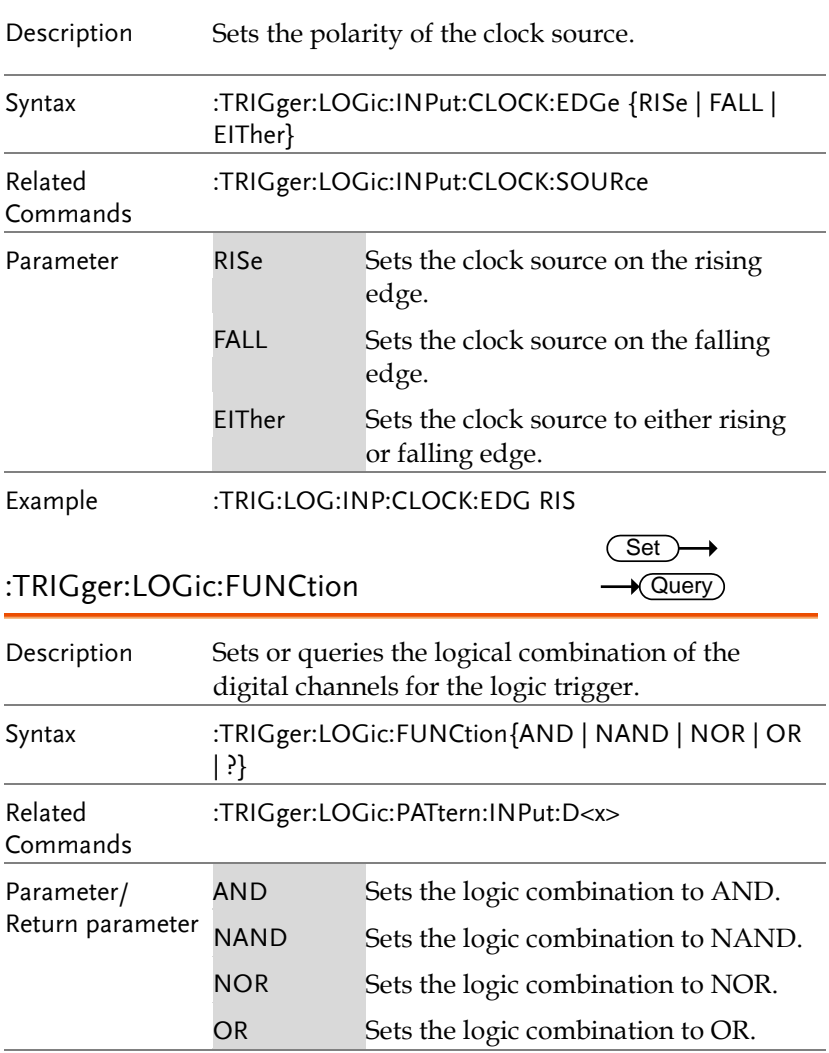

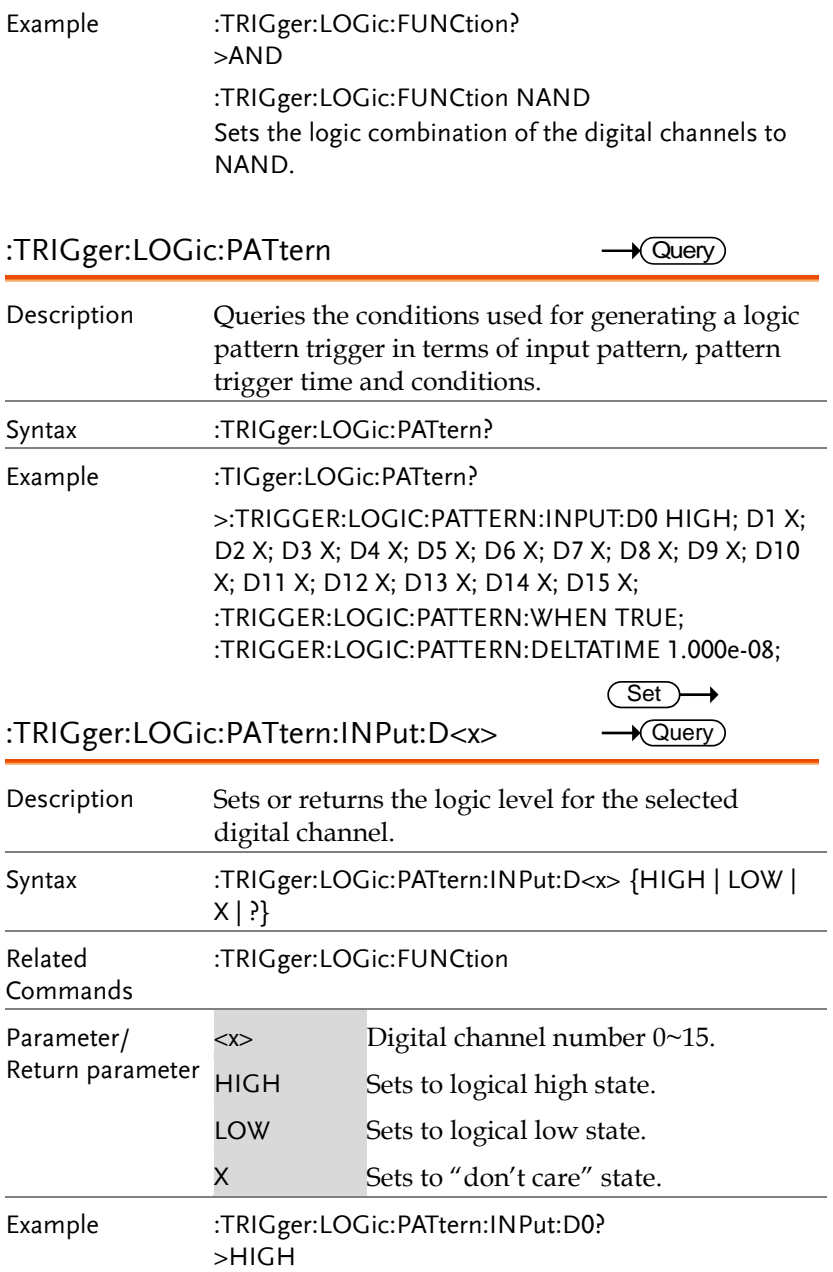

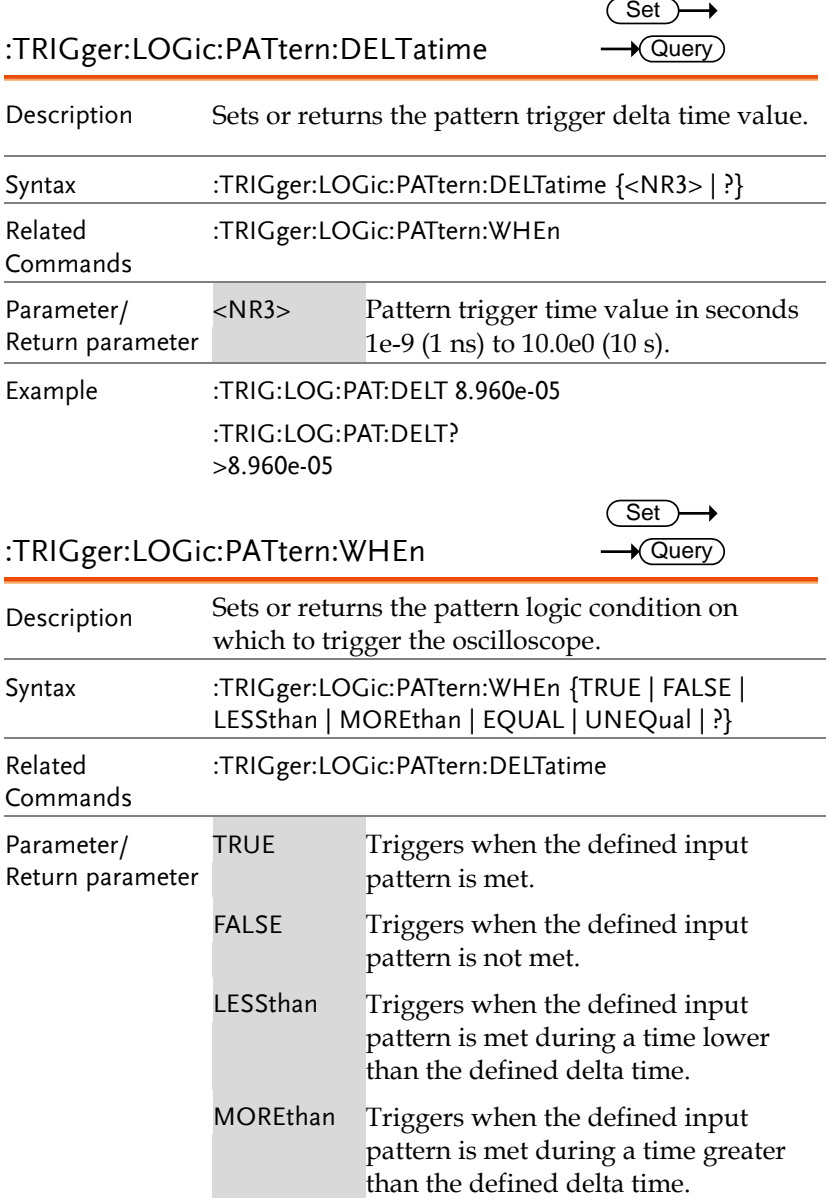

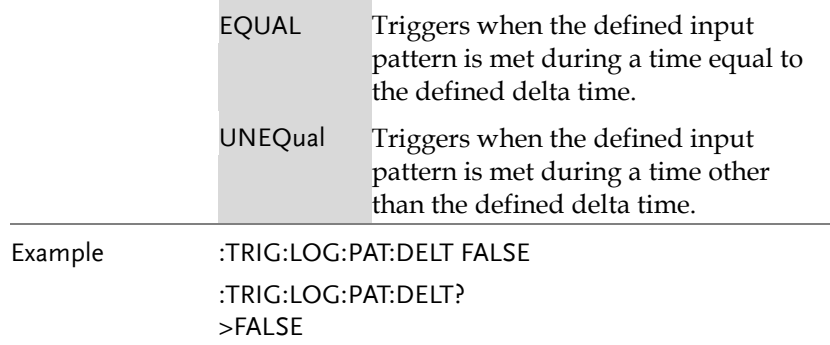

# System Commands

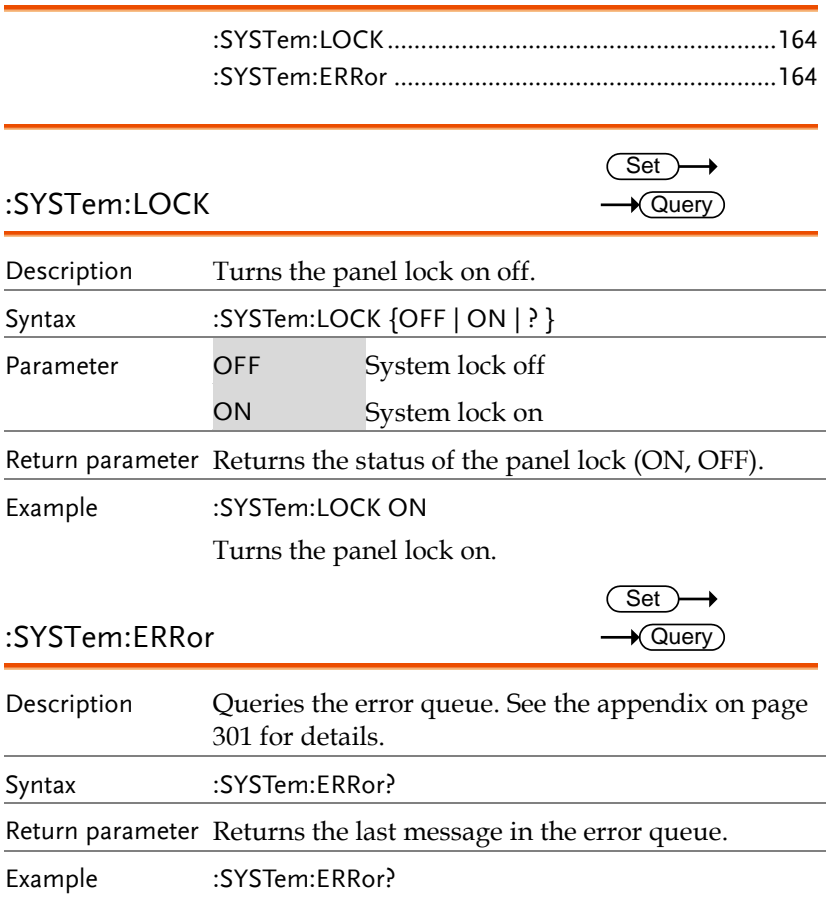

+0, "No error."

# Save/Recall Commands

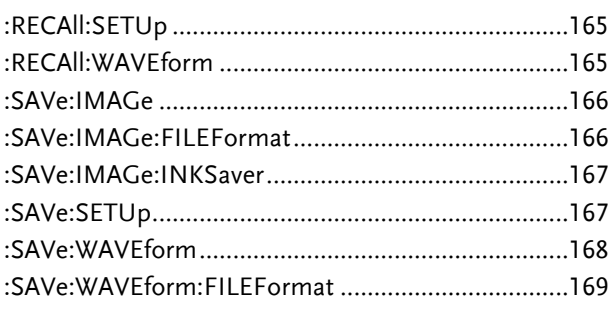

#### :RECAll:SETUp

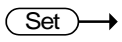

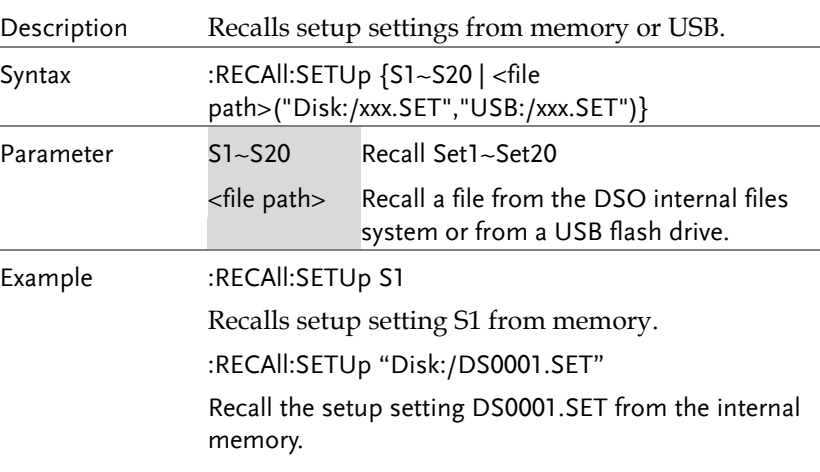

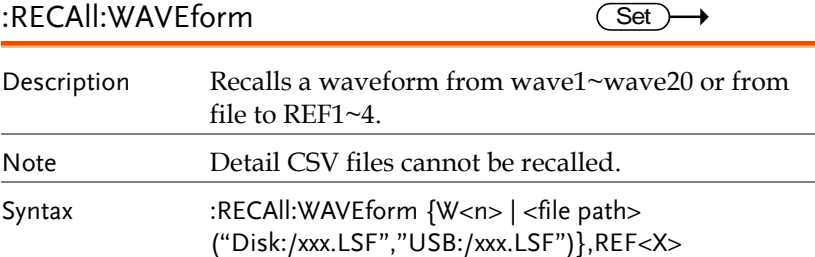

**MDO-2000E Series Programming Manual**

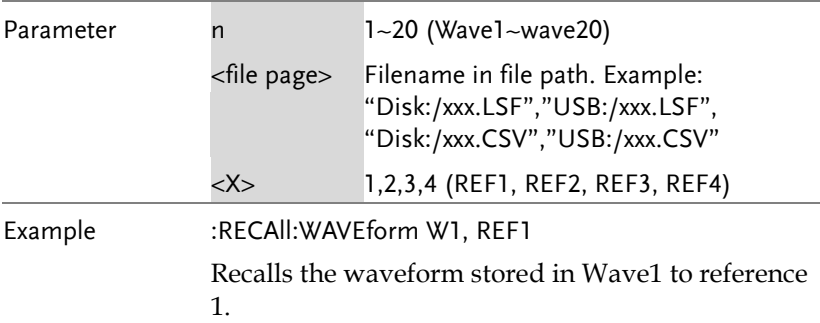

:SAVe:IMAGe

 $\overline{\text{Set}}$ 

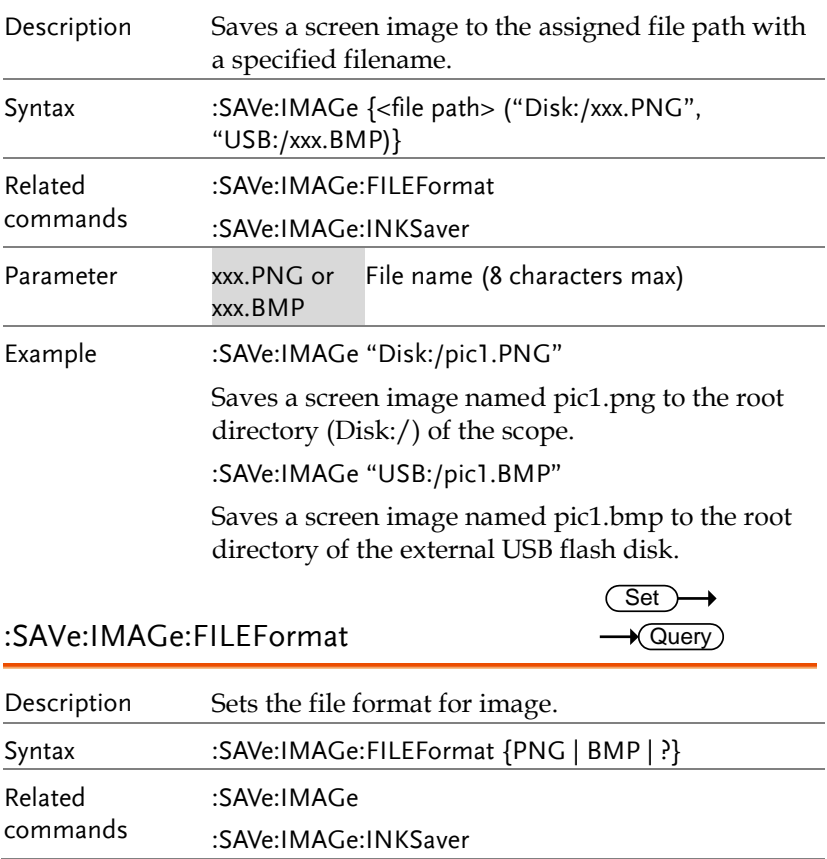

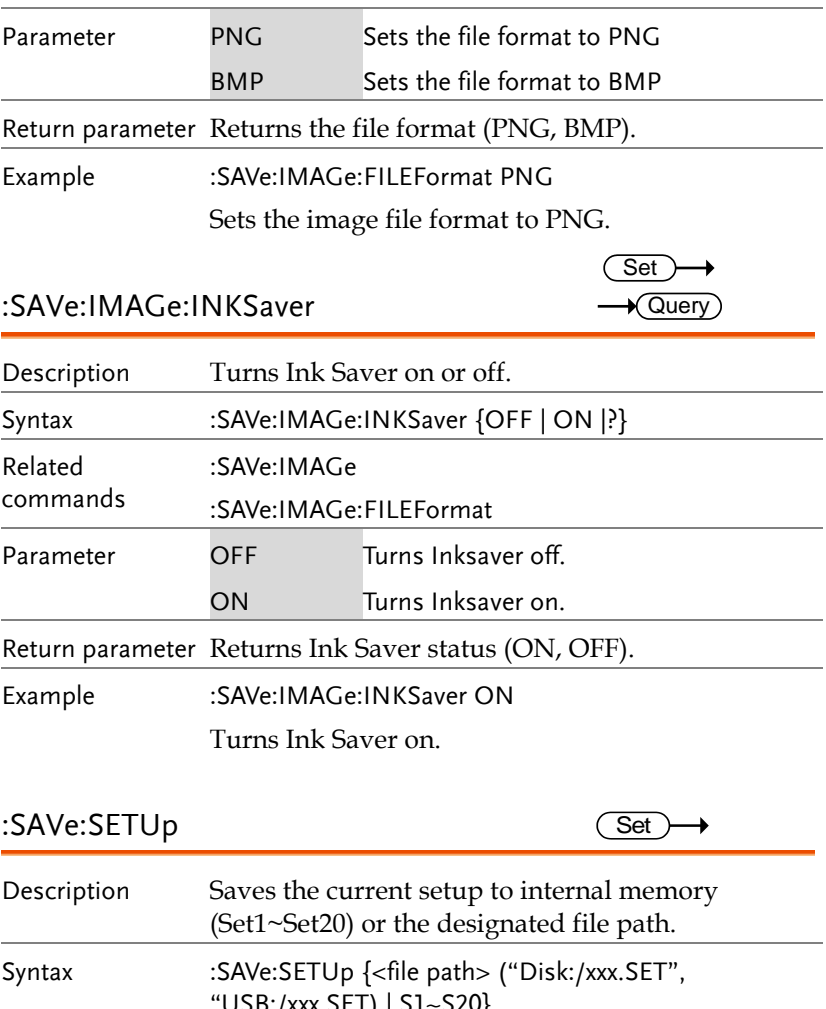

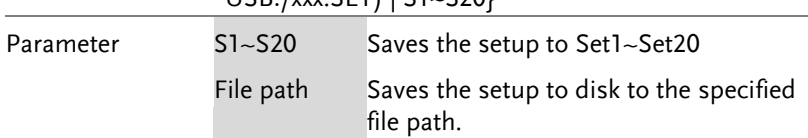

Example :SAVe:SETUp S1 Saves the current setup to Set1 in internal memory. :SAVe:SETUp "Disk:/DS0001.SET" Saves the current setup to DS0001.SET in the root directory of the internal memory.

:SAVe:WAVEform

Set

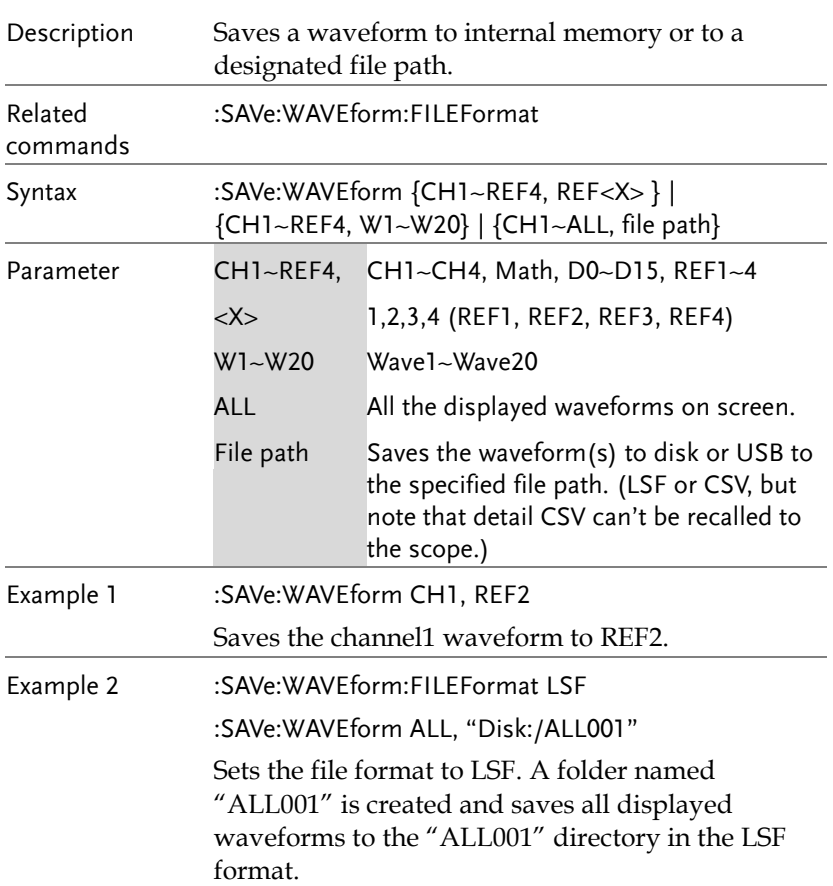

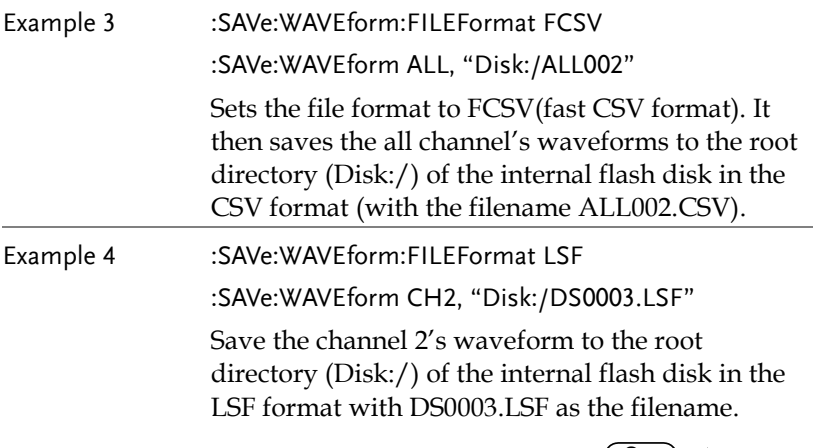

:SAVe:WAVEform:FILEFormat

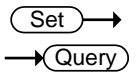

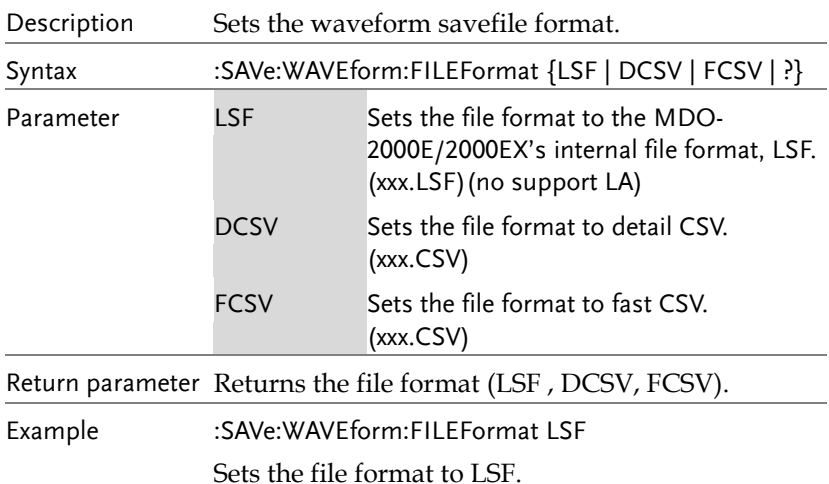

### Ethernet Command

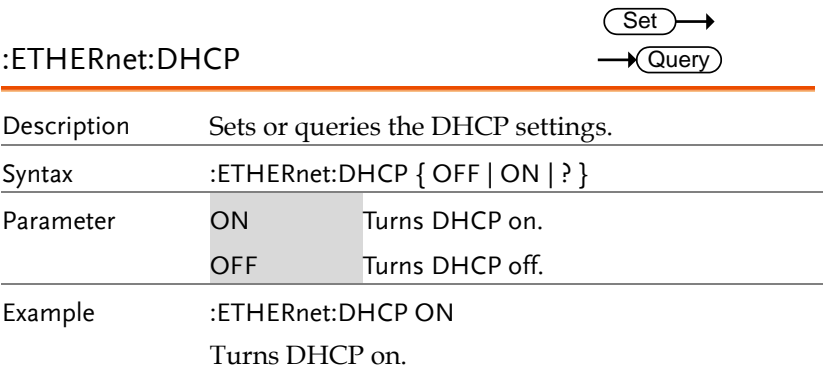

# Time Command

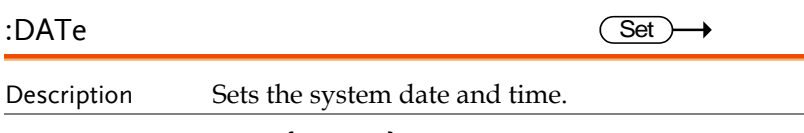

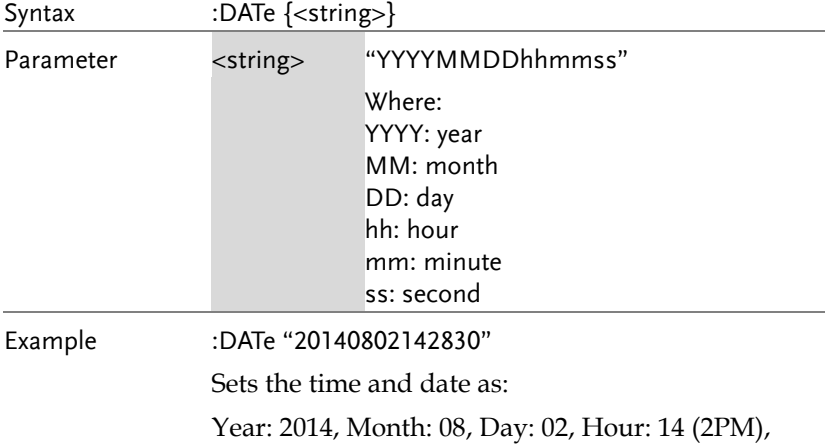

Minute: 28, Second: 30.

## **Bus Decode Commands**

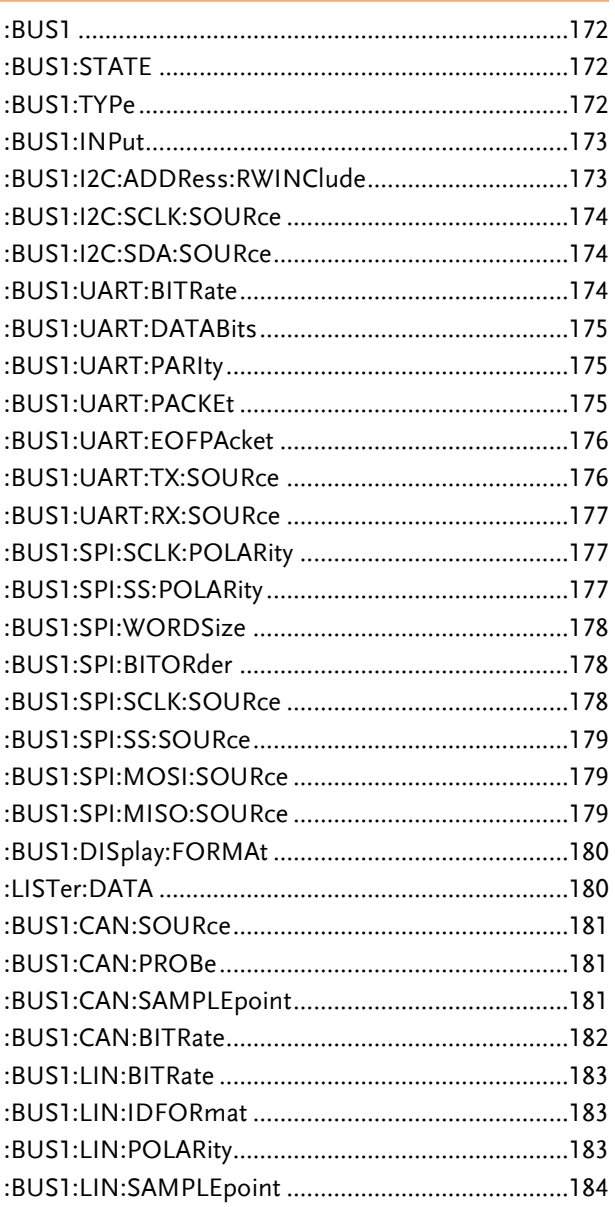

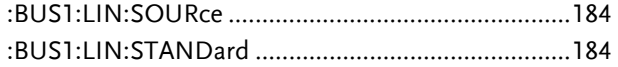

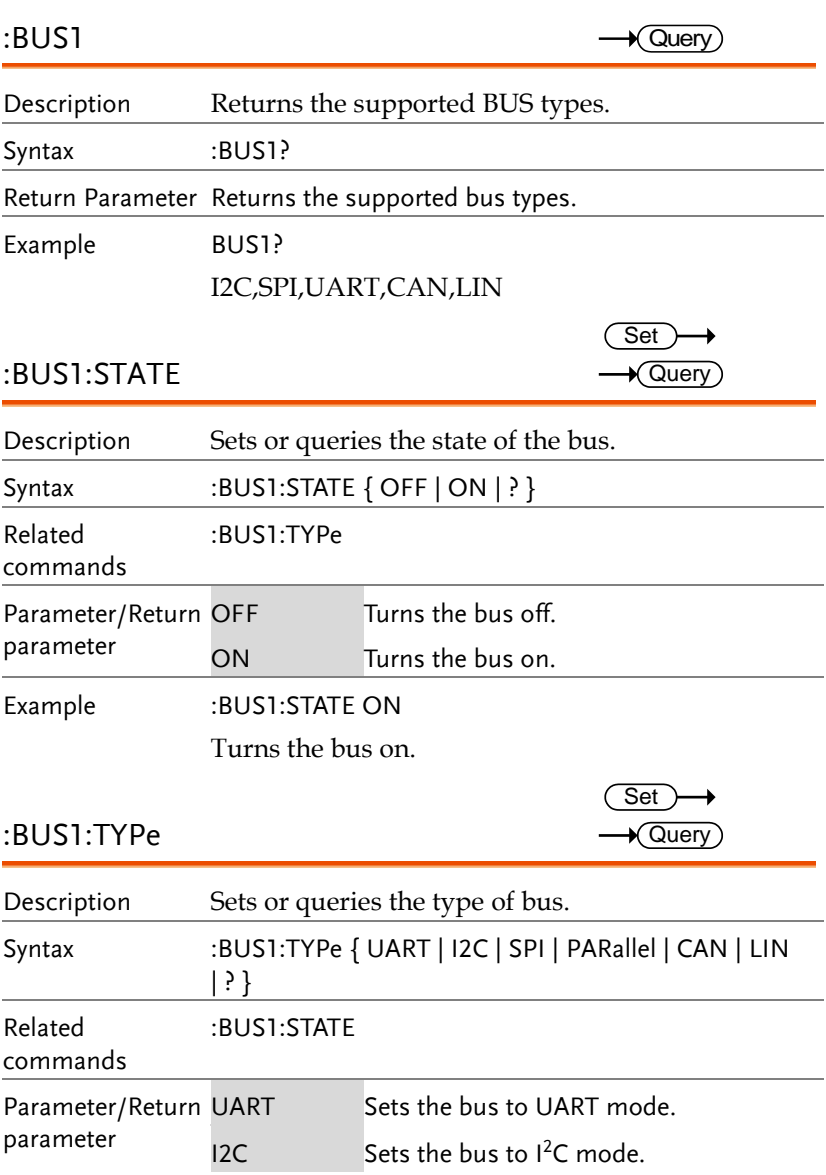

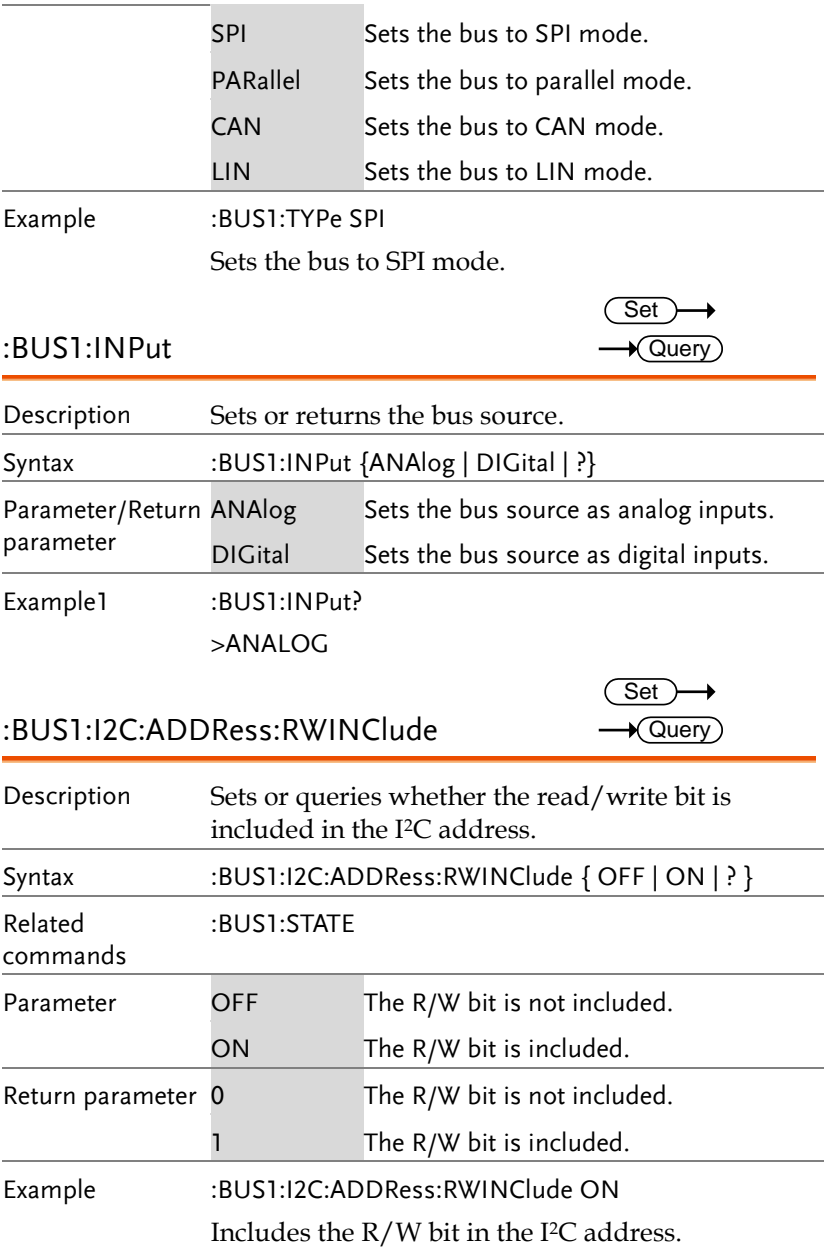

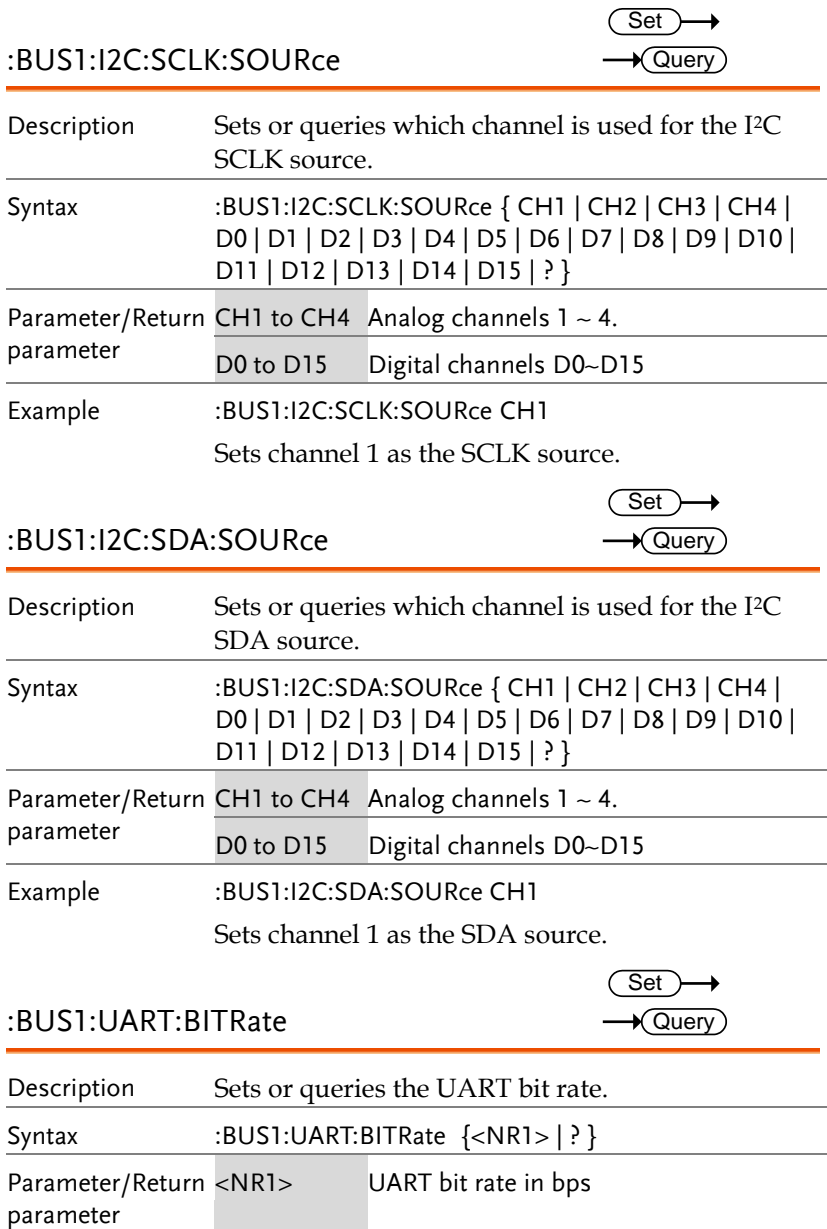

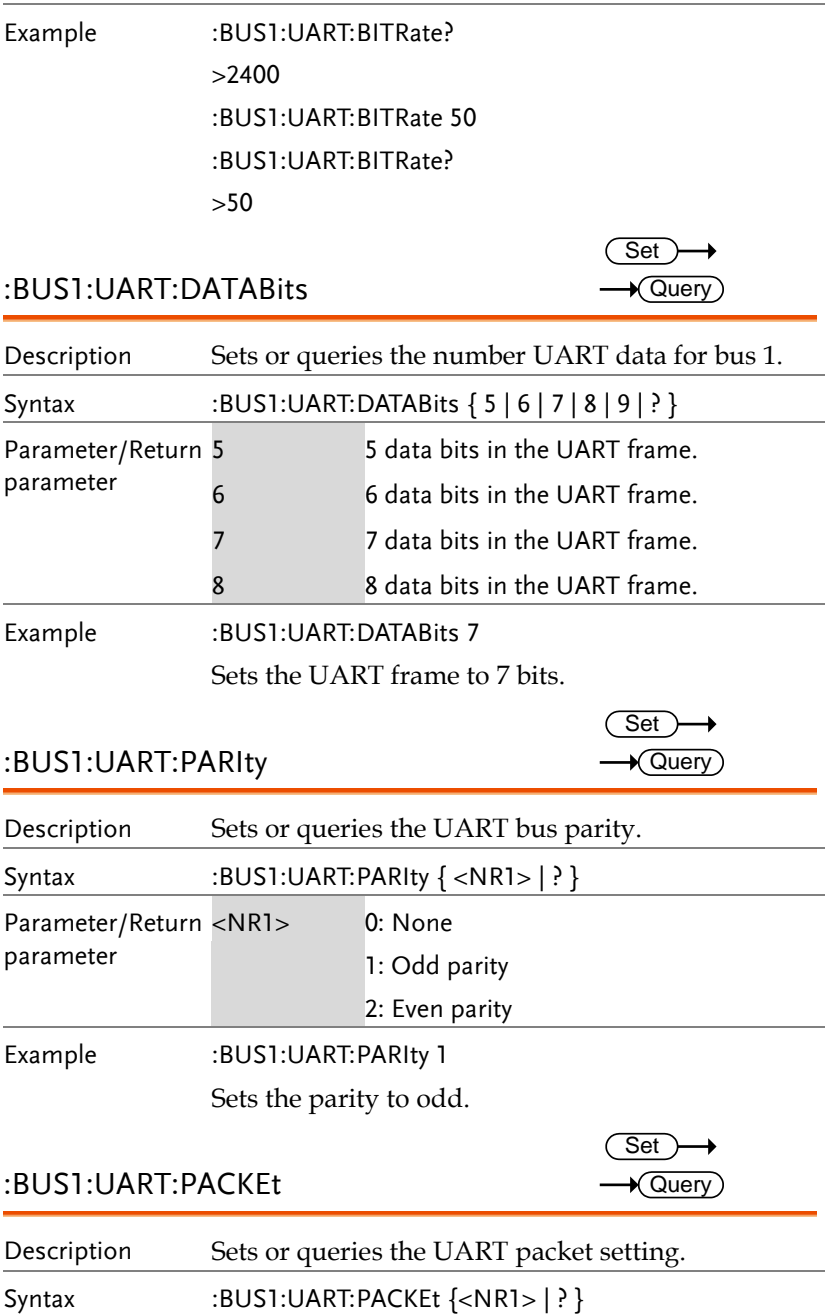

**MDO-2000E Series Programming Manual**

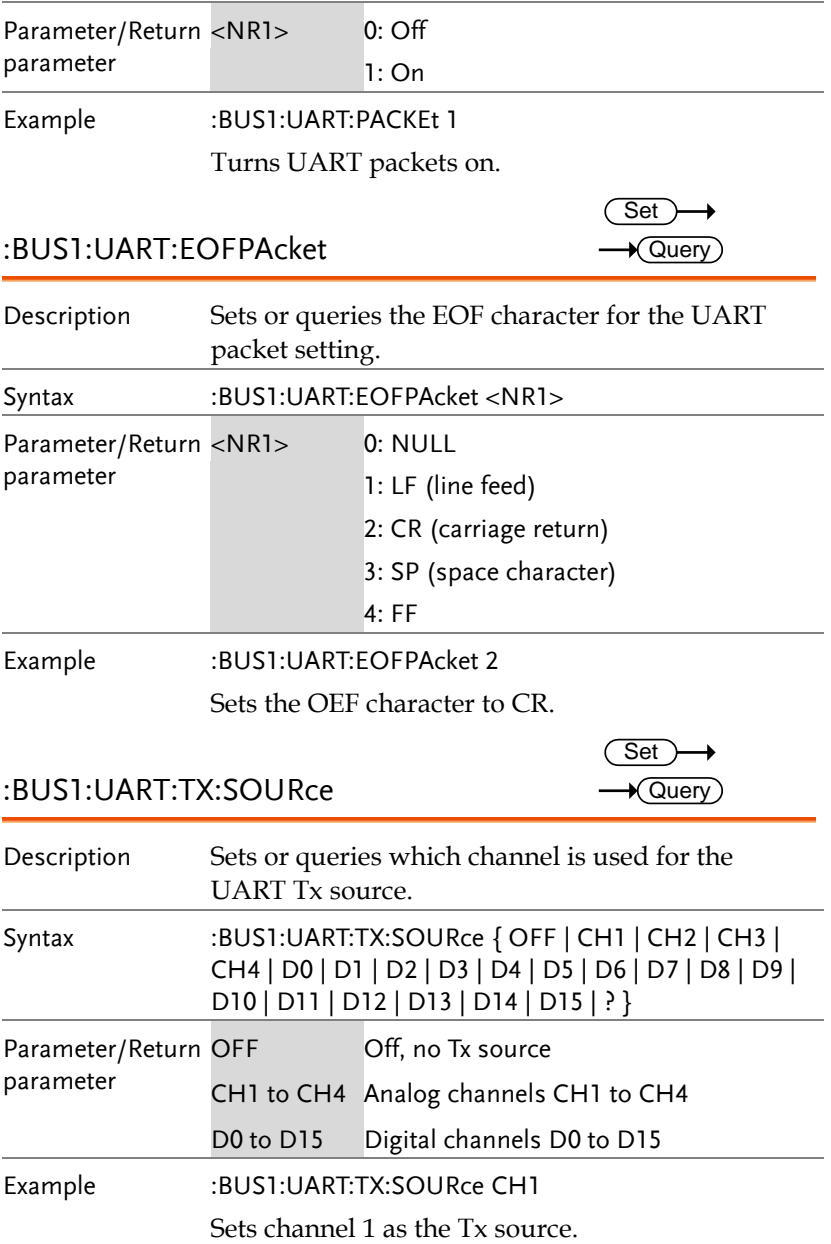

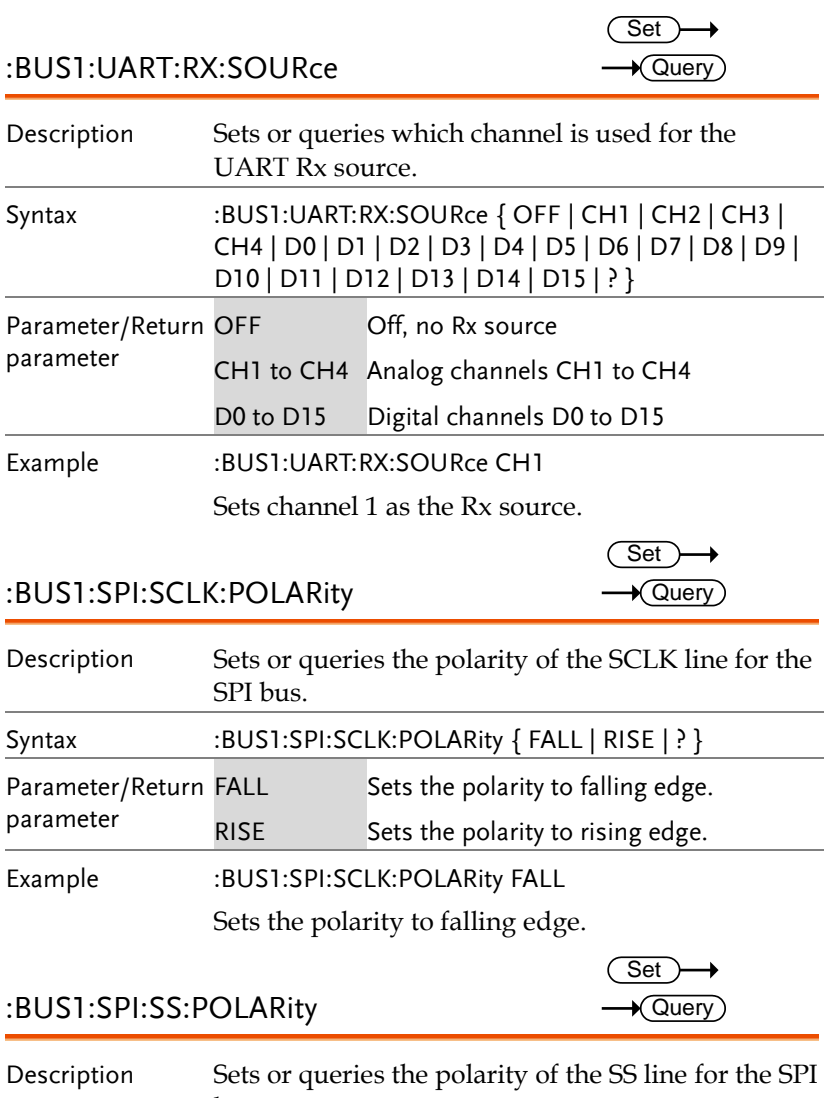

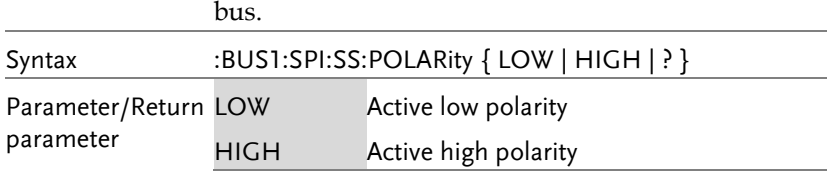

Example :BUS1:SPI:SS:POLARity LOW

Sets the SS line to active low.

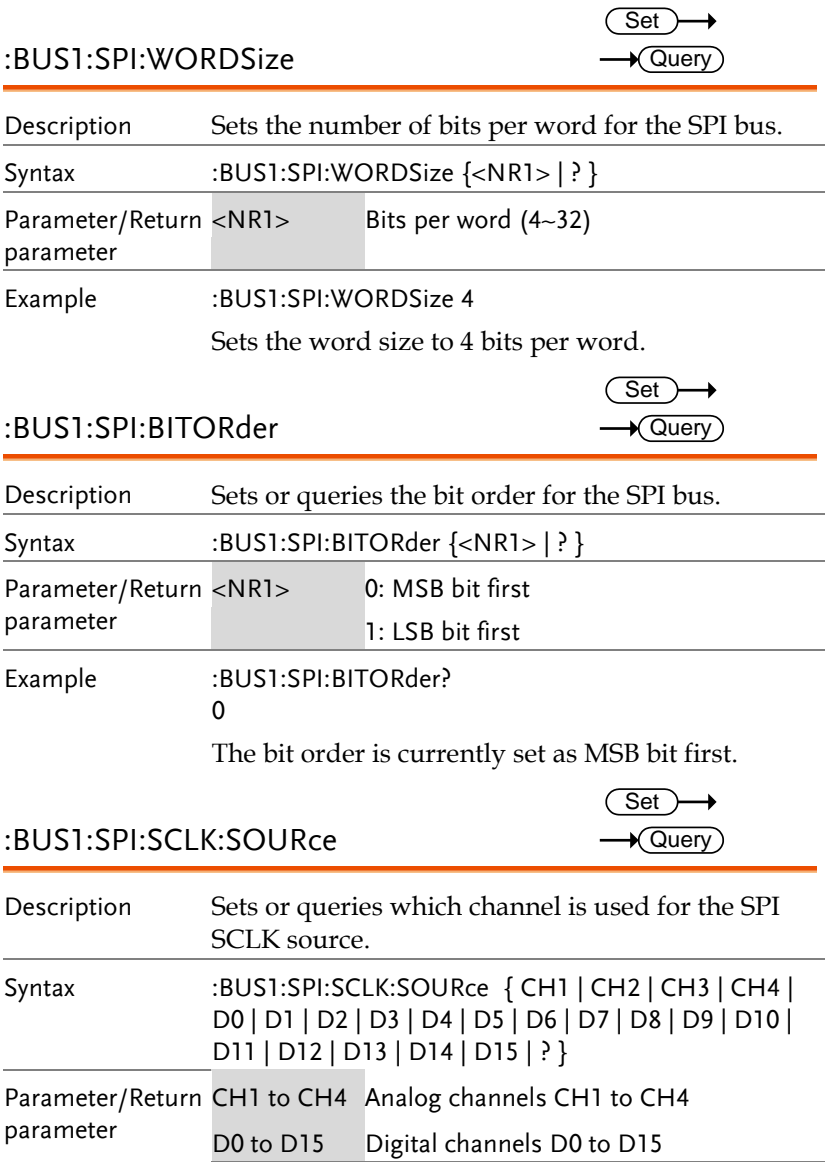
Example :BUS1:SPI:SCLK:SOURce CH1 Sets channel 1 as the SPI SCLK source. :BUS1:SPI:SS:SOURce Description Sets or queries which channel is used for the SPI SS source. Syntax :BUS1:SPI:SS:SOURce { CH1 | CH2 | CH3 | CH4 | D0 | D1 | D2 | D3 | D4 | D5 | D6 | D7 | D8 | D9 | D10 | D11 | D12 | D13 | D14 | D15 | ? } Parameter/Return CH1 to CH4 Analog channels CH1 to CH4 parameter D0 to D15 Digital channels D0 to D15 Example :BUS1:SPI:SS:SOURce CH1 Sets channel 1 as the SPI SS source. :BUS1:SPI:MOSI:SOURce Description Sets or queries which channel is used for the SPI MOSI source. Syntax :BUS1:SPI:MOSI:SOURce { OFF | CH1 | CH2 | CH3 | CH4 | D0 | D1 | D2 | D3 | D4 | D5 | D6 | D7 | D8 | D9 | D10 | D11 | D12 | D13 | D14 | D15 | ? } Parameter/Return CH1 to CH4 Analog channels CH1 to CH4 parameter D0 to D15 Digital channels D0 to D15 OFF No MOSI source. Example :BUS1:SPI:MOSI:SOURce CH1 Sets channel 1 as the SPI MOSI source. :BUS1:SPI:MISO:SOURce Description Sets or queries which channel is used for the SPI **Set**  $\sqrt{\mathsf{Query}}$ **Set ★ Query** Set **Query** 

MISO source.

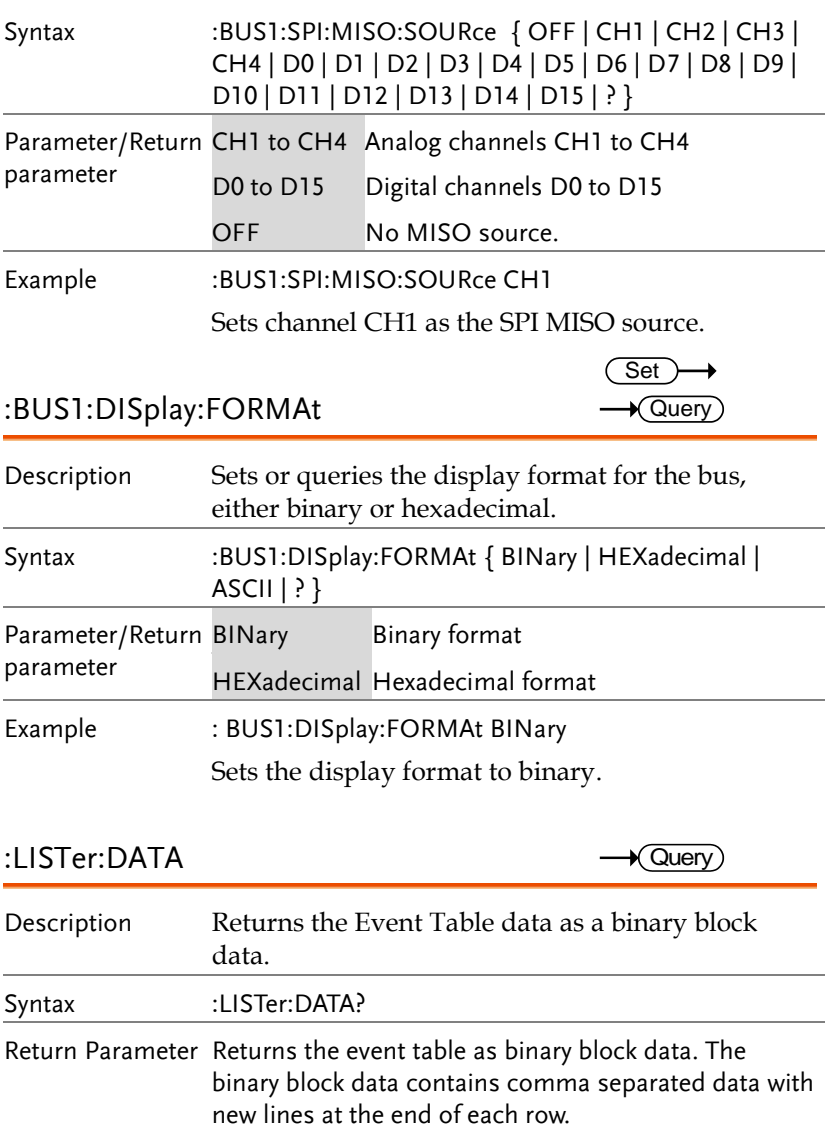

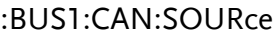

 $Set \rightarrow$  $\rightarrow$  Query

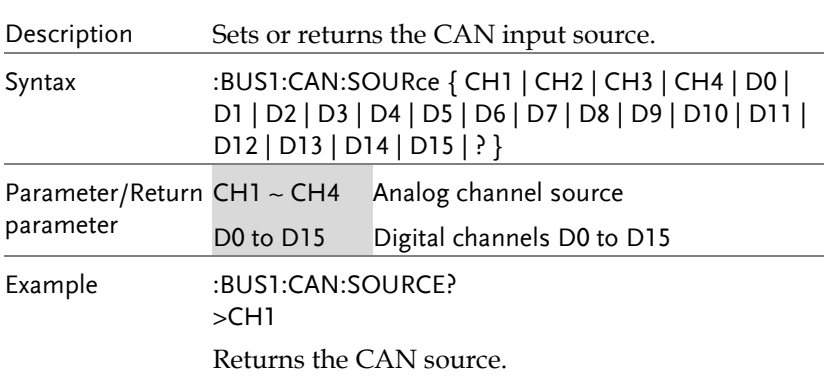

#### :BUS1:CAN:PROBe

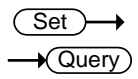

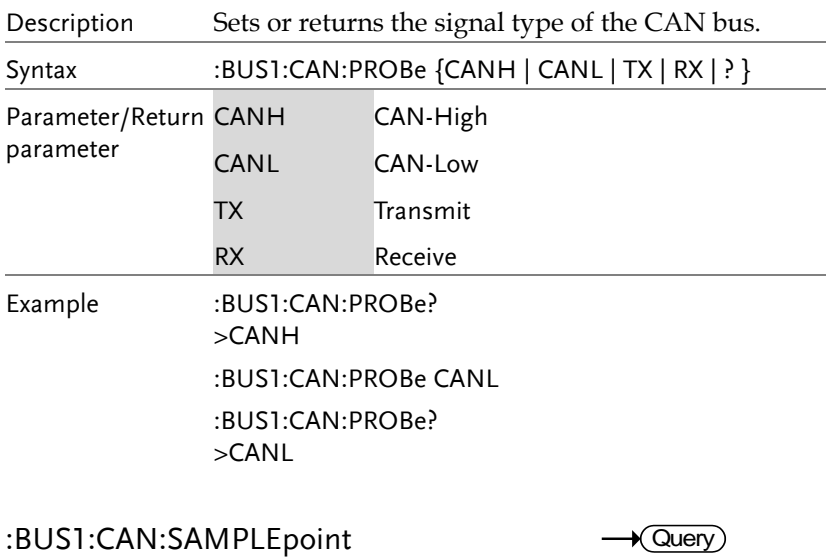

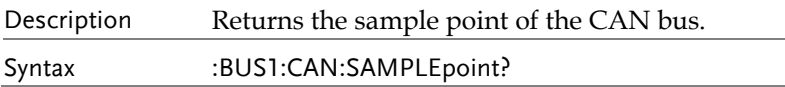

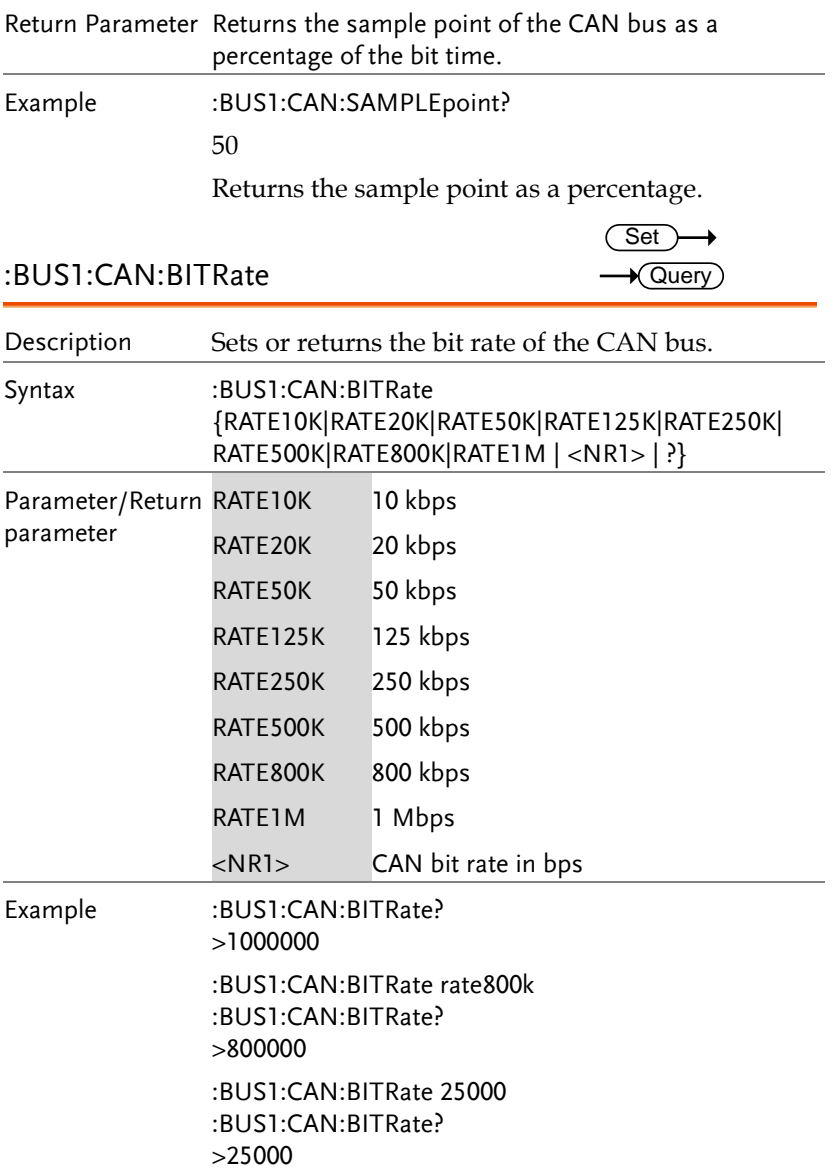

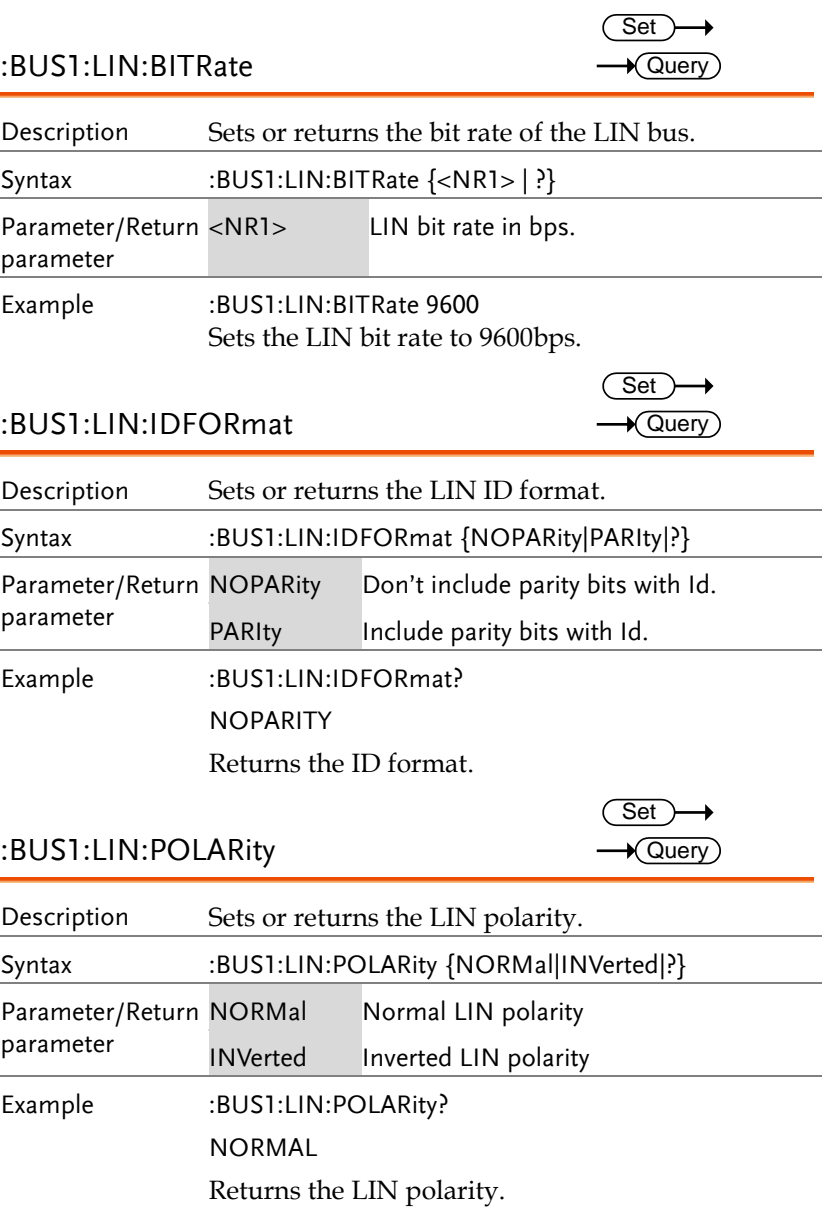

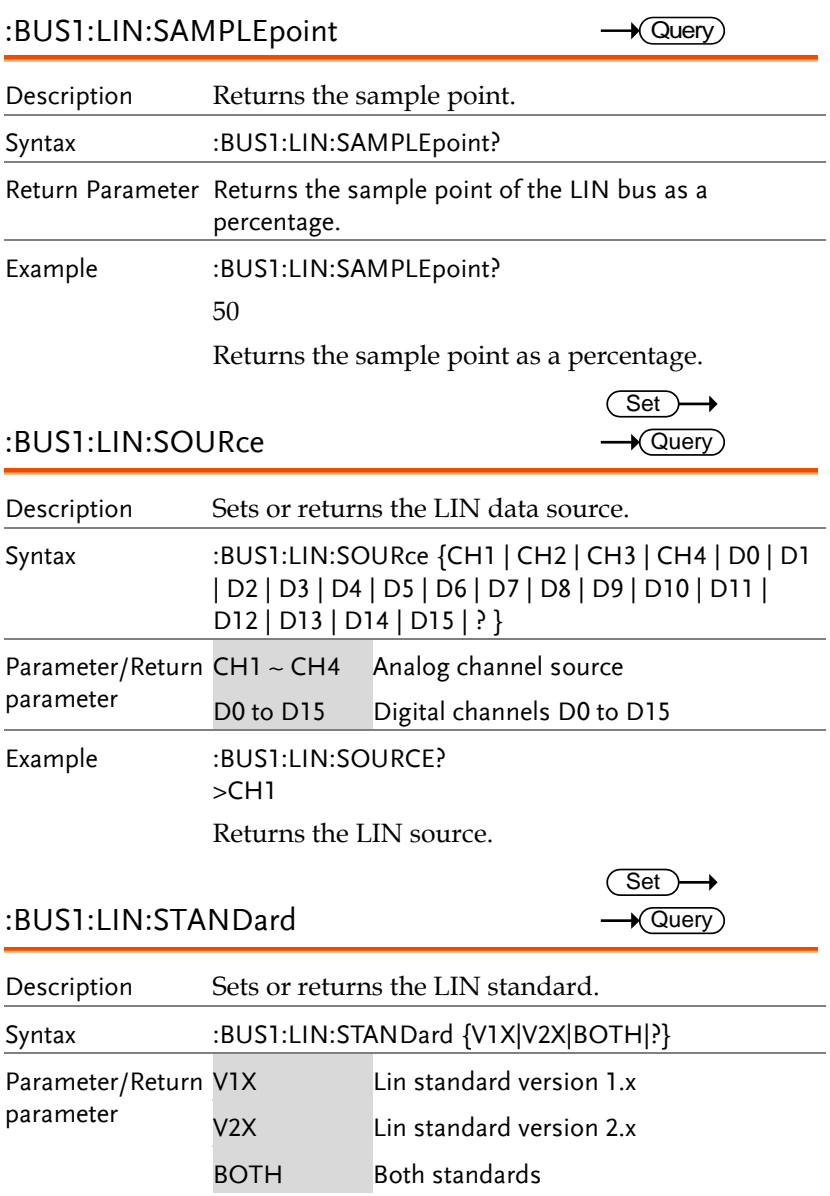

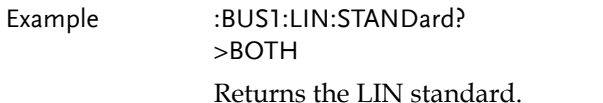

## Mark Commands

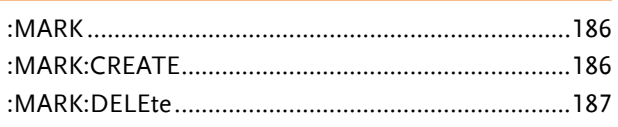

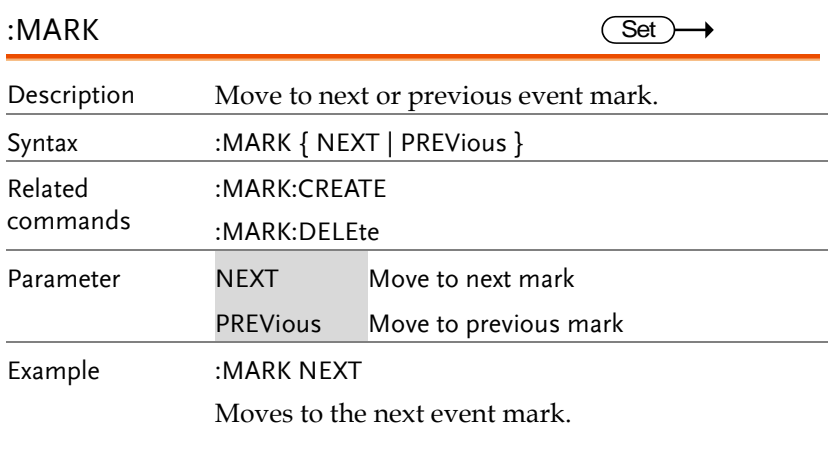

:MARK:CREATE

 $\overline{\text{Set}}$ 

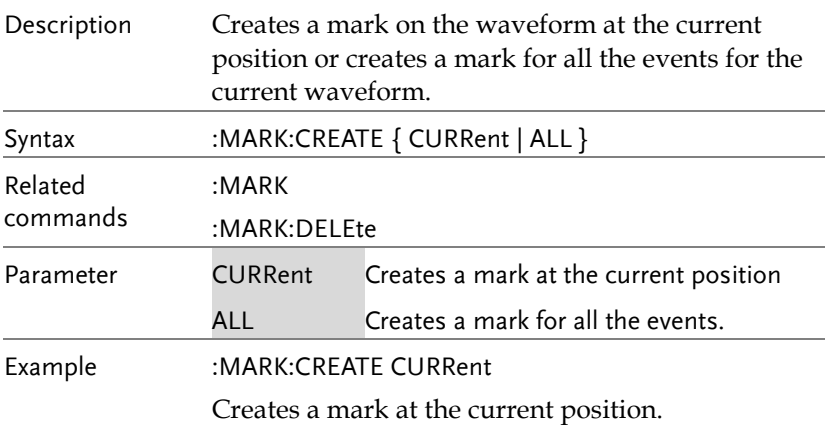

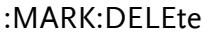

 $Set \rightarrow$ 

 $\overline{1}$ 

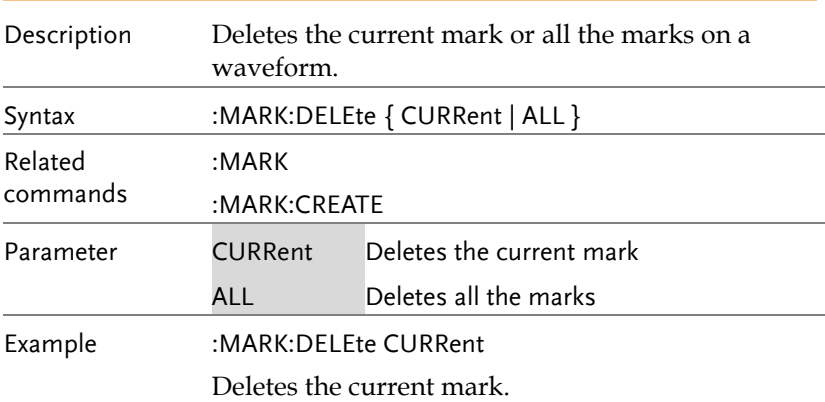

# Search Commands

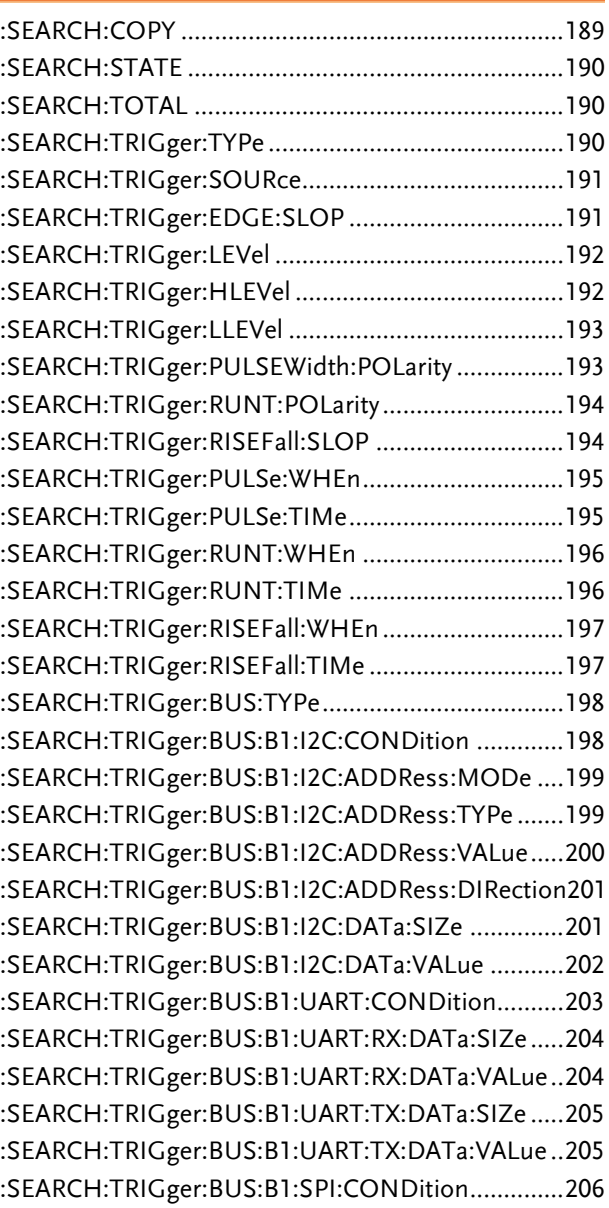

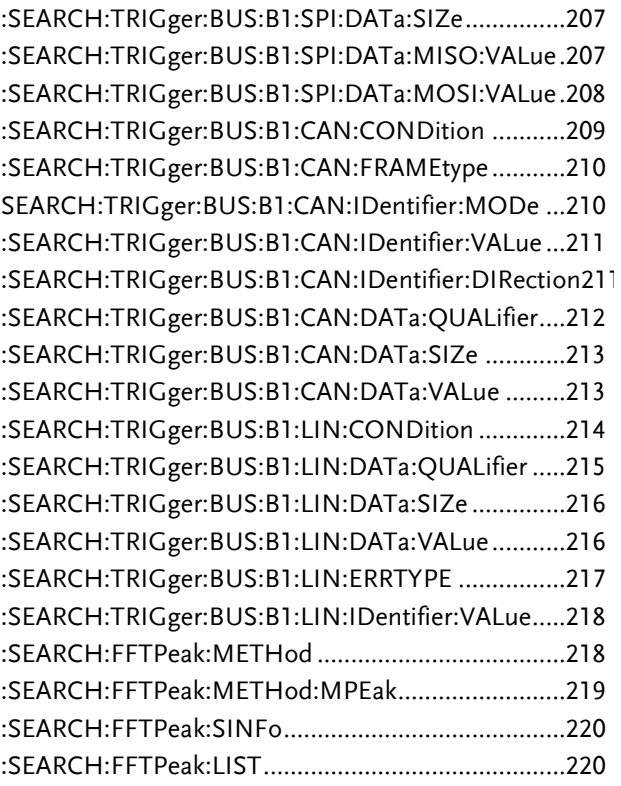

#### :SEARCH:COPY

 $\overline{\text{Set}}$ 

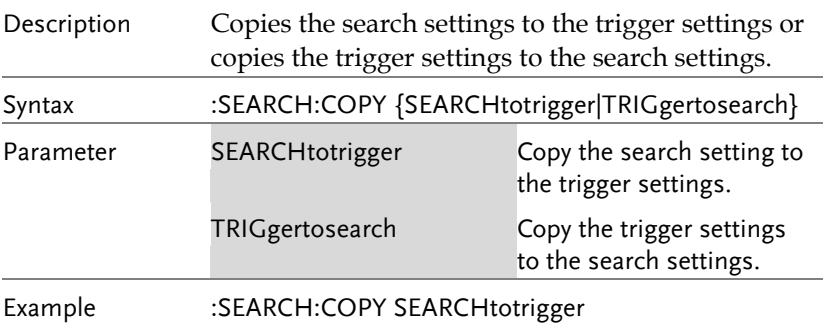

Copies the search settings to the trigger settings.

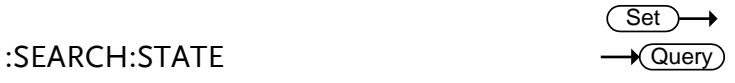

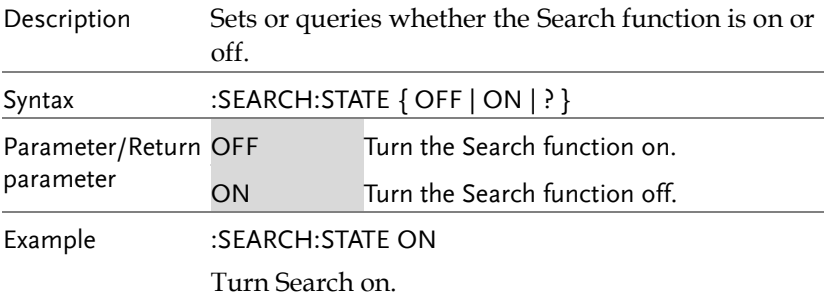

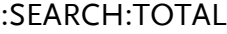

 $\bigstar$  Query)

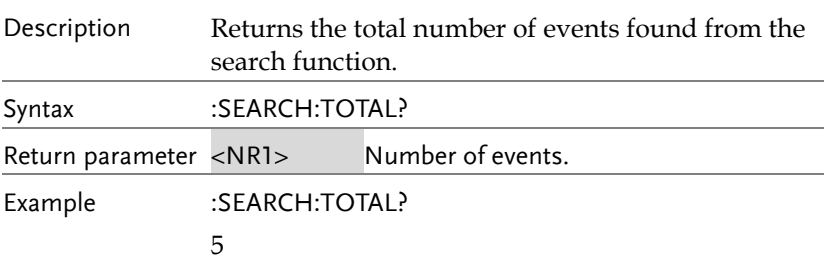

### :SEARCH:TRIGger:TYPe

 $Set \rightarrow$  $\sqrt{Qvery}$ 

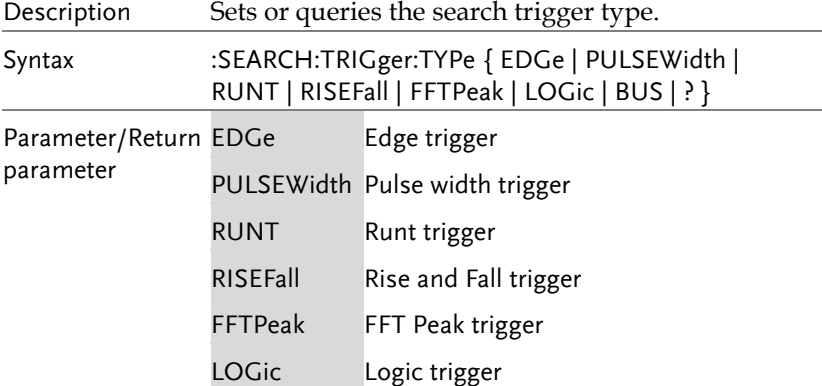

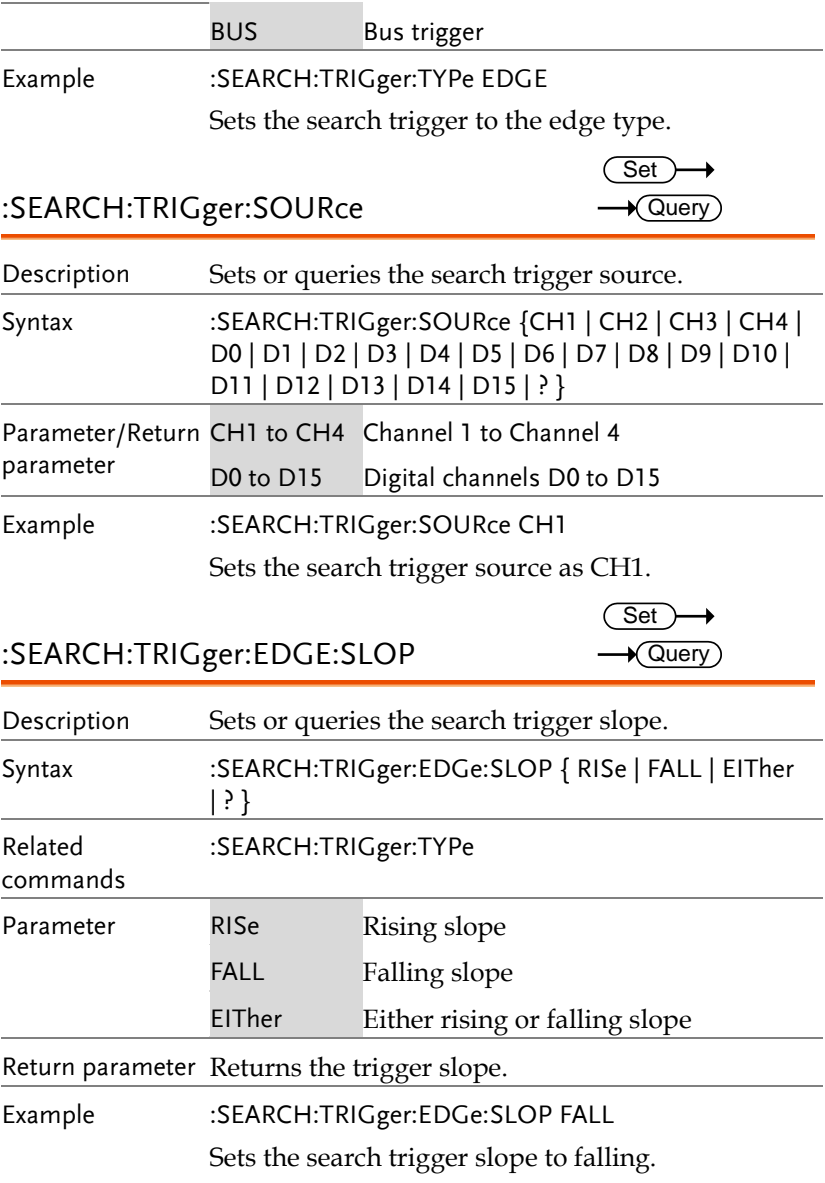

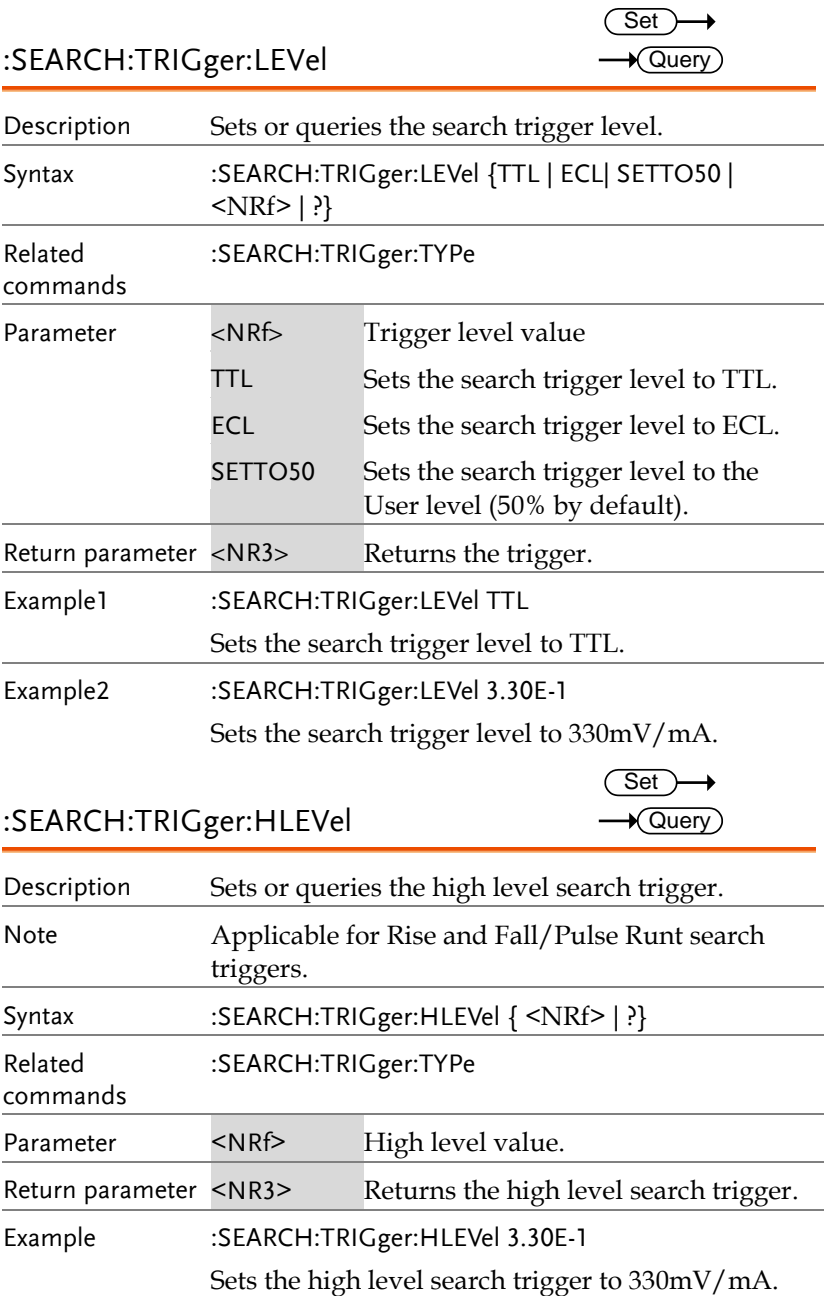

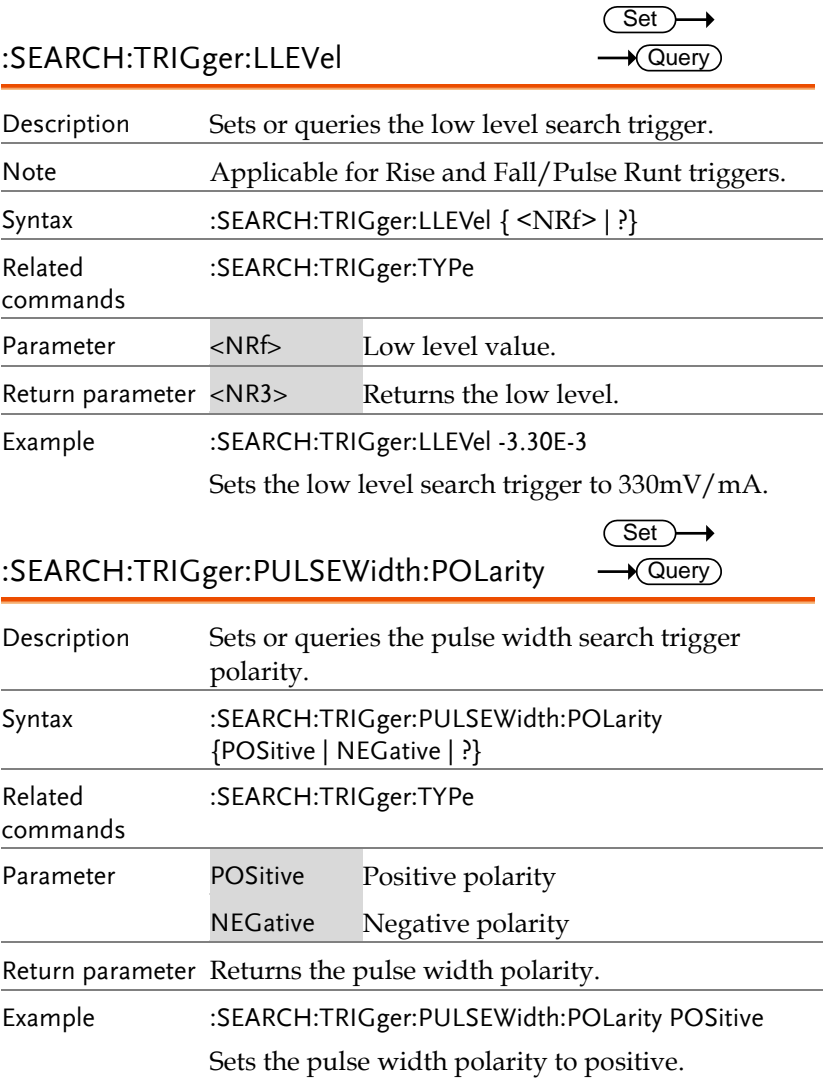

 $\rightarrow$  Query

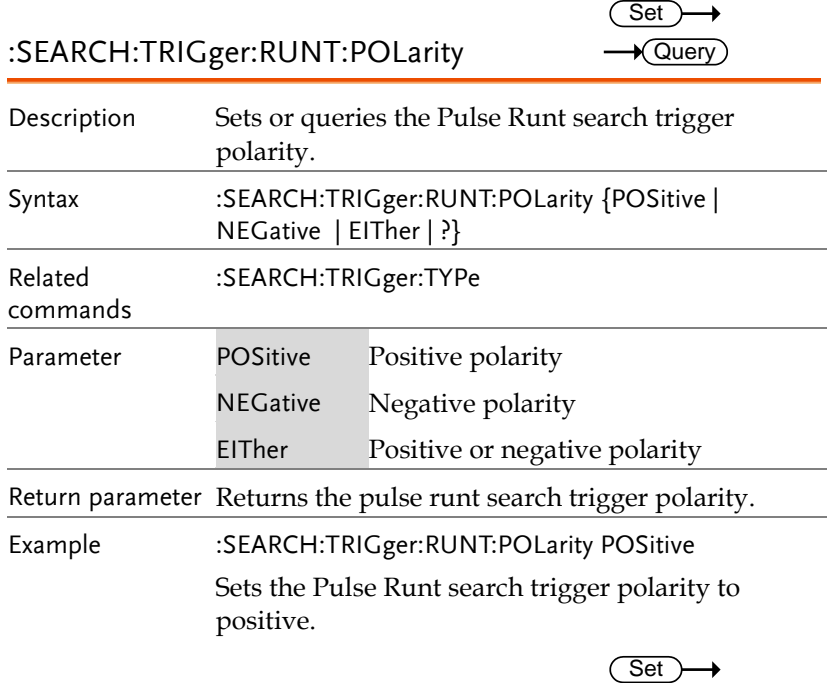

## :SEARCH:TRIGger:RISEFall:SLOP

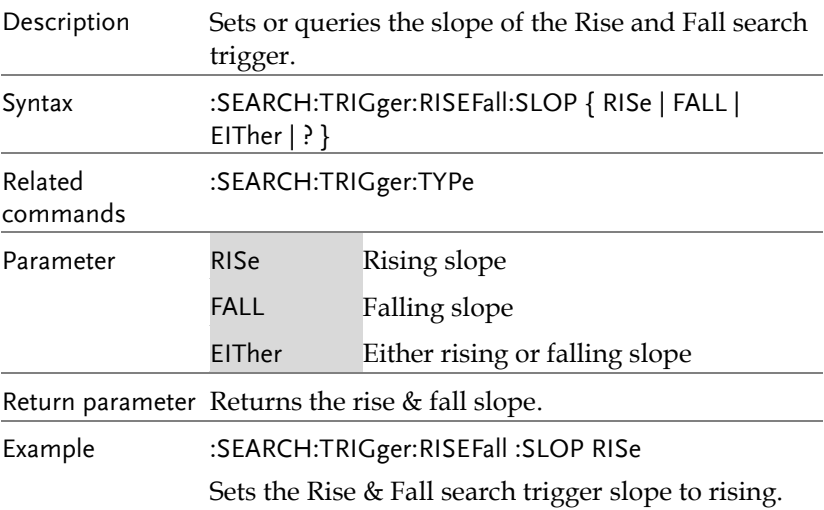

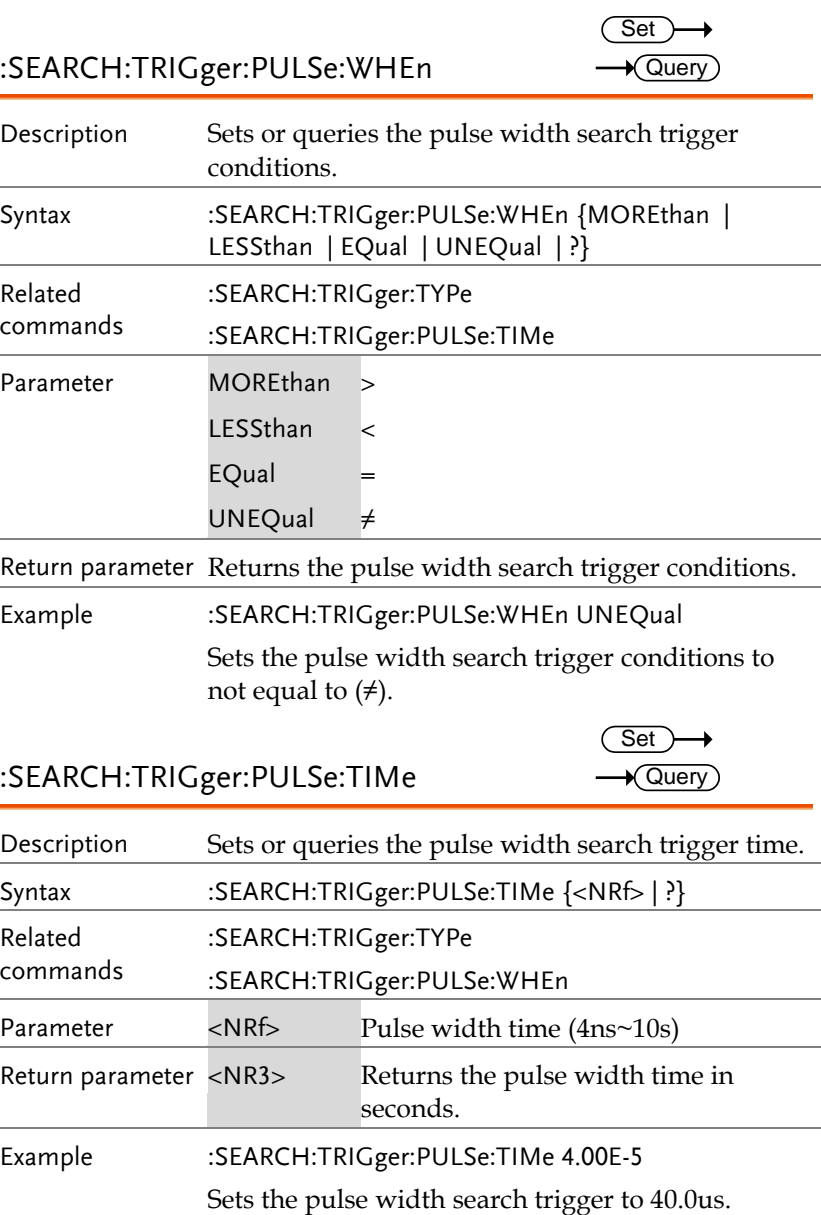

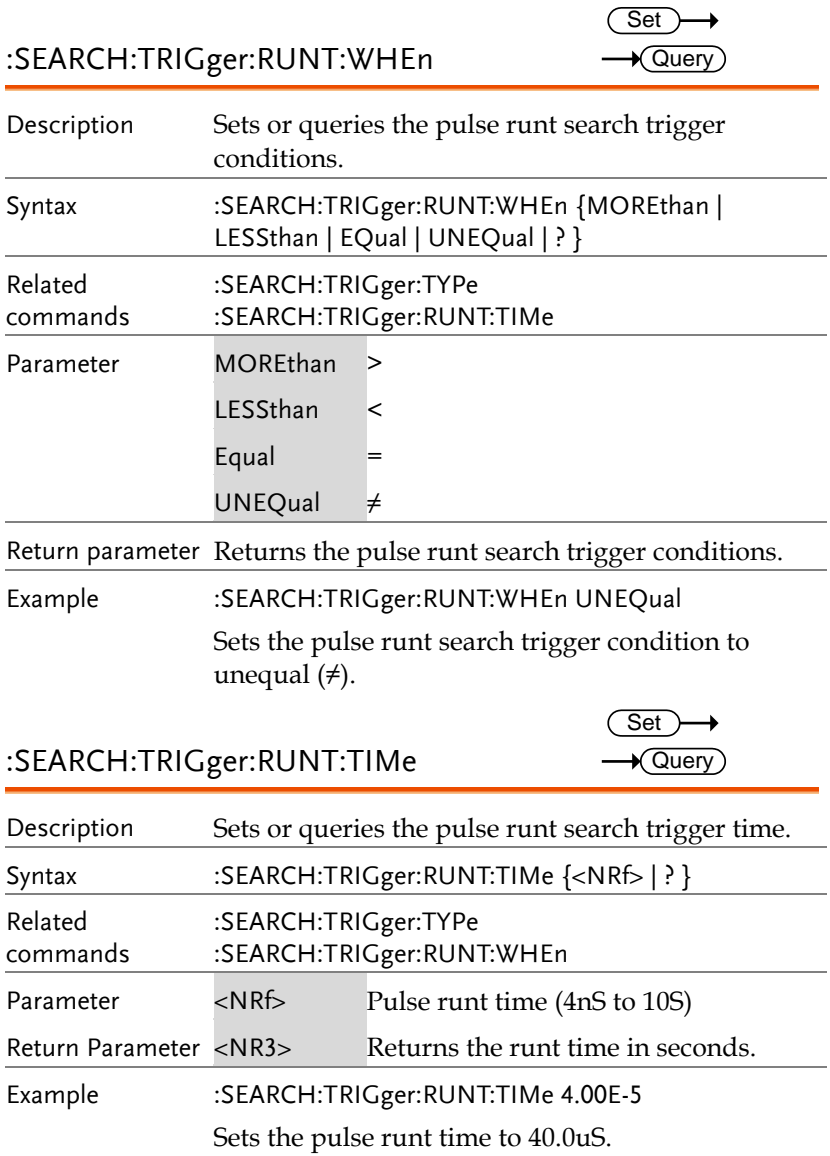

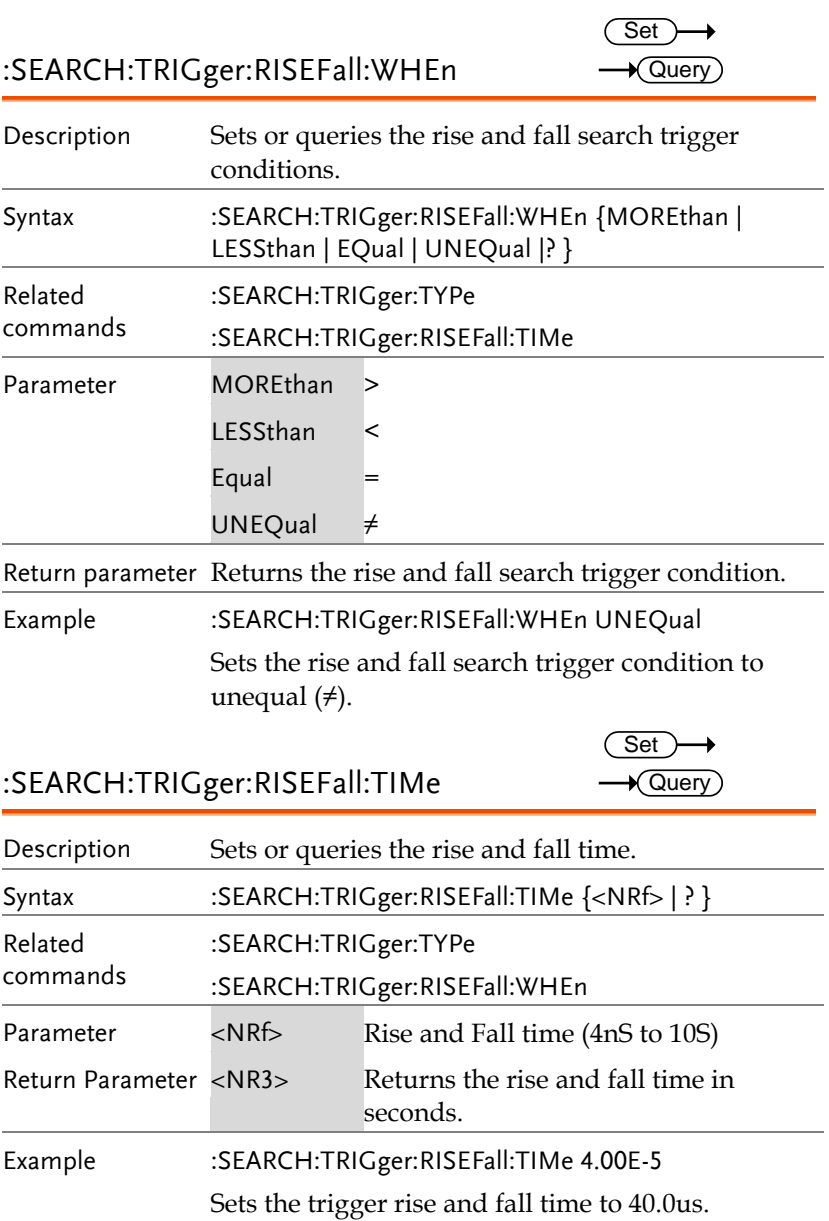

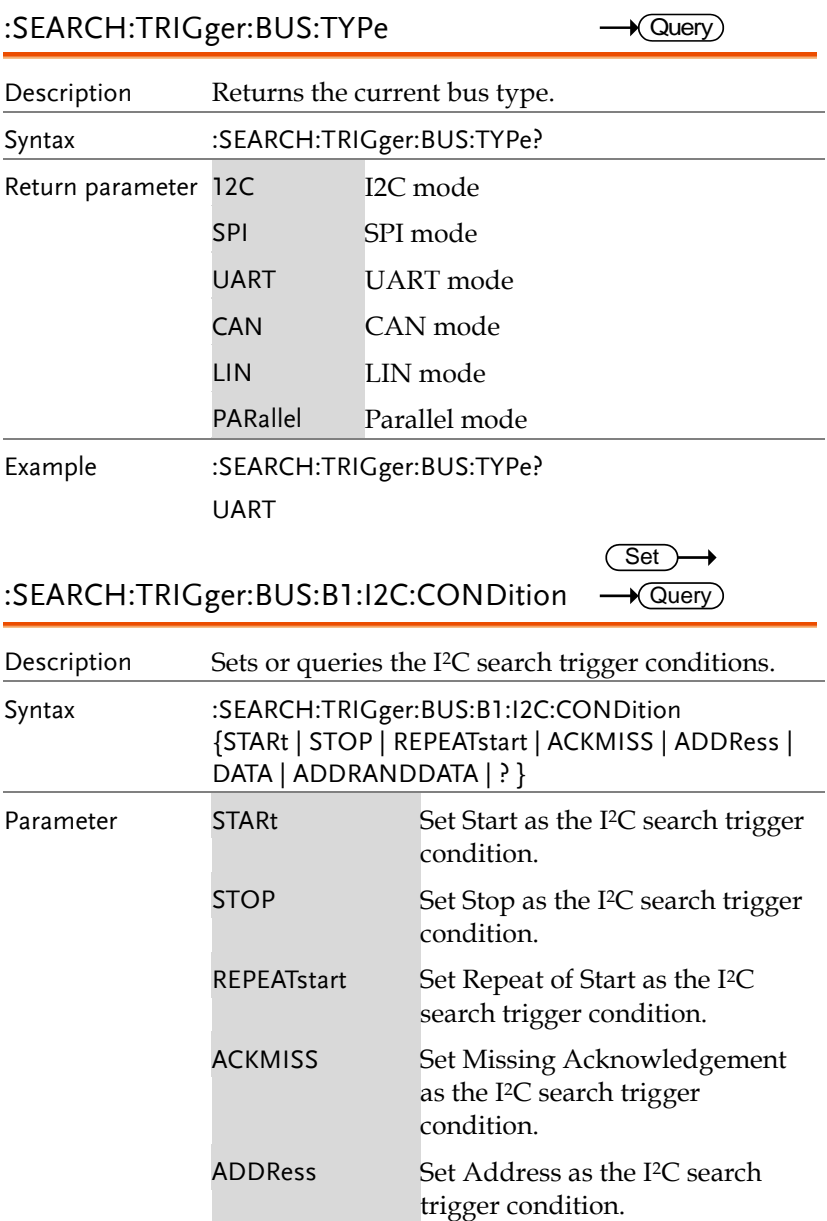

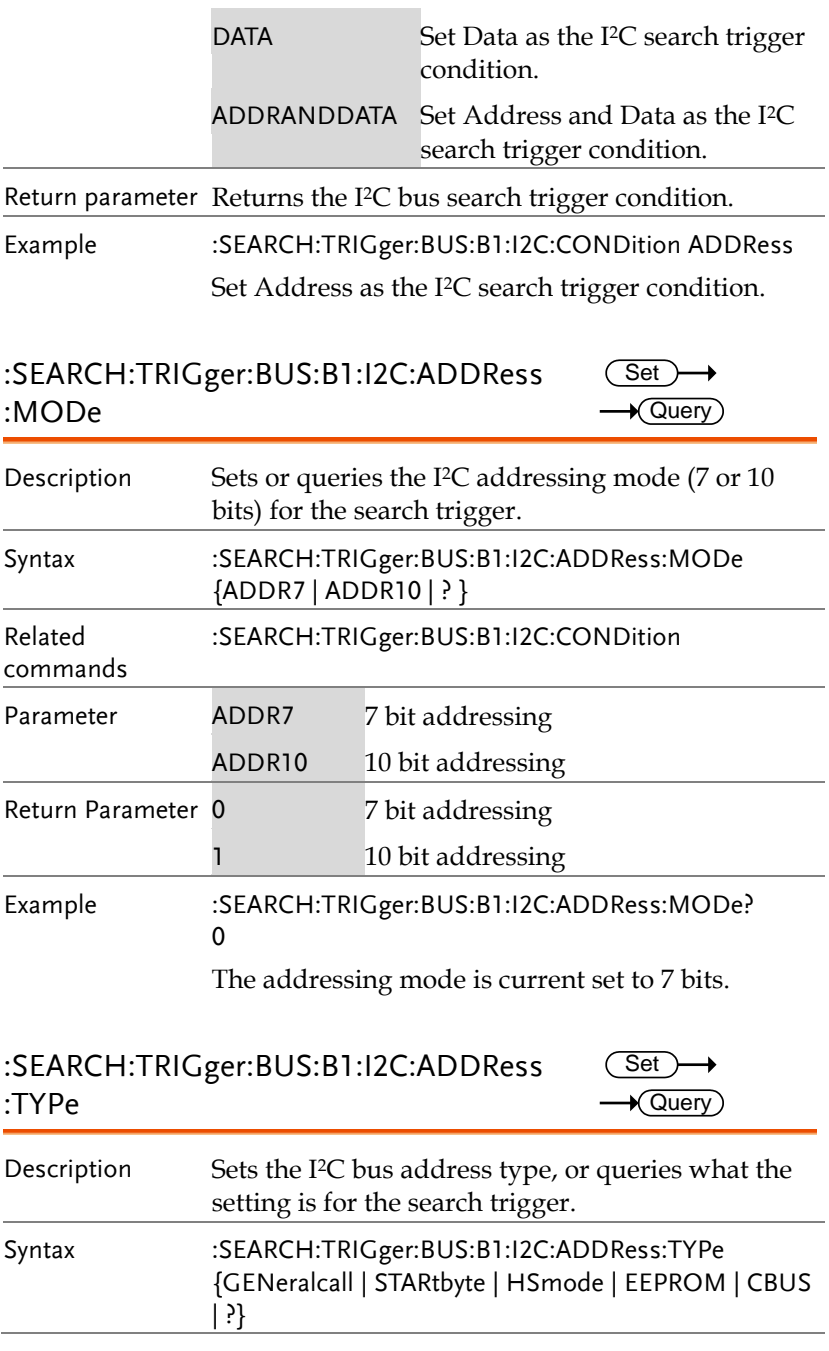

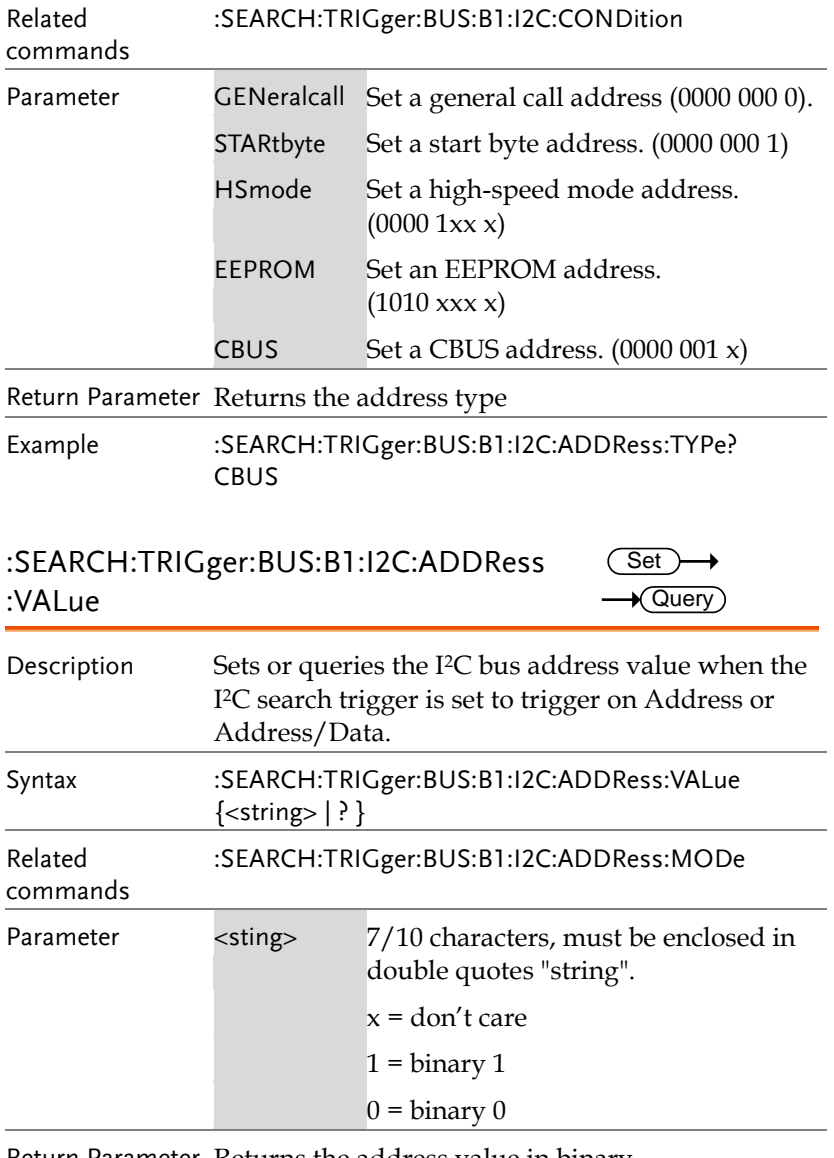

Return Parameter Returns the address value in binary.

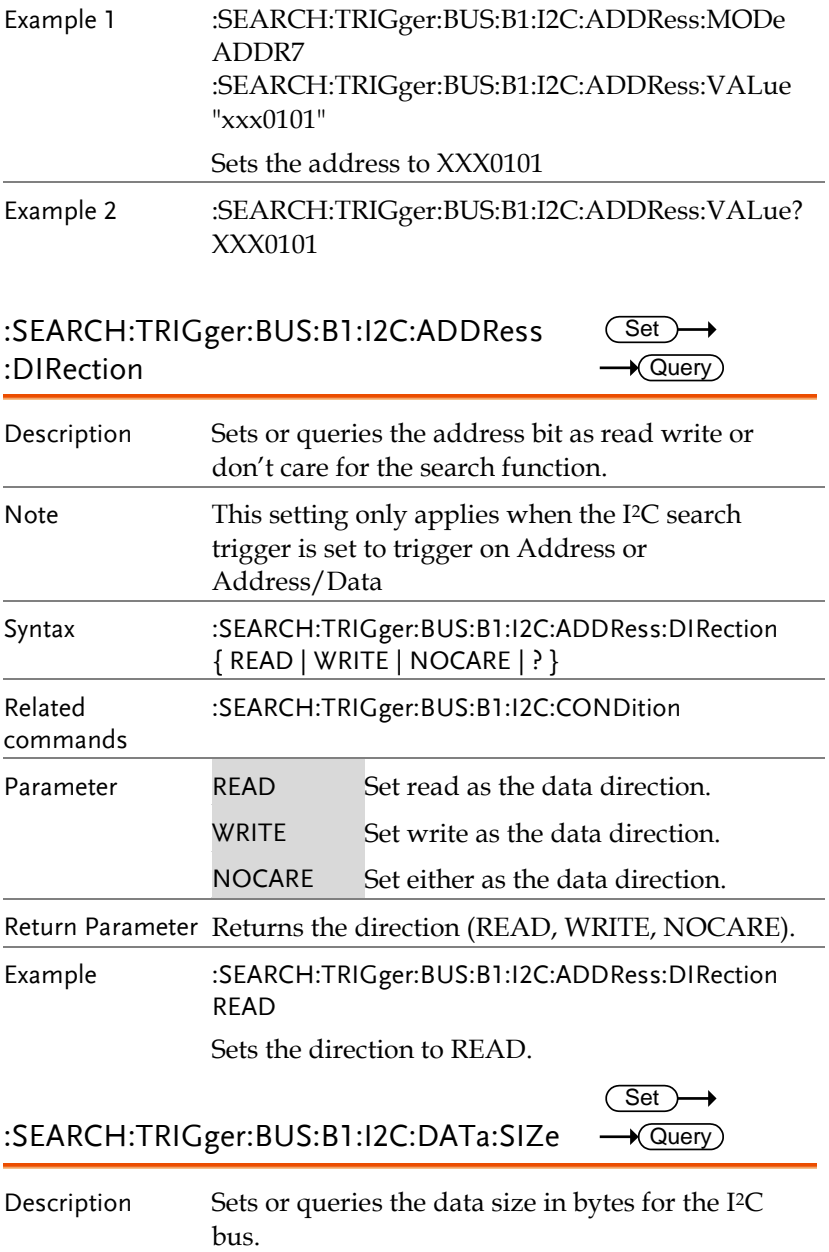

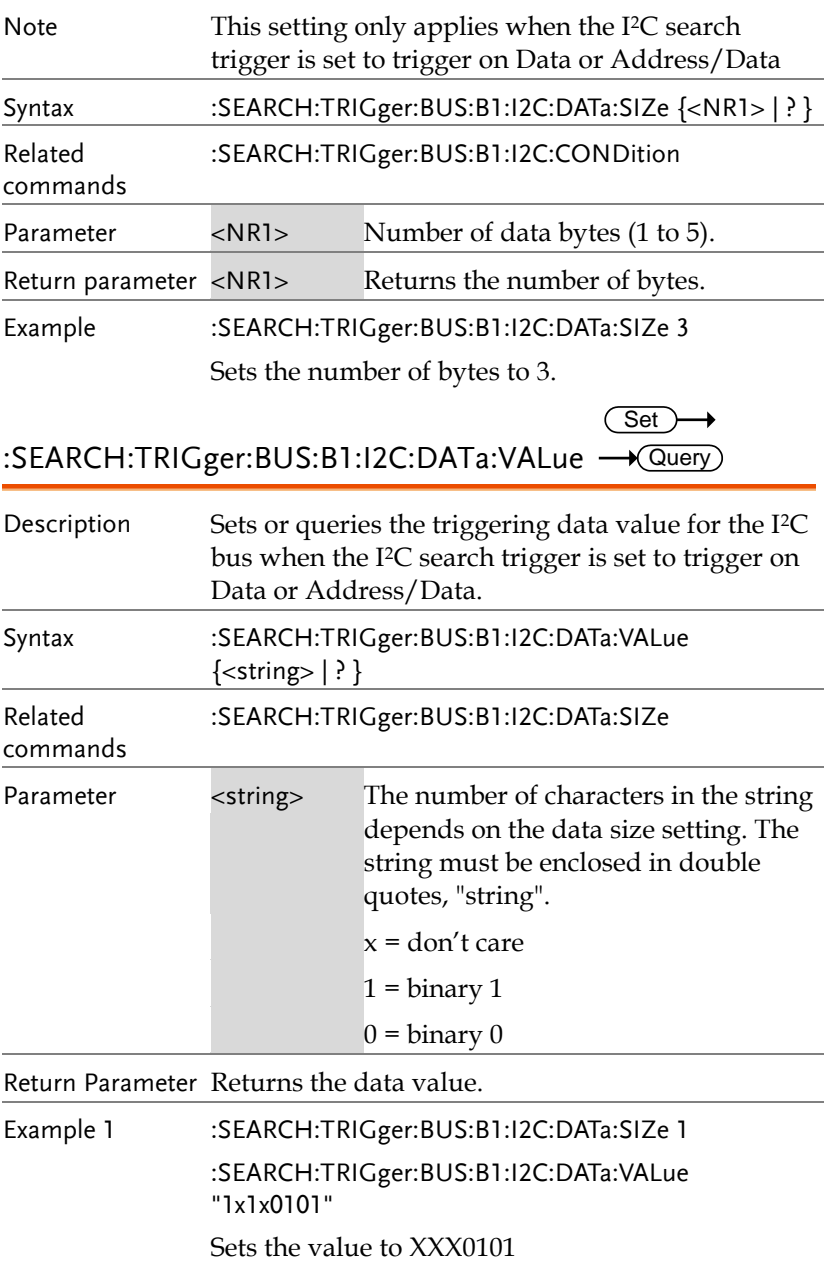

Example 2 :SEARCH:TRIGger:BUS:B1:I2C:DATa:VALue? 1X1X0101

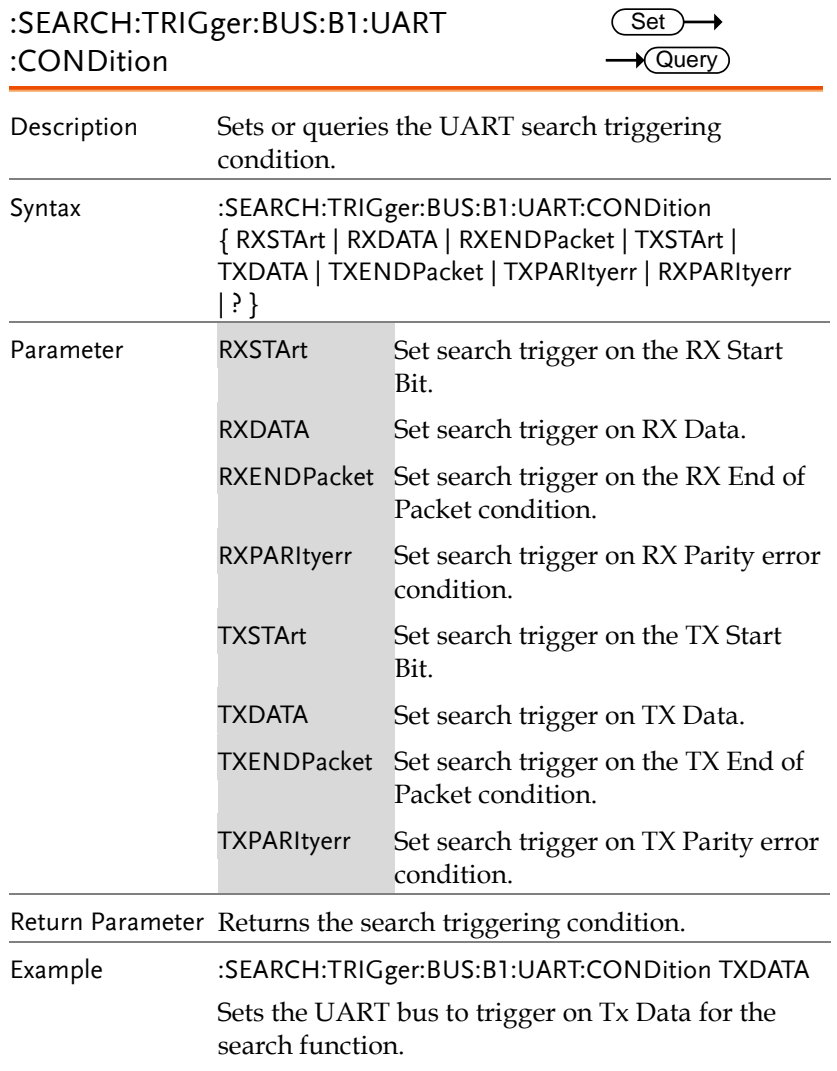

:SEARCH:TRIGger:BUS:B1:UART:RX:DATa: SIZe  $\sqrt{\mathsf{Query}}$ 

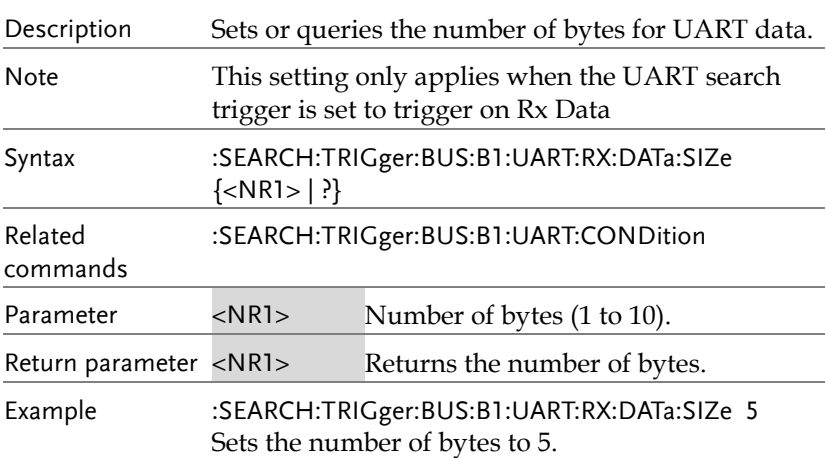

:SEARCH:TRIGger:BUS:B1:UART:RX:DATa: VALue (Set)  $\rightarrow$  Query

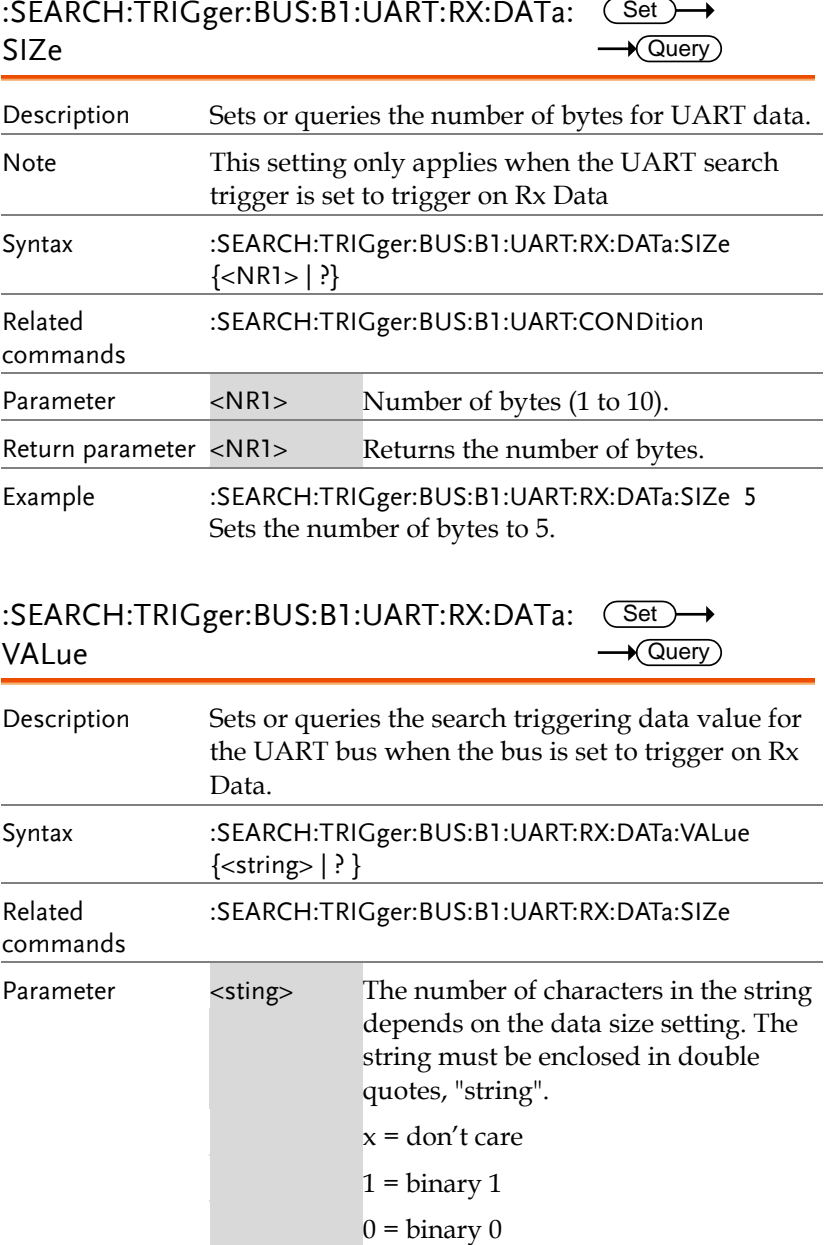

Return Parameter Returns the data value.

GWINSTEK

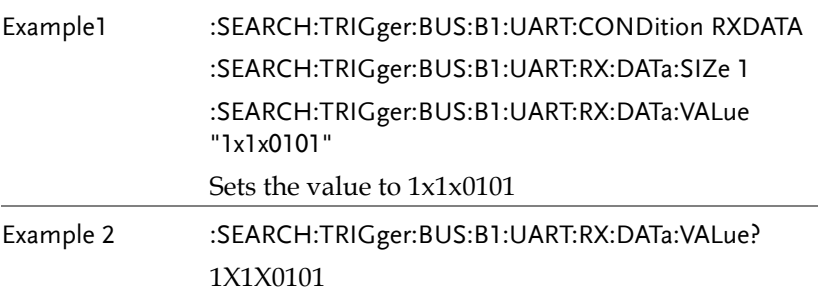

:SEARCH:TRIGger:BUS:B1:UART:TX:DATa :SIZe Set  $\sqrt{$ Query

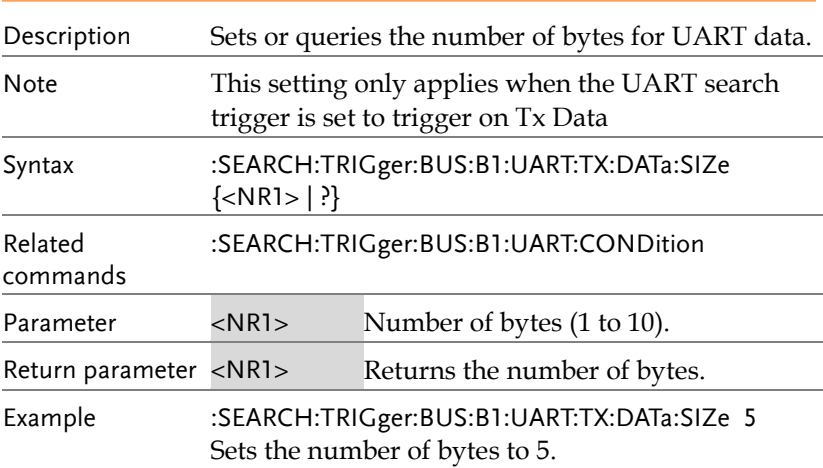

:SEARCH:TRIGger:BUS:B1:UART:TX:DATa: Set ) € VALue  $\sqrt{\mathsf{Query}}$ 

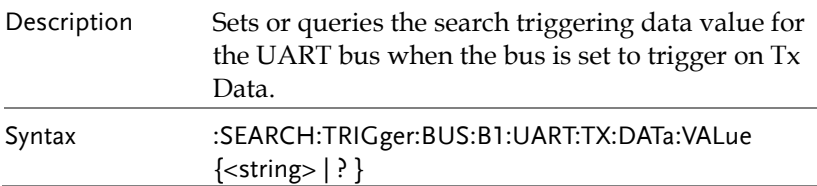

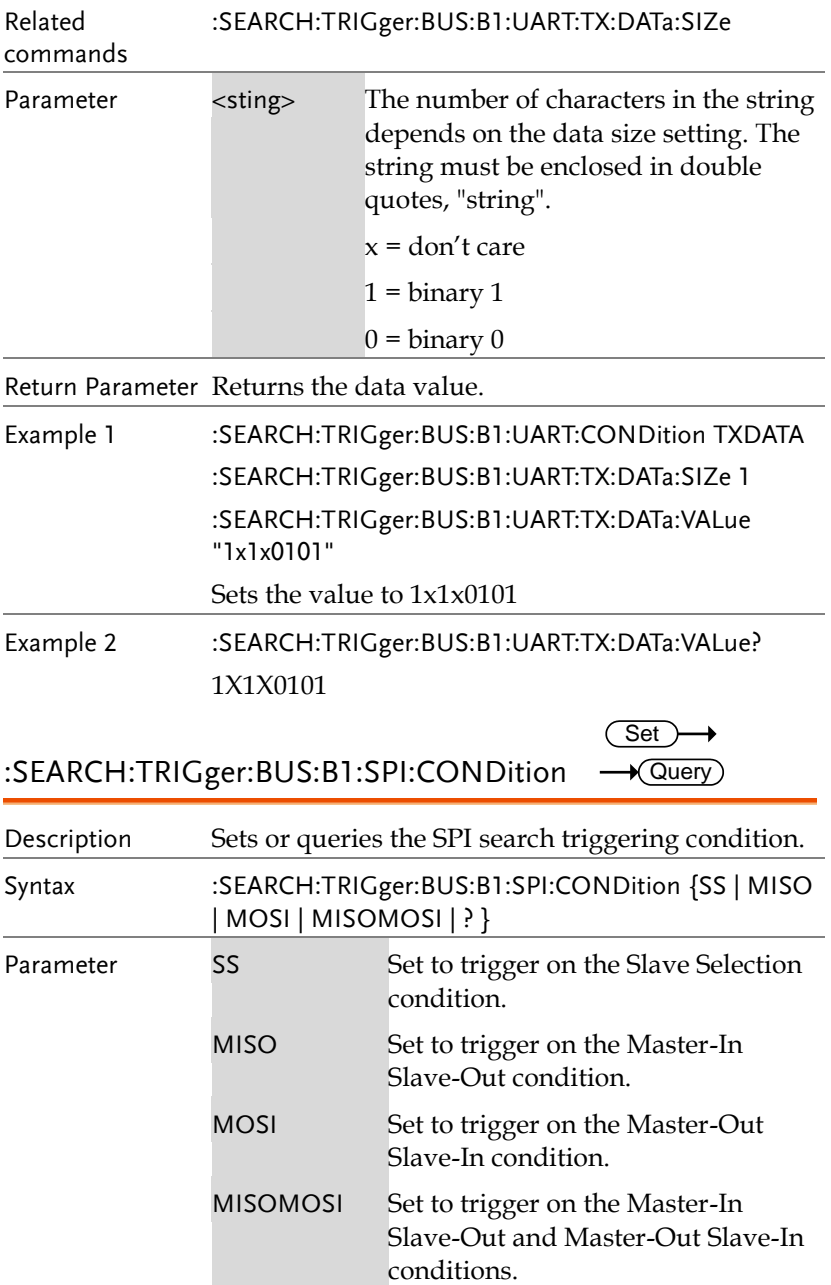

Return Parameter Returns the triggering condition. Example :SEARCH:TRIGger:BUS:B1:SPI:CONDition MISO Sets the SPI bus to trigger on MISO. :SEARCH:TRIGger:BUS:B1:SPI:DATa:SIZe Description Sets or queries the number of words for SPI data for the search function. Note This setting only applies when the SPI search trigger is set to trigger on MISO, MOSI or MISO/MOSI Syntax :SEARCH:TRIGger:BUS:B1:SPI:DATa:SIZe {<NR1> | ?} Related commands :SEARCH:TRIGger:BUS:B1:SPI:CONDition Parameter <NR1> Number of words (1 to 32). Set)  $\sqrt{\mathsf{Query}}$ 

Return parameter <NR1> Returns the number of words.

Example :SEARCH:TRIGger:BUS:B1:SPI:DATa:SIZe 10 Sets the number of words to 10.

:SEARCH:TRIGger:BUS:B1:SPI:DATa:MISO: VALue Set  $\sqrt{\mathsf{Query}}$ 

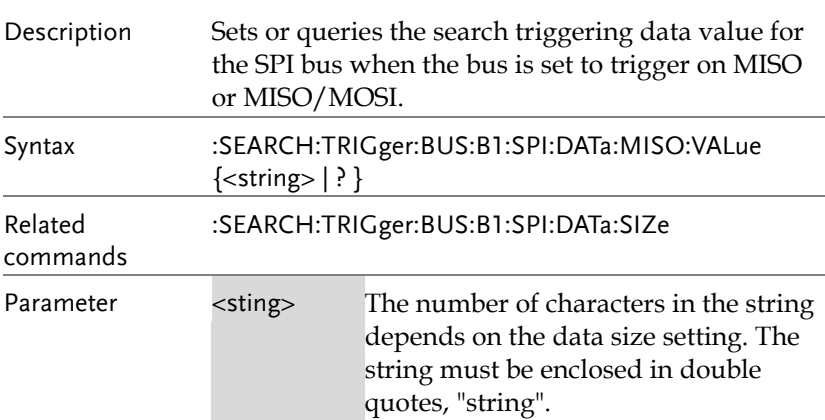

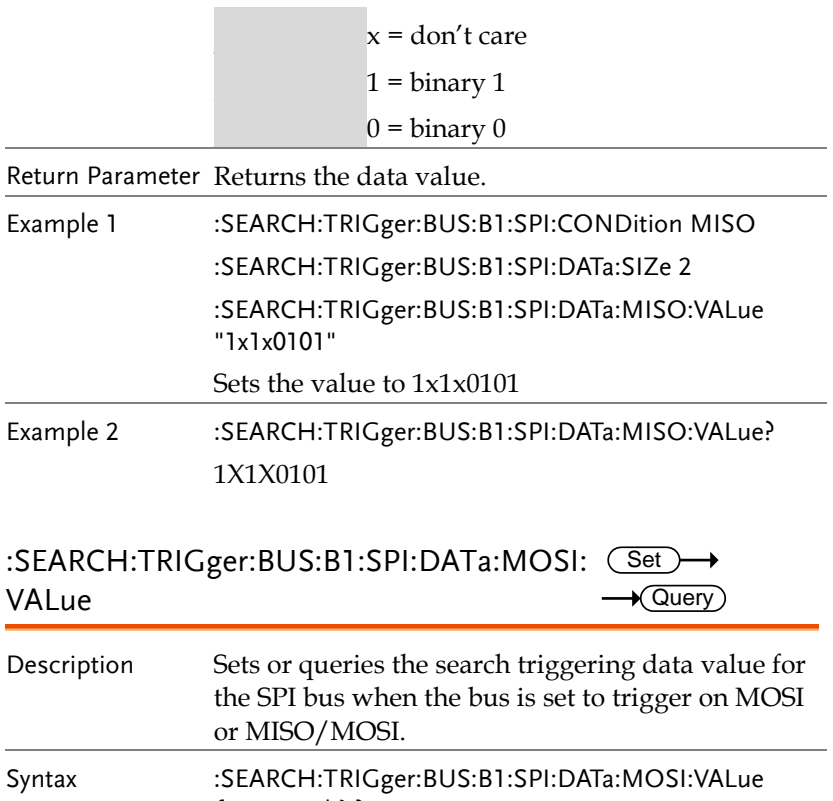

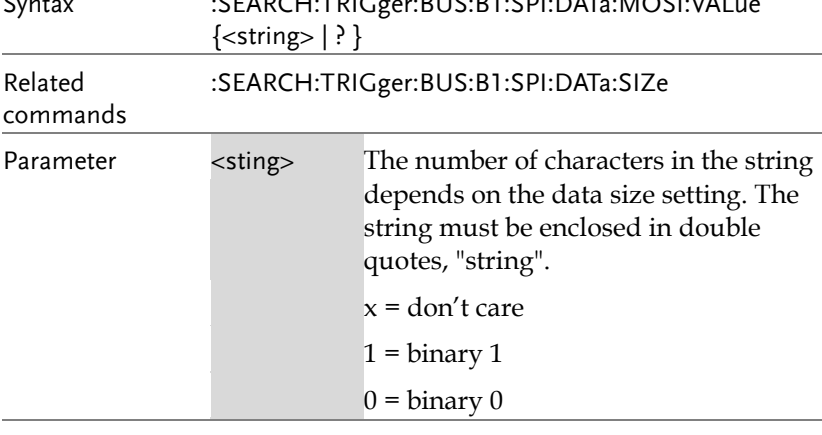

Return Parameter Returns the data value.

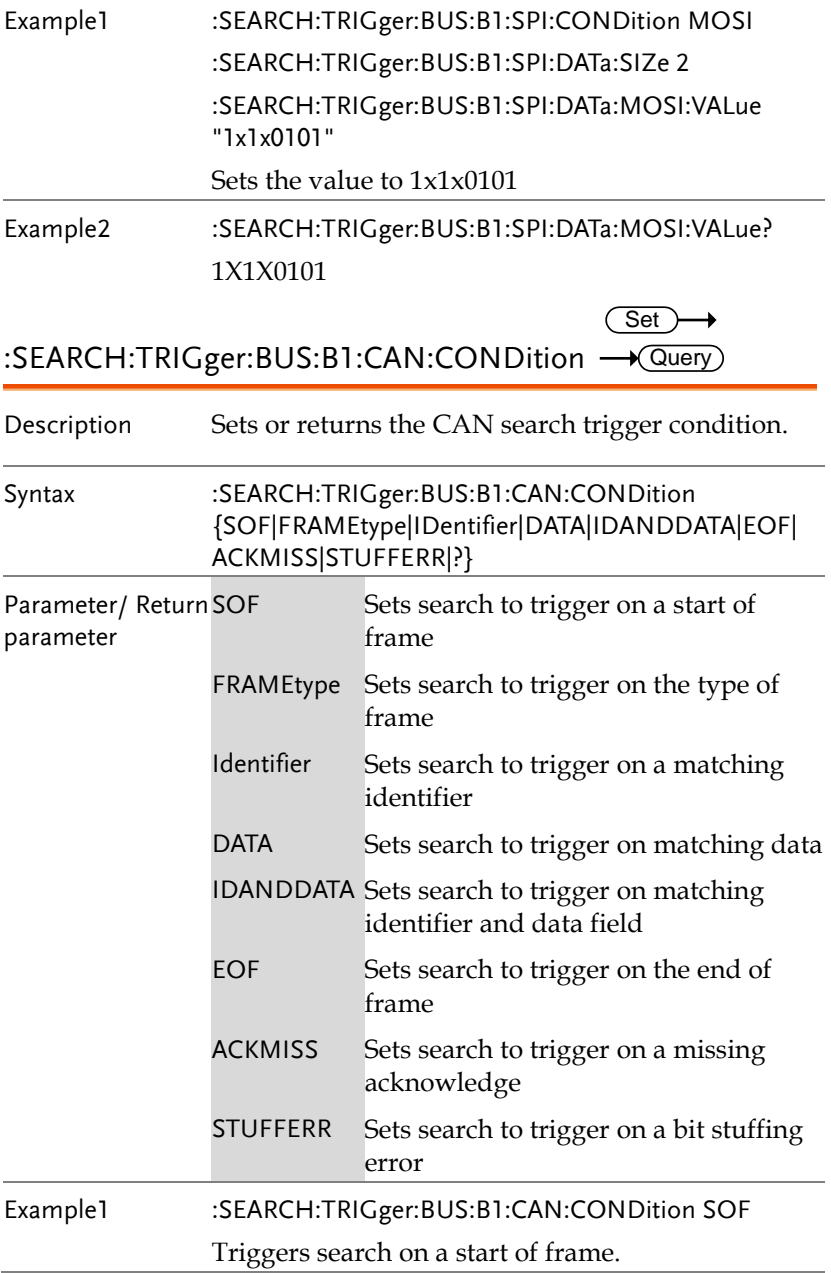

Example2 :SEARCH:TRIGger:BUS:B1:CAN:CONDition? >SOF

 $Set \rightarrow$ 

→

:SEARCH:TRIGger:BUS:B1:CAN:FRAMEtype Query

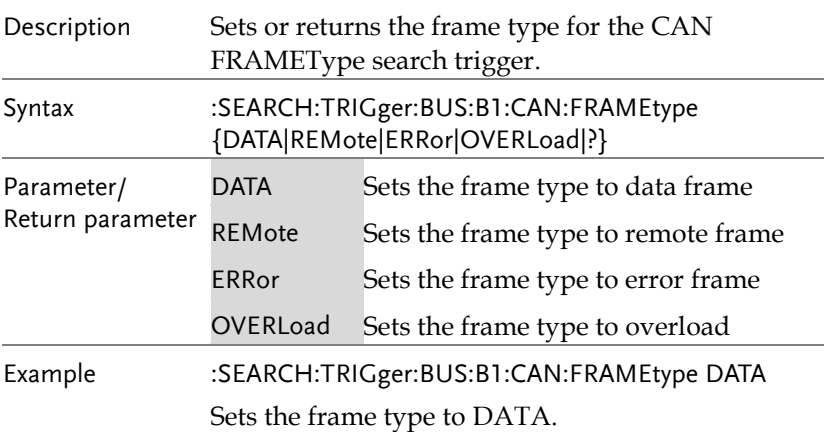

SEARCH:TRIGger:BUS:B1:CAN:IDentifier: MODe Set >  $\sqrt{\mathsf{Query}}$ 

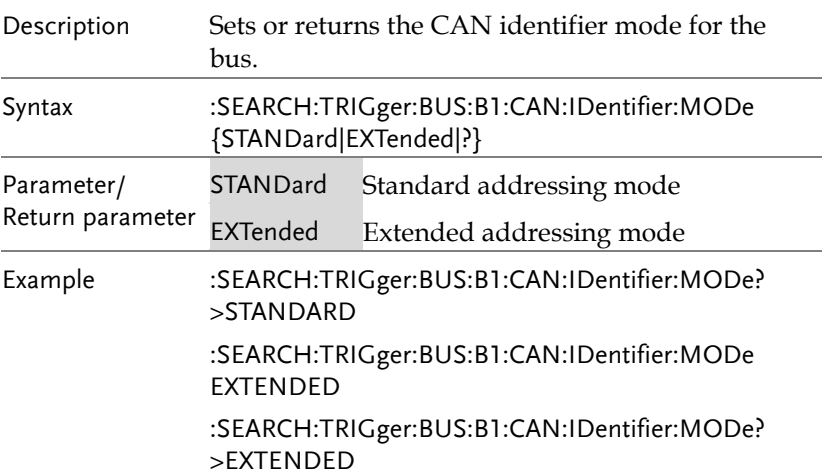

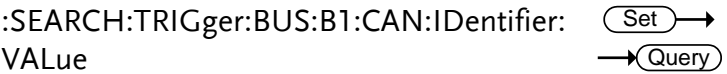

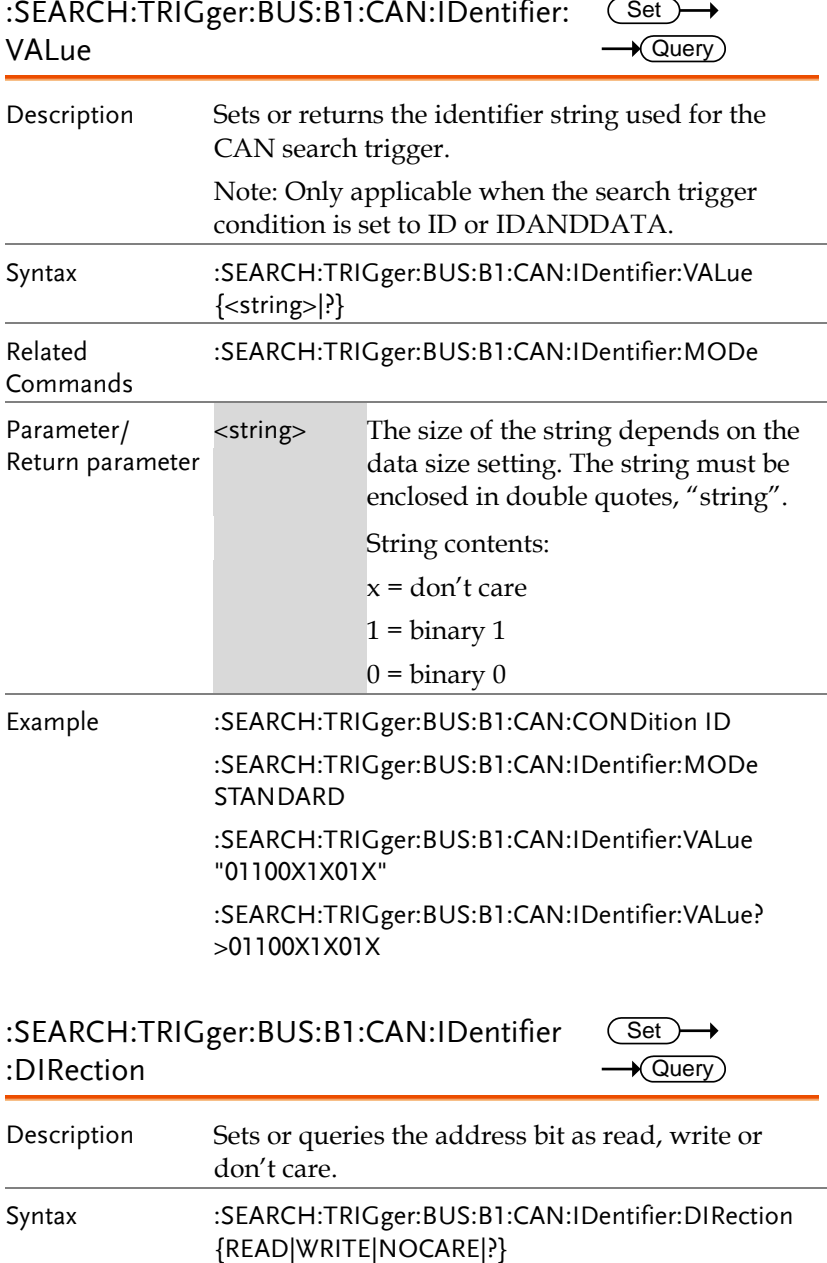

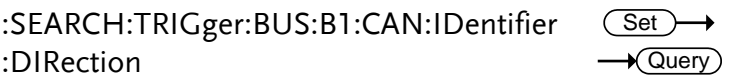

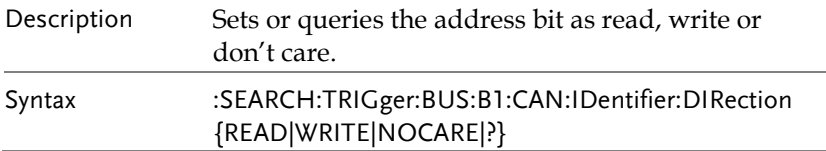

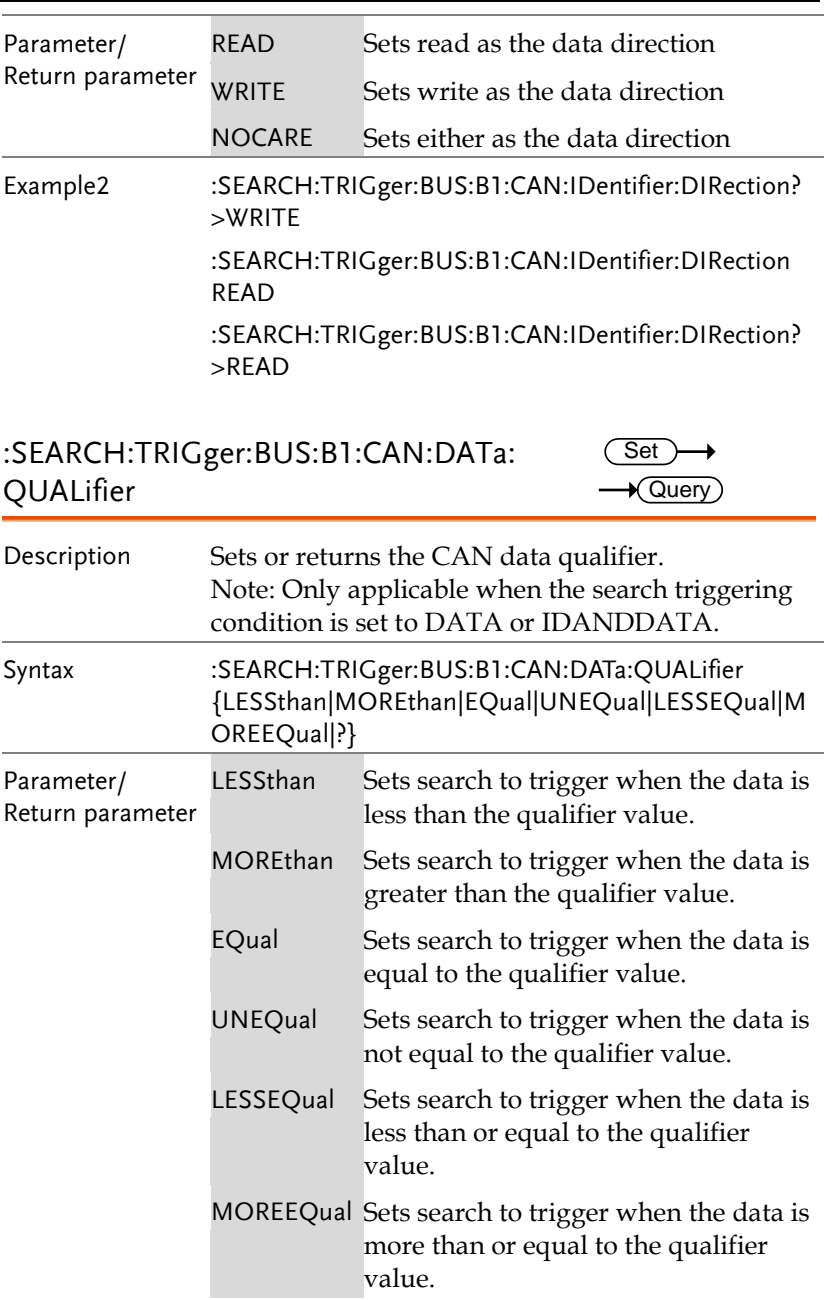

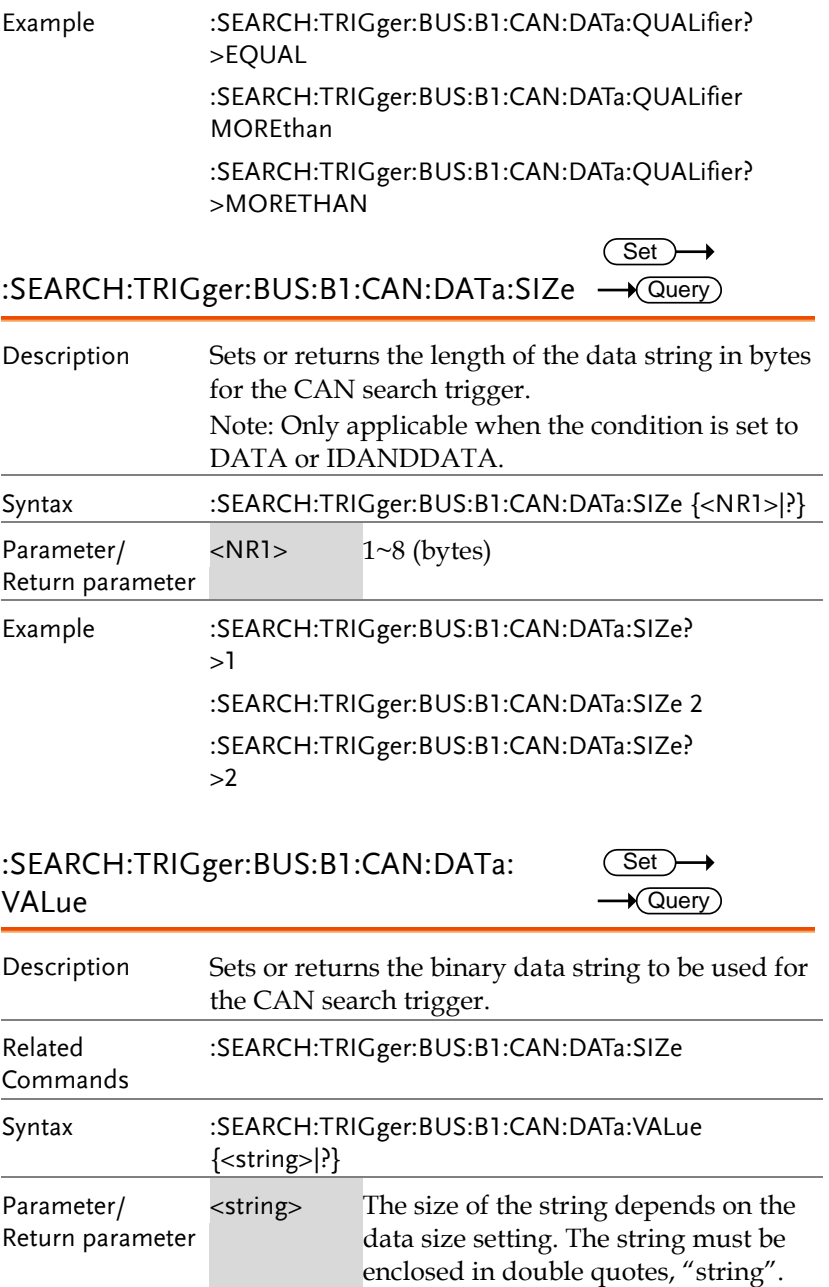

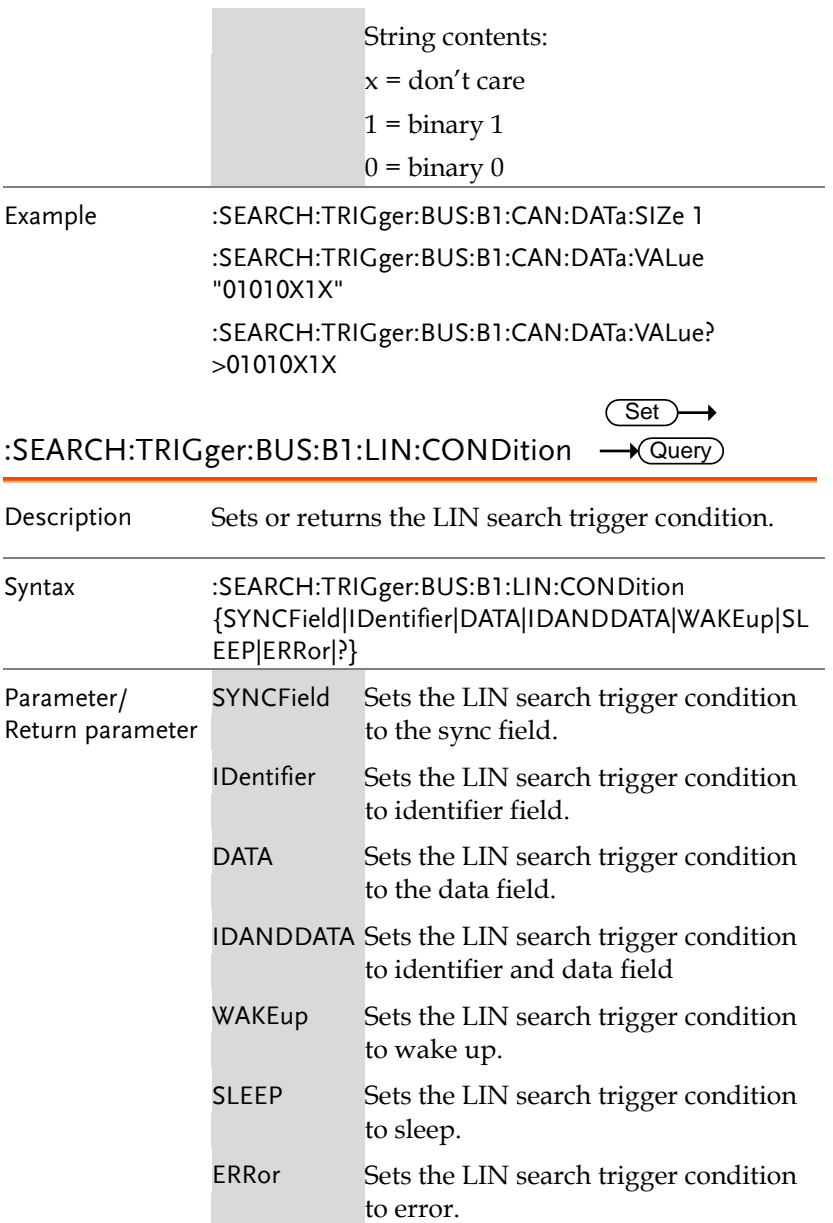
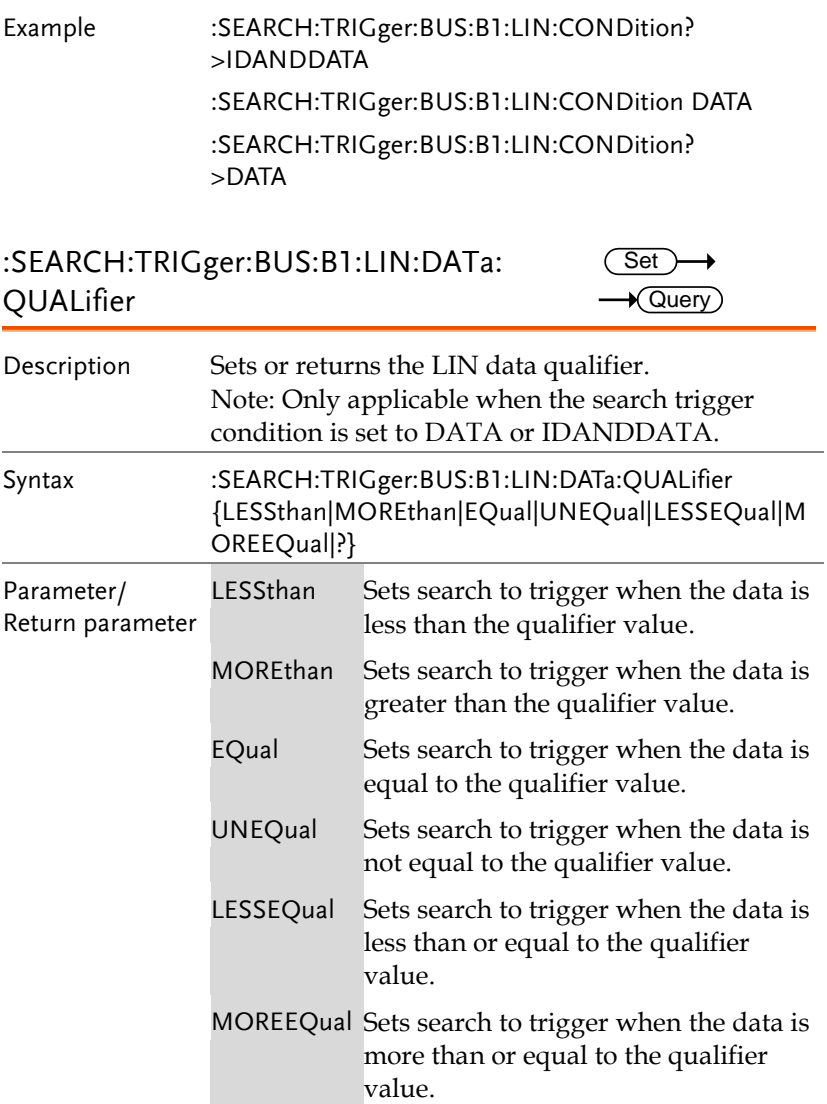

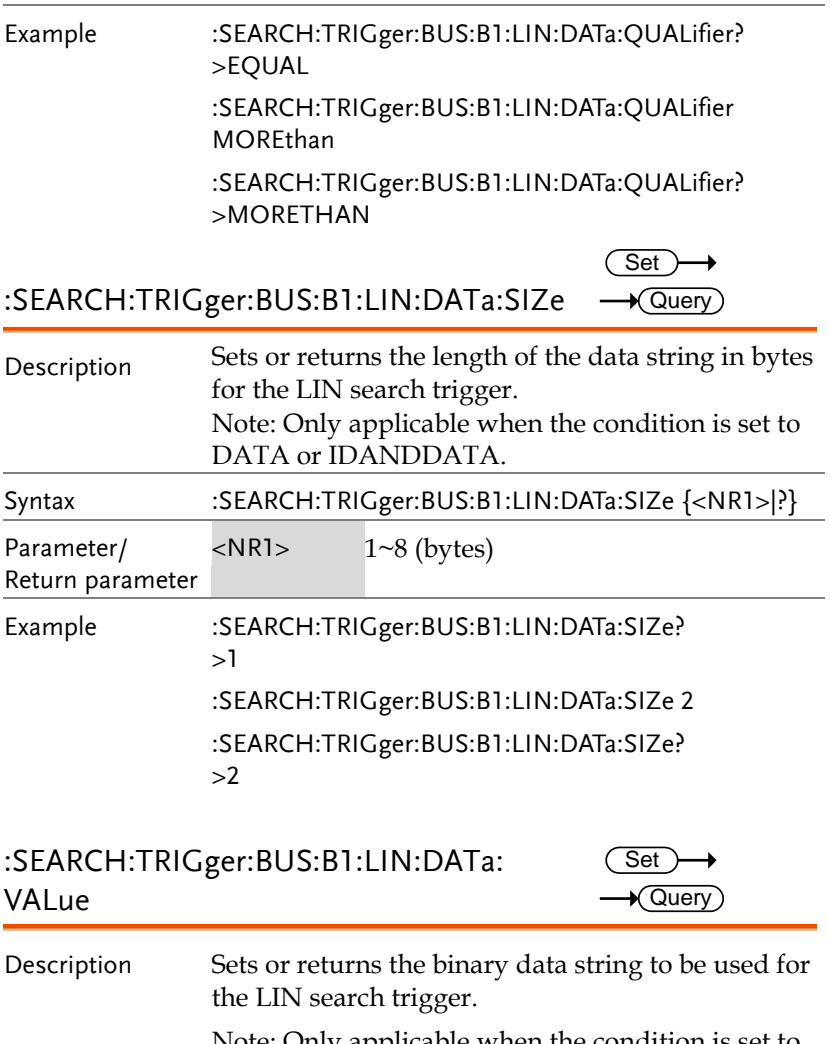

Note: Only applicable when the condition is set to DATA or IDANDDATA. Related Commands :SEARCH:TRIGger:BUS:B1:LIN:DATa:SIZe

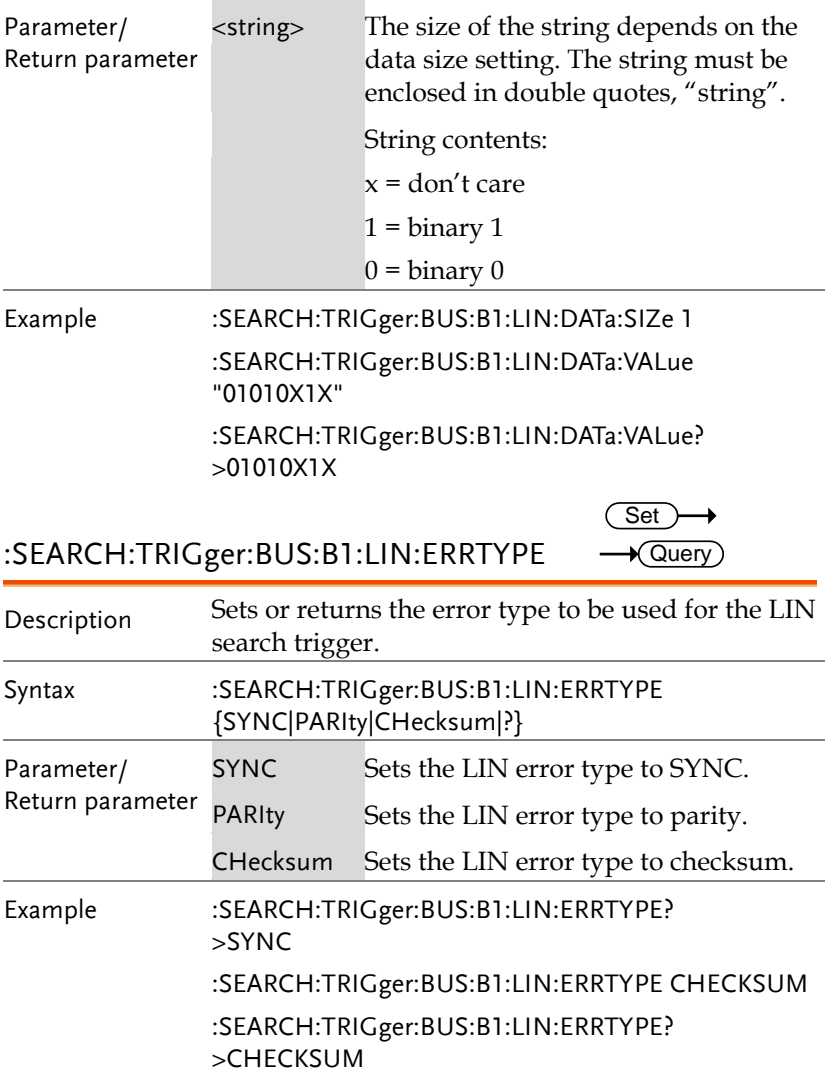

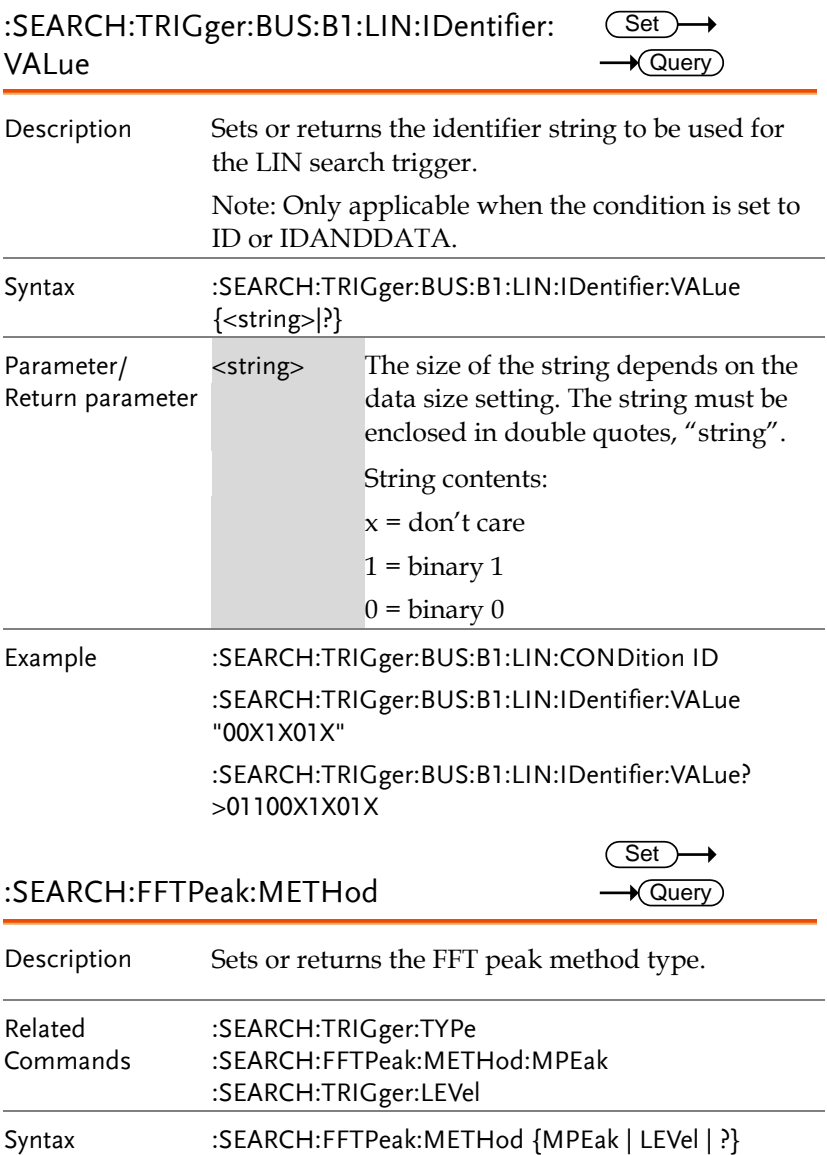

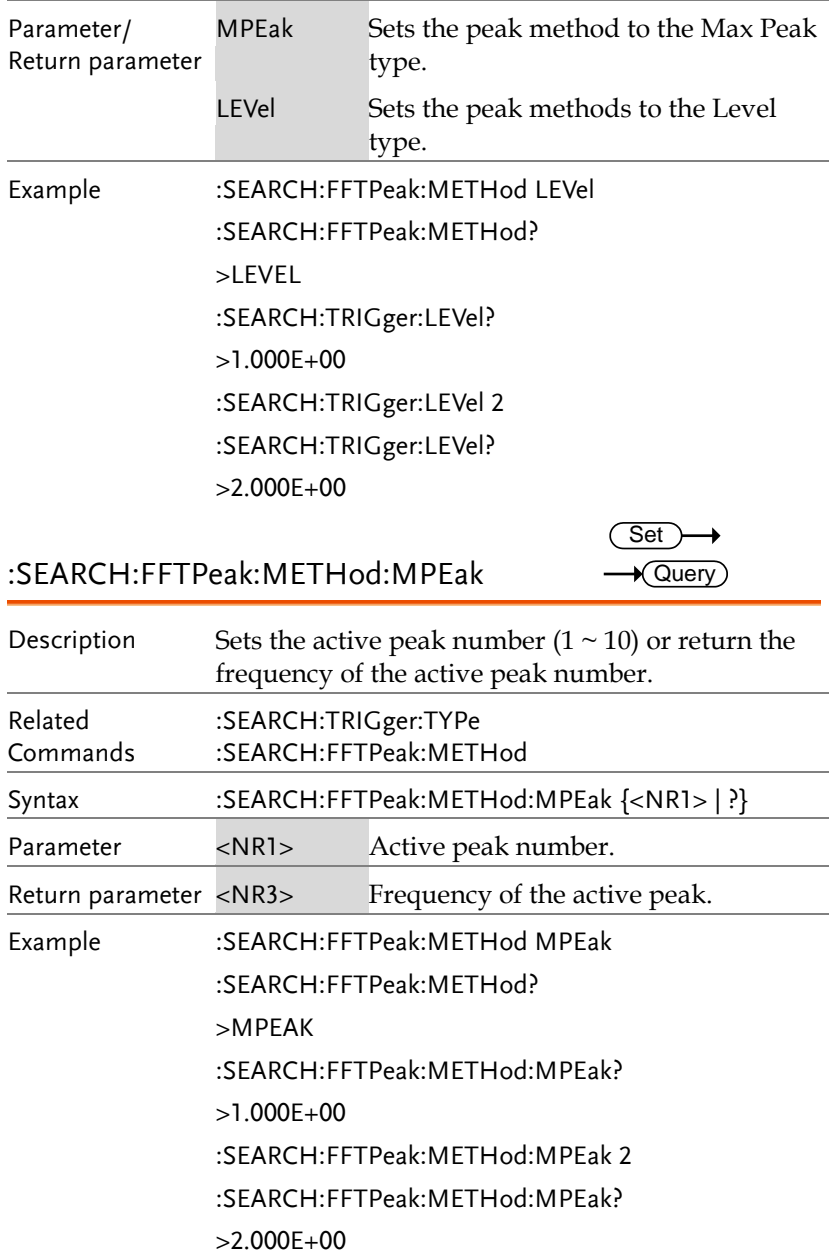

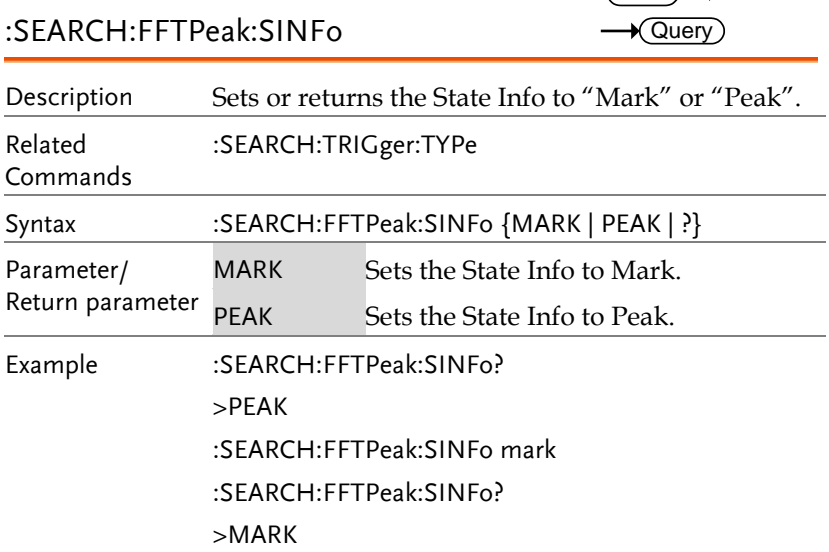

## :SEARCH:FFTPeak:LIST

 $\rightarrow$  Query)

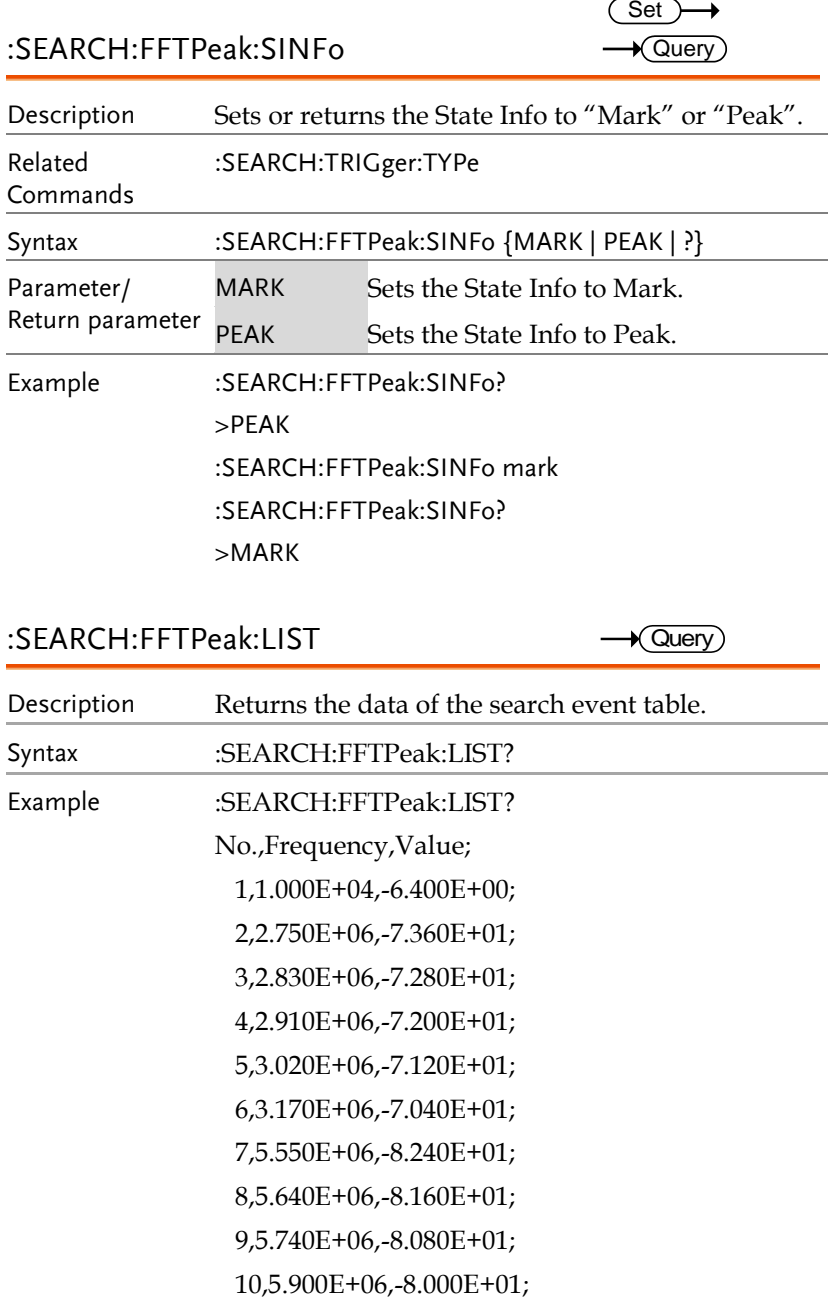

# Label Commands

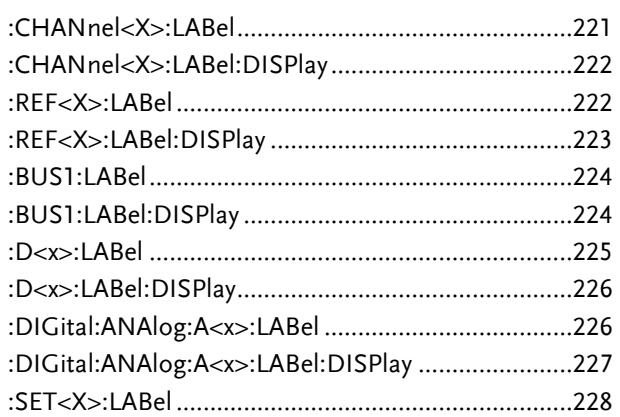

:CHANnel<X>:LABel

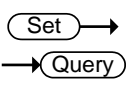

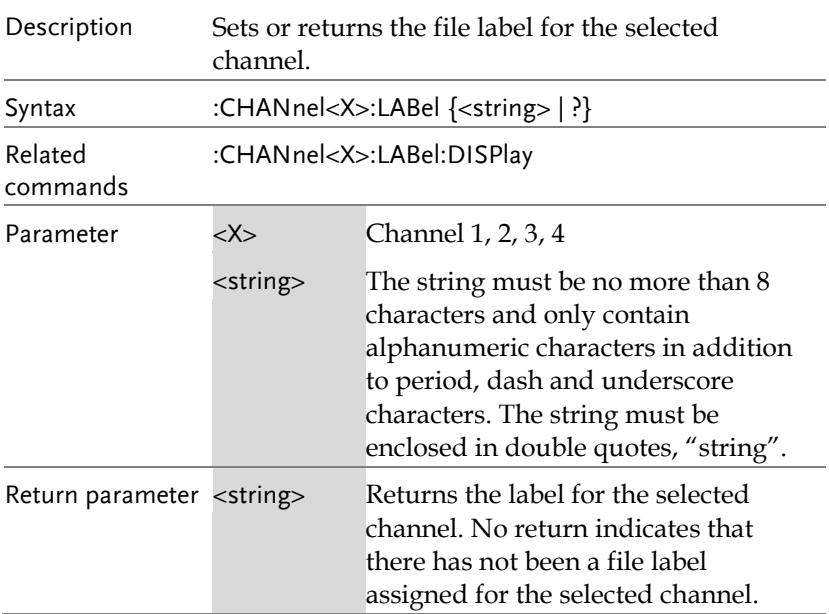

**MDO-2000E Series Programming Manual**

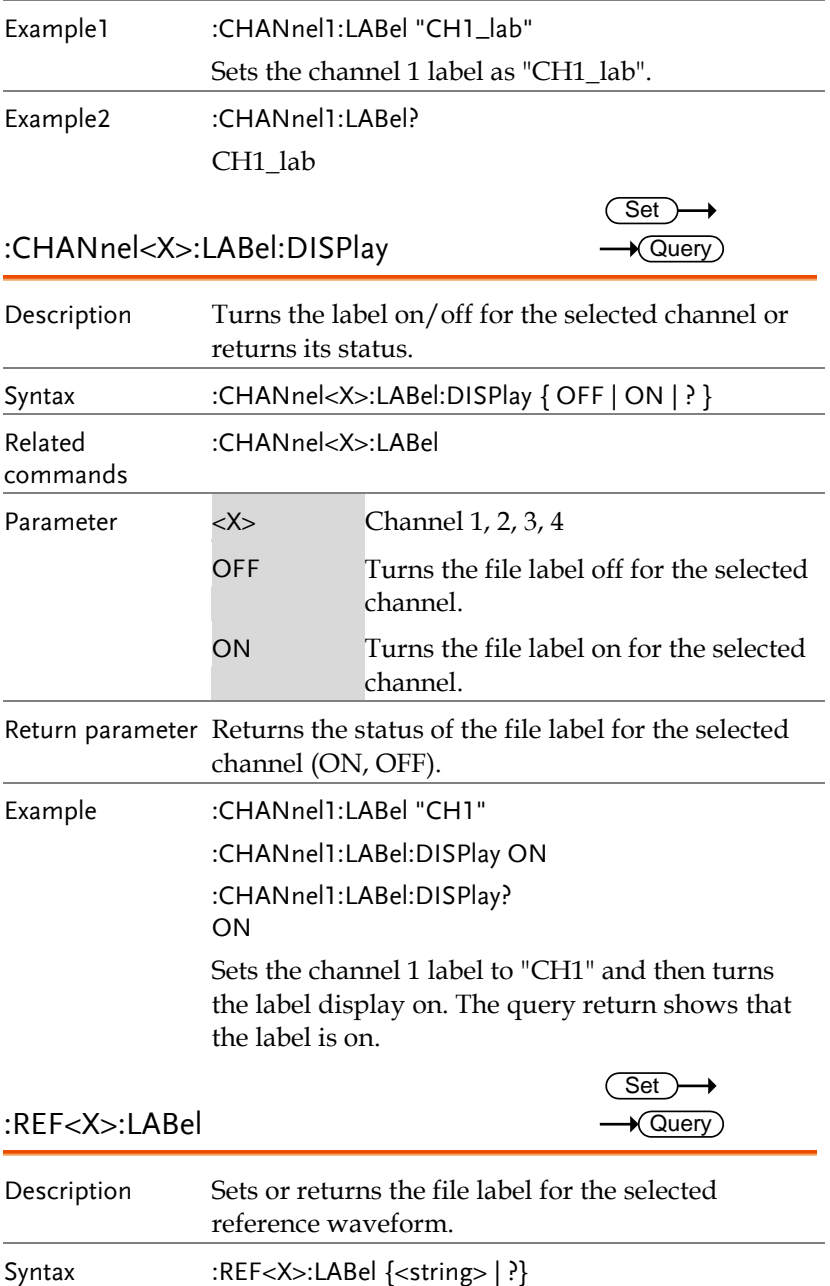

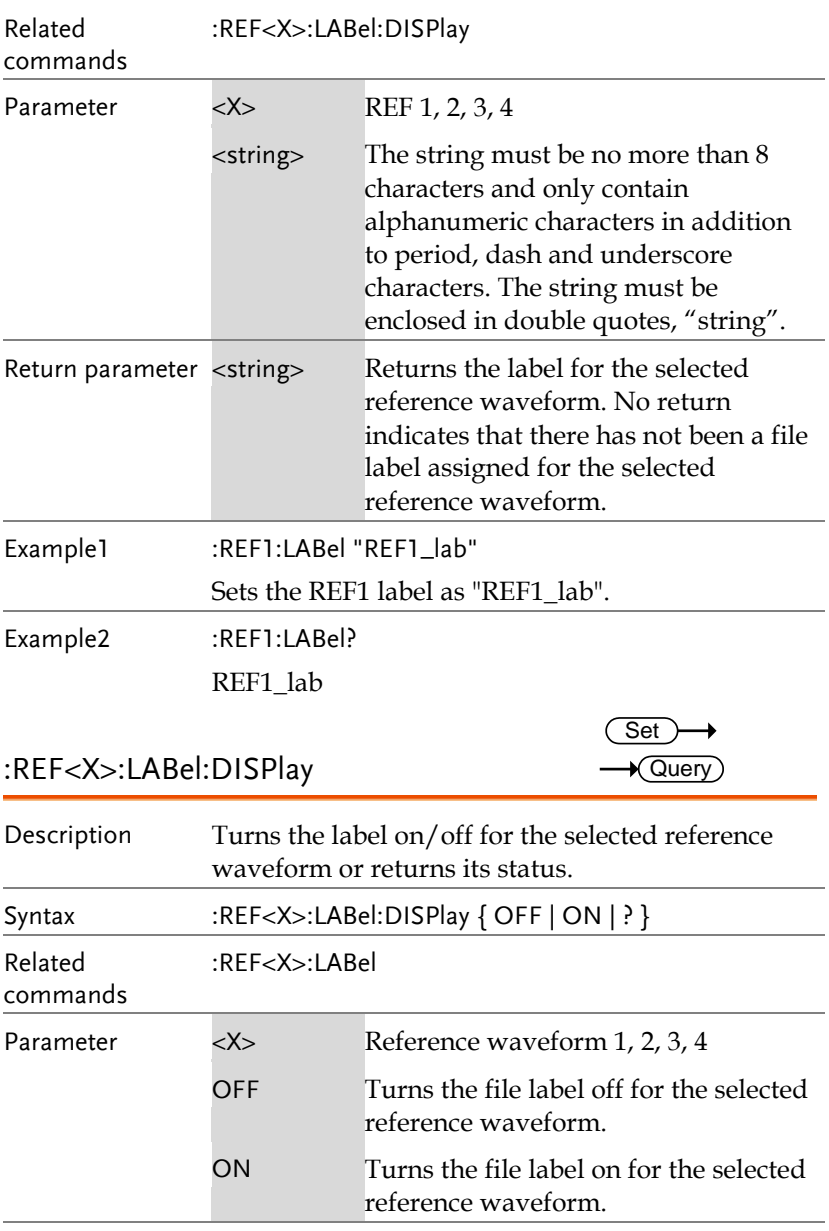

Return parameter Returns the status of the file label for the selected reference waveform (ON, OFF).

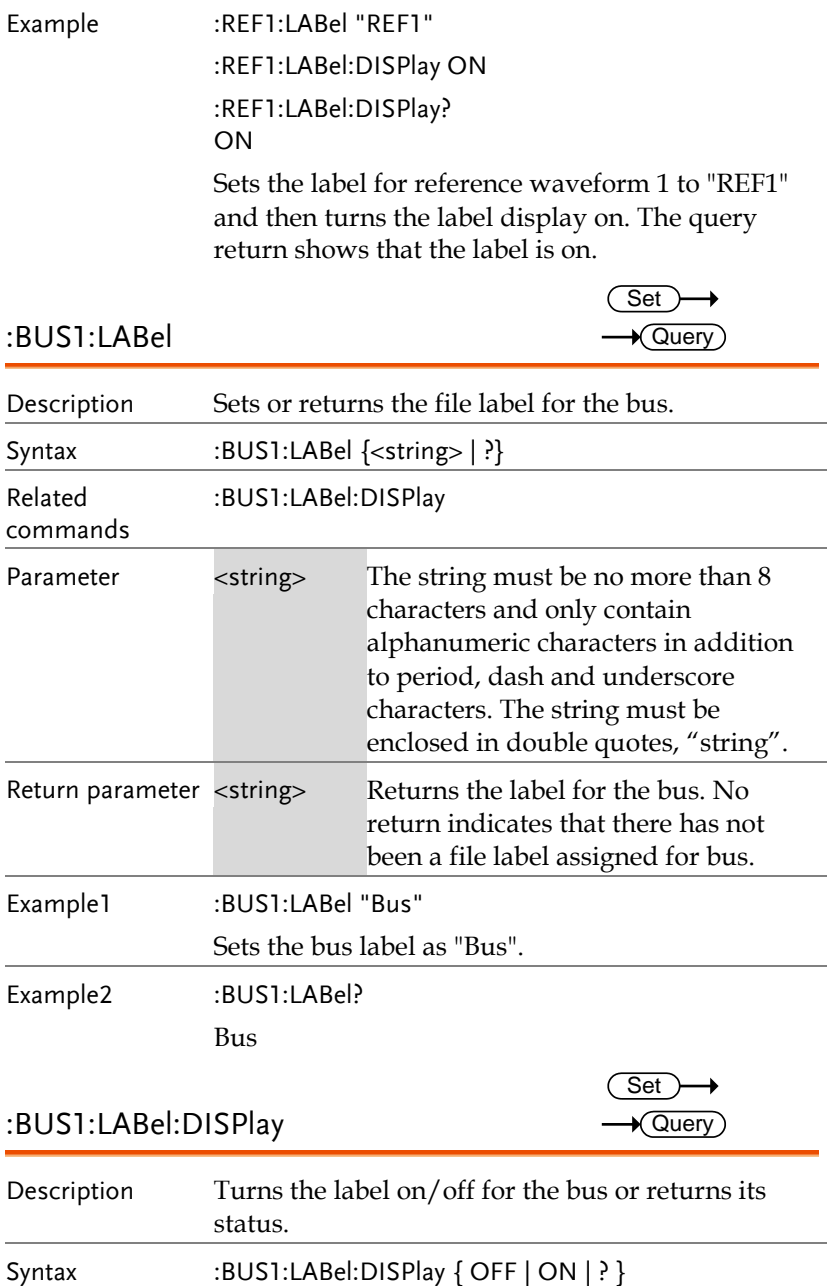

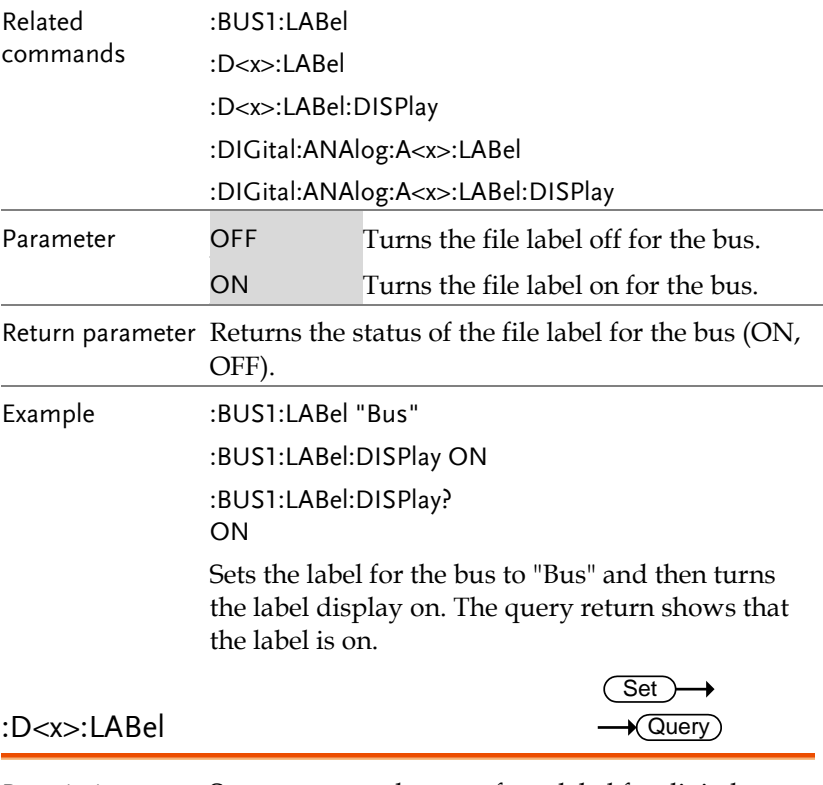

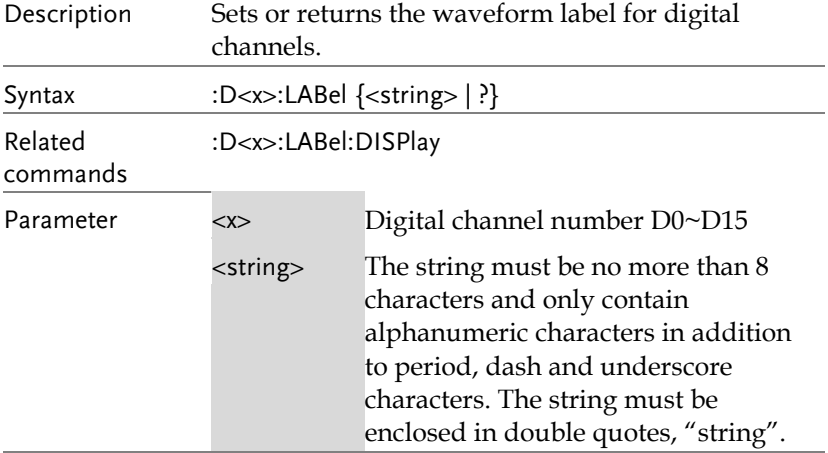

**MDO-2000E Series Programming Manual**

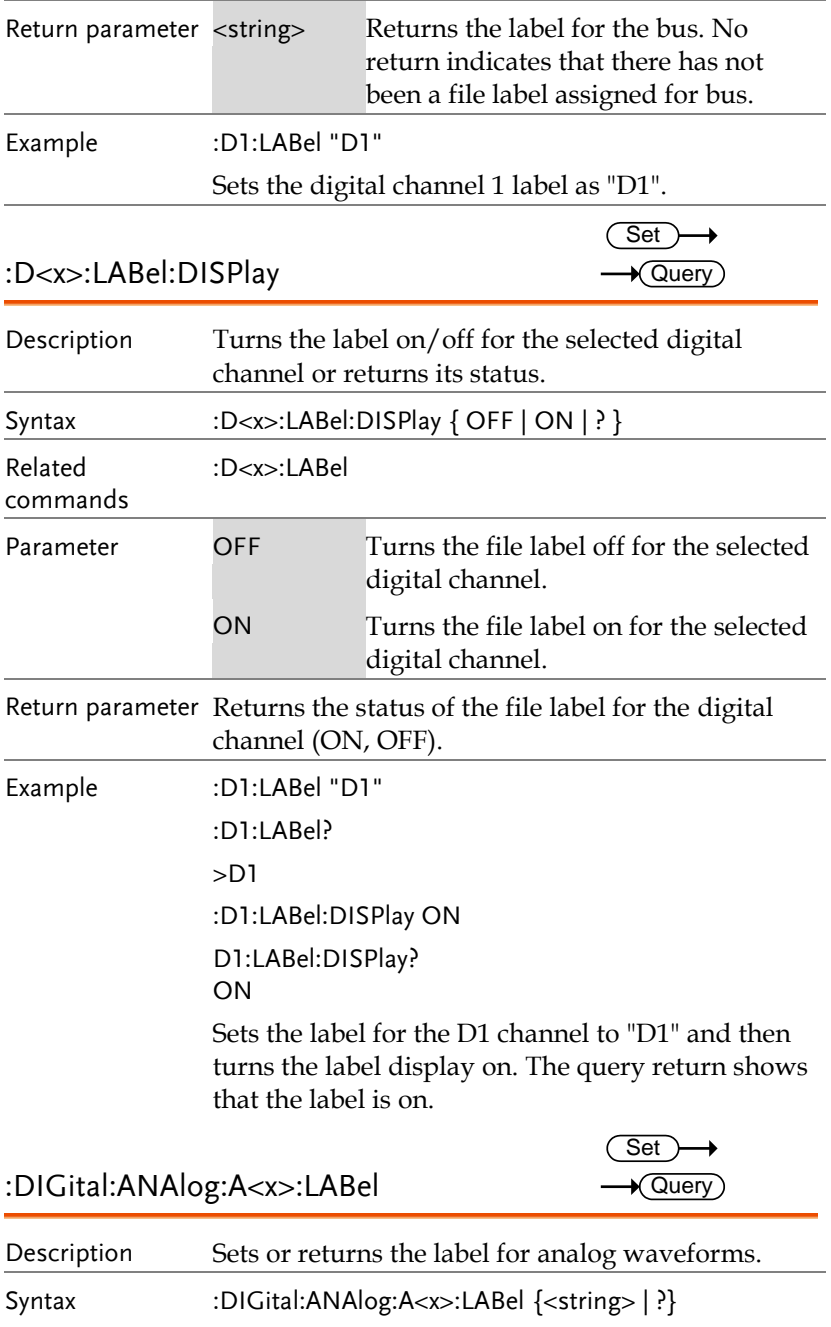

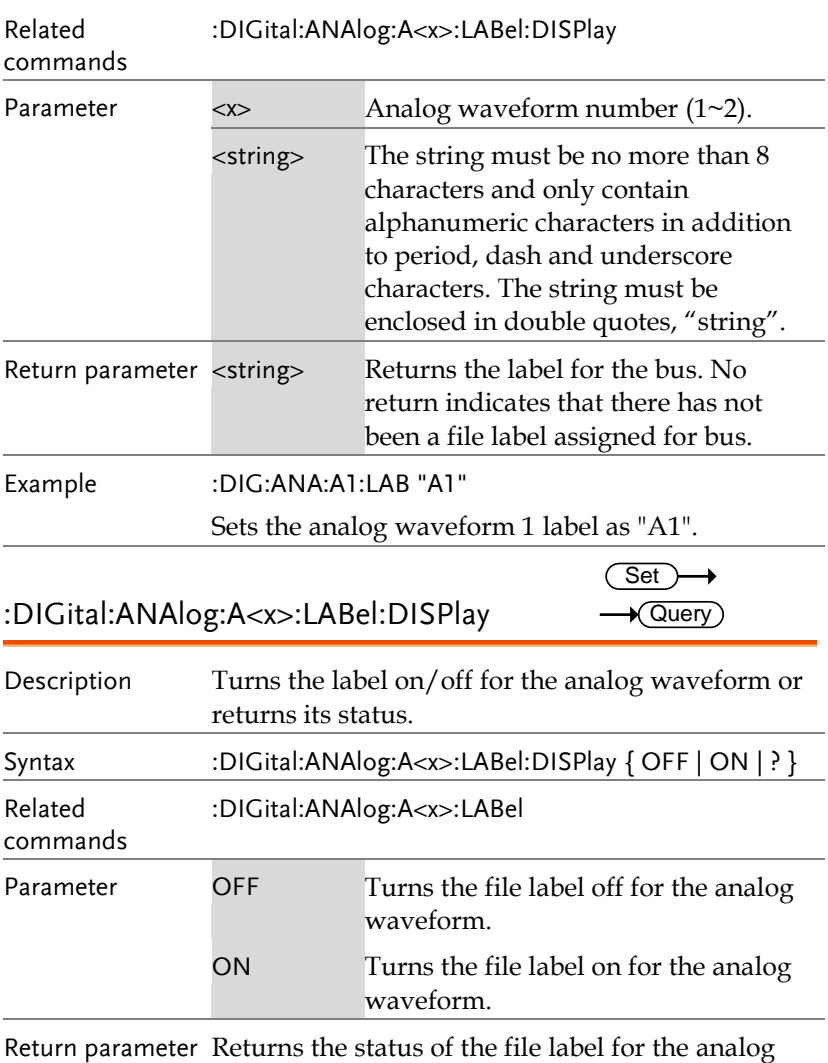

waveform (ON, OFF).

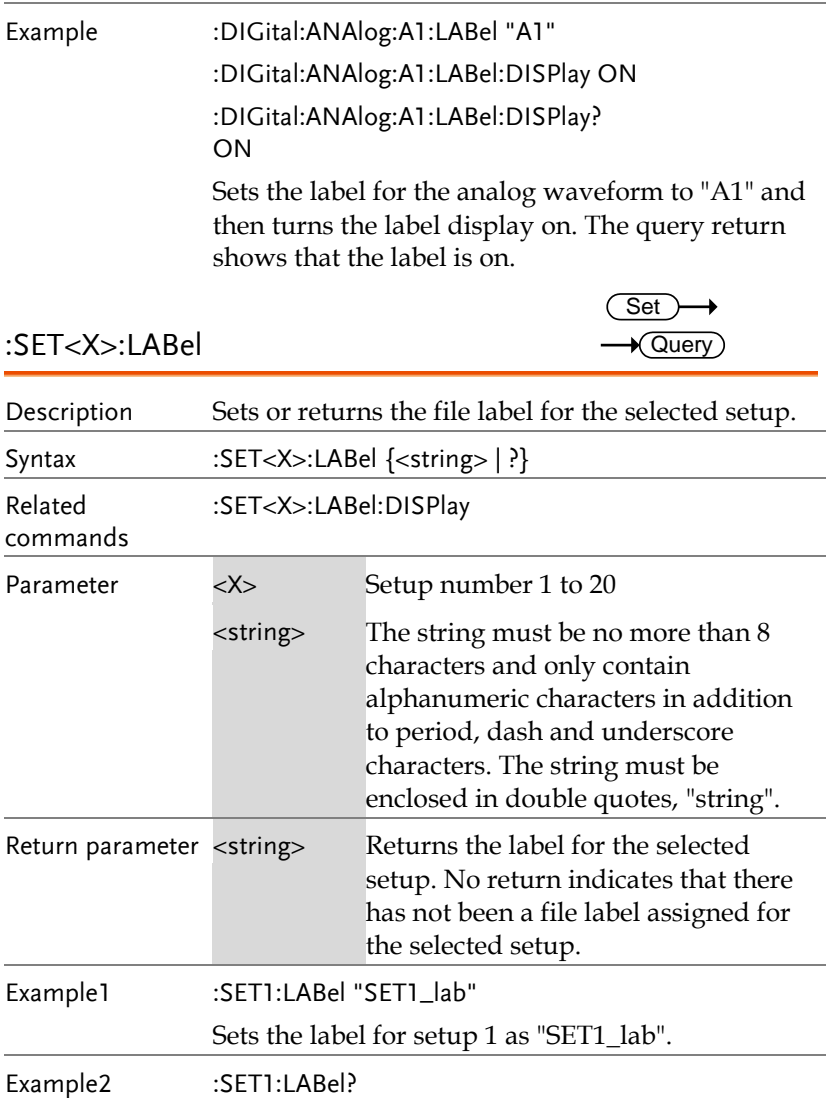

SET1\_lab

# Segment Commands

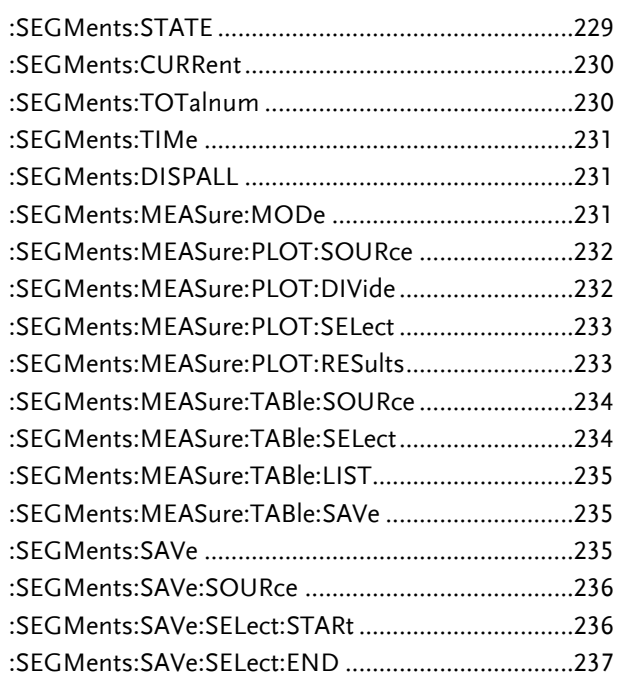

#### :SEGMents:STATE

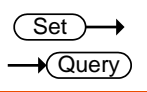

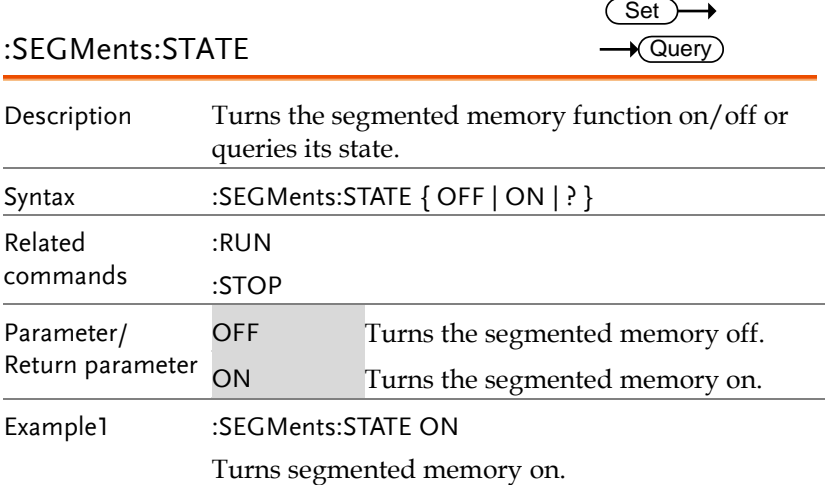

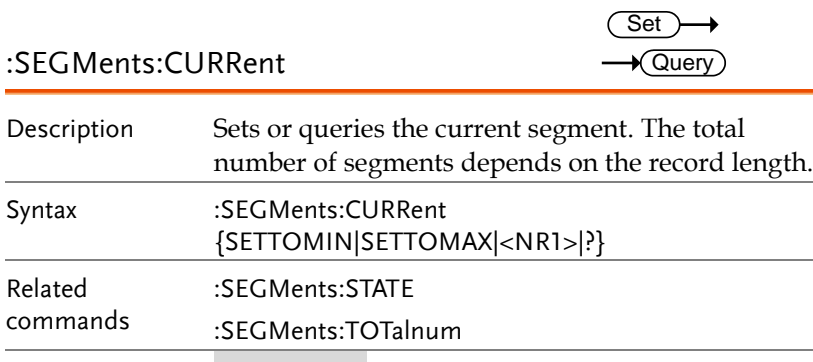

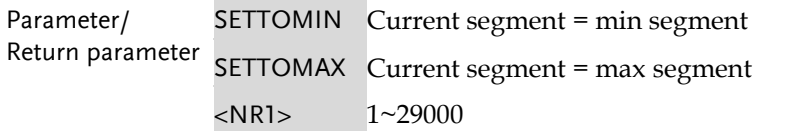

Example1 :SEGMents:CURRent 10

Sets the current segment to segment number 10.

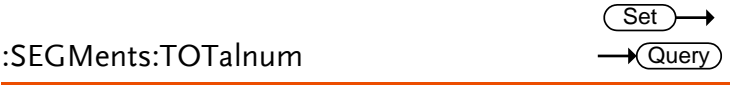

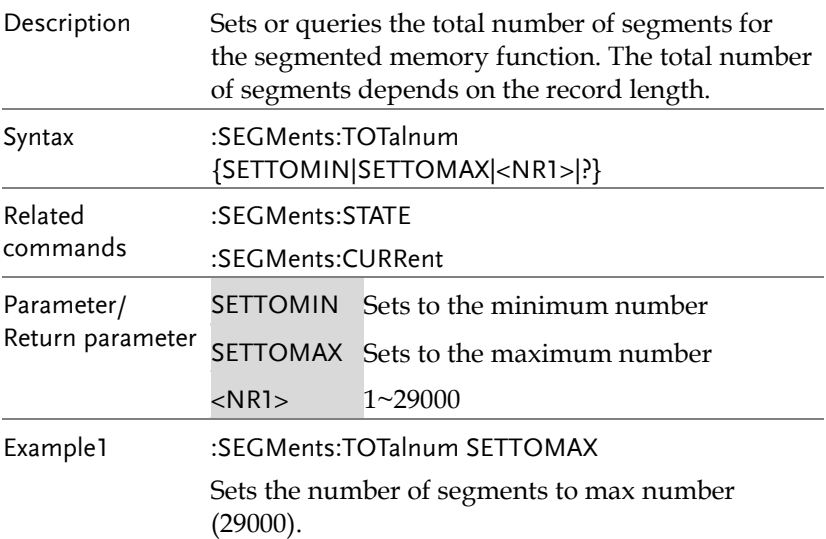

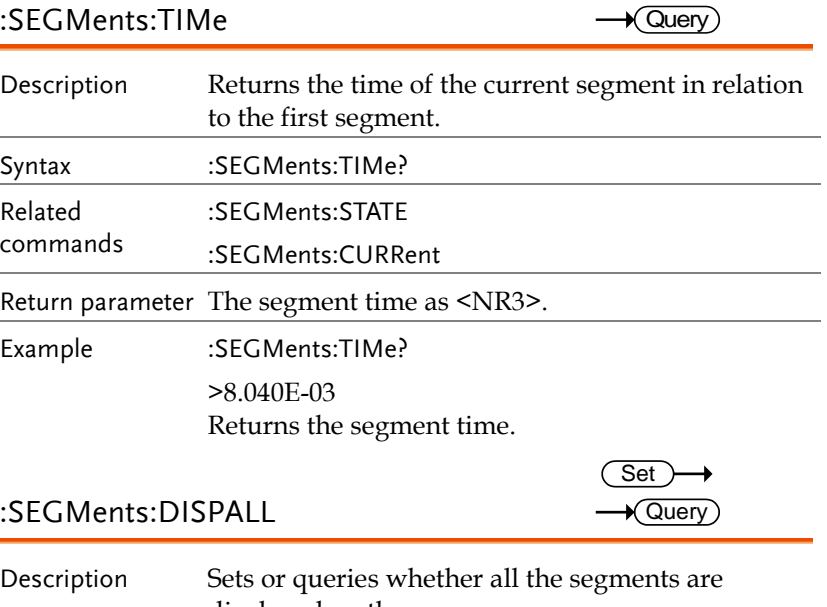

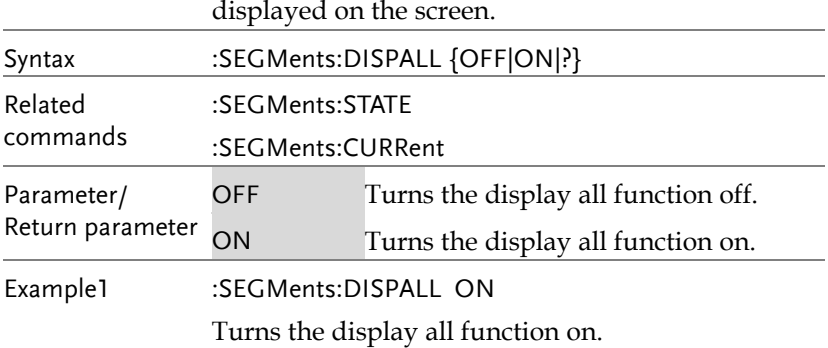

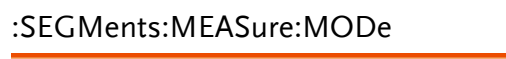

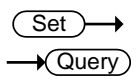

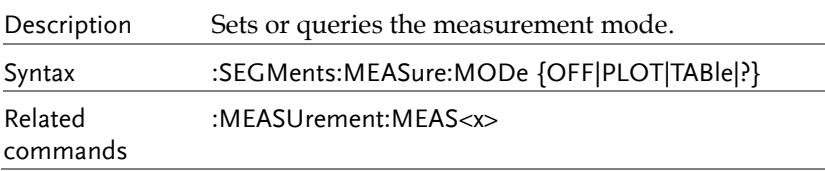

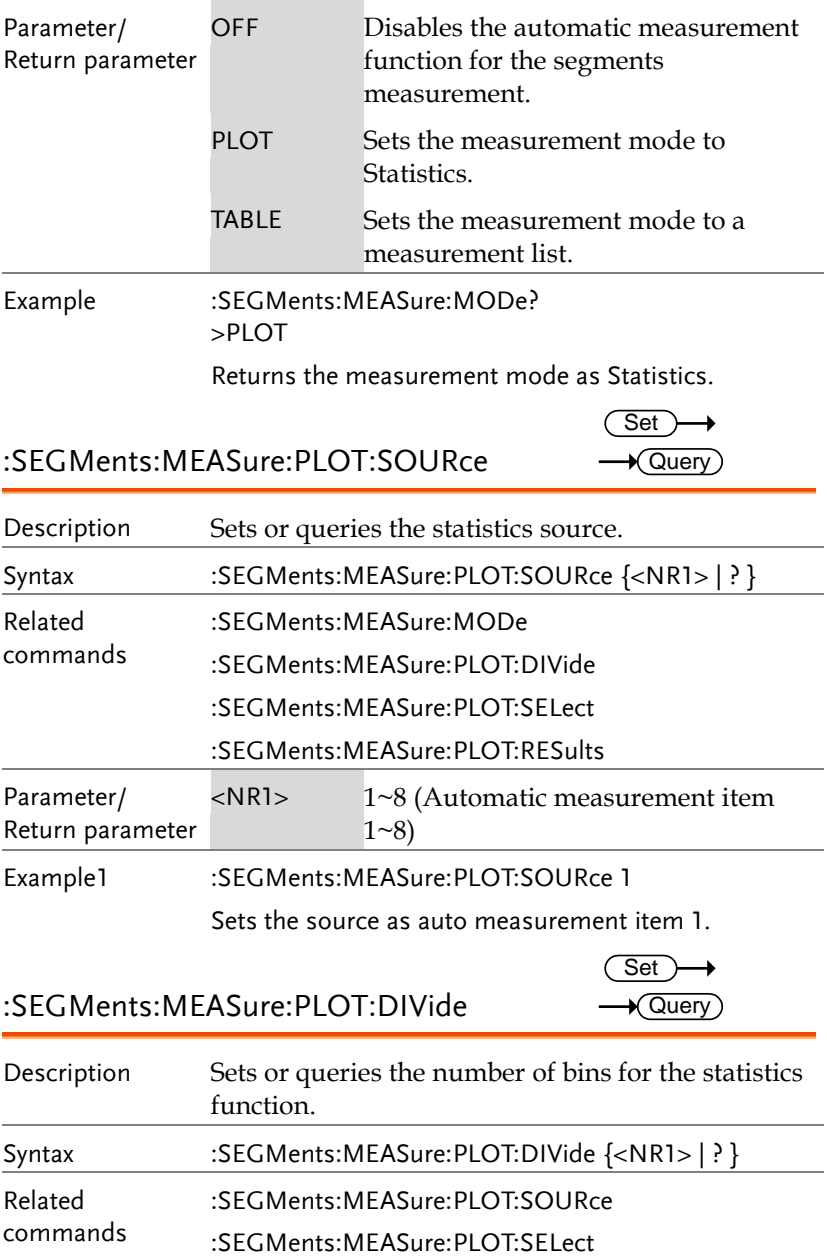

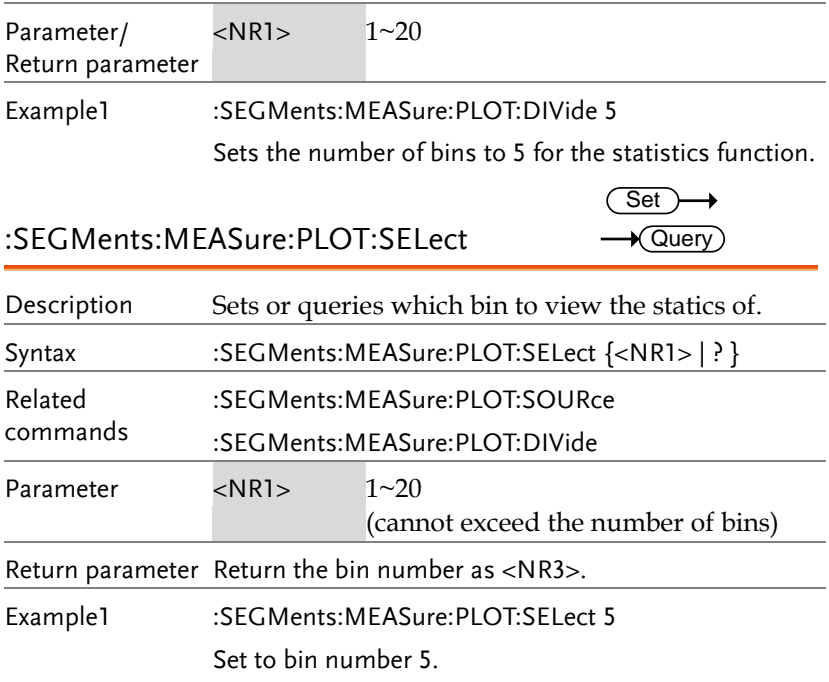

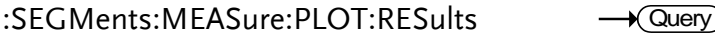

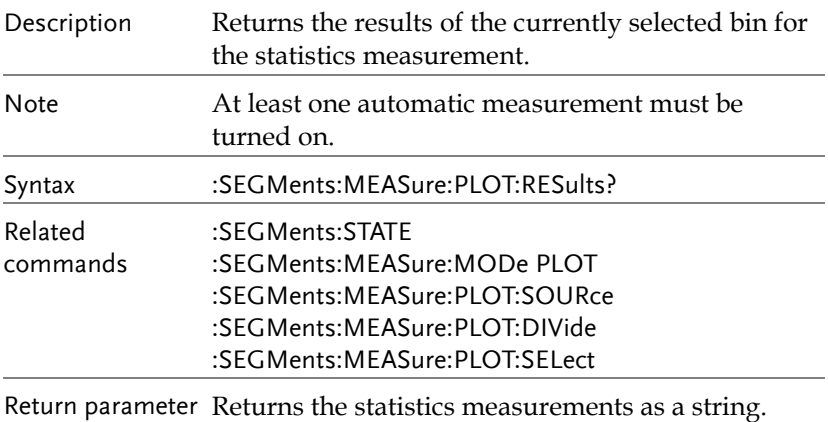

Set )  $\sqrt{$ Query

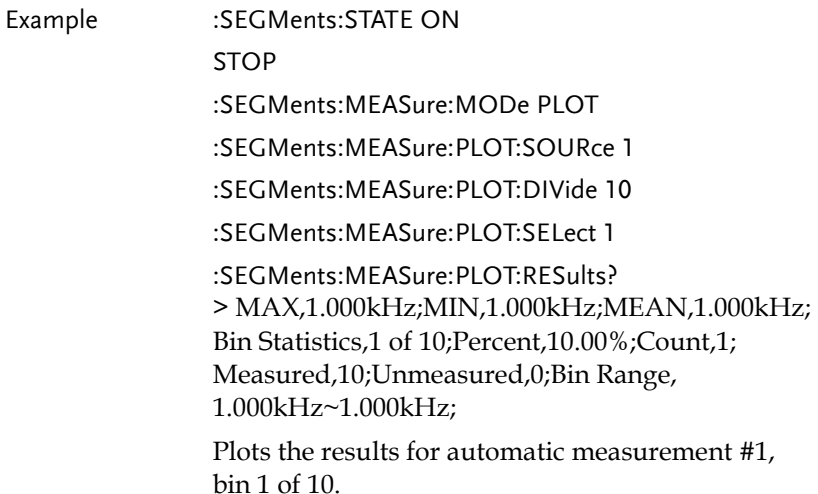

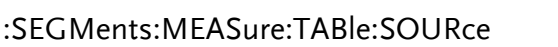

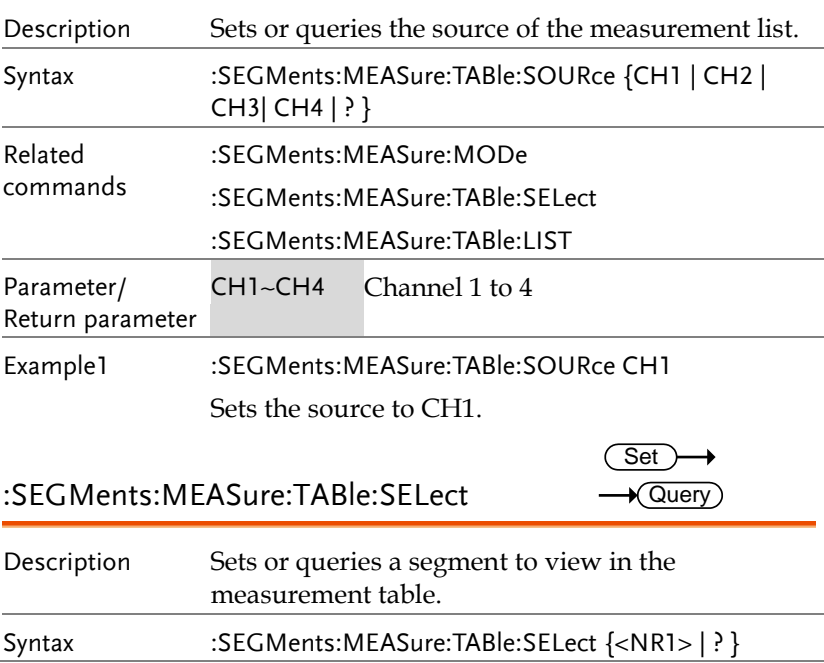

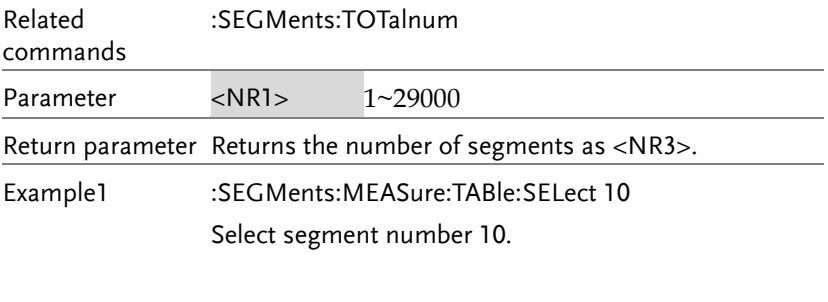

#### :SEGMents:MEASure:TABle:LIST  $\rightarrow$  Query

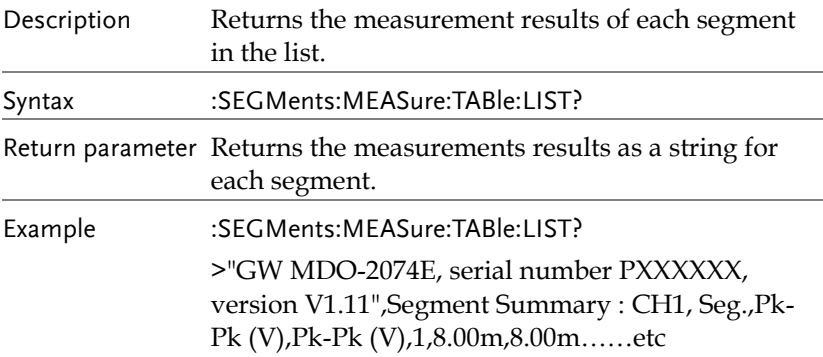

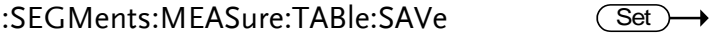

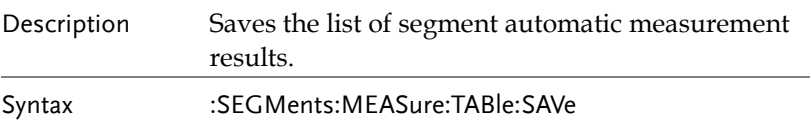

#### :SEGMents:SAVe

 $Set \rightarrow$ 

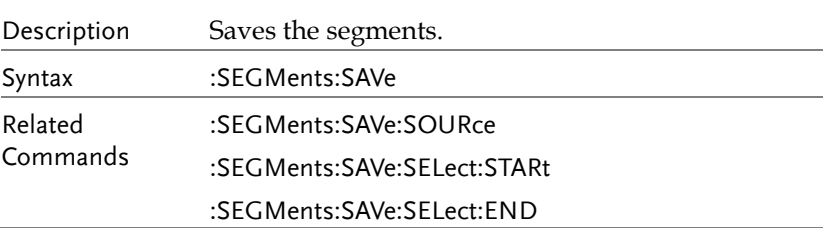

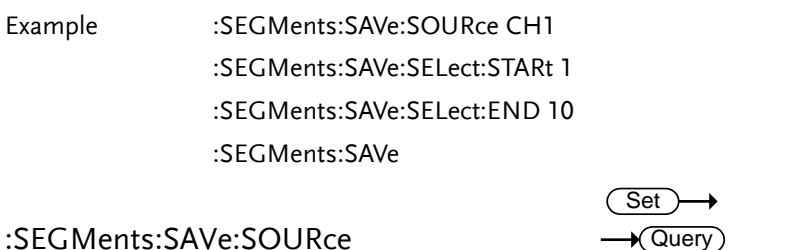

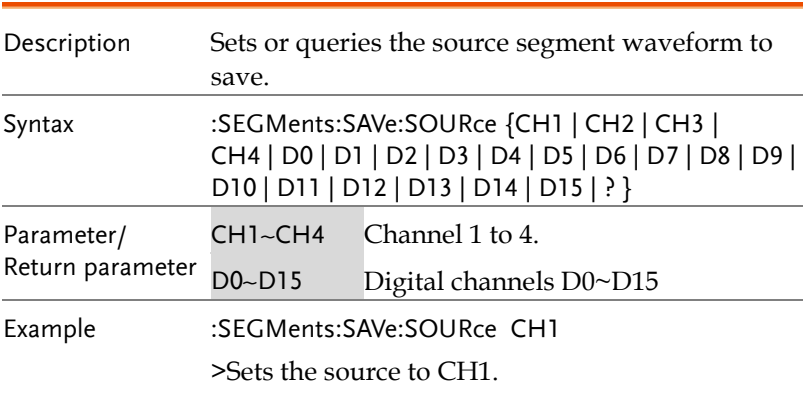

:SEGMents:SAVe:SELect:STARt

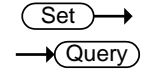

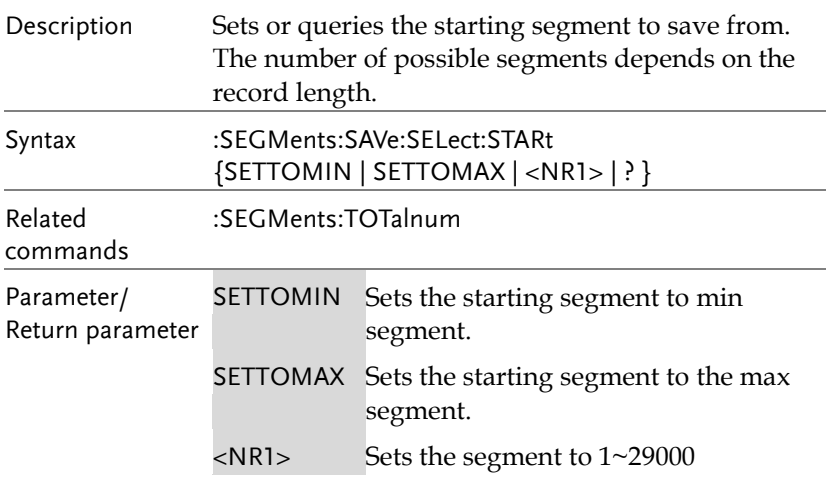

Example :SEGMents:SAVe:SELect:STARt 2 Sets the starting segment to segment number 2. :SEGMents:SAVe:SELect:END Description Sets or queries the ending segment to save from. The number of possible segments depends on the record length. Syntax :SEGMents:SAVe:SELect:END {SETTOMIN | SETTOMAX | <NR1> | ? } Related commands :SEGMents:TOTalnum Parameter/ Return parameter SETTOMIN Sets the starting segment to min segment. SETTOMAX Sets the starting segment to the max segment.  $\langle$ NR1> Sets the segment to 1 $\sim$ 29000. Return parameter <NR3>Returns the ending segment as NR3. Example :SEGMents:SAVe:SELect:END 10 Sets the ending segment to segment number 10. Set  $\sqrt{\mathsf{Query}}$ 

# DVM Commands

The DVM commands are only available when the optional DVM software is installed.

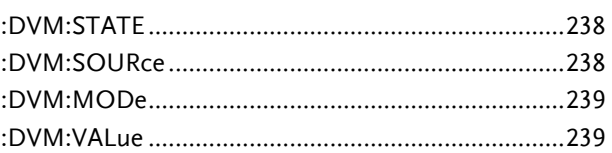

#### :DVM:STATE

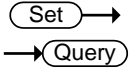

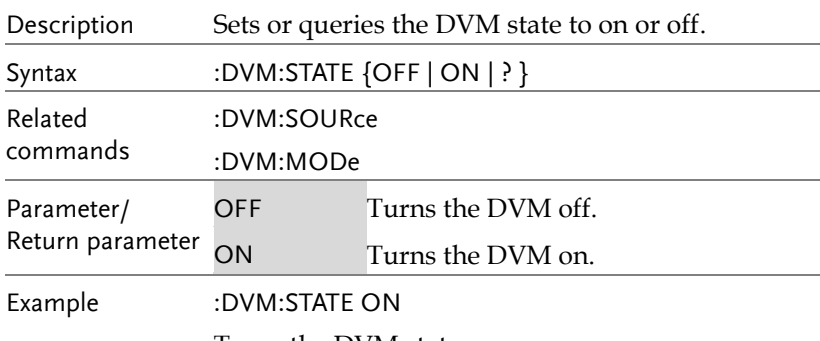

Turns the DVM state on.

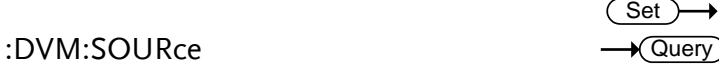

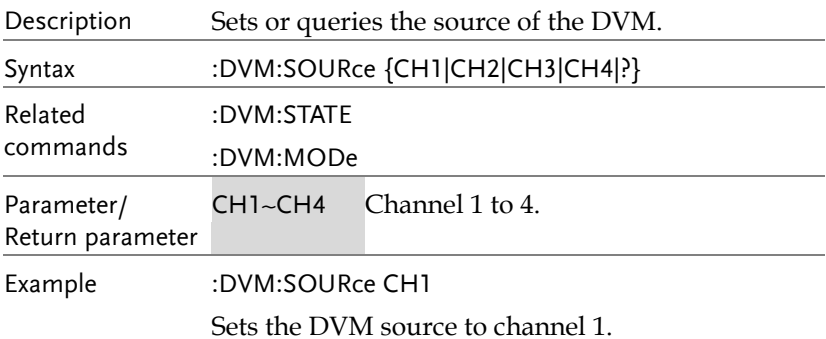

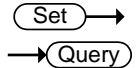

### :DVM:MODe

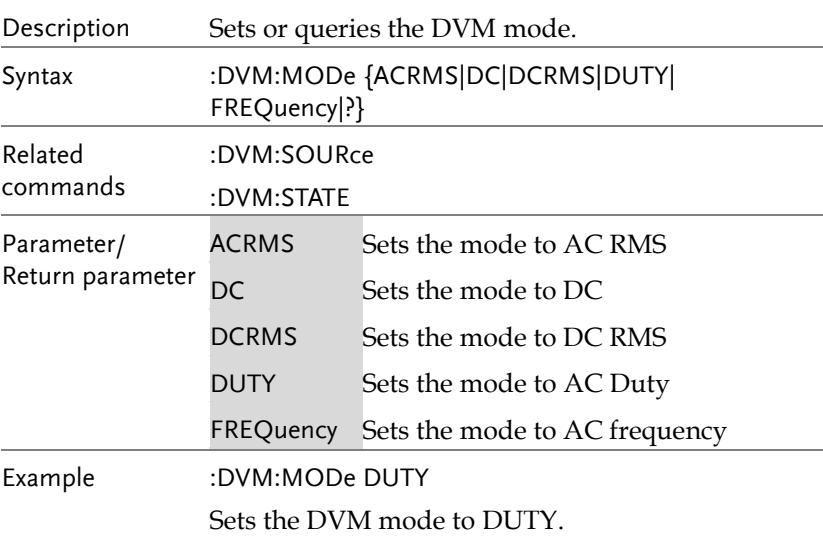

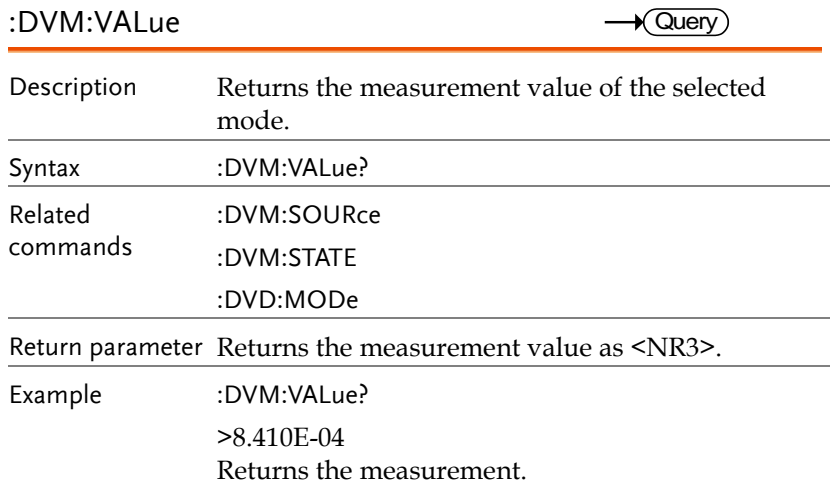

# Go\_NoGo Commands

The GoNoGo APP must first be launched (or use the command, ":GONogo:SCRipt") before any of the Go\_NoGo or Template commands can be used.

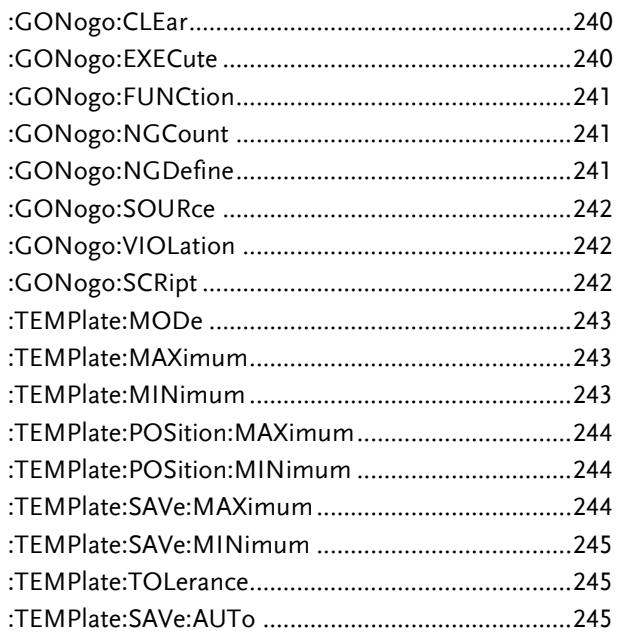

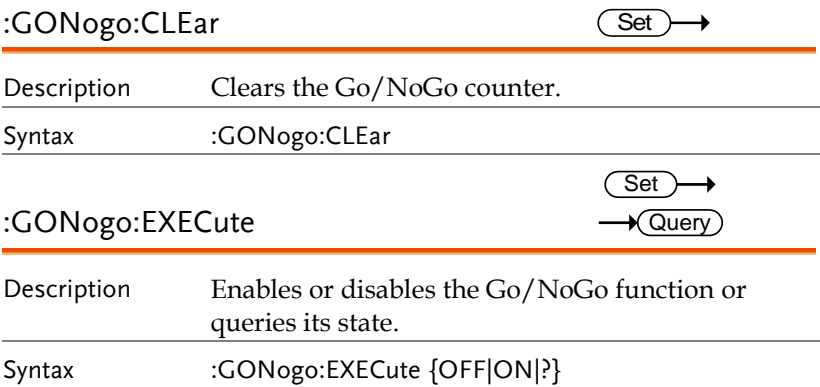

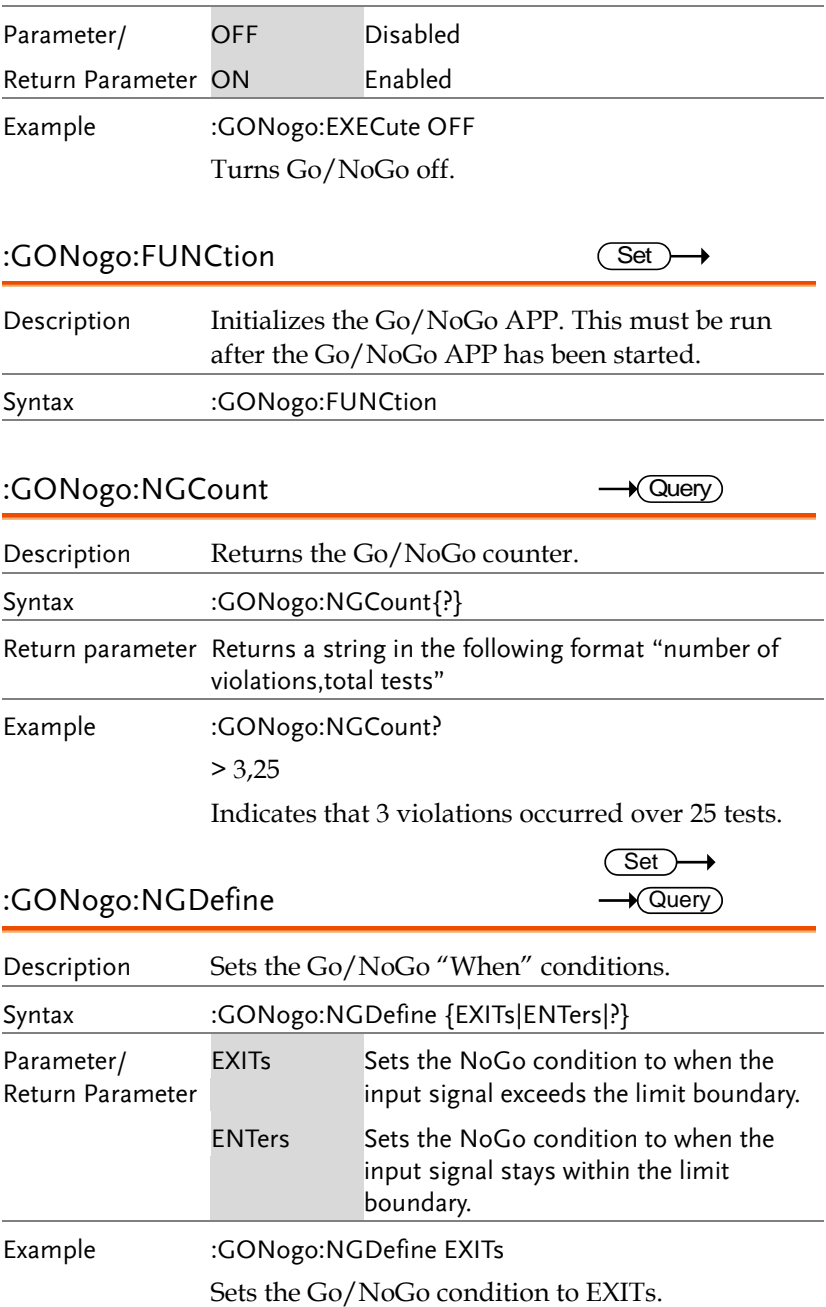

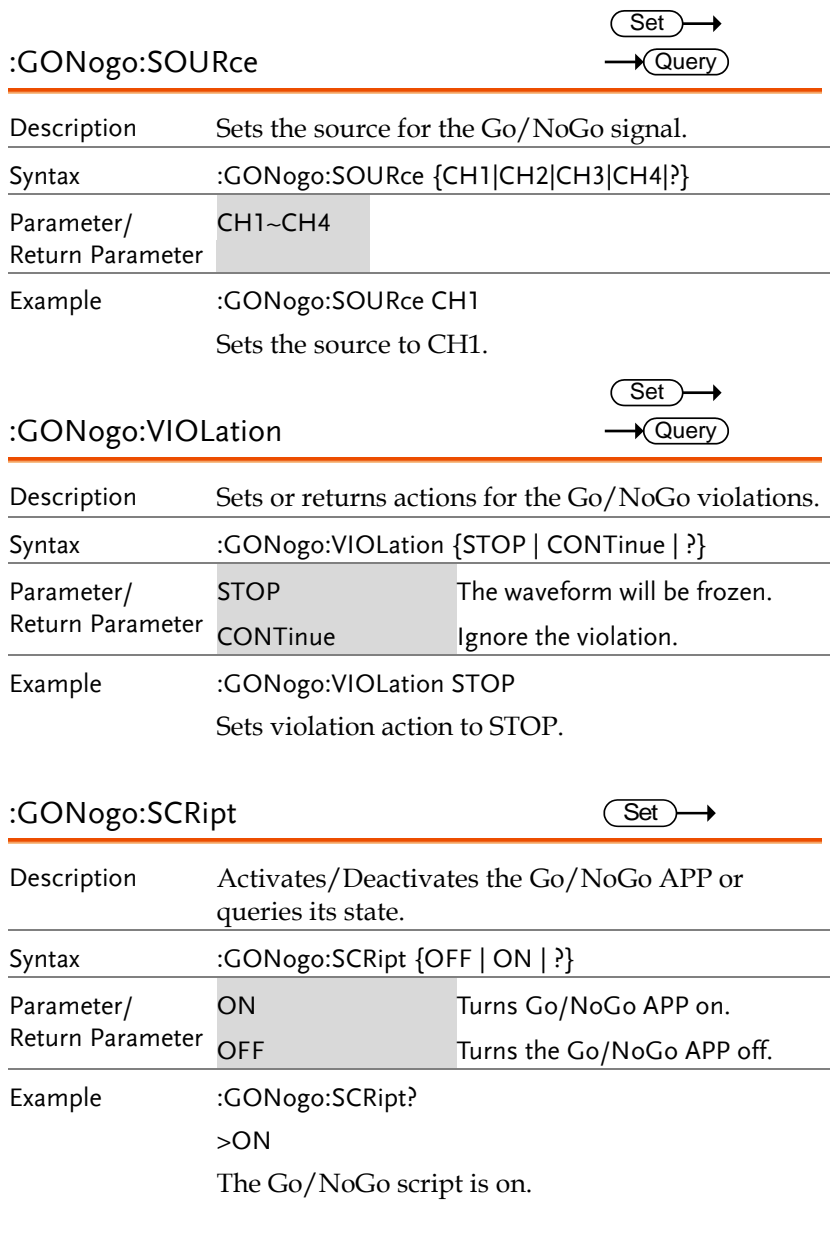

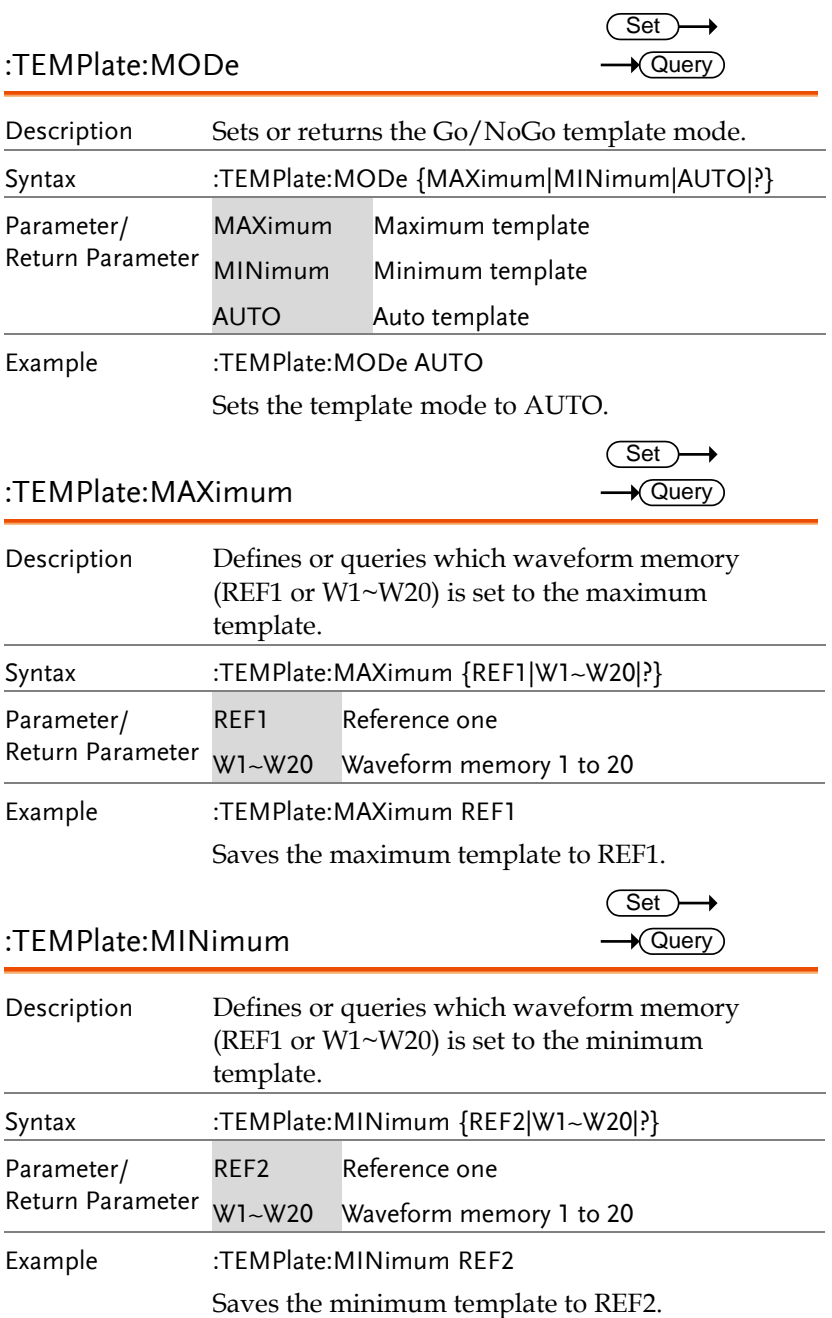

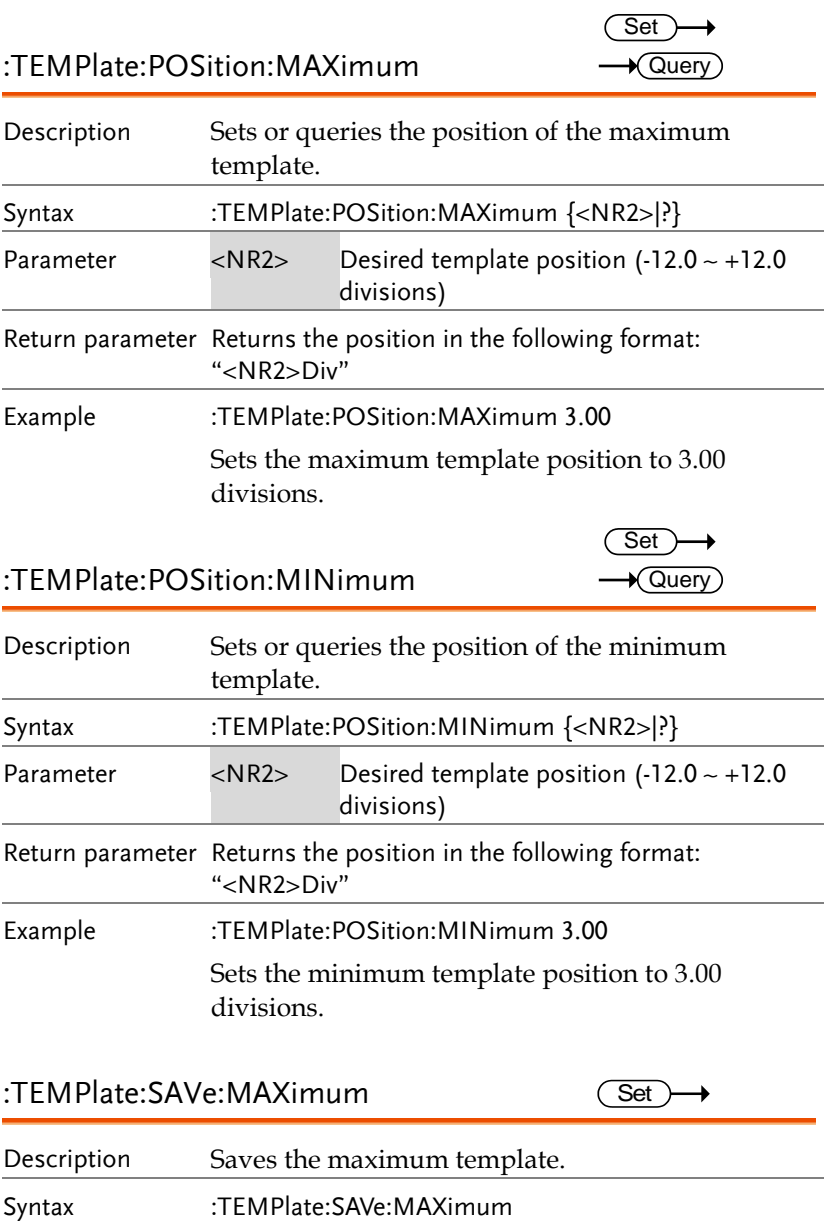

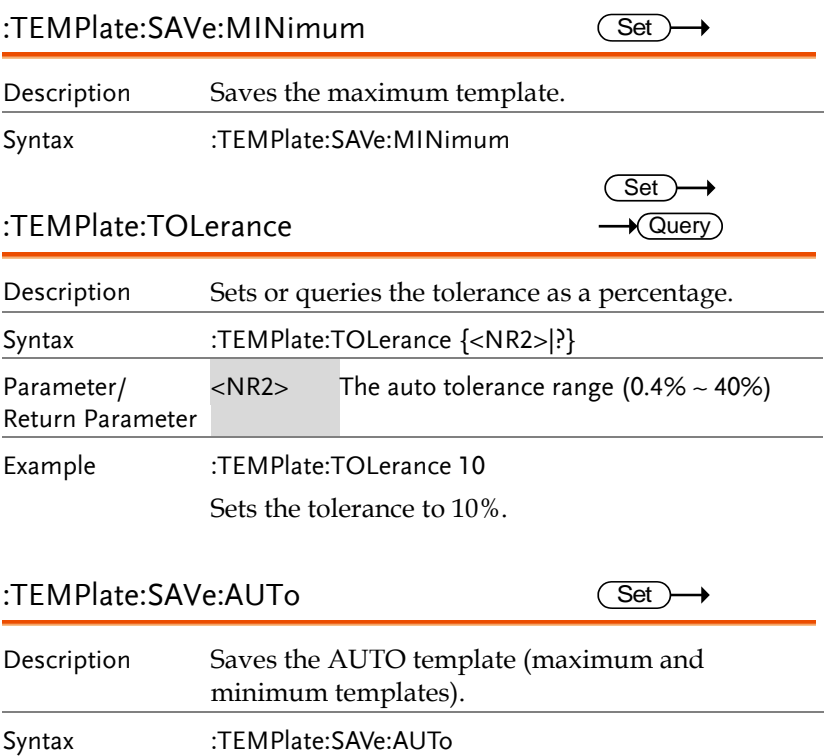

# AWG Commands

The Arbitrary Wave Generator is available on the MDO-2000EX only.

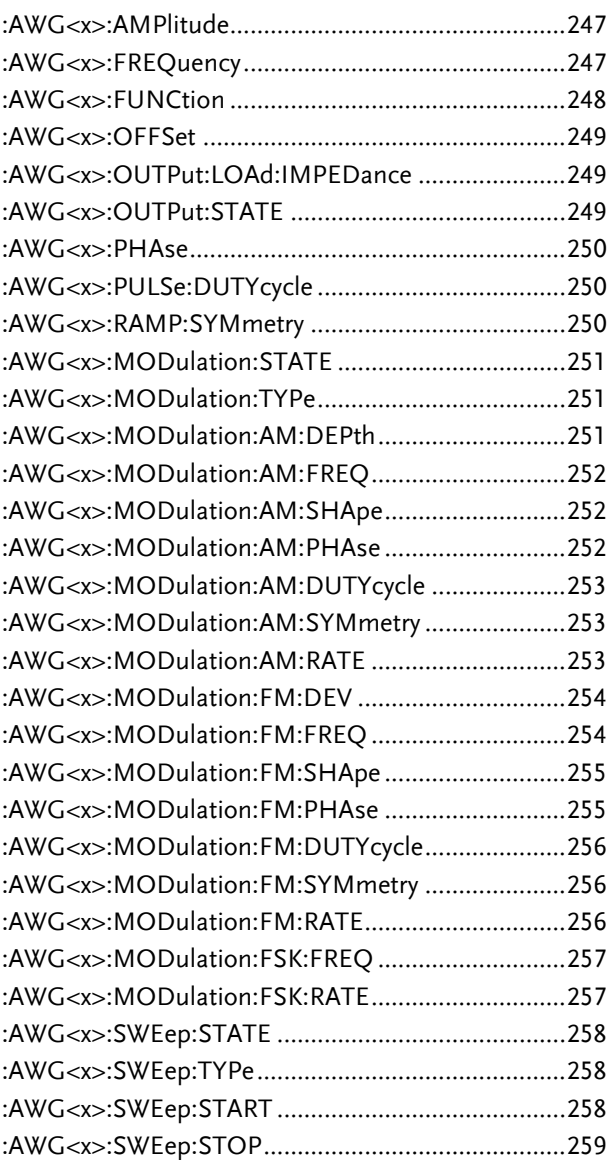

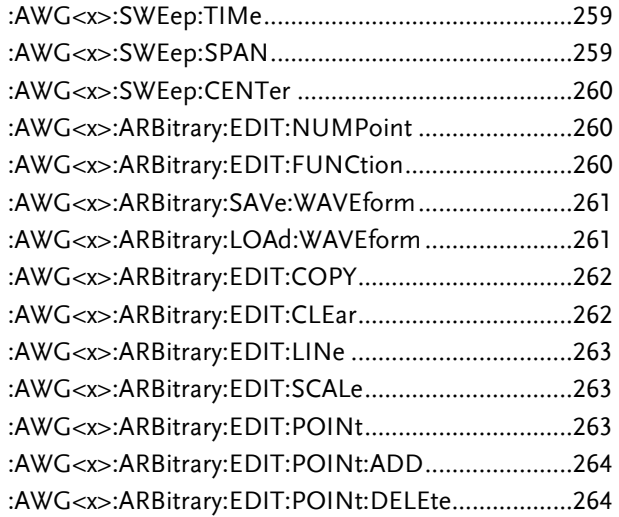

:AWG<x>:AMPlitude

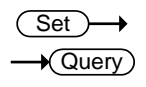

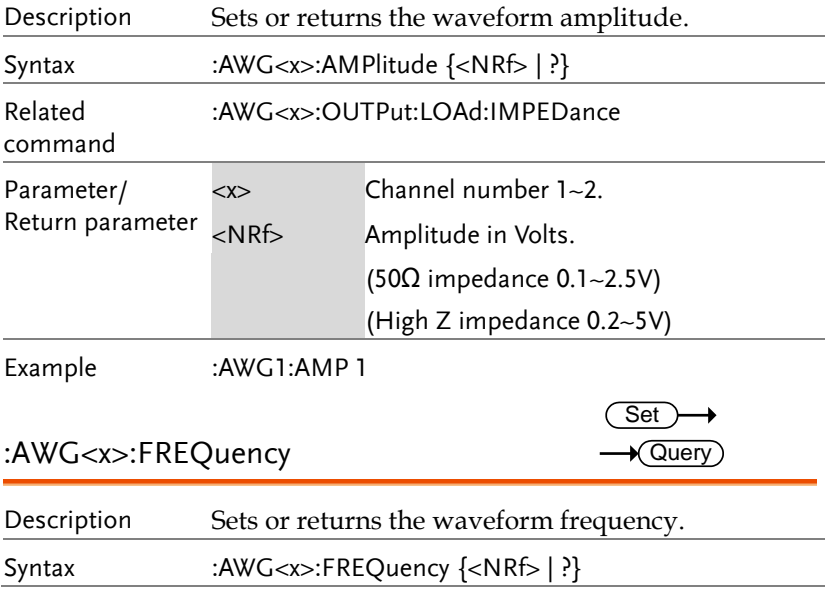

**MDO-2000E Series Programming Manual**

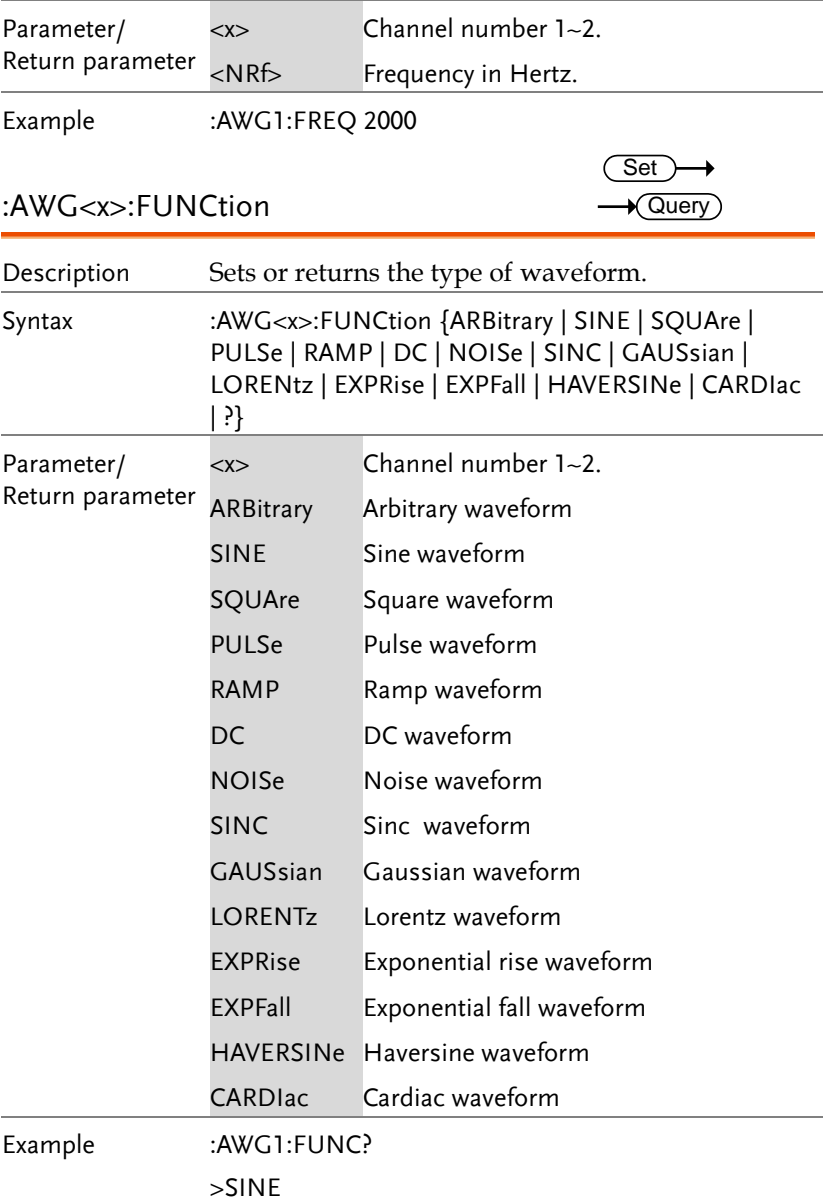

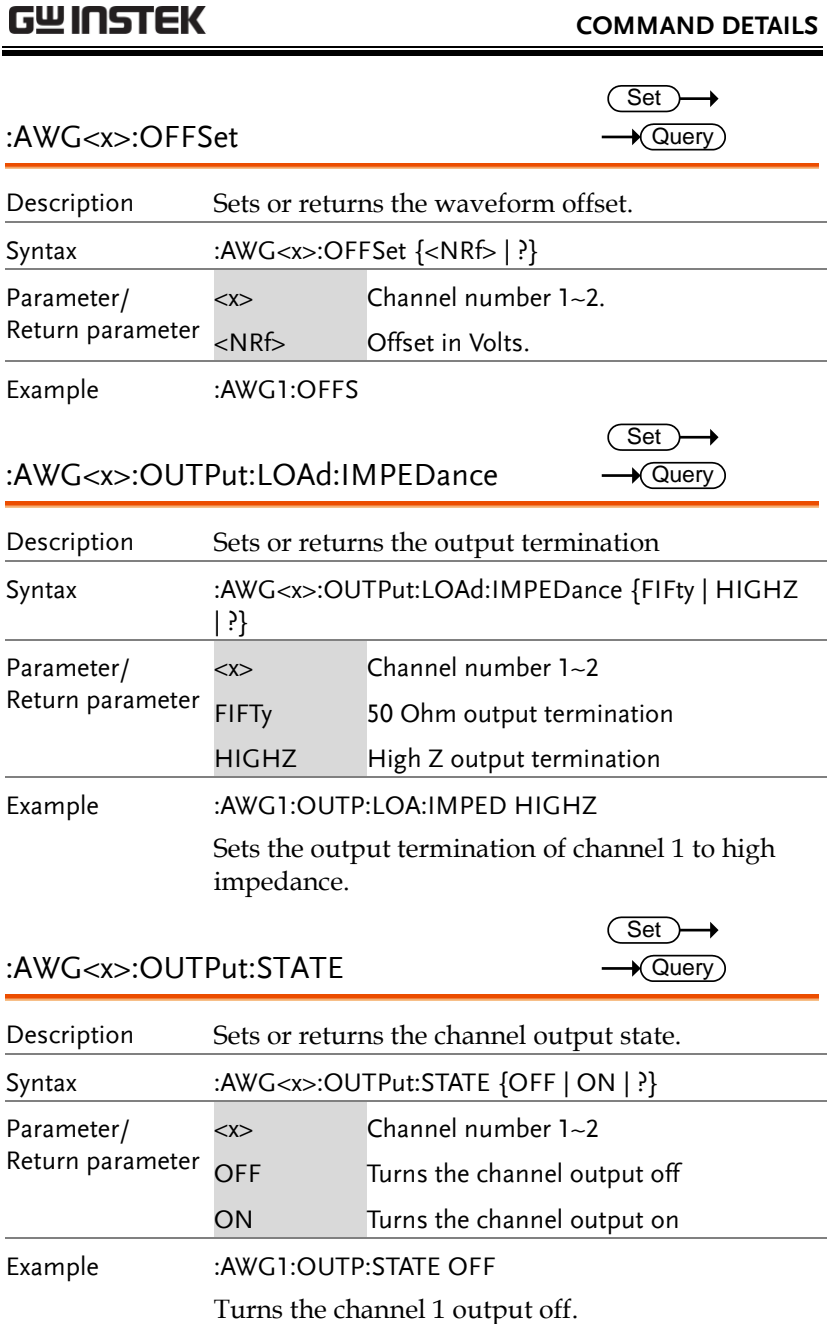

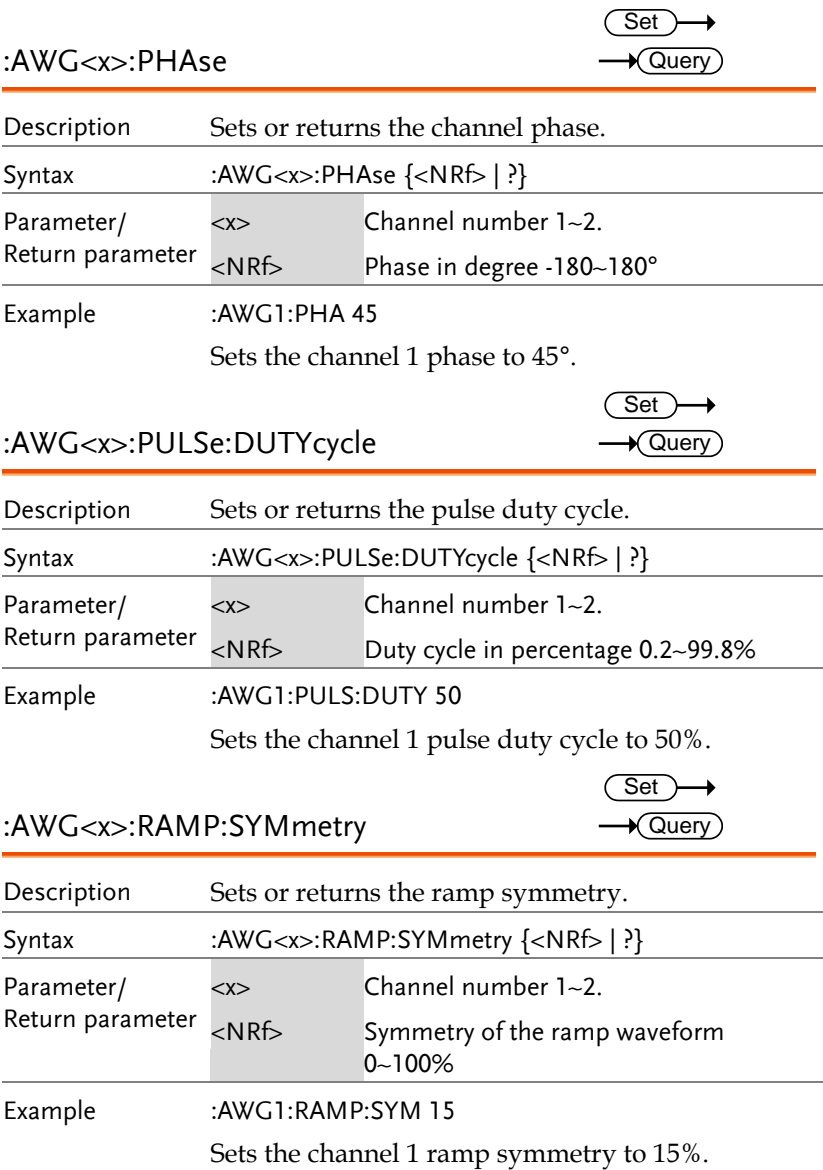
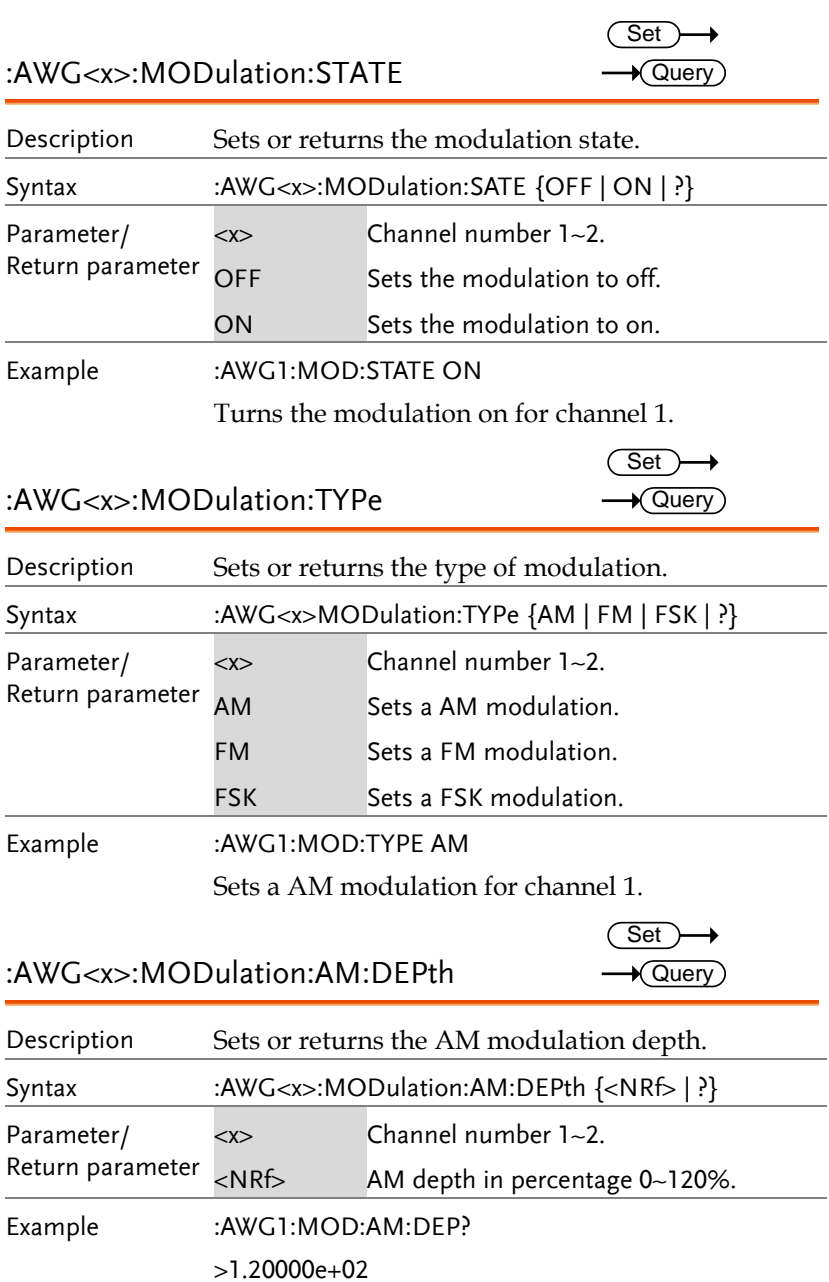

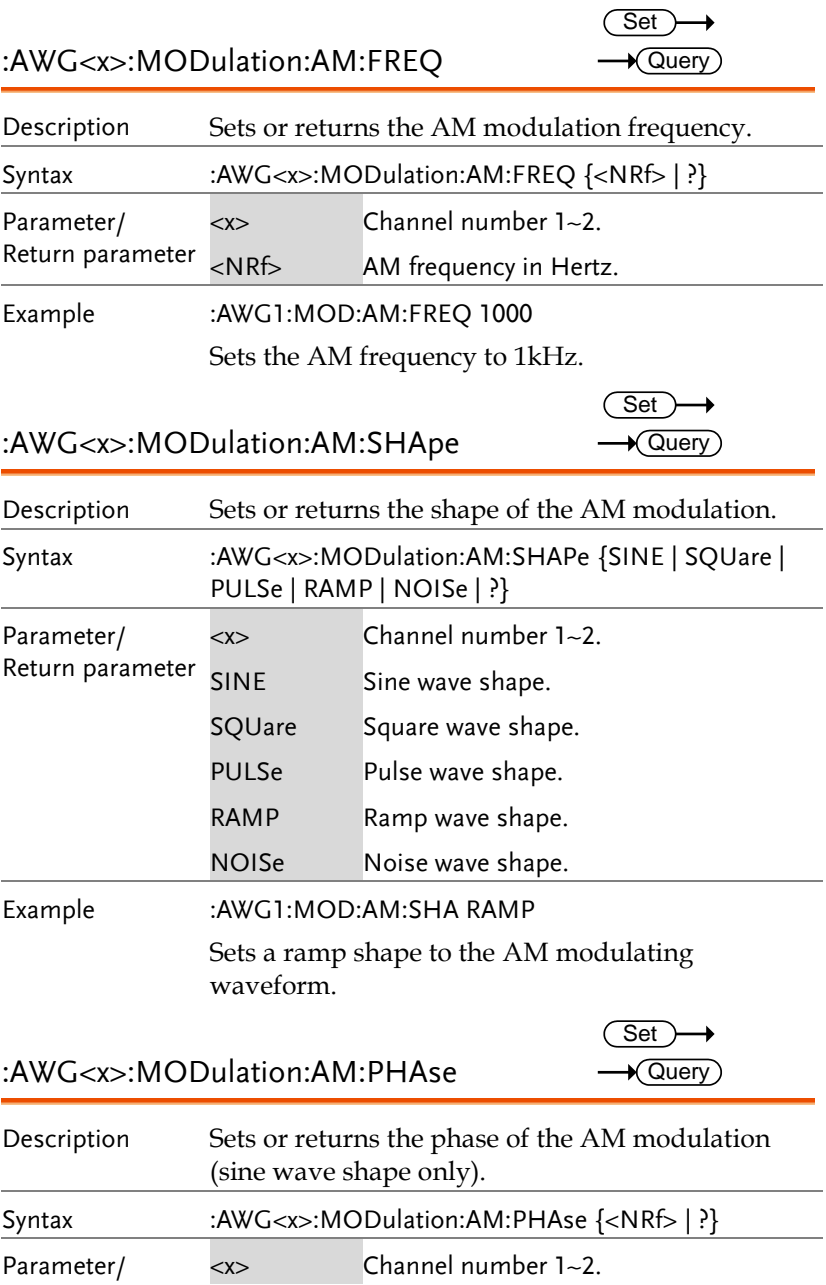

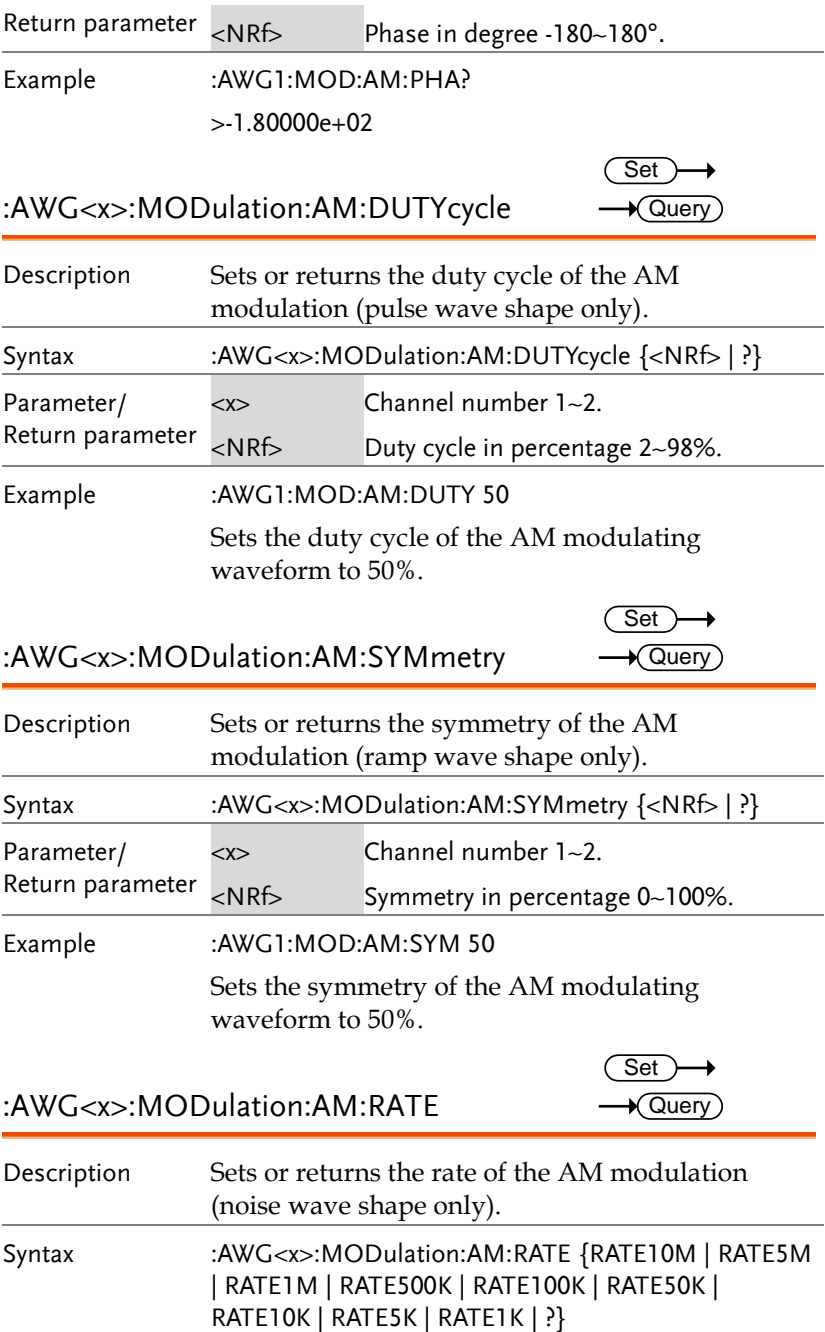

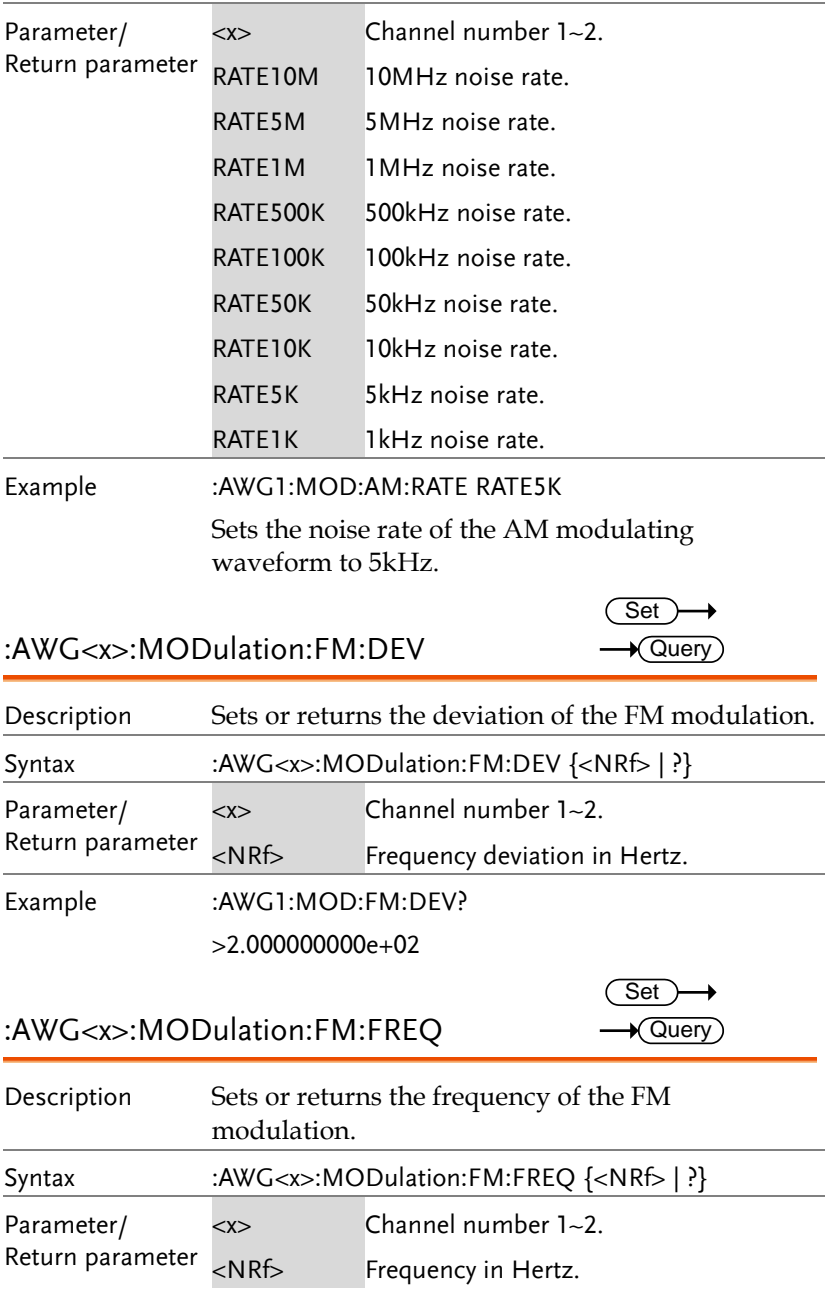

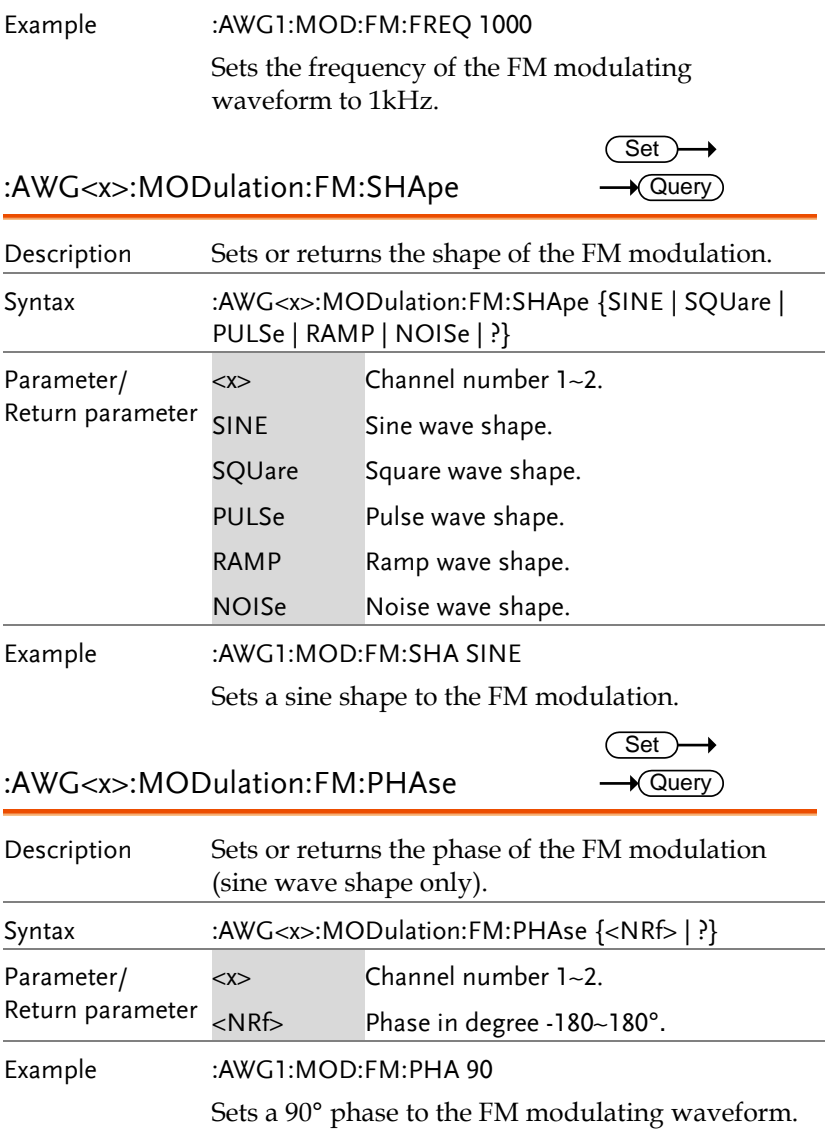

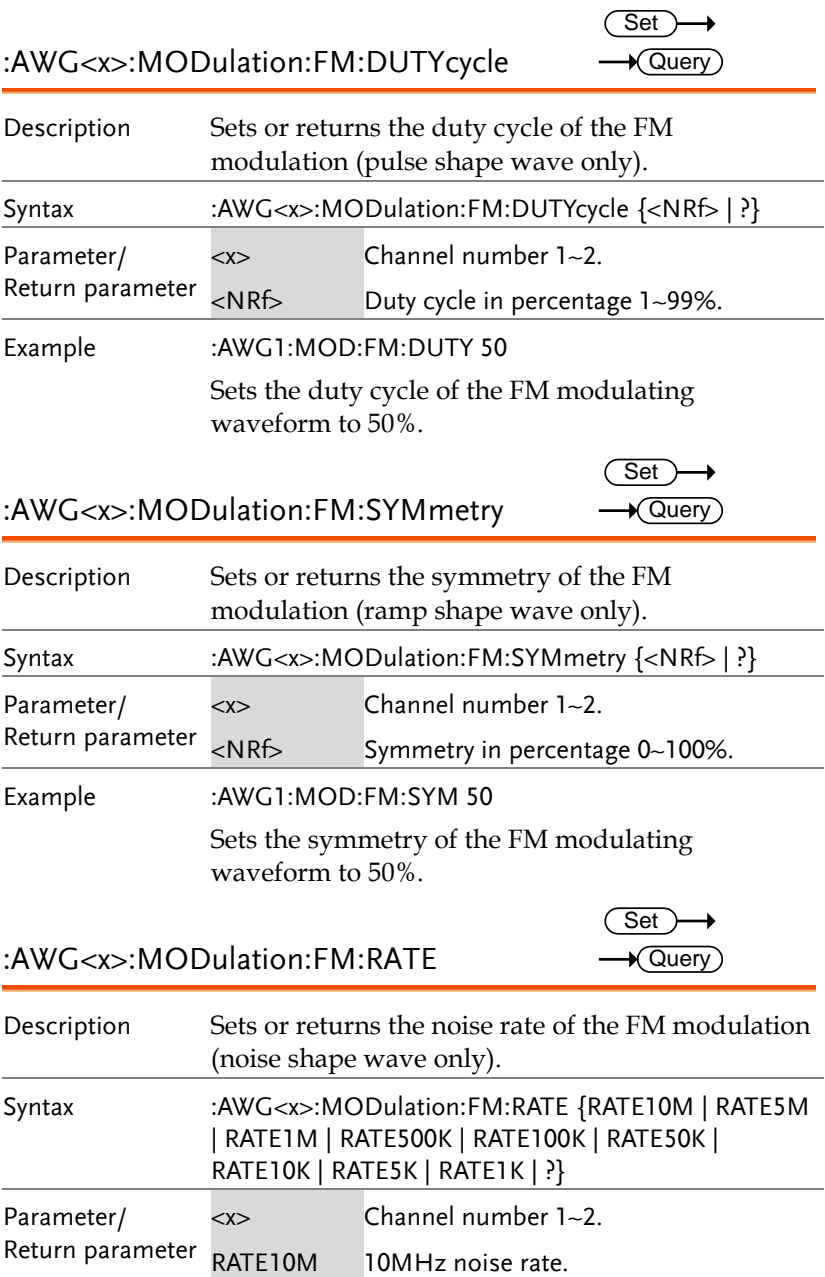

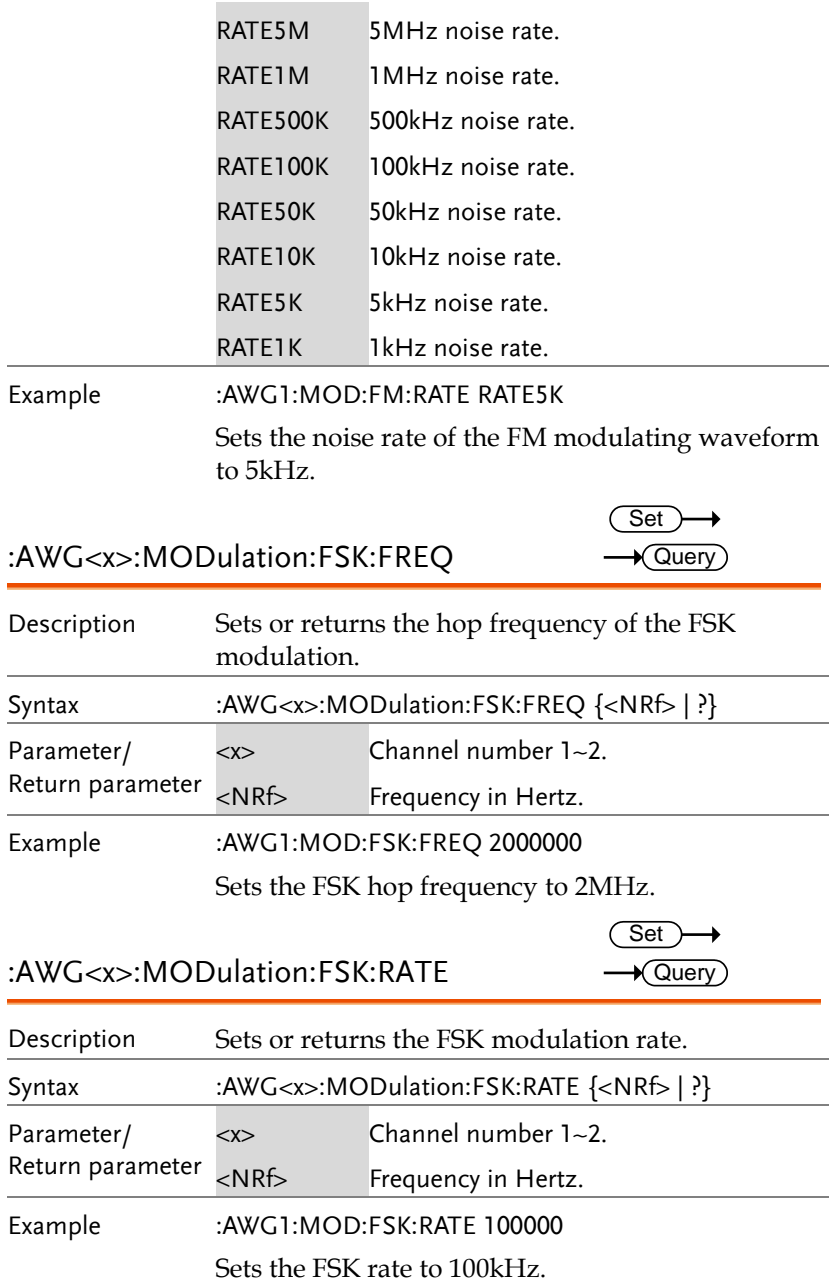

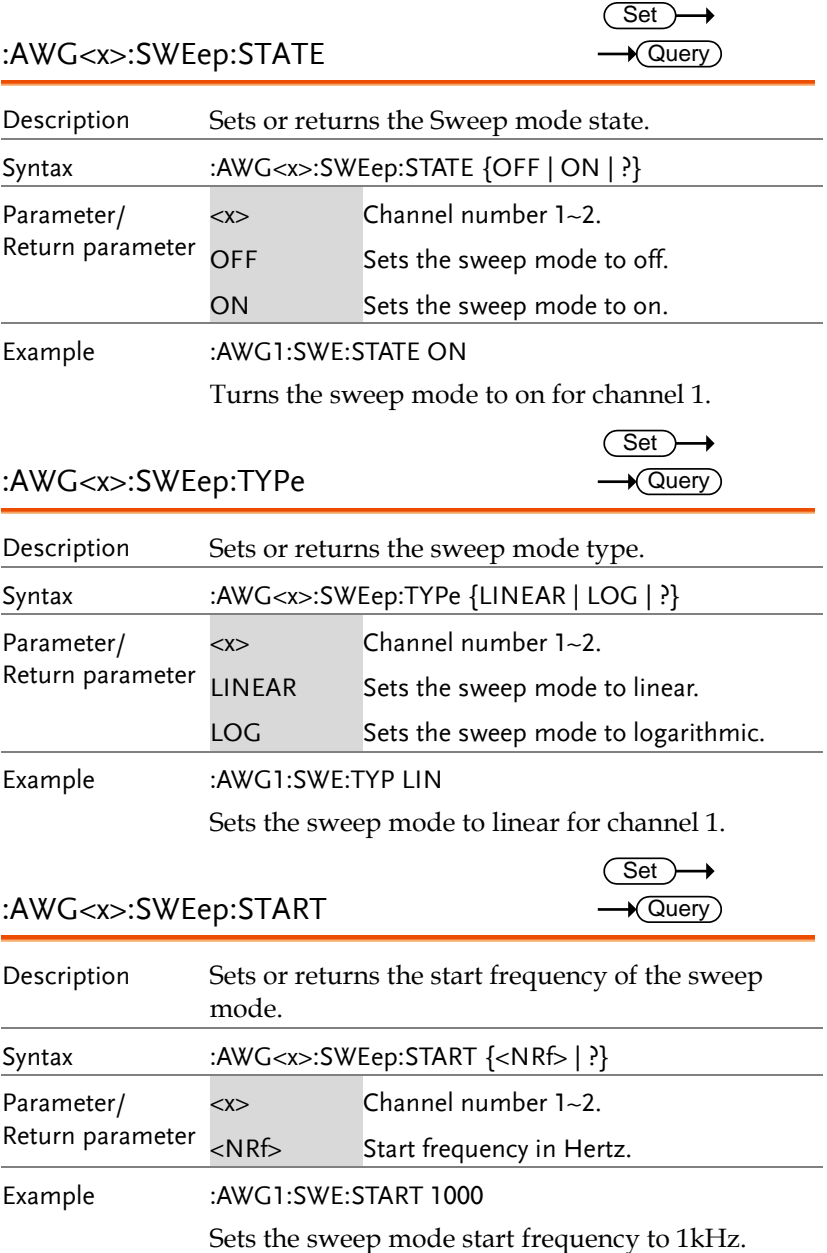

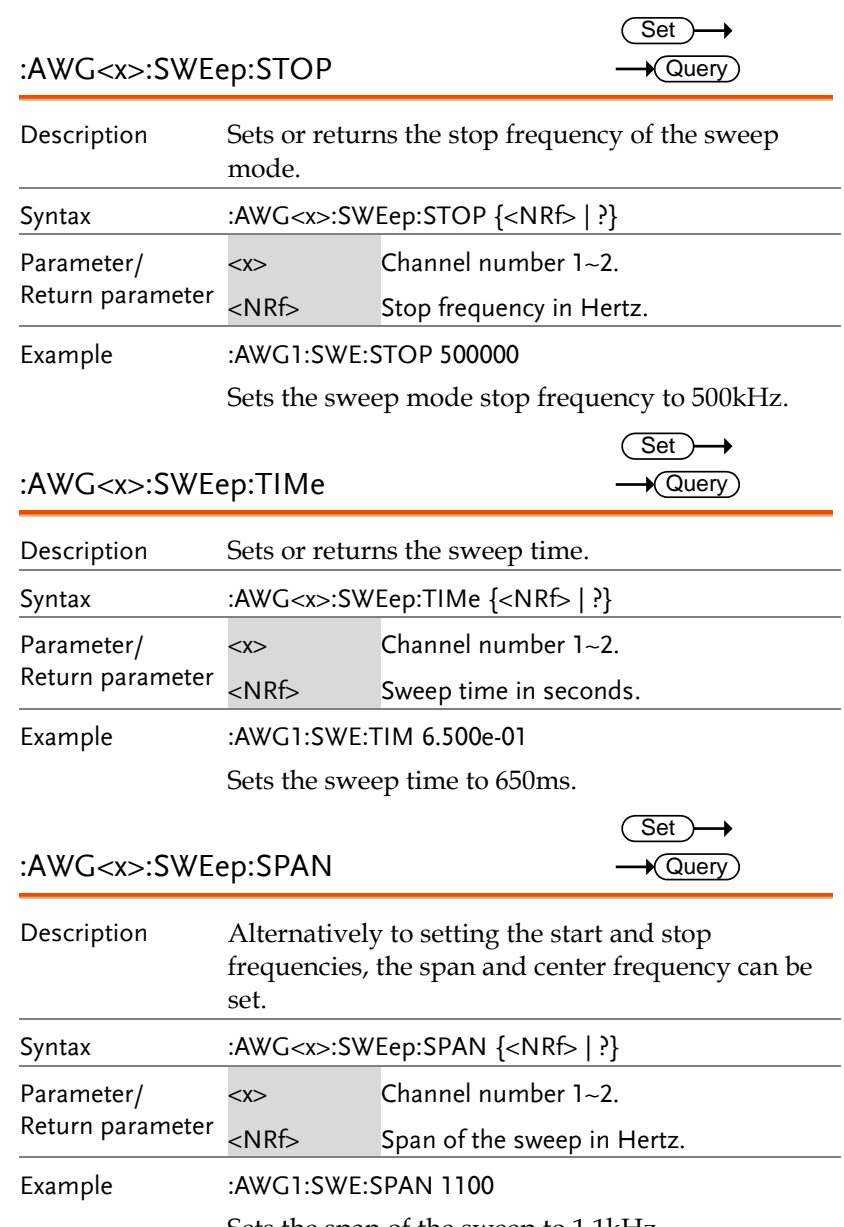

Sets the span of the sweep to 1.1kHz.

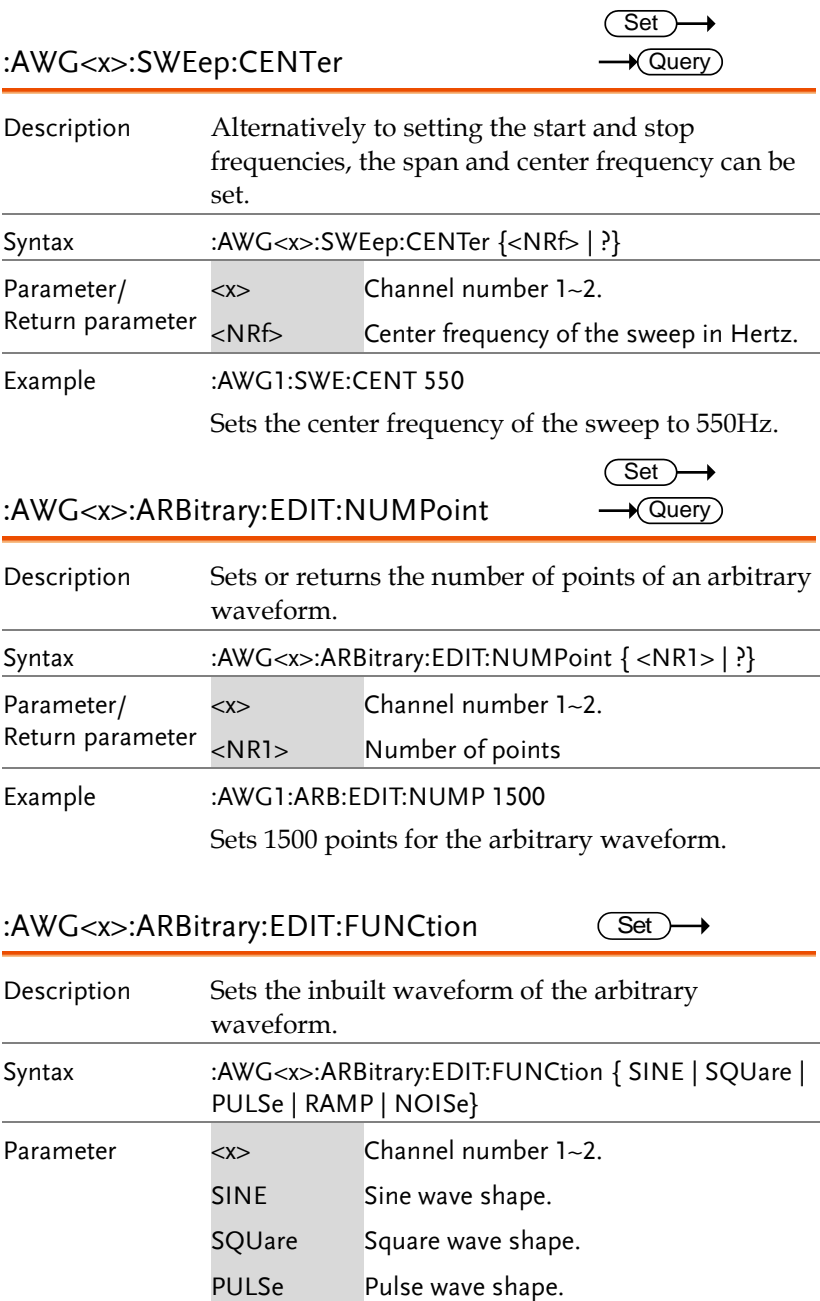

SINE Sine wave shape. SQUare Square wave shape.

 $\overline{\text{Set}}$ 

 $\overline{1}$ 

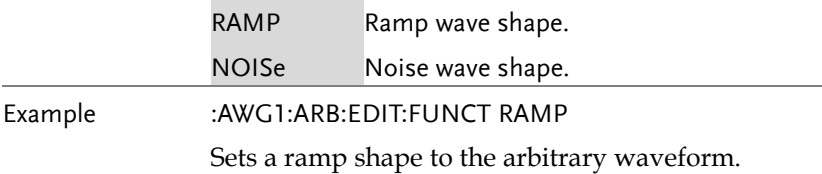

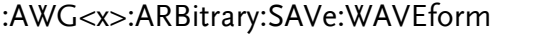

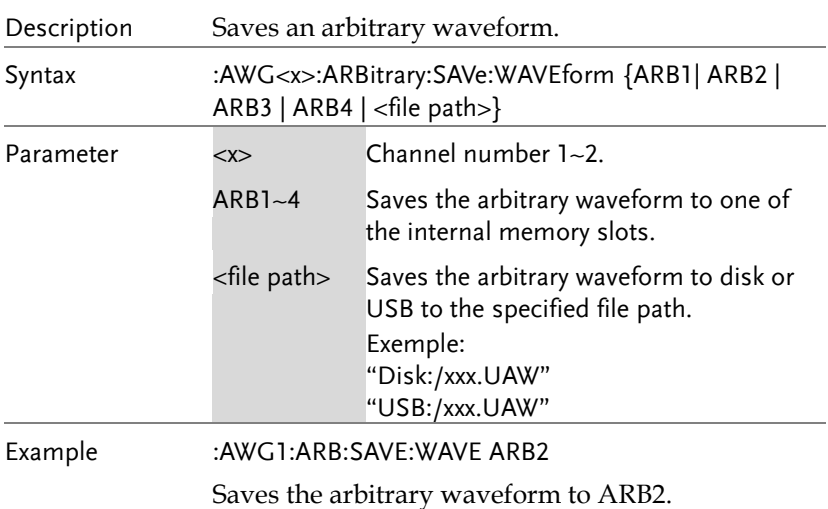

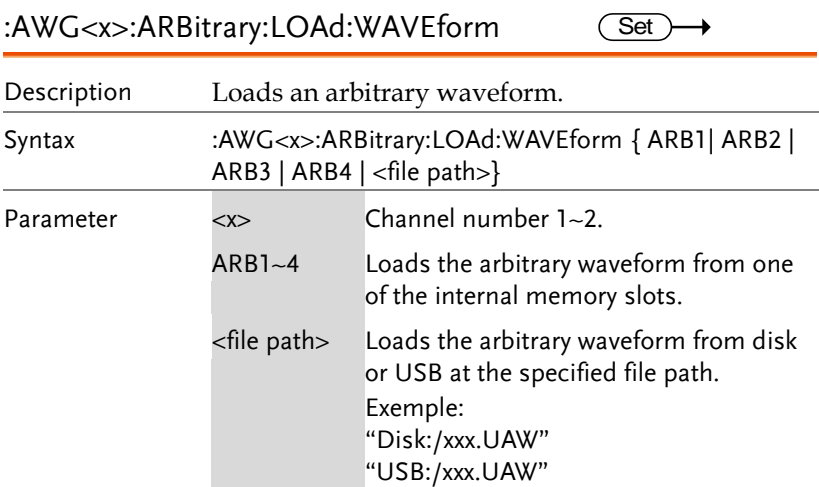

Example :AWG1:ARB:LOA:WAVE ARB2 Loads the arbitrary waveform from ARB2.

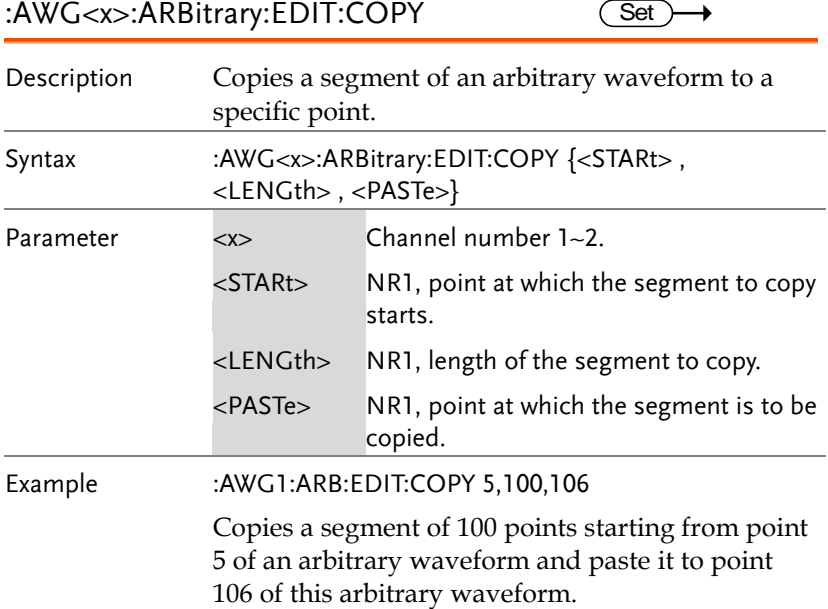

:AWG<x>:ARBitrary:EDIT:CLEar  $\overline{\text{Set}}$ 

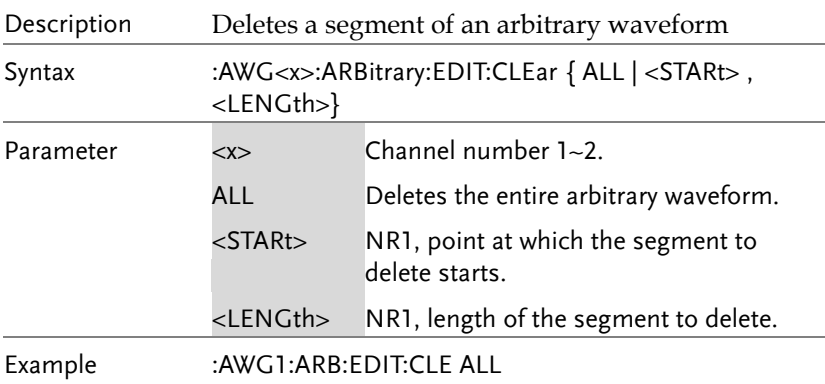

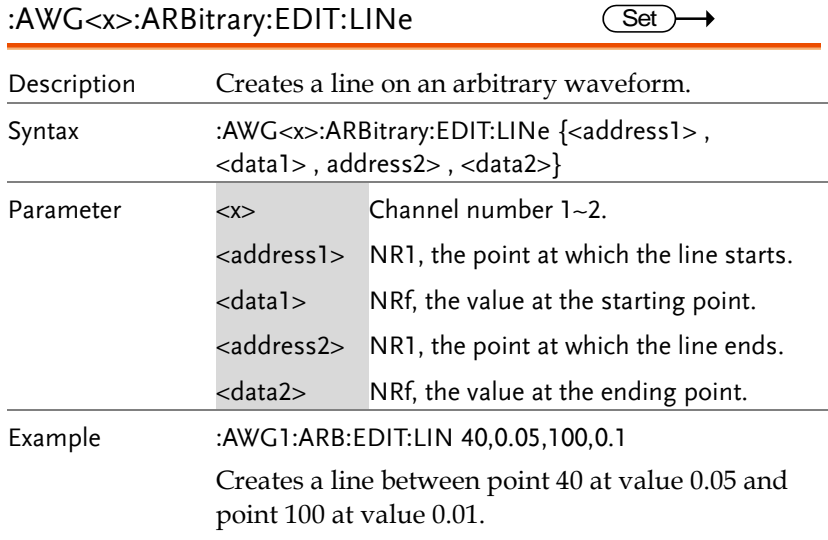

:AWG<x>:ARBitrary:EDIT:SCALe

 $\overline{\text{Set}}$ 

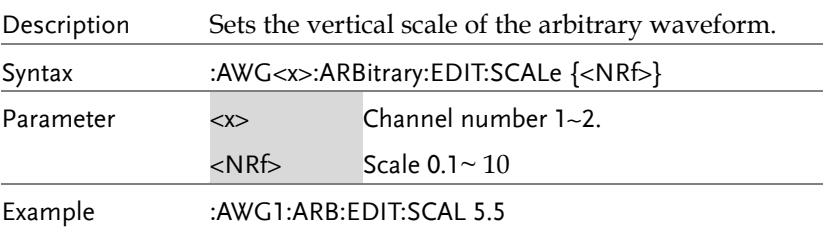

:AWG<x>:ARBitrary:EDIT:POINt Set )  $\rightarrow$ 

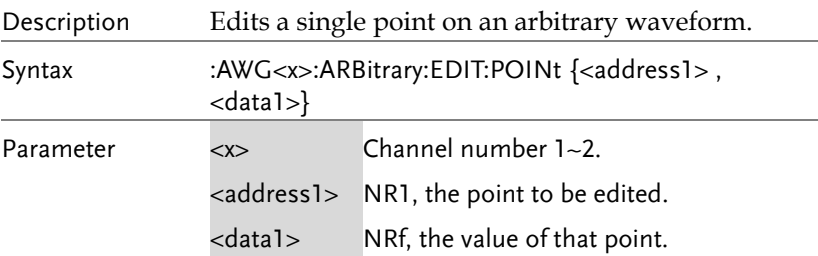

Example :AWG1:ARB:EDIT:POIN 20,0.2

#### :AWG<x>:ARBitrary:EDIT:POINt:ADD  $\overline{\text{Set}}$  $\rightarrow$

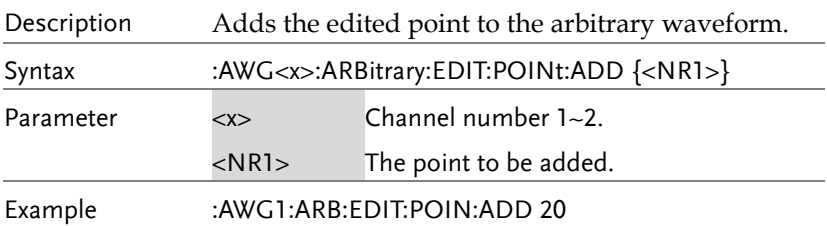

#### :AWG<x>:ARBitrary:EDIT:POINt:DELEte  $\overline{\text{Set}}$ →

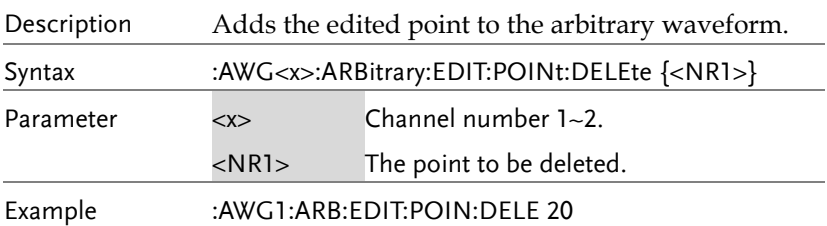

 $\sqrt{\mathsf{Query}}$ 

# Data Logging Commands

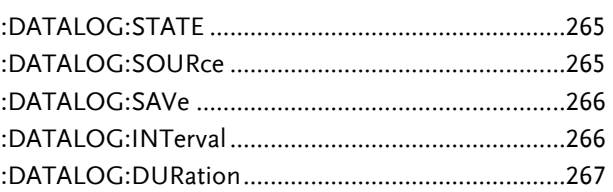

:DATALOG:STATE

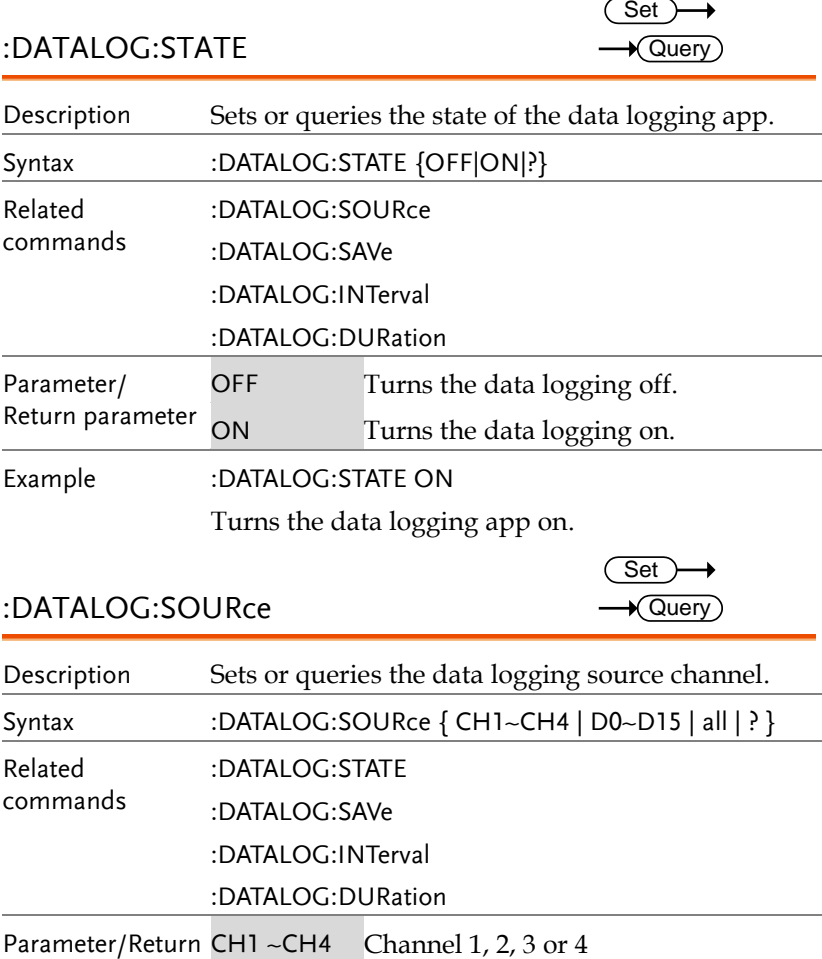

#### :DATALOG:SOURce

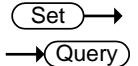

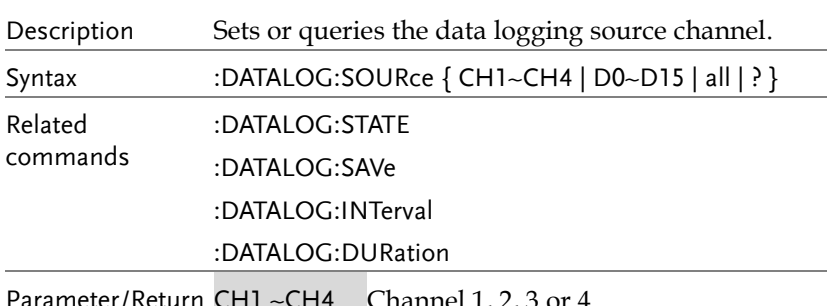

**MDO-2000E Series Programming Manual**

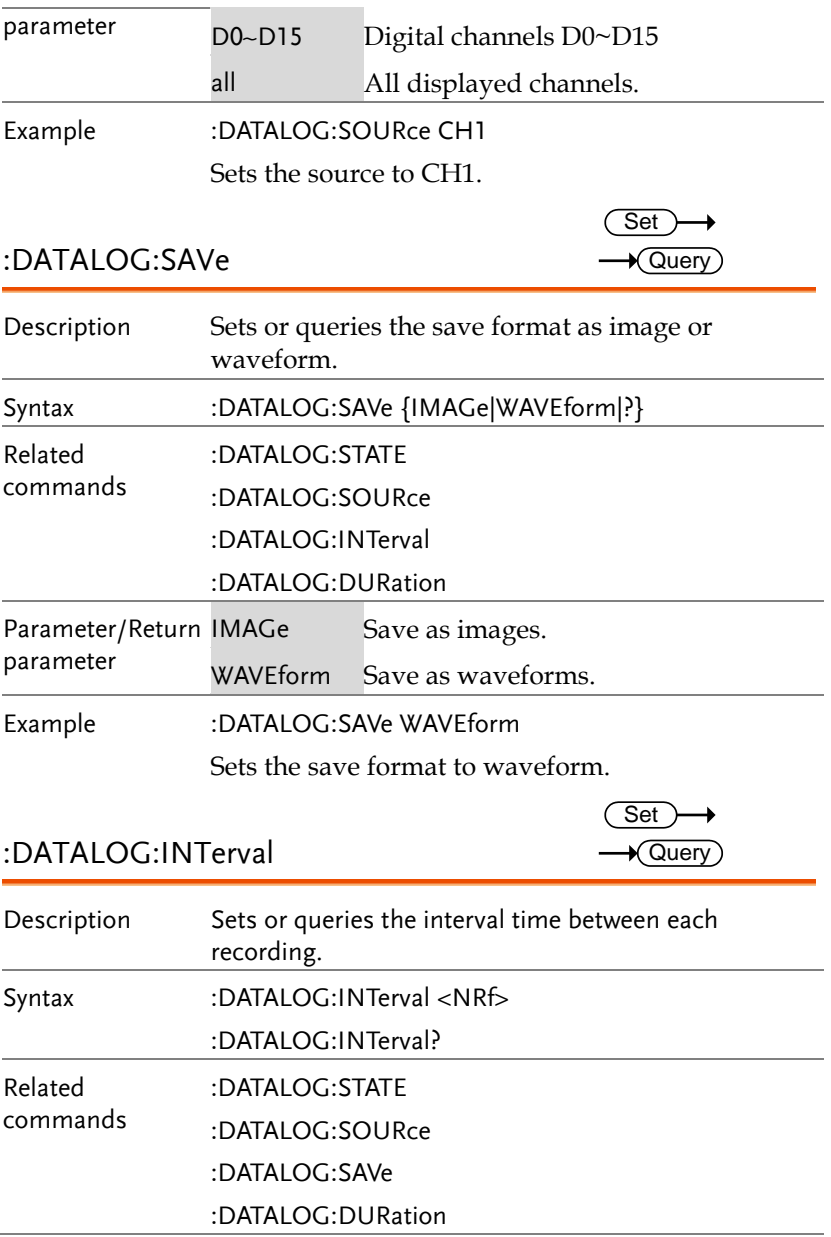

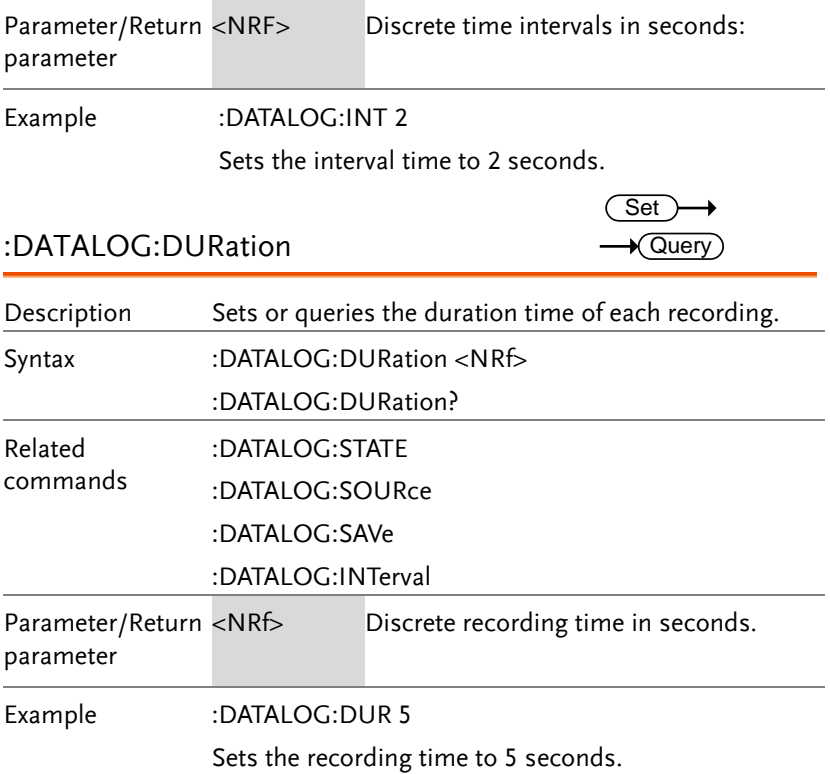

## Remote Disk Commands

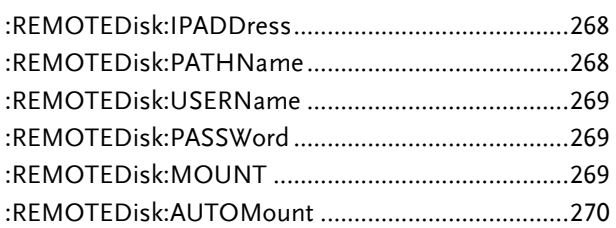

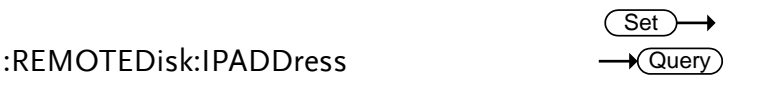

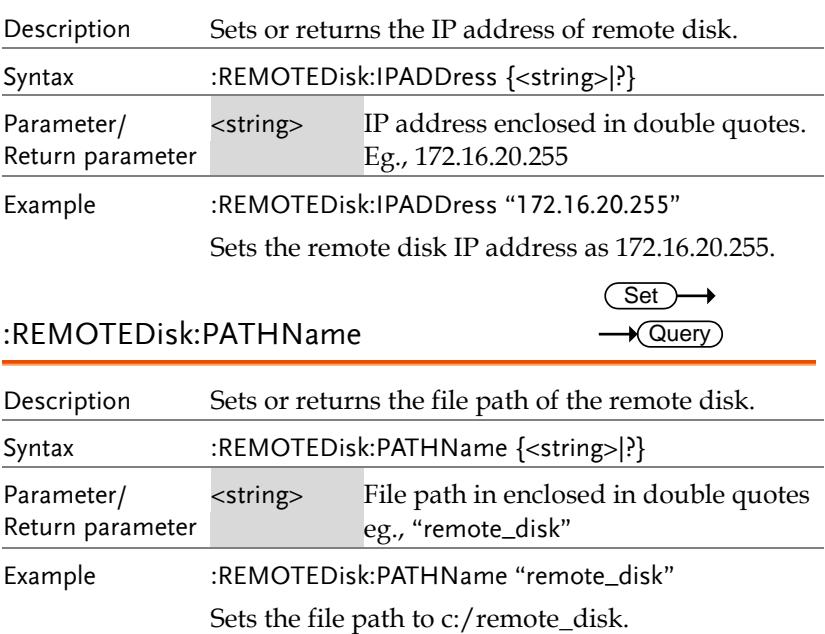

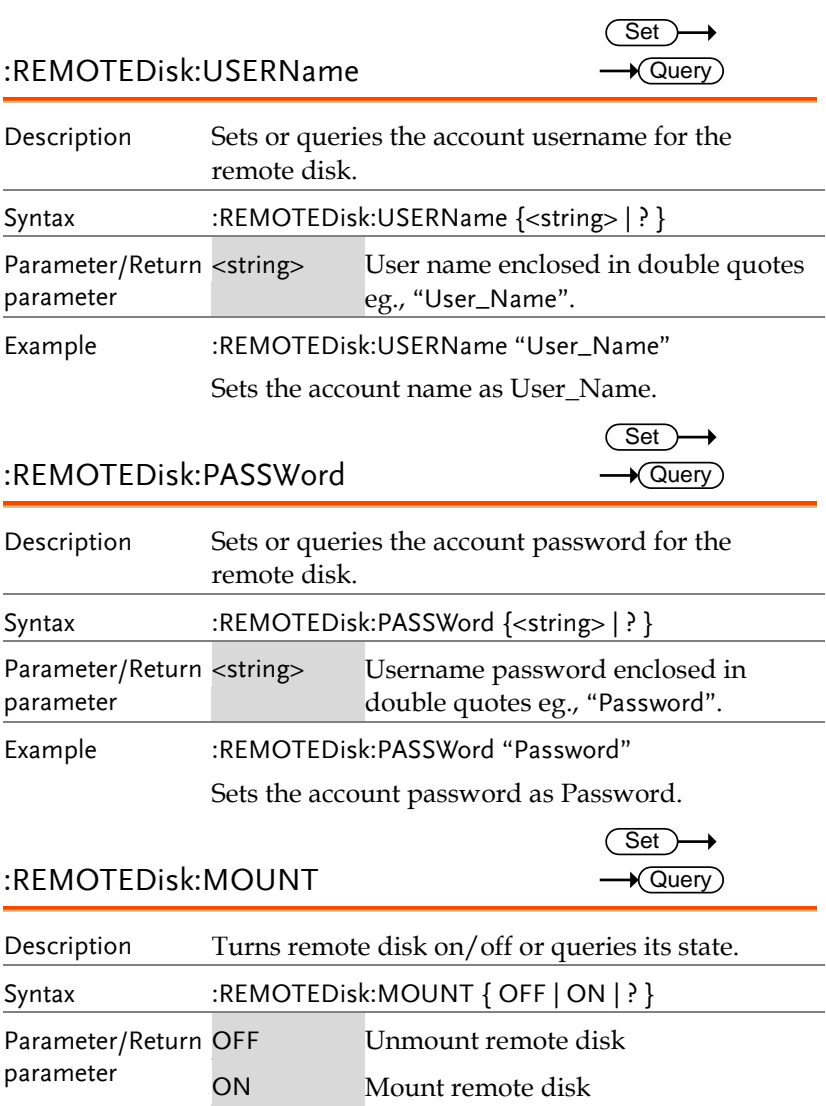

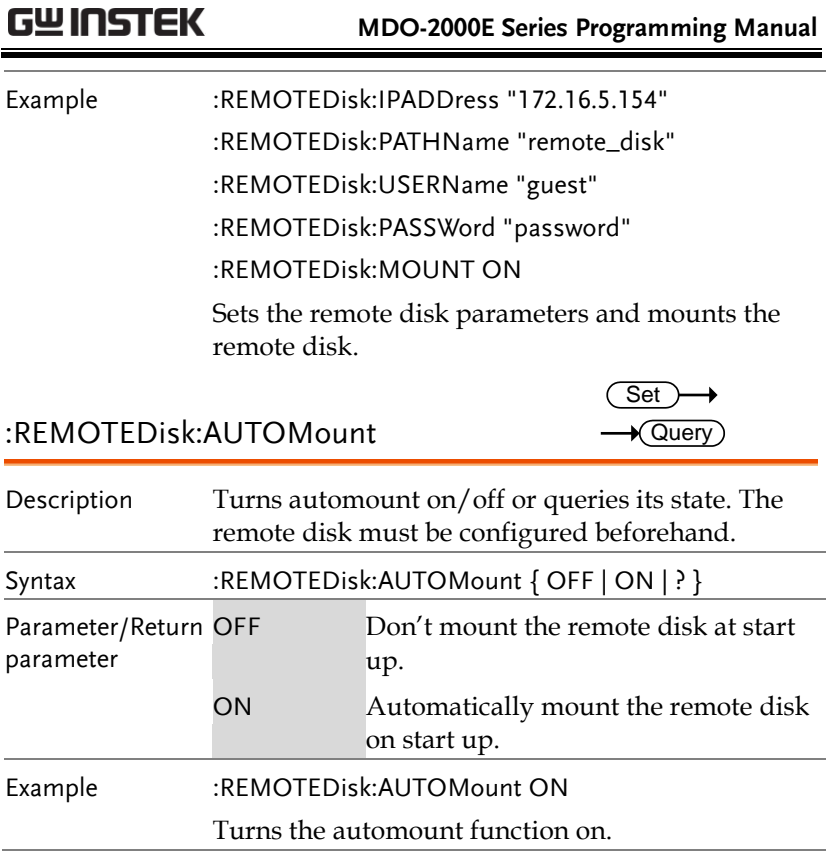

## DMM Commands

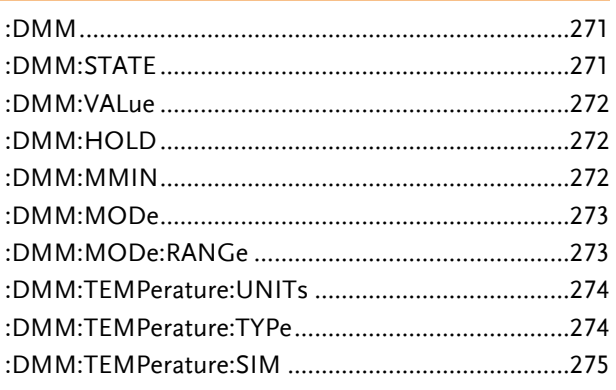

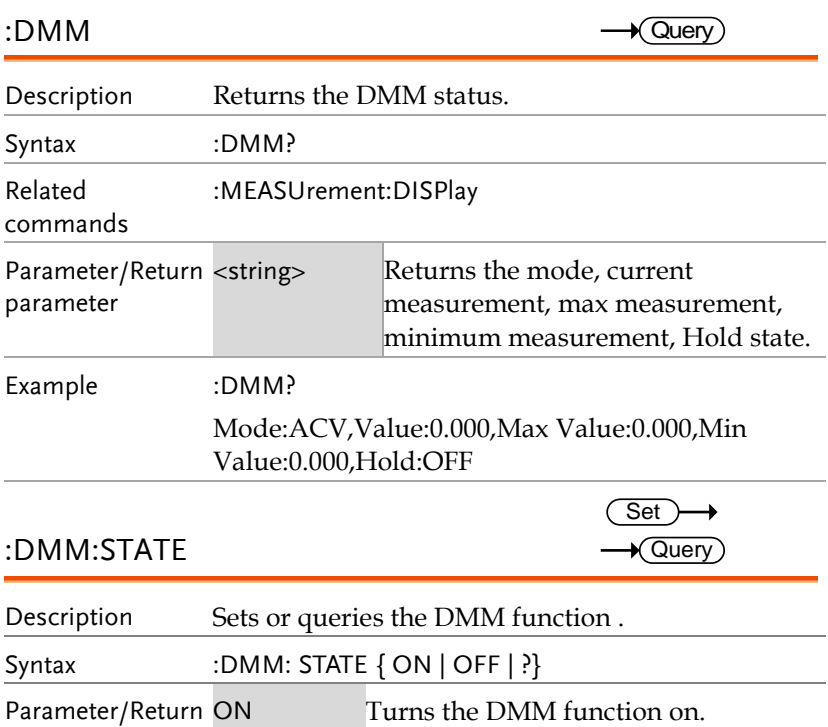

**MDO-2000E Series Programming Manual**

parameter OFF Turns the DMM function off.

Example :DMM:STATE ON

Turns the DMM function on.

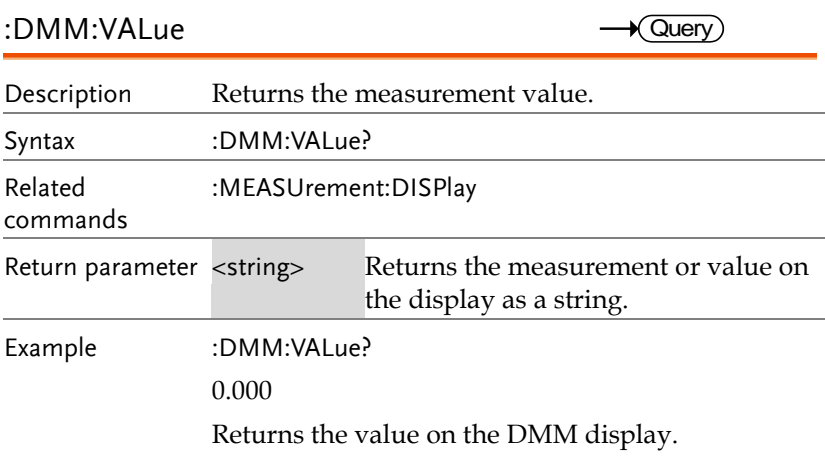

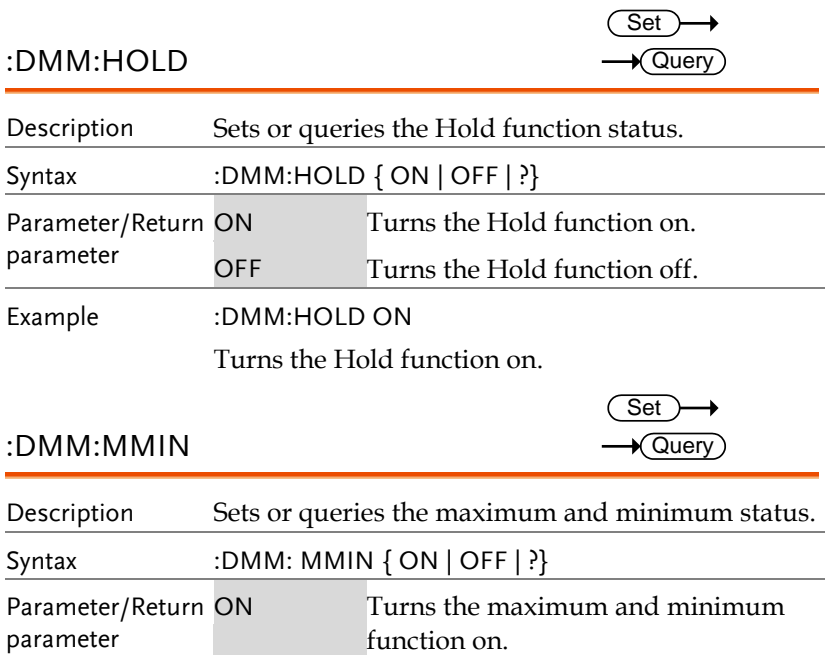

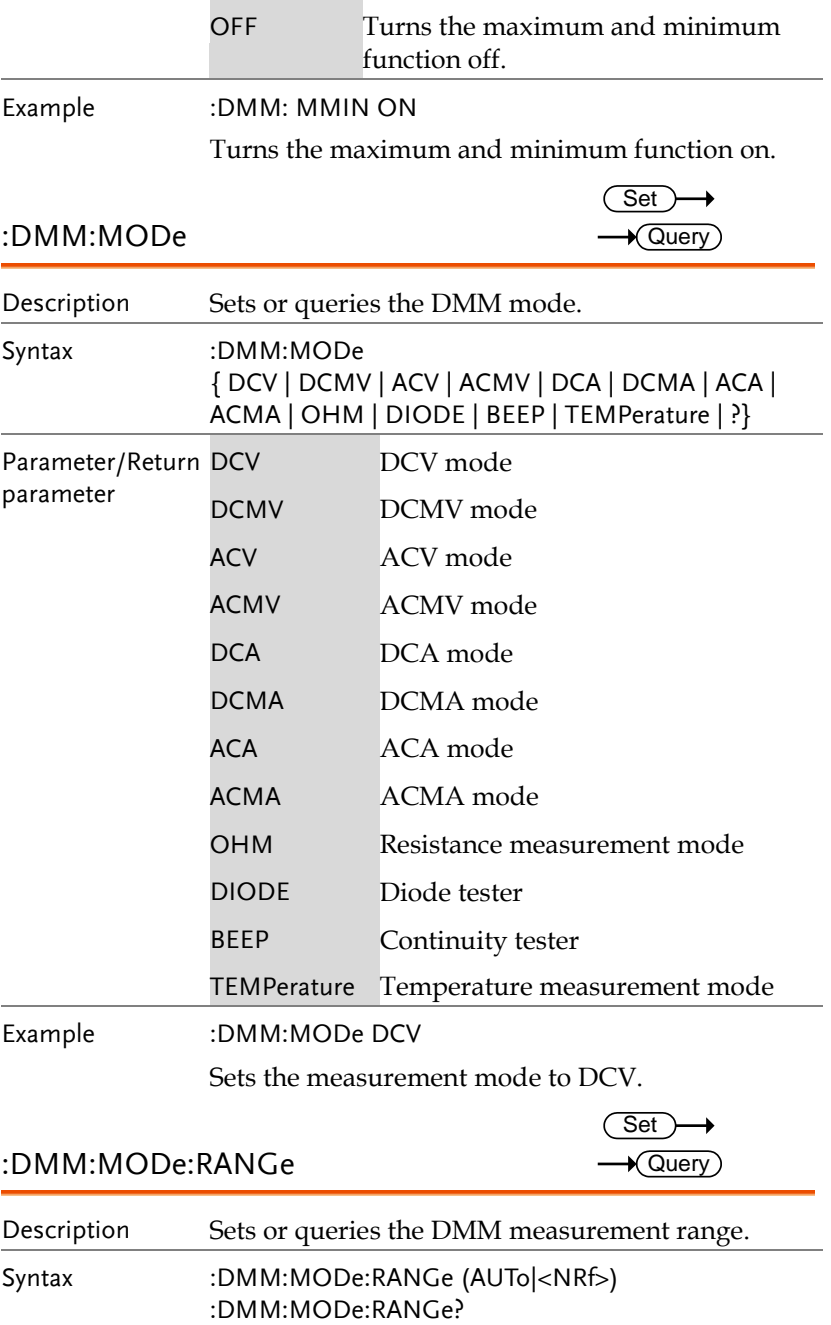

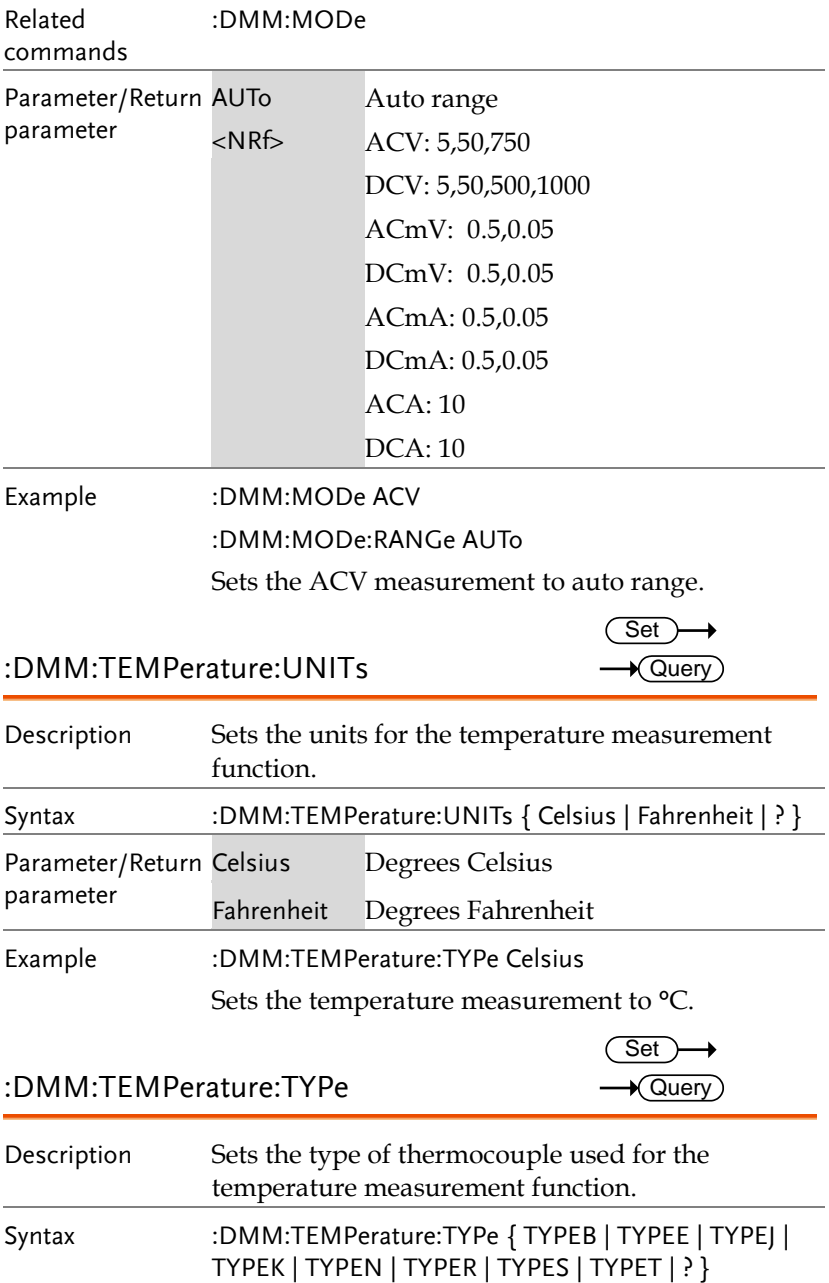

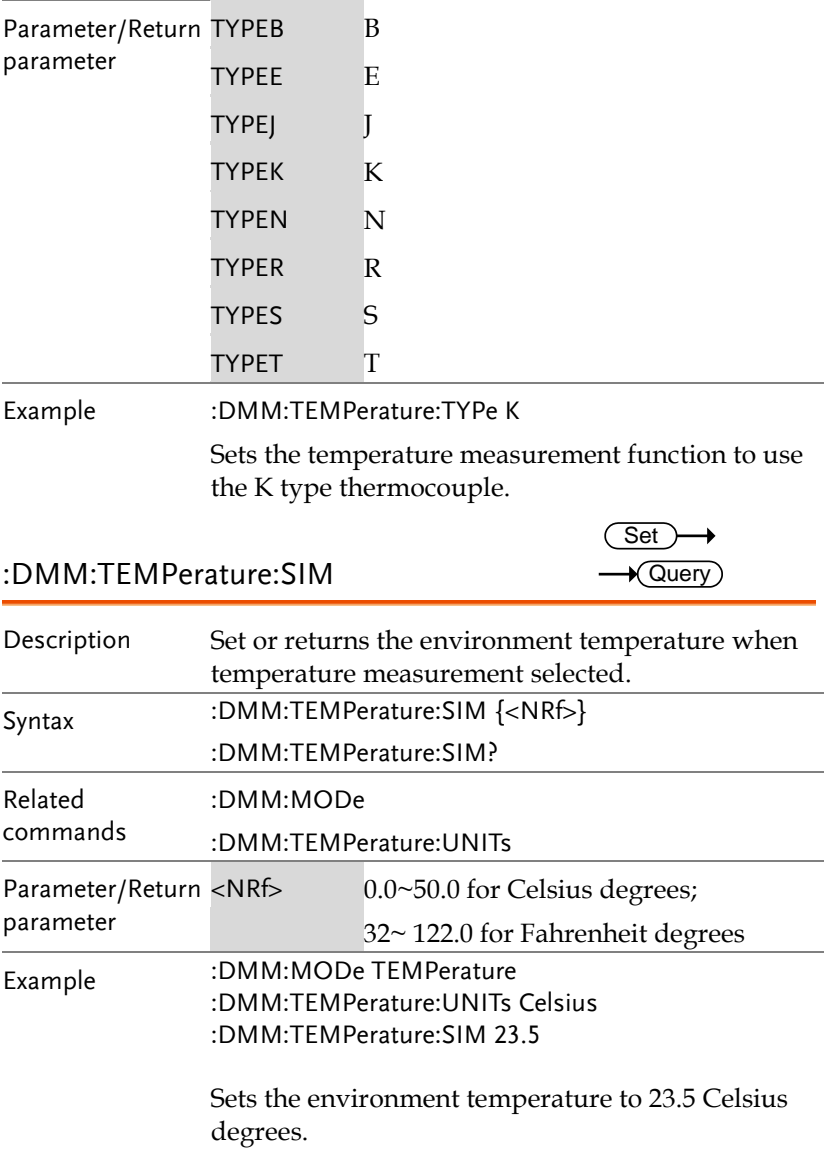

# Spectrum Analyzer Commands

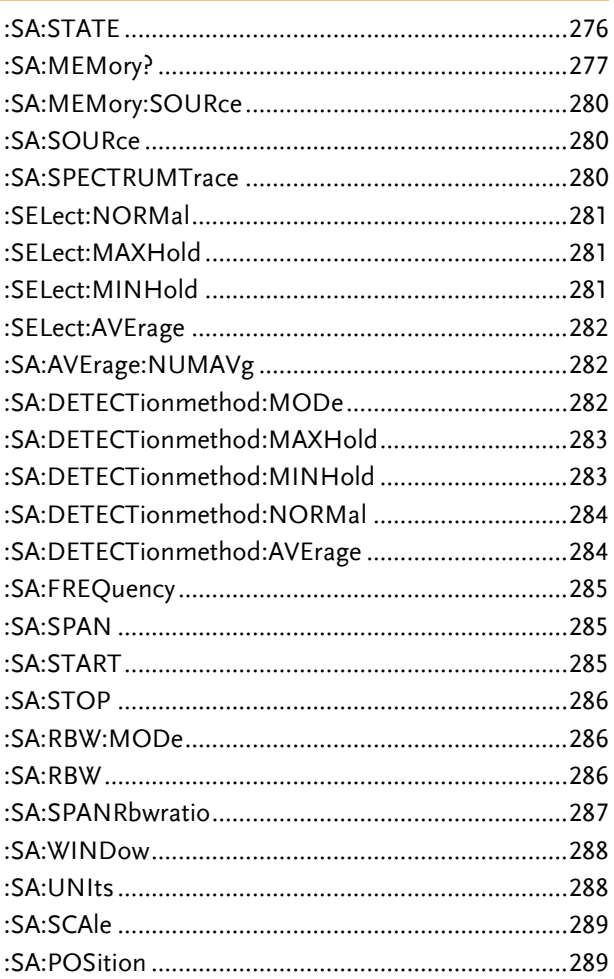

#### :SA:STATE

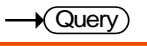

Description

Sets or returns the state of the spectrum analyzer.

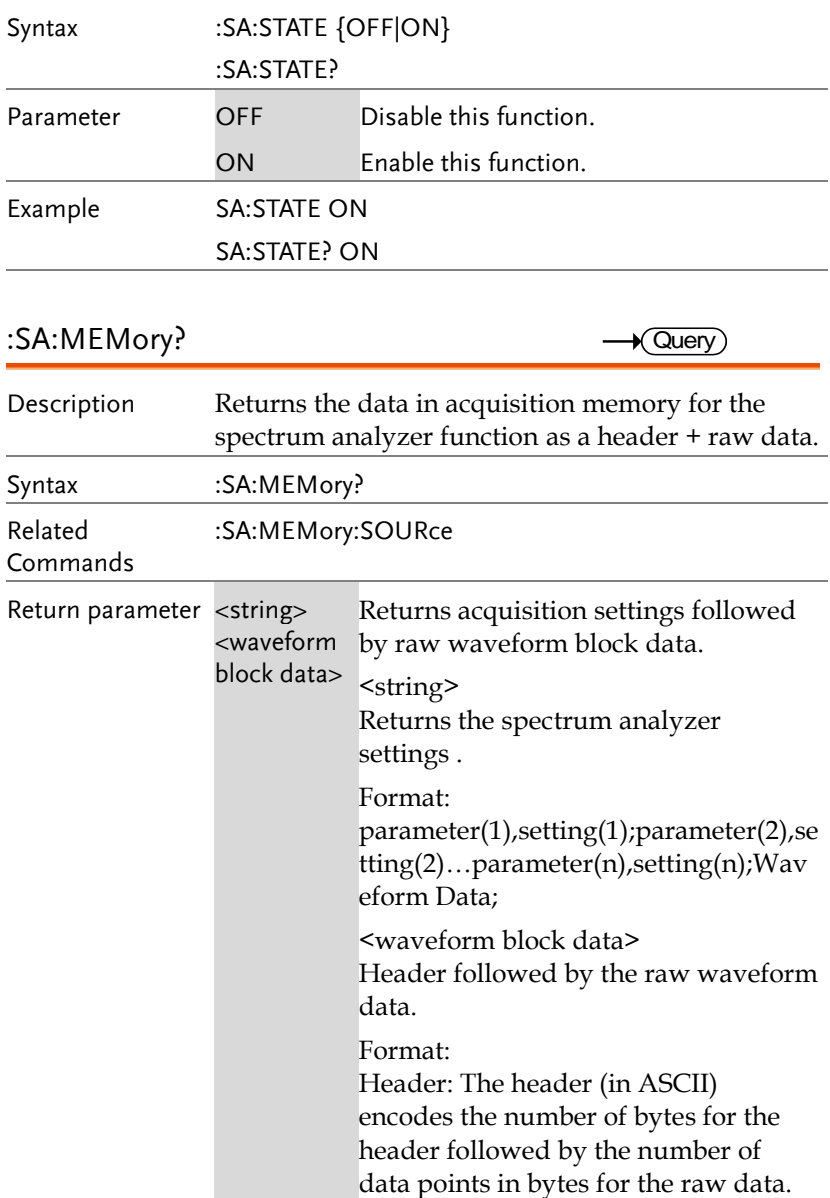

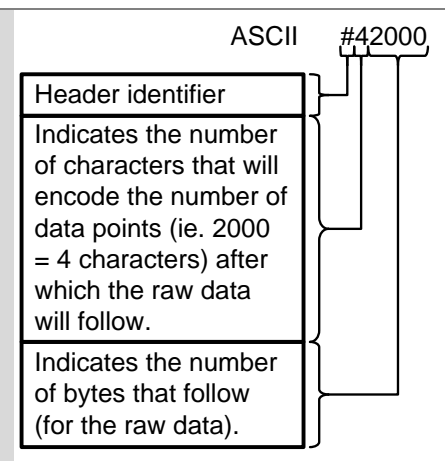

Raw Data:

Each two bytes (in hex) encodes the vertical data of a data point. The data is signed hex data (2's complement, -  $32768 \sim 32767$ ).

Waveform Raw Data Example: Header raw data……….

Hex:

23 34 32 30 30 30 00 1C 00 1B 00 1A 00 1A 00 1B ………..

ASCII/Decimal:

#42000 28 27 26 26 27…….

The actual value of a data point can be calculated with the following formula: (Decimal value of hex data/AD Factor) \* vertical scale.

Note: AD Factor is fixed as 25. The vertical scale is returned with the acquisition settings that precede the raw data.

For example if the raw data for a point is 001C (=28 decimal) then,  $(28/25) \times 0.5 = 0.56$ V

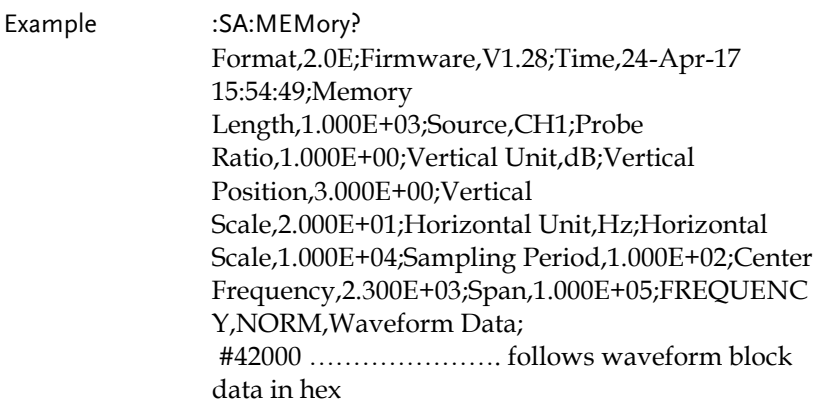

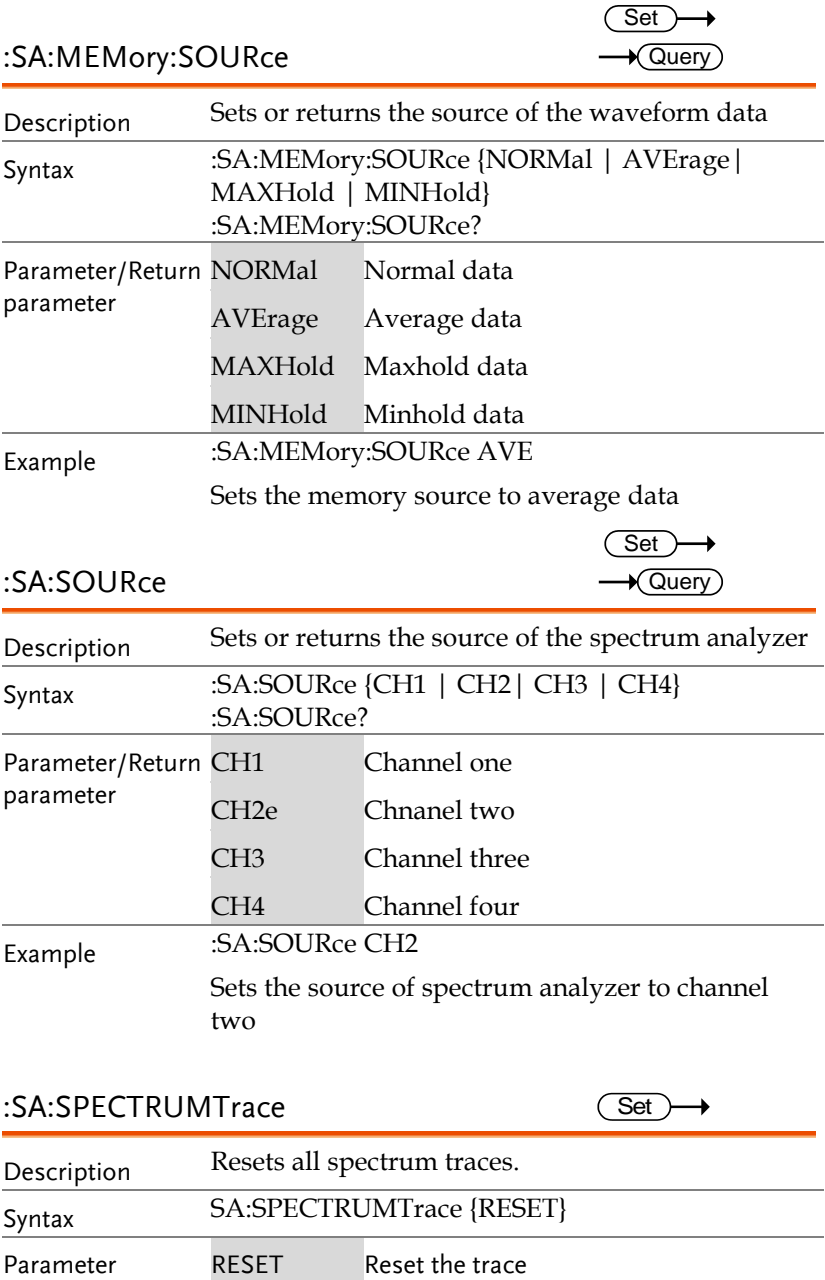

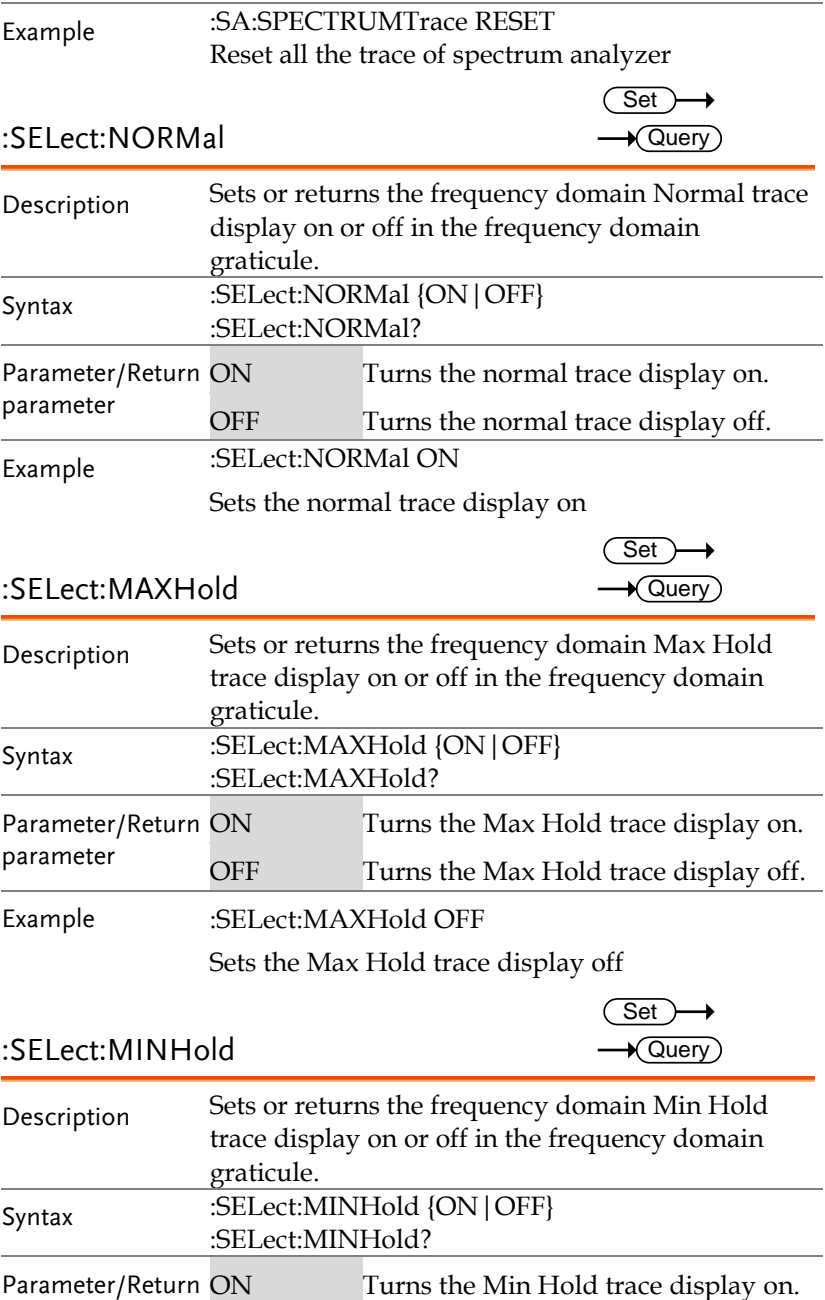

**MDO-2000E Series Programming Manual**

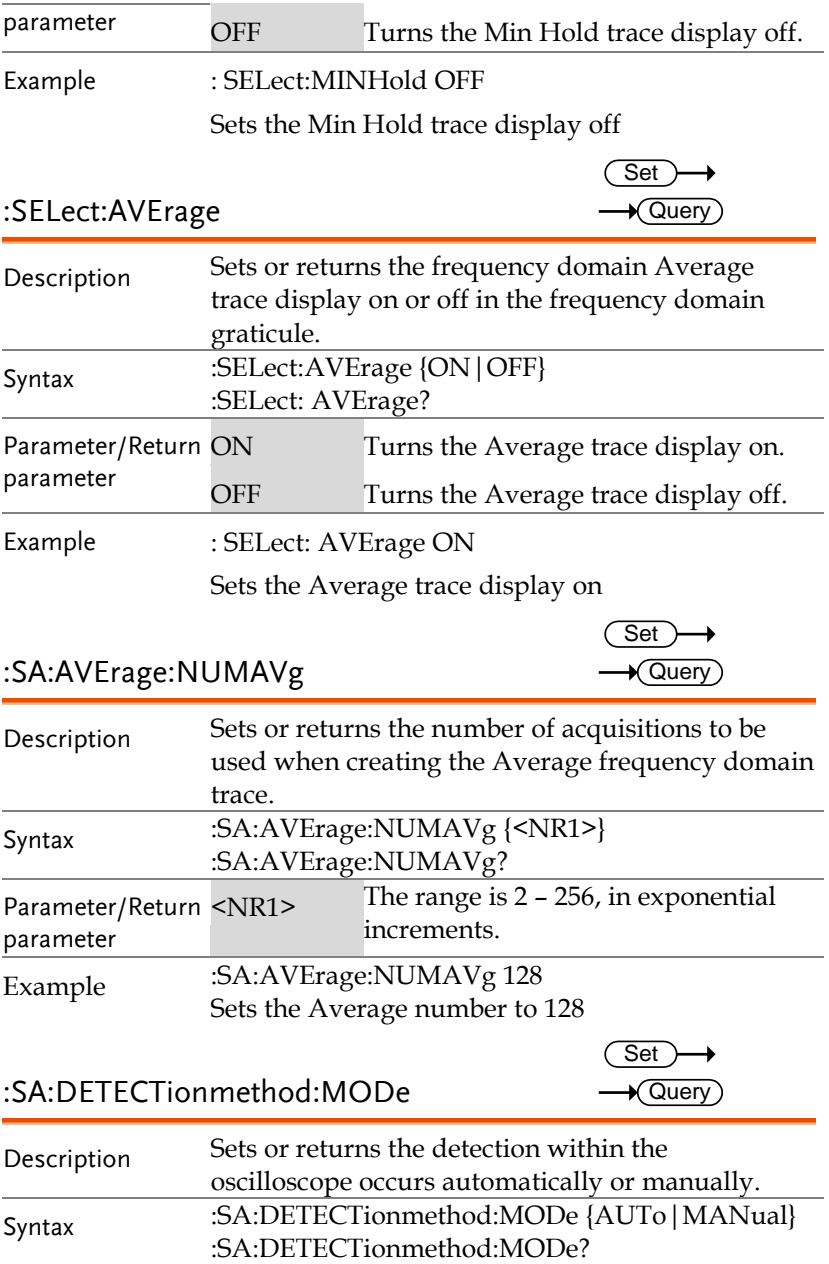

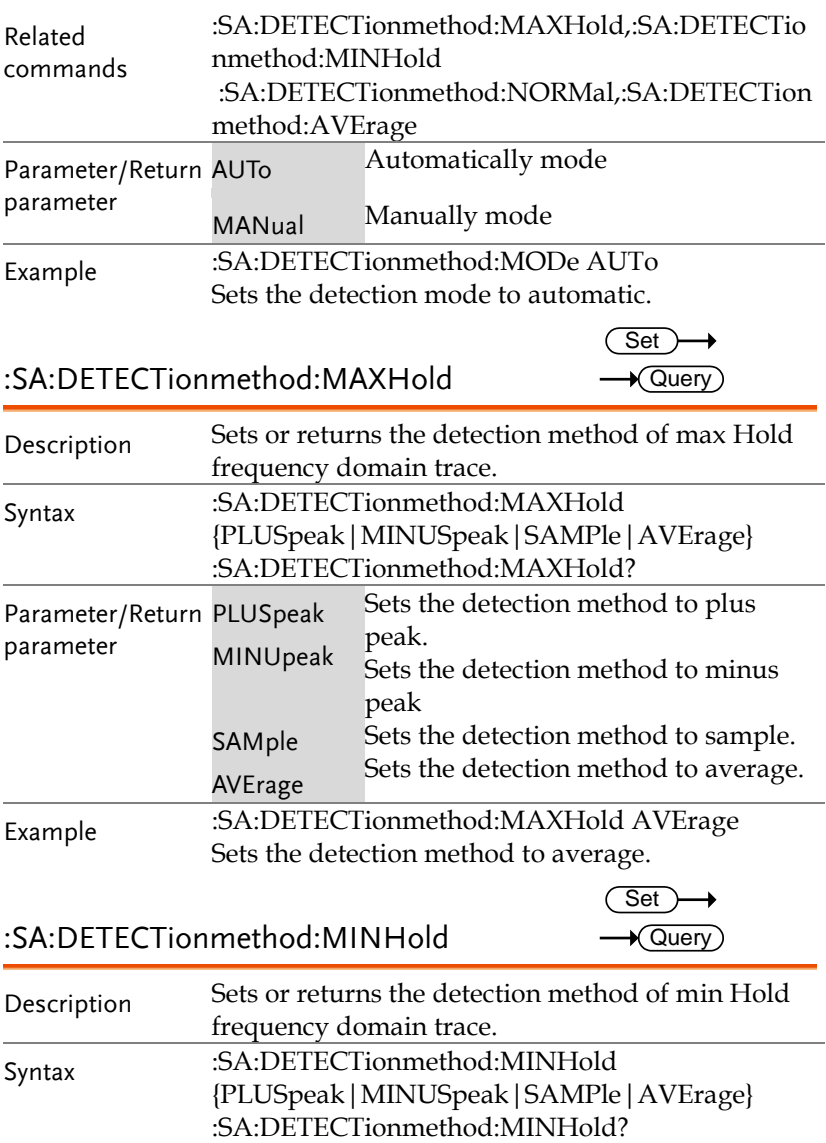

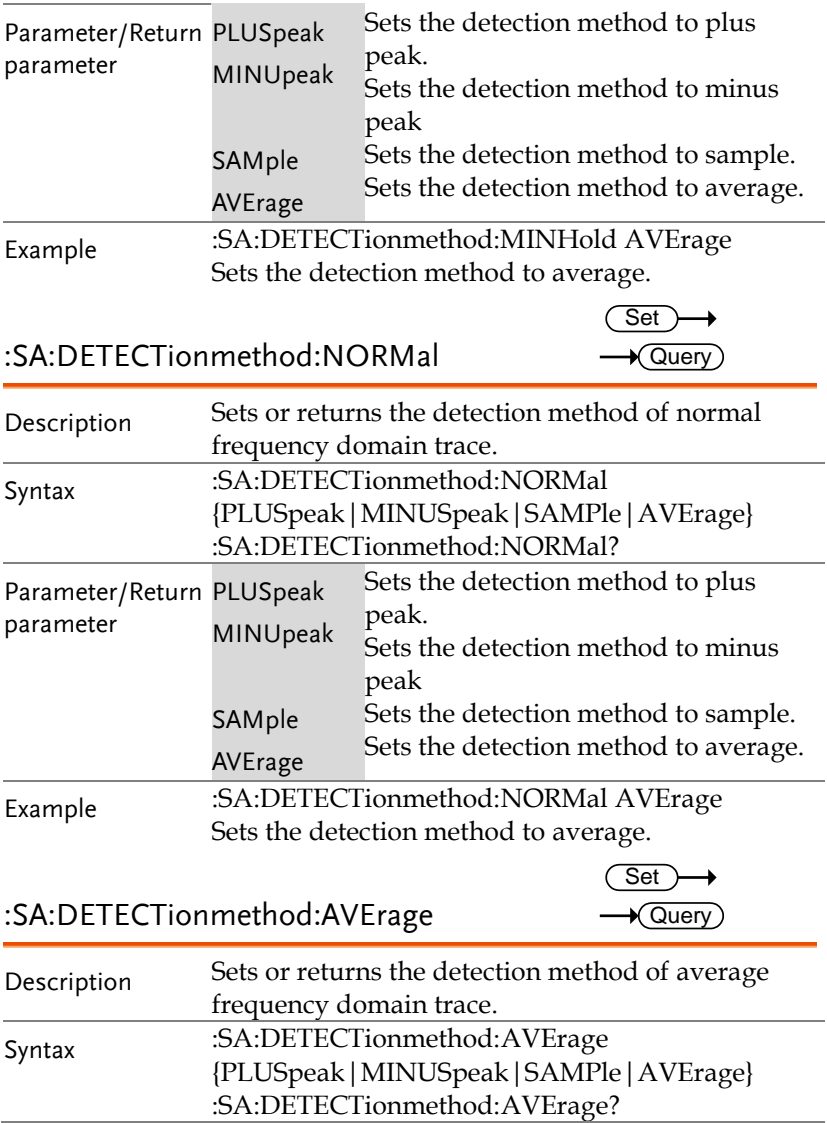

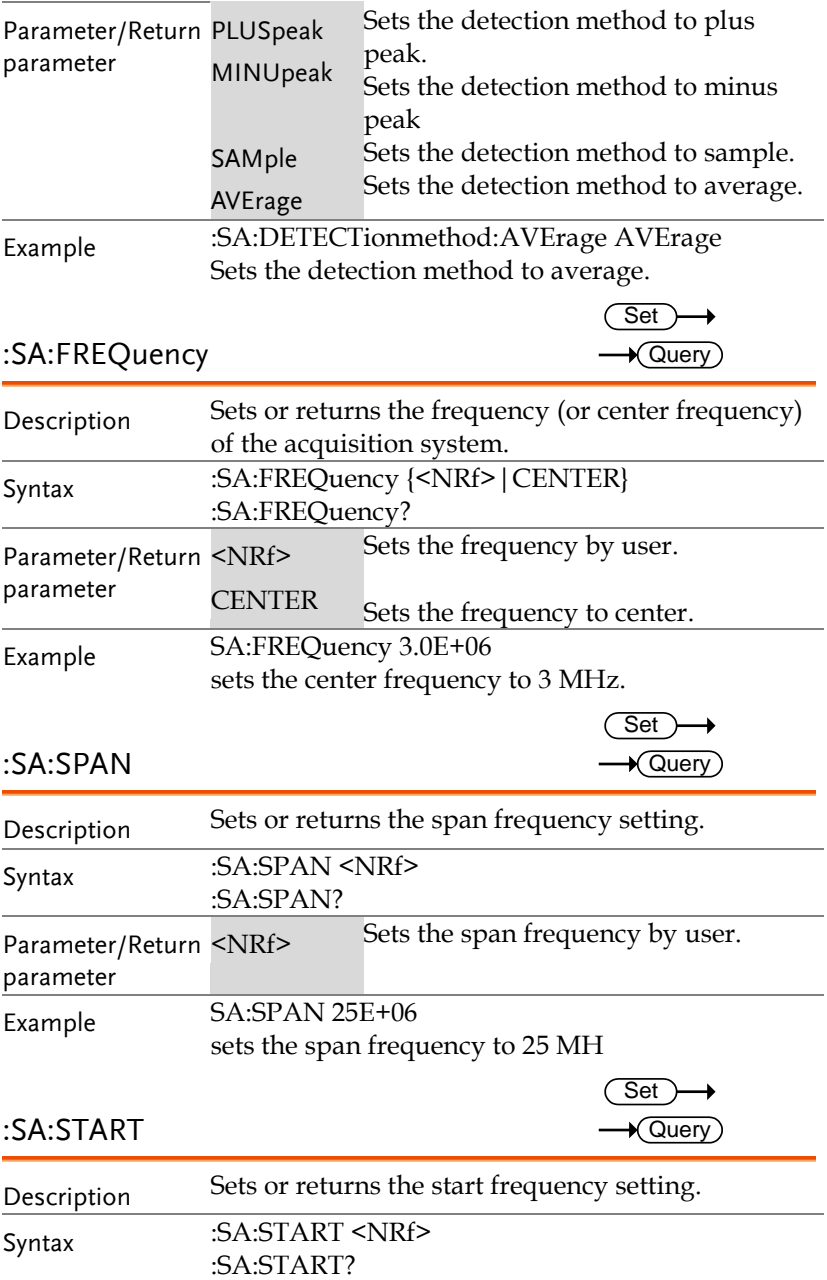

**MDO-2000E Series Programming Manual**

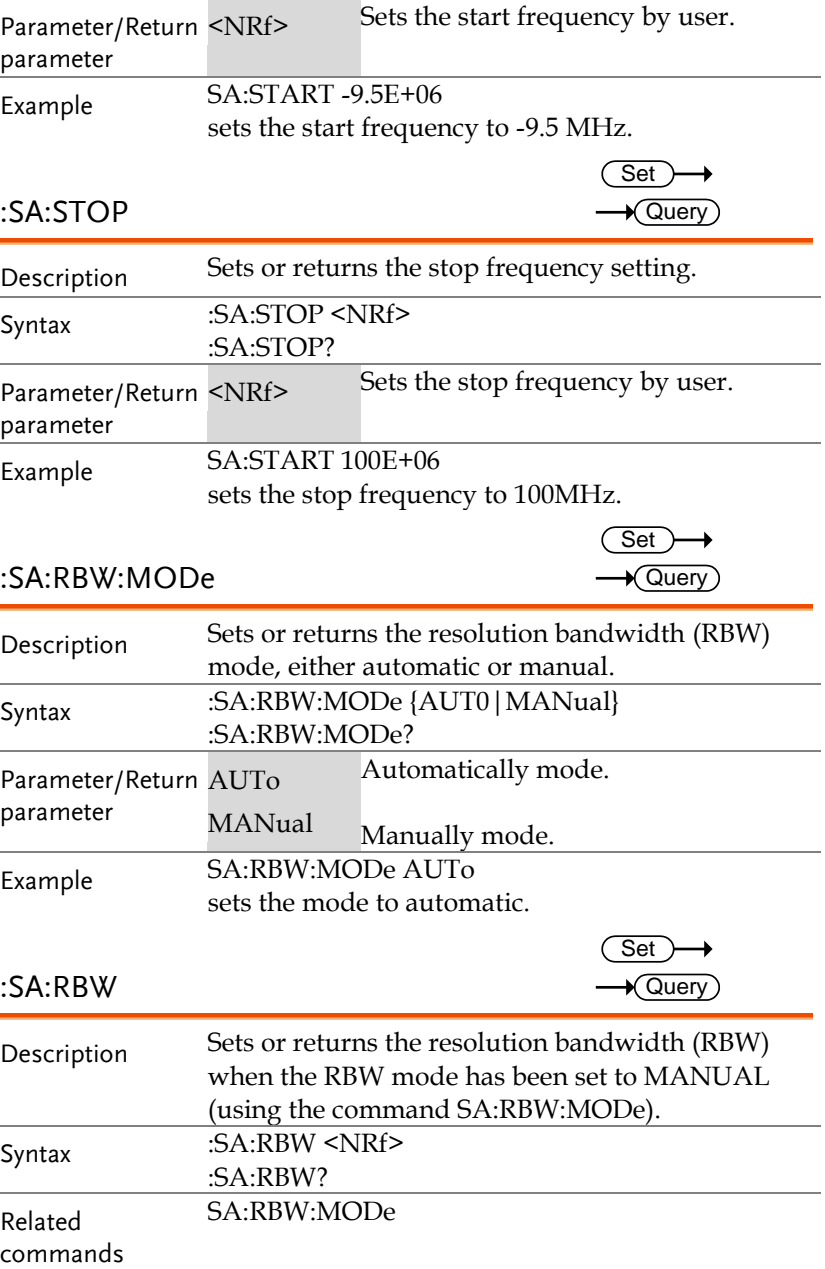
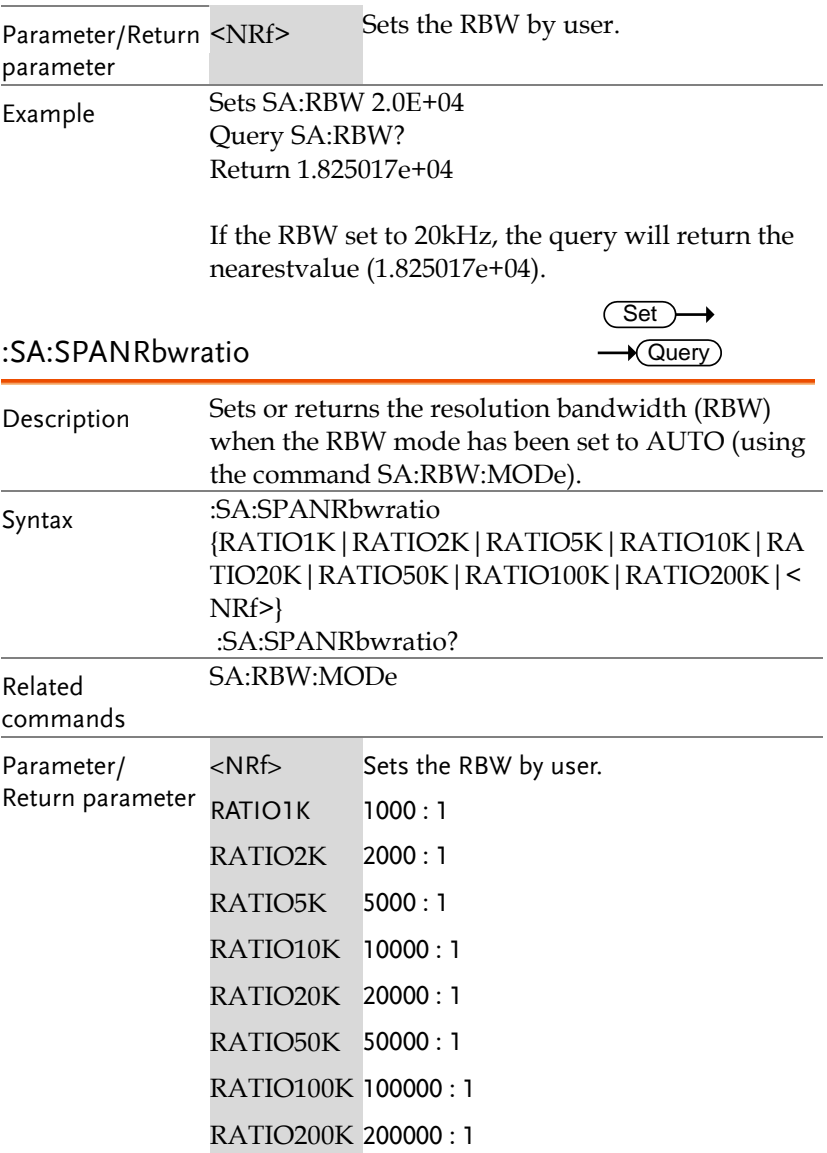

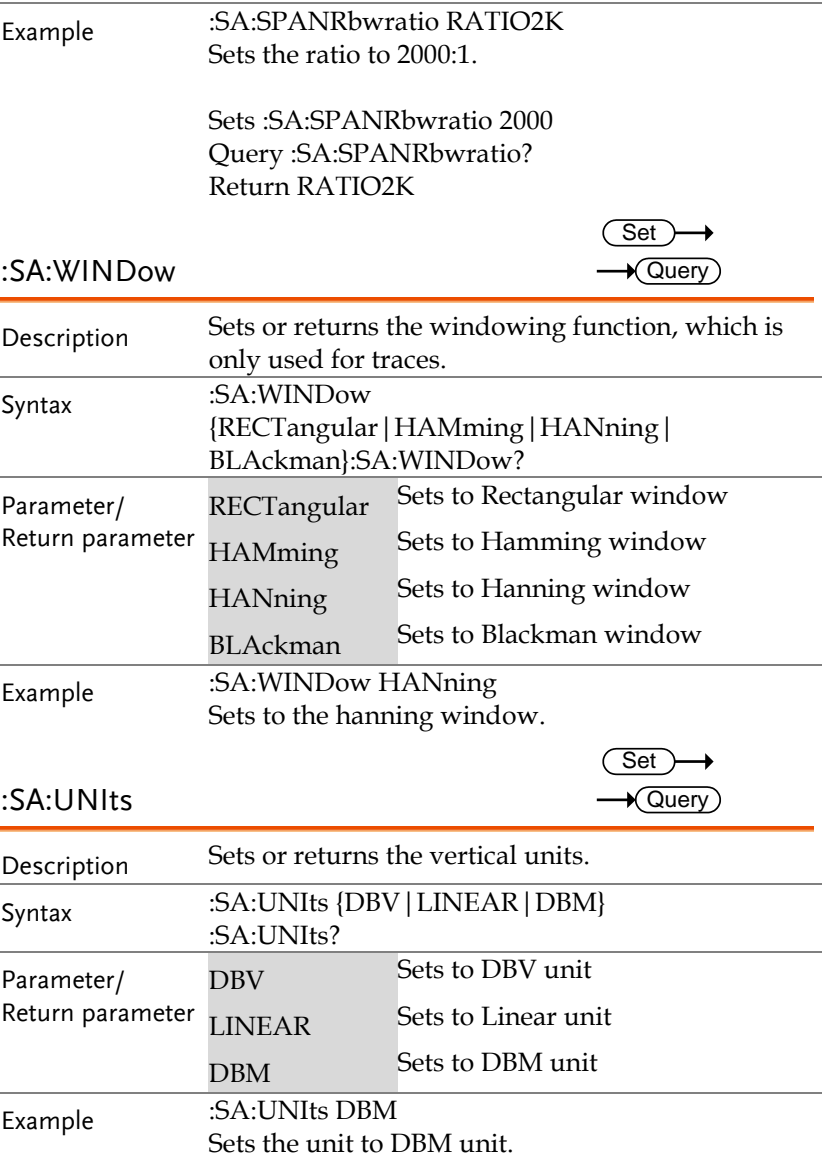

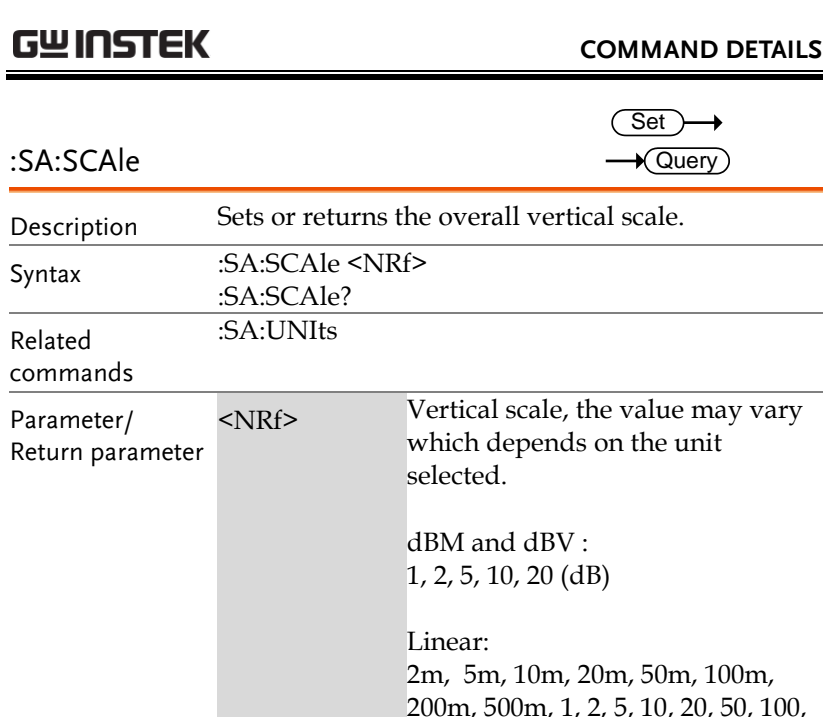

the control of the control of the

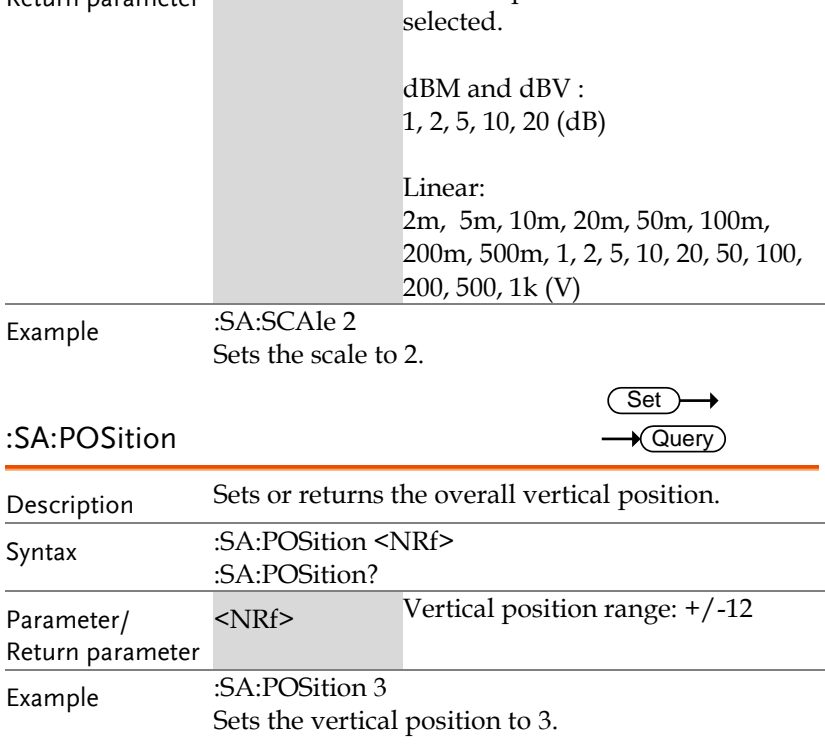

# Power Supply Commands

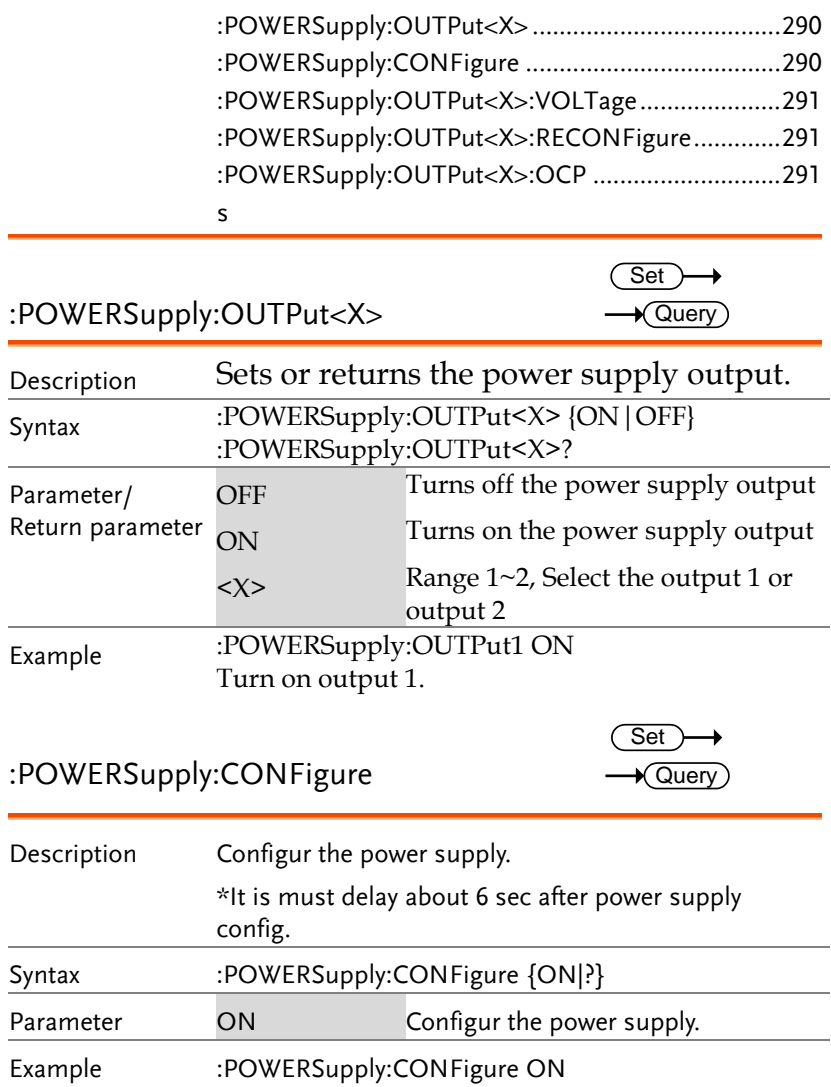

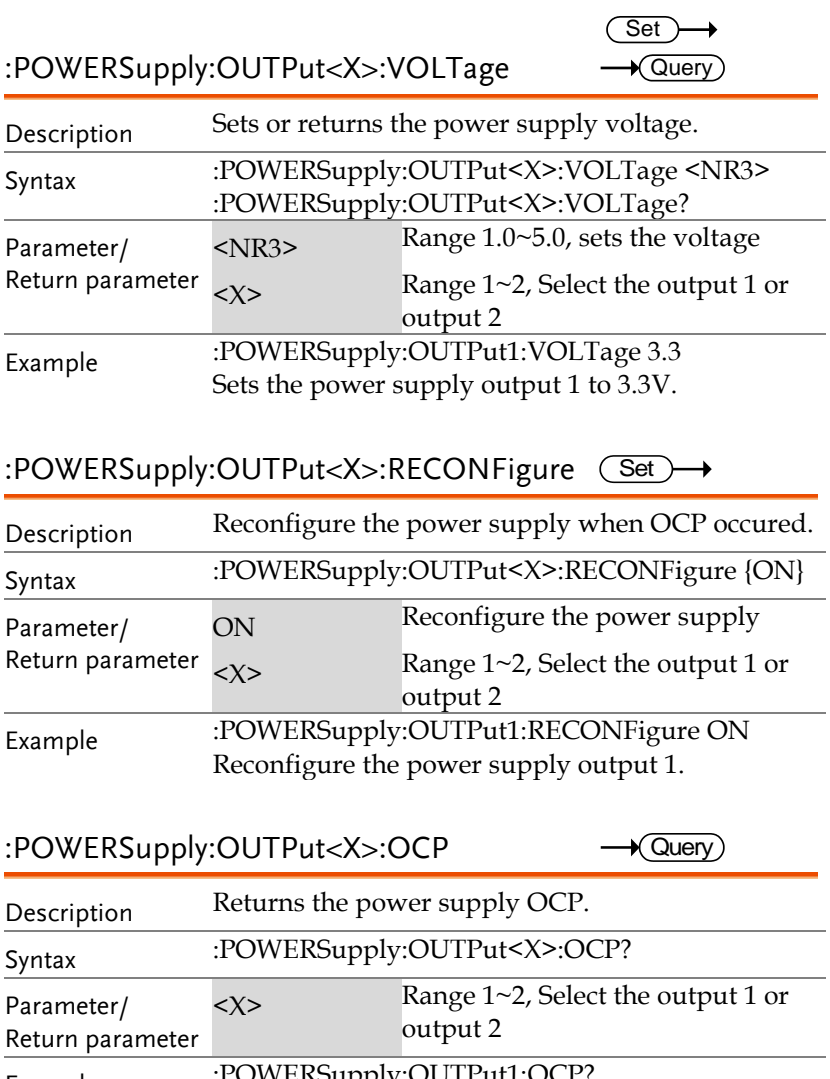

Example :POWERSupply:OUTPut1:OCP? Return the OCP status for output 1.

# USB Delay Command

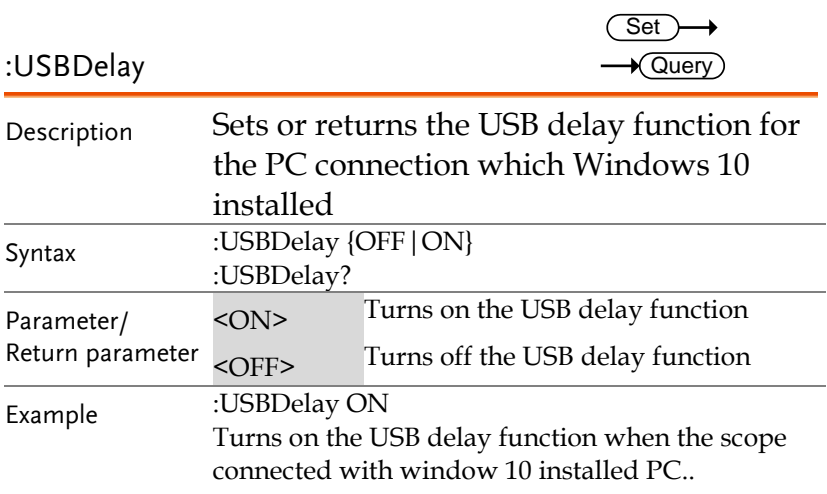

# Digital Commands

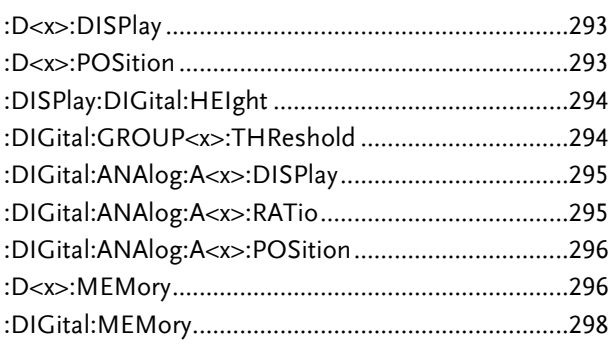

#### :D<x>:DISPlay

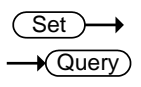

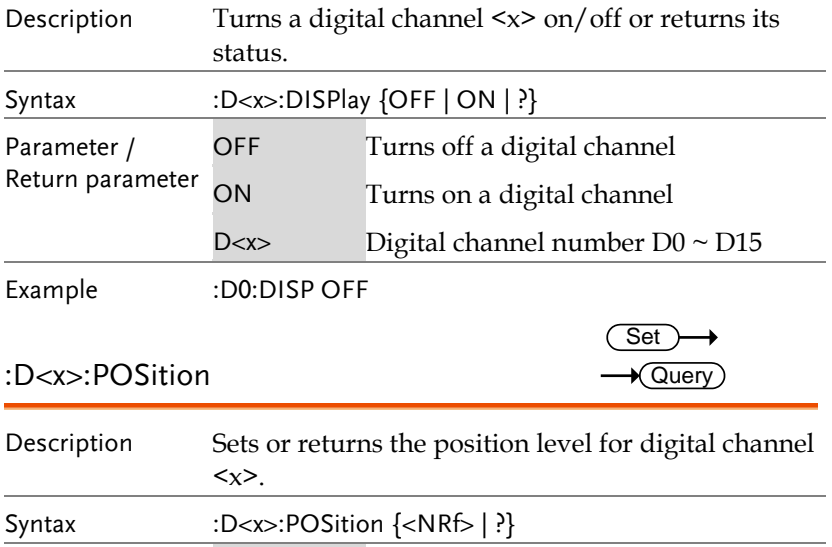

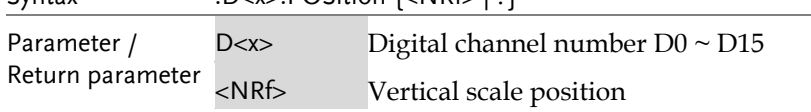

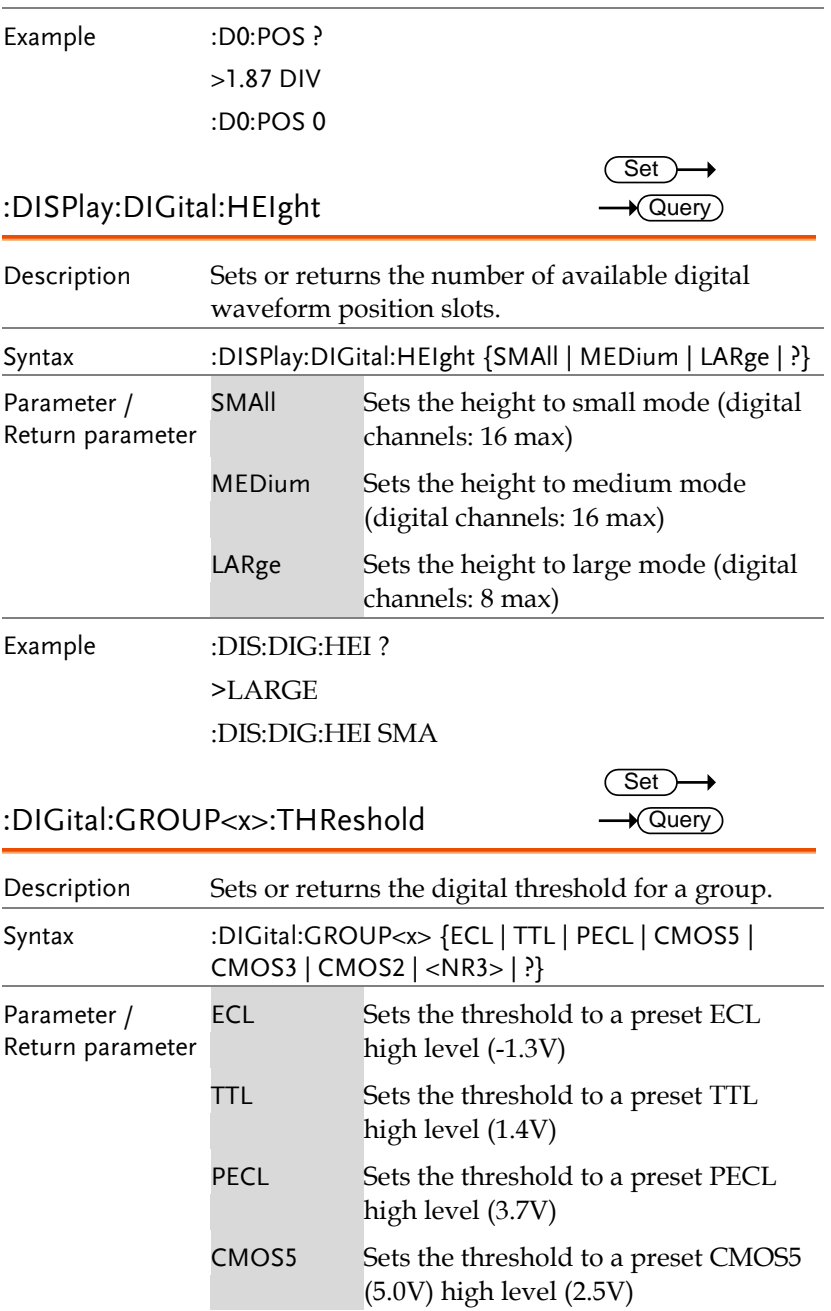

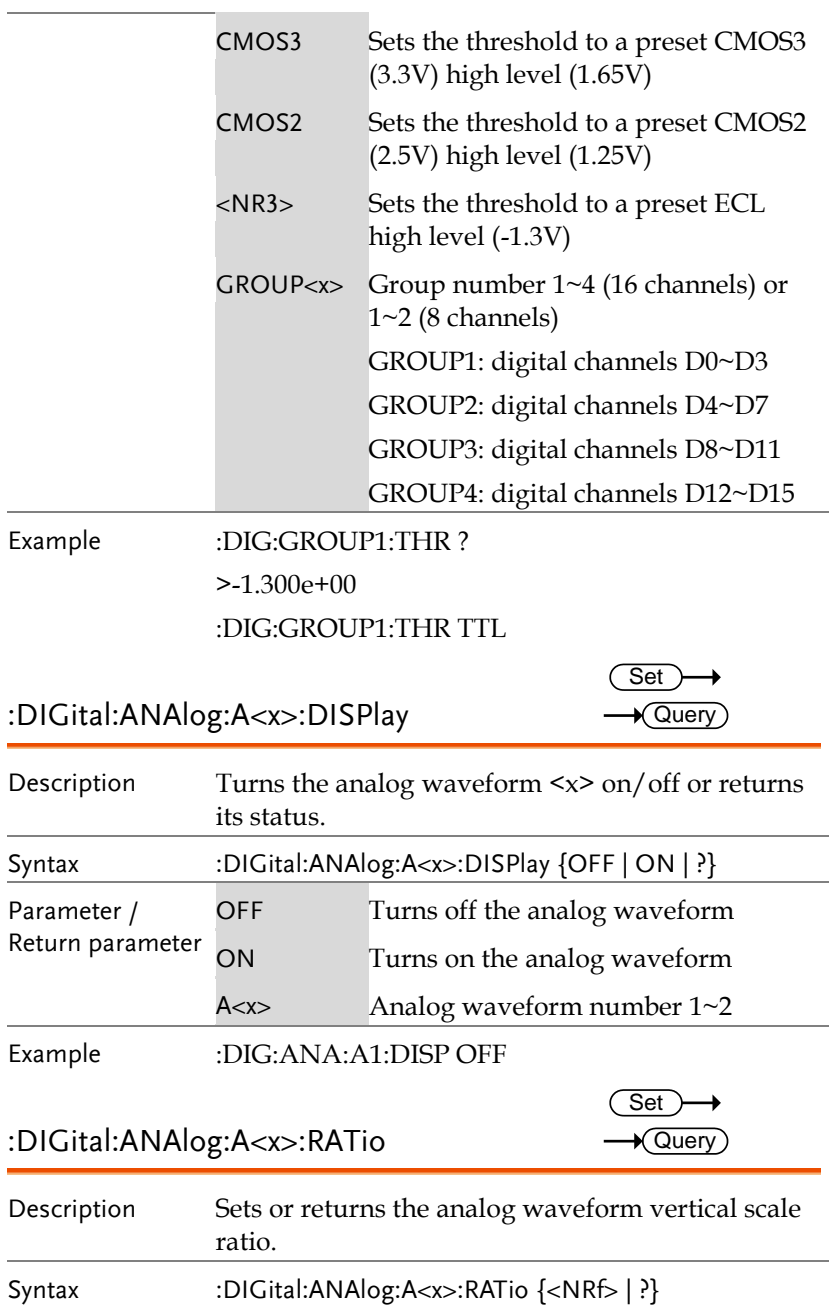

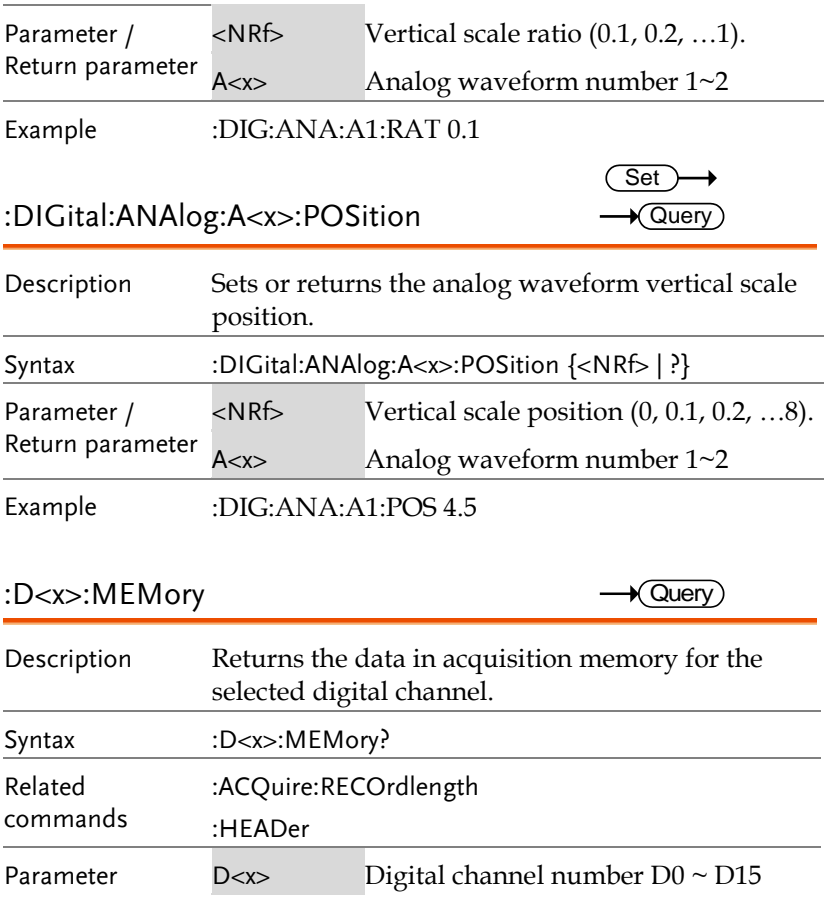

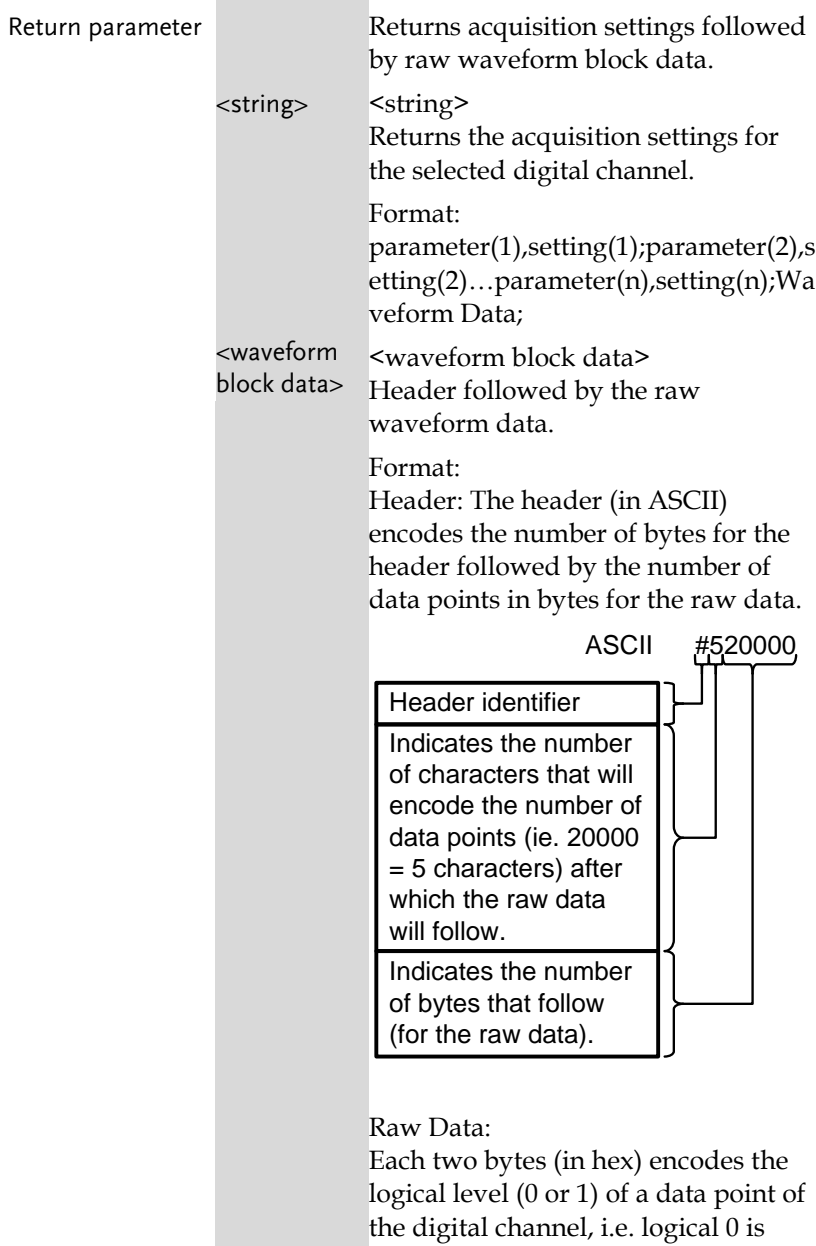

0x0000 and logical 1 is 0x0001. Waveform Raw Data Example:

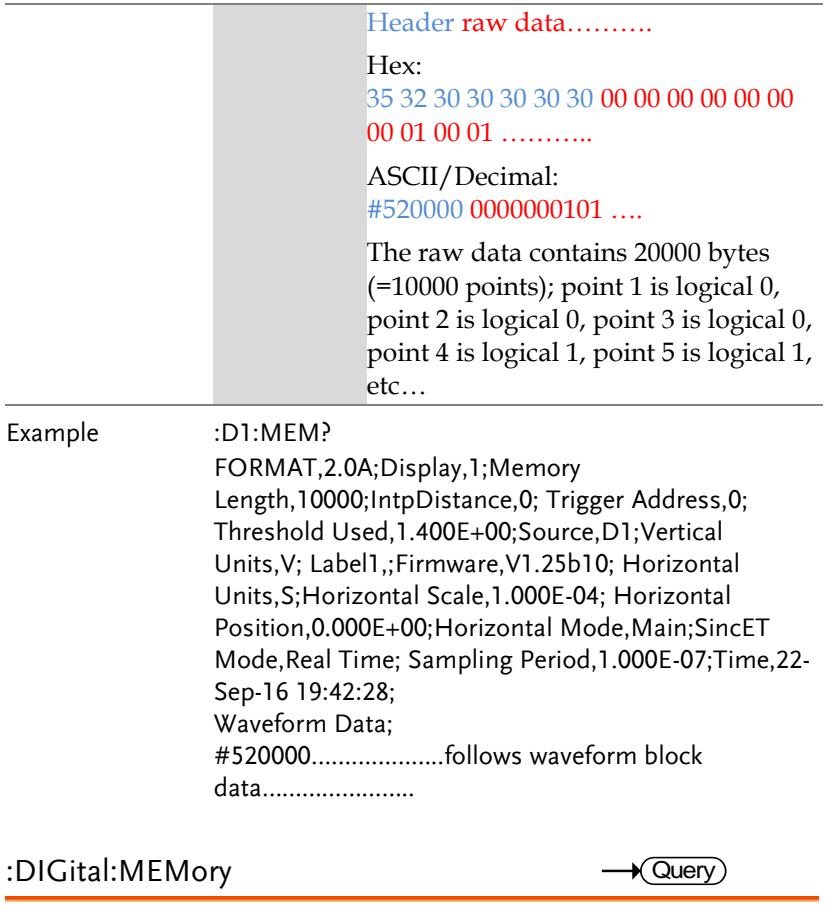

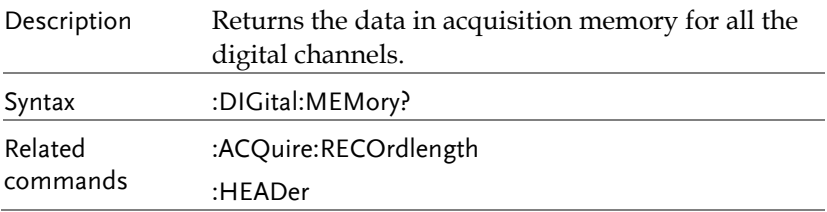

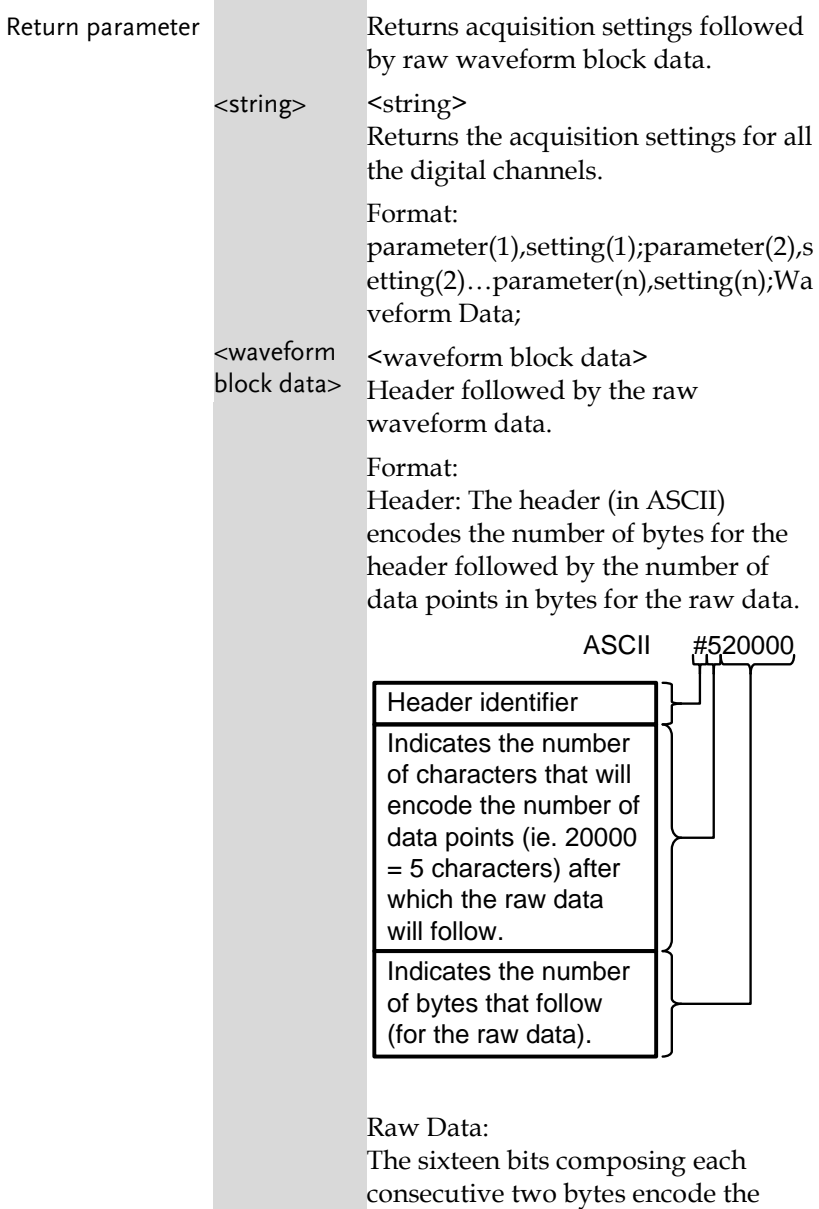

logical level (0 or 1) of all the digital channels for one data point. For a given two bytes, the least significant bit is channel 0 and the most significant bit is channel 15. Waveform Raw Data Example: Header raw data………. Hex: 35 32 30 30 30 30 30 00 15 00 14 00 11 00 10 ……….. ASCII/Decimal: #520000 raw data …. The raw data contains 20000 bytes (=10000 points) with the following logical level for each channels per data point:  $\begin{CD} \text{Hexadecimal} \longrightarrow 0015001400110010 \ \text{Binary} \quad \text{Cyl} \quad \text{Dyl} \quad \text{Dyl$ Data Channel: 1514131211109876543210<br>
#1 0000 0000 0001 0101 #2 0000 0000 0001 0100 #3 0000 0000 0001 0001 #4 0000 0000 0001 0000

### Example :DIG:MEM?

Format,2.0E;Display,1111111111111111;Memory Length,10000;IntpDistance,0;Trigger Address,0;Threshold12\_15,1.40V;Threshold8\_11,1.40 V;Threshold4\_7,1.40V;Threshold0\_3,1.40V;Vertical Units,V;Label15,;Label14,;Label13,;Label12,;Label11,;L abel10,;Label9,;Label8,;Label7,;Label6,;Label5,;Label4,; Label3,;Label2,;Label1,;Label0,;Firmware,V1.25b10;Ho rizontal Units,S;Horizontal Scale,1.000E-04;Horizontal Position,0.000E+00;Horizontal Mode,Main;SincET Mode,Real Time;Sampling Period,1.000E-07;Time,22-Sep-16 10:44:28; Waveform Data; #520000………………..follows waveform block data…………………..

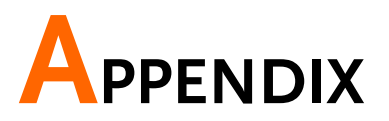

# Error messages

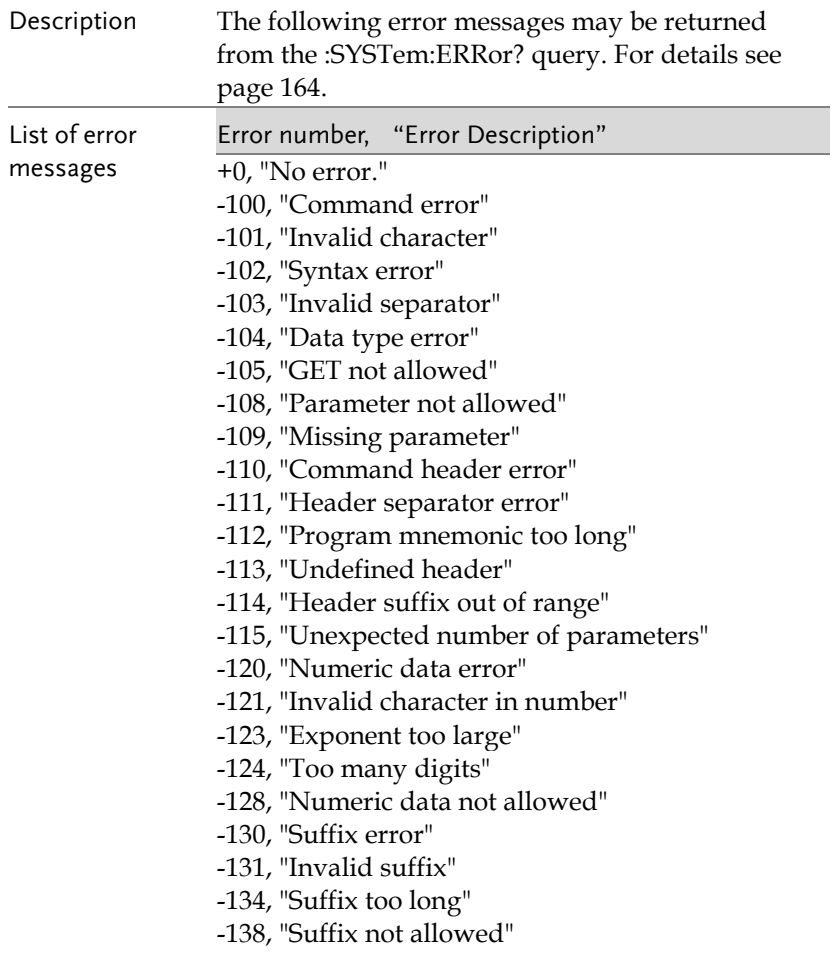

- -140, "Character data error"
- -141, "Invalid character data"
- -144, "Character data too long"
- -148, "Character data not allowed"
- -150, "String data error"
- -151, "Invalid string data"
- -158, "String data not allowed"
- -160, "Block data error"
- -161, "Invalid block data"
- -168, "Block data not allowed"
- -170, "Expression error"
- -171, "Invalid expression"
- -178, "Expression data not allowed"
- -180, "Macro error"
- -181, "Invalid outside macro definition"
- -183, "Invalid inside macro definition"
- -184, "Macro parameter error"
- -200, "Execution error"
- -201, "Invalid while in local"
- -202, "Settings lost due to rtl"
- -203, "Command protected"
- -210, "Trigger error"
- -211, "Trigger ignored"
- -212, "Arm ignored"
- -213, "Init ignored"
- -214, "Trigger deadlock"
- -215, "Arm deadlock"
- -220, "Parameter error"
- -221, "Settings conflict"
- -222, "Data out of range"
- -223, "Too much data"
- -224, "Illegal parameter value"
- -225, "Out of memory"
- -226, "Lists not same length"
- -230, "Data corrupt or stale"
- -231, "Data questionable"
- -232, "Invalid format"
- -233, "Invalid version"
- -240, "Hardware error"

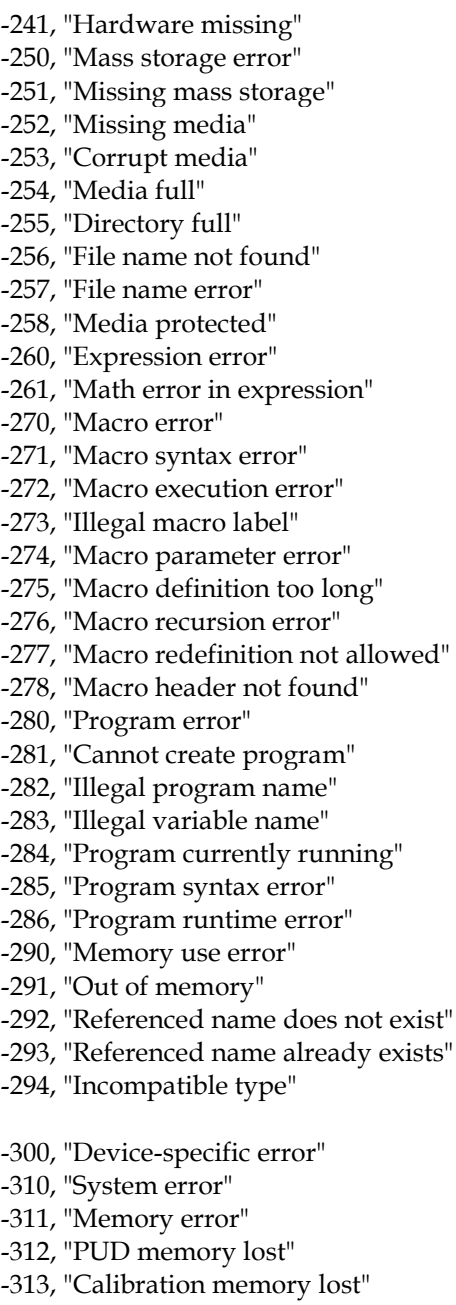

-314, "Save/recall memory lost"

- -315, "Configuration memory lost"
- -320, "Storage fault"
- -321, "Out of memory"
- -330, "Self-test failed"
- -340, "Calibration failed"
- -350, "Queue overflow"
- -360, "Communication error"
- -361, "Parity error in program message"
- -362, "Framing error in program message"
- -363, "Input buffer overrun"
- -365, "Time out error"
- -400, "Query error"
- -410, "Query INTERRUPTED"
- -420, "Query UNTERMINATED"
- -430, "Query DEADLOCKED"
- -440, "Query UNTERMINATED after indefinite response"

# NDEX

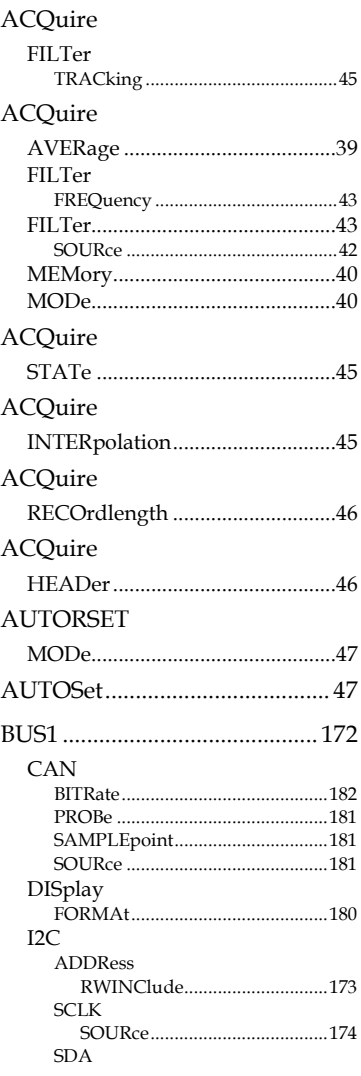

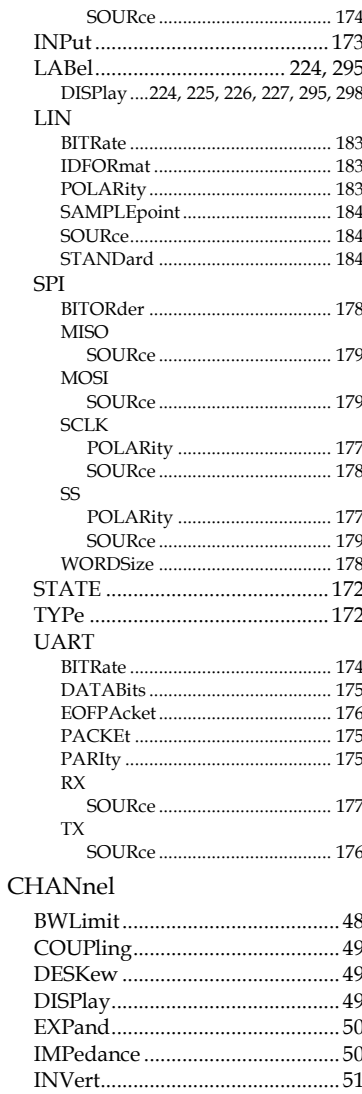

#### **MDO-2000E Series Programming Manual**

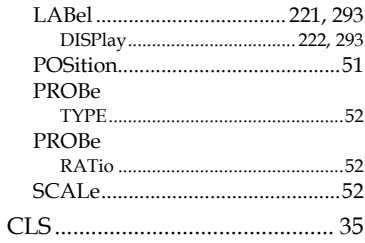

#### CURSor

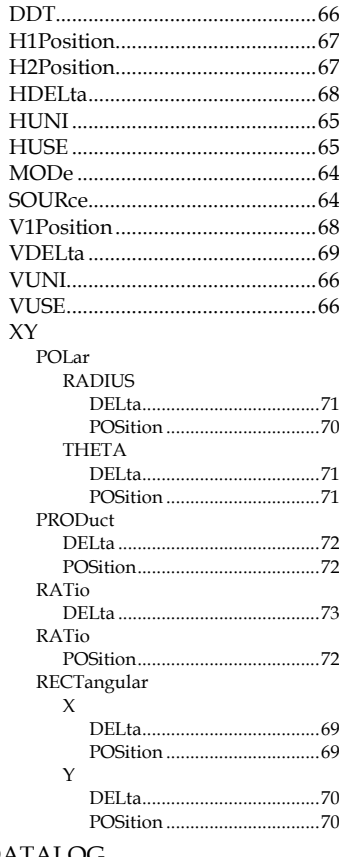

#### **DATALOG**

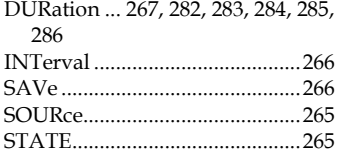

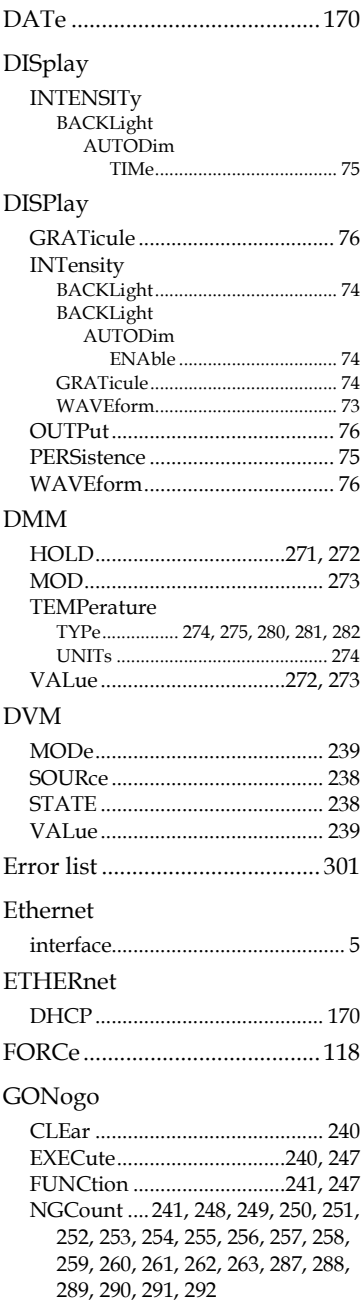

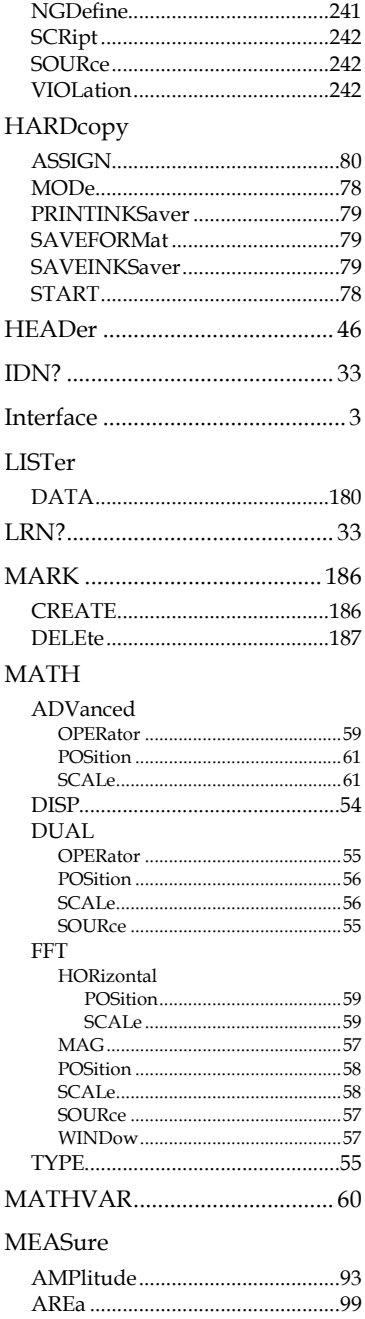

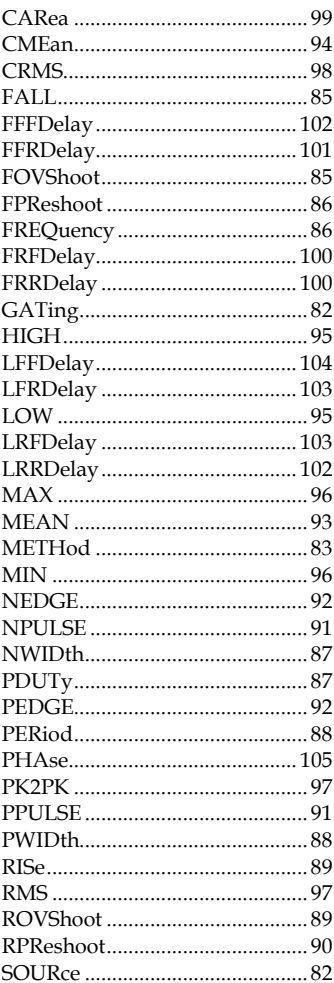

#### MEASUrement

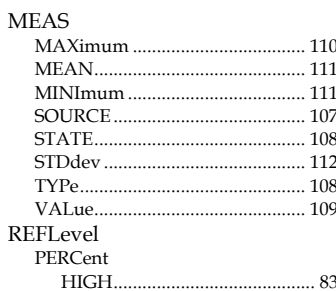

#### **INDEX**

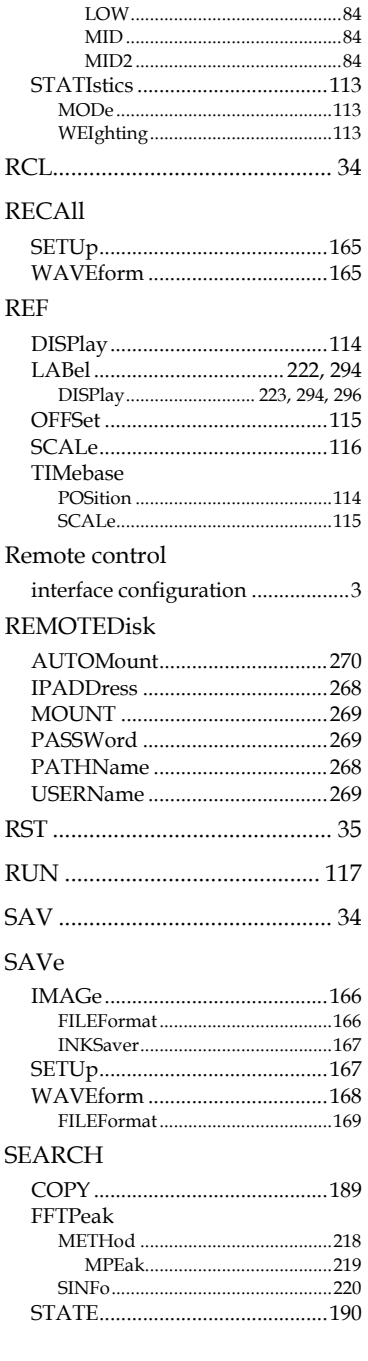

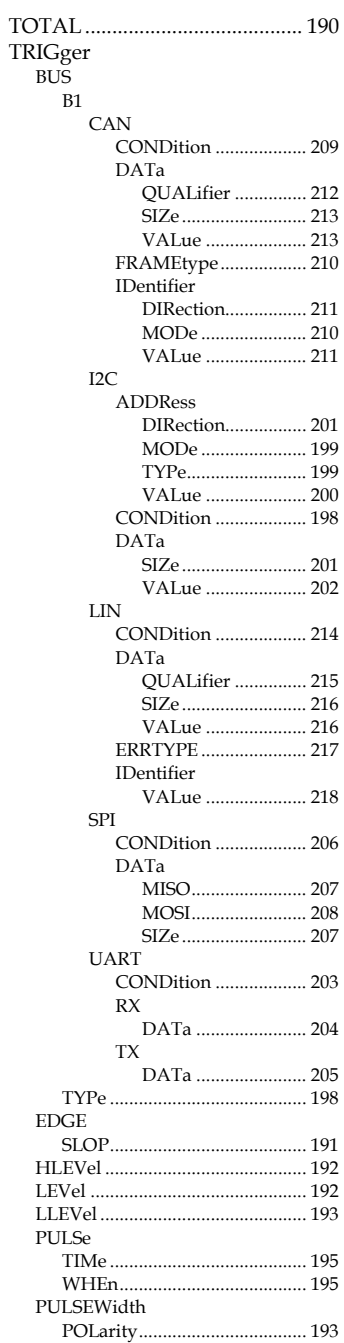

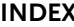

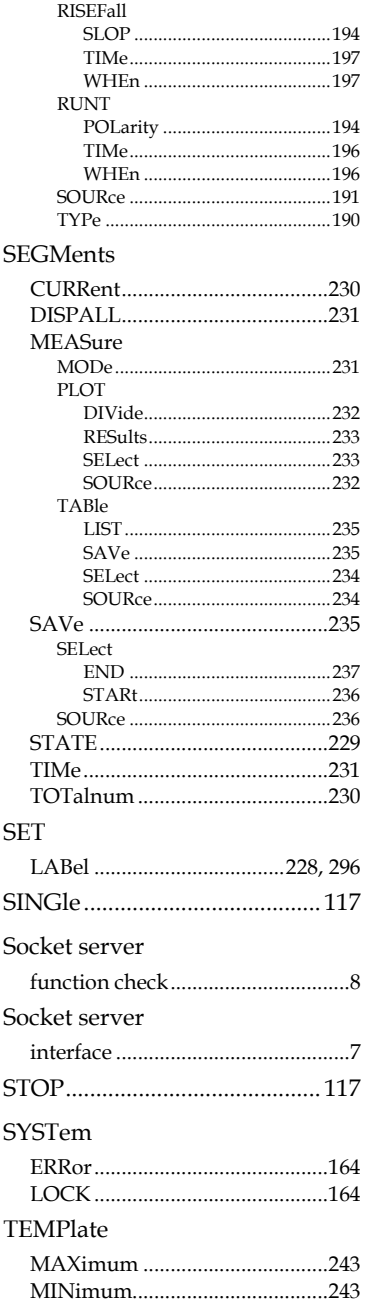

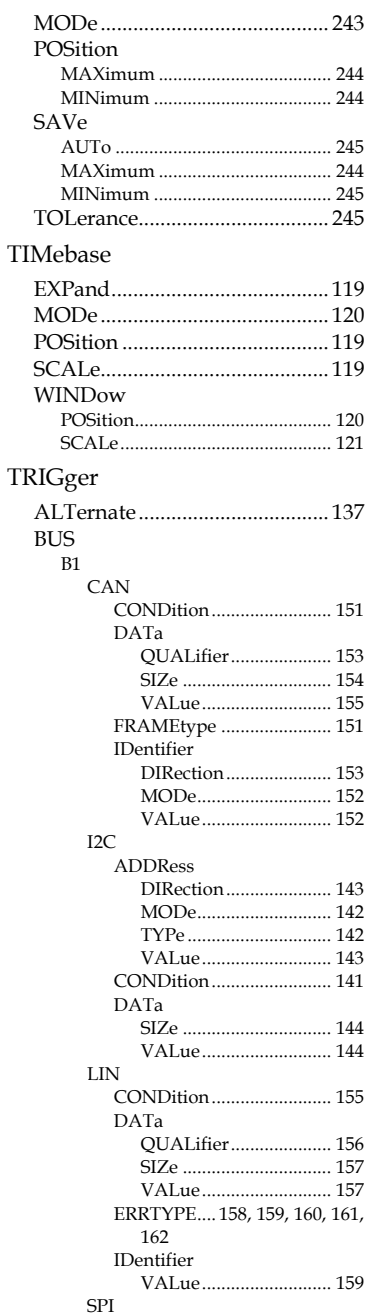

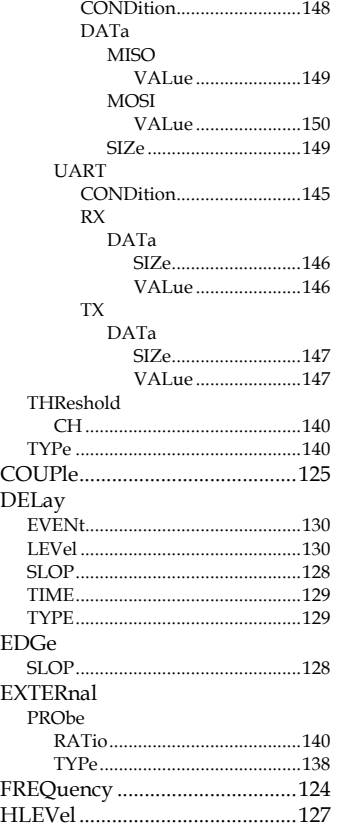

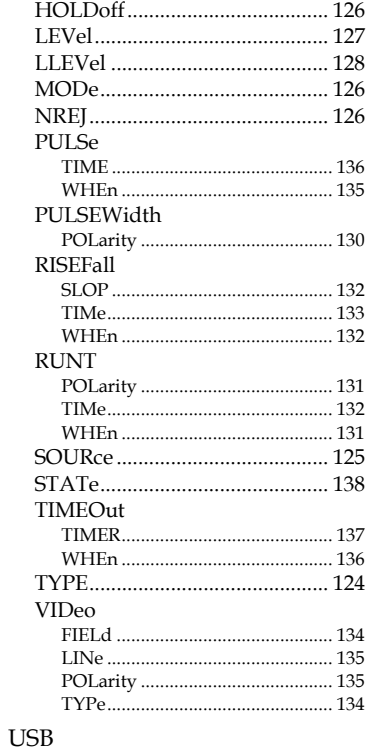

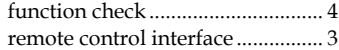